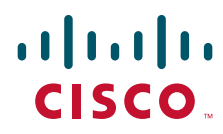

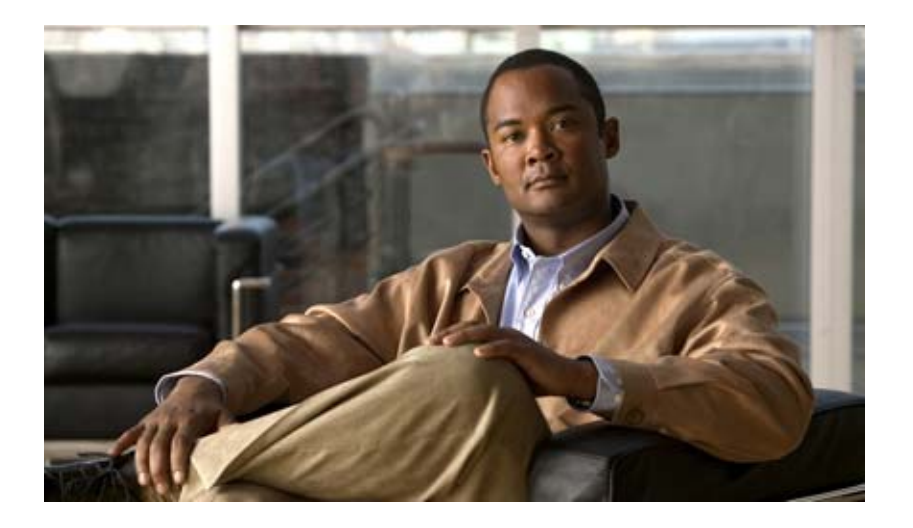

#### **Cisco IOS Performance Routing Command Reference**

July 2010

#### **Americas Headquarters**

Cisco Systems, Inc. 170 West Tasman Drive San Jose, CA 95134-1706 USA <http://www.cisco.com> Tel: 408 526-4000 800 553-NETS (6387) Fax: 408 527-0883

Customer Order Number:

THE SPECIFICATIONS AND INFORMATION REGARDING THE PRODUCTS IN THIS MANUAL ARE SUBJECT TO CHANGE WITHOUT NOTICE. ALL STATEMENTS, INFORMATION, AND RECOMMENDATIONS IN THIS MANUAL ARE BELIEVED TO BE ACCURATE BUT ARE PRESENTED WITHOUT WARRANTY OF ANY KIND, EXPRESS OR IMPLIED. USERS MUST TAKE FULL RESPONSIBILITY FOR THEIR APPLICATION OF ANY PRODUCTS.

THE SOFTWARE LICENSE AND LIMITED WARRANTY FOR THE ACCOMPANYING PRODUCT ARE SET FORTH IN THE INFORMATION PACKET THAT SHIPPED WITH THE PRODUCT AND ARE INCORPORATED HEREIN BY THIS REFERENCE. IF YOU ARE UNABLE TO LOCATE THE SOFTWARE LICENSE OR LIMITED WARRANTY, CONTACT YOUR CISCO REPRESENTATIVE FOR A COPY.

The Cisco implementation of TCP header compression is an adaptation of a program developed by the University of California, Berkeley (UCB) as part of UCB's public domain version of the UNIX operating system. All rights reserved. Copyright © 1981, Regents of the University of California.

NOTWITHSTANDING ANY OTHER WARRANTY HEREIN, ALL DOCUMENT FILES AND SOFTWARE OF THESE SUPPLIERS ARE PROVIDED "AS IS" WITH ALL FAULTS. CISCO AND THE ABOVE-NAMED SUPPLIERS DISCLAIM ALL WARRANTIES, EXPRESSED OR IMPLIED, INCLUDING, WITHOUT LIMITATION, THOSE OF MERCHANTABILITY, FITNESS FOR A PARTICULAR PURPOSE AND NONINFRINGEMENT OR ARISING FROM A COURSE OF DEALING, USAGE, OR TRADE PRACTICE.

IN NO EVENT SHALL CISCO OR ITS SUPPLIERS BE LIABLE FOR ANY INDIRECT, SPECIAL, CONSEQUENTIAL, OR INCIDENTAL DAMAGES, INCLUDING, WITHOUT LIMITATION, LOST PROFITS OR LOSS OR DAMAGE TO DATA ARISING OUT OF THE USE OR INABILITY TO USE THIS MANUAL, EVEN IF CISCO OR ITS SUPPLIERS HAVE BEEN ADVISED OF THE POSSIBILITY OF SUCH DAMAGES.

Cisco and the Cisco Logo are trademarks of Cisco Systems, Inc. and/or its affiliates in the U.S. and other countries. A listing of Cisco's trademarks can be found at [www.cisco.com/go/trademarks.](http://www.cisco.com/go/trademarks) Third party trademarks mentioned are the property of their respective owners. The use of the word partner does not imply a partnership relationship between Cisco and any other company. (1005R)

Any Internet Protocol (IP) addresses and phone numbers used in this document are not intended to be actual addresses and phone numbers. Any examples, command display output, network topology diagrams, and other figures included in the document are shown for illustrative purposes only. Any use of actual IP addresses or phone numbers in illustrative content is unintentional and coincidental.

© 2010 Cisco Systems, Inc. All rights reserved.

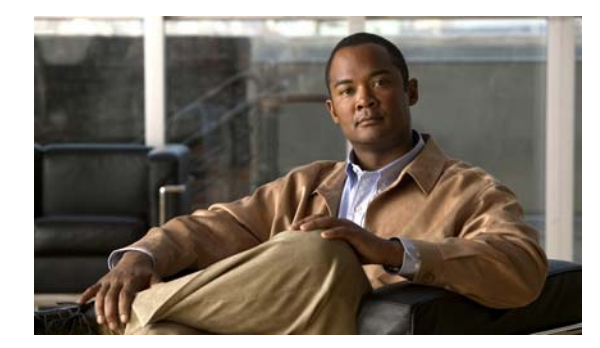

**CONTENTS**

#### **[Introduction](#page-6-0) PFR-1**

#### **[PfR Commands](#page-8-0) PFR-3** [active-probe \(PfR\)](#page-9-0) **PFR-4** [active-probe address source \(PfR\)](#page-12-0) **PFR-7** [aggregation-type \(PfR\)](#page-14-0) **PFR-9** [api provider \(PfR\)](#page-16-0) **PFR-11** [application define \(PfR\)](#page-18-0) **PFR-13** [backoff \(PfR\)](#page-20-0) **PFR-15** [border \(PfR\)](#page-22-0) **PFR-17** [clear pfr border](#page-24-0) **PFR-19** [clear pfr master](#page-25-0) **PFR-20** [clear pfr master border](#page-26-0) **PFR-21** [clear pfr master prefix](#page-27-0) **PFR-22** [clear pfr master traffic-class](#page-28-0) **PFR-23** [clear pfr master traffic-class application nbar](#page-31-0) **PFR-26** [cost-minimization \(PfR\)](#page-33-0) **PFR-28** [count \(PfR\)](#page-36-0) **PFR-31** [debug pfr api](#page-38-0) **PFR-33** [debug pfr border](#page-40-0) **PFR-35** [debug pfr border active-probe](#page-41-0) **PFR-36** [debug pfr border learn](#page-43-0) **PFR-38** [debug pfr border routes](#page-45-0) **PFR-40** [debug pfr border traceroute reporting](#page-48-0) **PFR-43** [debug pfr cc](#page-50-0) **PFR-45** [debug pfr master border](#page-52-0) **PFR-47** [debug pfr master collector](#page-54-0) **PFR-49** [debug pfr master cost-minimization](#page-57-0) **PFR-52** [debug pfr master exit](#page-59-0) **PFR-54** [debug pfr master learn](#page-61-0) **PFR-56** [debug pfr master prefix](#page-63-0) **PFR-58**

[debug pfr master prefix-list](#page-65-0) **PFR-60** [debug pfr master process](#page-67-0) **PFR-62** [debug pfr master traceroute reporting](#page-68-0) **PFR-63** [delay \(PfR\)](#page-70-0) **PFR-65** [downgrade bgp \(PfR\)](#page-73-0) **PFR-68** [expire after \(PfR\)](#page-75-0) **PFR-70** [holddown \(PfR\)](#page-77-0) **PFR-72** [host-address \(PfR\)](#page-79-0) **PFR-74** [inside bgp \(PfR\)](#page-81-0) **PFR-76** [interface \(PfR\)](#page-82-0) **PFR-77** [jitter \(PfR\)](#page-84-0) **PFR-79** [keepalive \(PfR\)](#page-86-0) **PFR-81** [learn \(PfR\)](#page-87-0) **PFR-82** [link-group \(PfR\)](#page-88-0) **PFR-83** [list \(PfR\)](#page-90-0) **PFR-85** [local \(PfR\)](#page-92-0) **PFR-87** [logging \(PfR\)](#page-94-0) **PFR-89** [loss \(PfR\)](#page-96-0) **PFR-91** [master \(PfR\)](#page-98-0) **PFR-93** [match ip address \(PfR\)](#page-100-0) **PFR-95** [match pfr learn](#page-102-0) **PFR-97** [match traffic-class access-list \(PfR\)](#page-104-0) **PFR-99** [match traffic-class application \(PfR\)](#page-106-0) **PFR-101** [match traffic-class application nbar \(PfR\)](#page-109-0) **PFR-104** [match traffic-class prefix-list \(PfR\)](#page-111-0) **PFR-106** [max prefix \(PfR\)](#page-113-0) **PFR-108** [max range receive \(PfR\)](#page-115-0) **PFR-110** [maximum utilization receive \(PfR\)](#page-117-0) **PFR-112** [max-range-utilization \(PfR\)](#page-119-0) **PFR-114** [max-xmit-utilization \(PfR\)](#page-121-0) **PFR-116** [mode \(PfR\)](#page-123-0) **PFR-118** [monitor-period \(PfR\)](#page-127-0) **PFR-122** [mos \(PfR\)](#page-128-0) **PFR-123** [periodic \(PfR\)](#page-130-0) **PFR-125** [periodic-interval \(PfR\)](#page-132-0) **PFR-127**

[pfr](#page-133-0) **PFR-128** [pfr-map](#page-136-0) **PFR-131** [policy-rules \(PfR\)](#page-138-0) **PFR-133** [port \(PfR\)](#page-140-0) **PFR-135** [prefixes \(PfR\)](#page-142-0) **PFR-137** [resolve \(PfR\)](#page-143-0) **PFR-138** [set active-probe \(PfR\)](#page-146-0) **PFR-141** [set backoff \(PfR\)](#page-148-0) **PFR-143** [set delay \(PfR\)](#page-150-0) **PFR-145** [set holddown \(PfR\)](#page-152-0) **PFR-147** [set interface \(PfR\)](#page-154-0) **PFR-149** [set jitter \(PfR\)](#page-156-0) **PFR-151** [set link-group \(PfR\)](#page-158-0) **PFR-153** [set loss \(PfR\)](#page-160-0) **PFR-155** [set mode \(PfR\)](#page-162-0) **PFR-157** [set mos \(PfR\)](#page-165-0) **PFR-160** [set next-hop \(PfR\)](#page-167-0) **PFR-162** [set periodic \(PfR\)](#page-168-0) **PFR-163** [set probe \(PfR\)](#page-169-0) **PFR-164** [set resolve \(PfR\)](#page-171-0) **PFR-166** [set traceroute reporting \(PfR\)](#page-173-0) **PFR-168** [set unreachable \(PfR\)](#page-175-0) **PFR-170** [show pfr api provider](#page-177-0) **PFR-172** [show pfr border](#page-180-0) **PFR-175** [show pfr border active-probes](#page-182-0) **PFR-177** [show pfr border defined application](#page-184-0) **PFR-179** [show pfr border passive applications](#page-186-0) **PFR-181** [show pfr border passive cache learned](#page-188-0) **PFR-183** [show pfr border passive learn](#page-190-0) **PFR-185** [show pfr border passive prefixes](#page-192-0) **PFR-187** [show pfr border routes](#page-193-0) **PFR-188** [show pfr master](#page-196-0) **PFR-191** [show pfr master active-probes](#page-198-0) **PFR-193** [show pfr master appl](#page-201-0) **PFR-196** [show pfr master border](#page-205-0) **PFR-200**

[show pfr master cost-minimization](#page-209-0) **PFR-204** [show pfr master defined application](#page-212-0) **PFR-207** [show pfr master learn list](#page-214-0) **PFR-209** [show pfr master link-group](#page-216-0) **PFR-211** [show pfr master nbar application](#page-218-0) **PFR-213** [show pfr master policy](#page-221-0) **PFR-216** [show pfr master prefix](#page-225-0) **PFR-220** [show pfr master traffic-class](#page-233-0) **PFR-228** [show pfr master traffic-class application nbar](#page-238-0) **PFR-233** [show pfr proxy](#page-241-0) **PFR-236** [shutdown \(PfR\)](#page-242-0) **PFR-237** [throughput \(PfR\)](#page-244-0) **PFR-239** [traceroute probe-delay \(PfR\)](#page-246-0) **PFR-241** [traffic-class access-list \(PfR\)](#page-247-0) **PFR-242** [traffic-class aggregate \(PfR\)](#page-249-0) **PFR-244** [traffic-class application \(PfR\)](#page-251-0) **PFR-246** [traffic-class application nbar \(PfR\)](#page-254-0) **PFR-249** [traffic-class filter \(PfR\)](#page-257-0) **PFR-252** [traffic-class keys \(PfR\)](#page-259-0) **PFR-254** [traffic-class prefix-list \(PfR\)](#page-261-0) **PFR-256** [unreachable \(PfR\)](#page-263-0) **PFR-258**

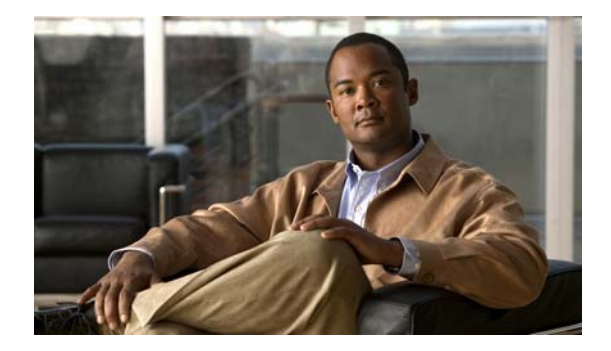

# <span id="page-6-0"></span>**Introduction**

This document describes the commands used to configure Cisco IOS Performance Routing (PfR). For information about PfR configuration, refer to the *Cisco IOS Performance Routing Configuration Guide.*  $\blacksquare$ 

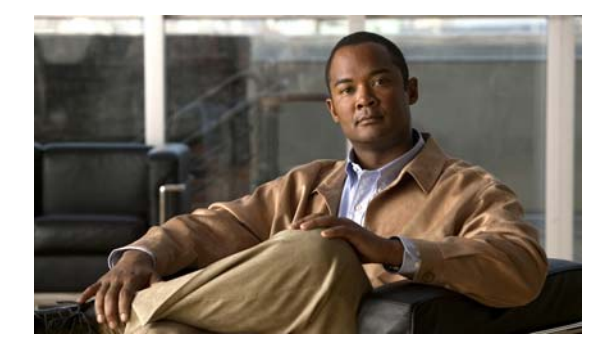

# <span id="page-8-0"></span>**PfR Commands**

## <span id="page-9-0"></span>**active-probe (PfR)**

To configure a Performance Routing (PfR) active probe for a target prefix, use the **active-probe**  command in PfR master controller configuration mode. To disable the active probe, use the **no** form of this command.

**active-probe** *probe-type ip-address* **target-port** *number* [**codec** *codec-name*]

**no active-probe** *probe-type ip-address*

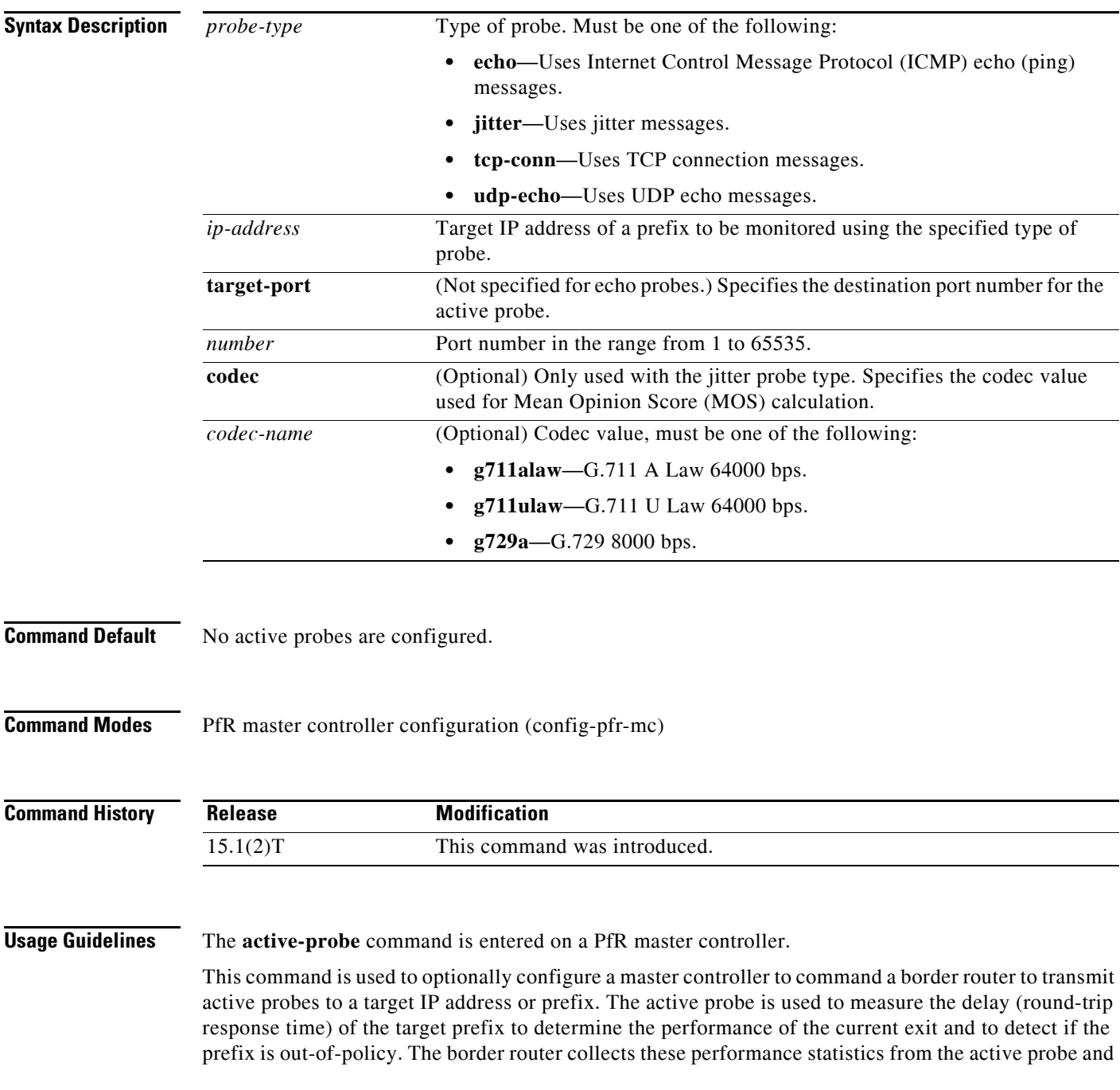

transmits this information to the master controller, which uses this information to optimize the prefix and to select the best available exit based on default and user-defined policies. The performance information is applied to the most specific optimized prefix, which includes the active probe host address. If the prefix is optimized and is currently using the best in-policy exit link, the master controller does not take any action.

Active probing requires you to configure a specific host or target address. The target address can also be learned by PfR through the NetFlow or Top Talker and Delay learning functionality. Active probes must be sent out of a PfR-managed external interface, which may or may not be the preferred route for an Optimized Prefix (OP). PfR can be configured to use the following four types of active probes:

- ICMP Echo—A ping is sent to the target address. Configuring an ICMP echo probe does not require knowledgeable cooperation from the target device. However, repeated probing could trigger an Intrusion Detection System (IDS) alarm in the target network. If an IDS is configured in a target network that is not under your administrative control, we recommend that you notify the target network administration entity.
- Jitter—A jitter probe is sent to the target address. A target port number must be specified. A remote responder must be enabled on the target device, regardless of the configured port number. An optional codec value can be configured. The codec value is required for Mean Opinion Score (MOS) calculations.

- **Note** In Cisco IOS Release 15.1(2)T and later releases, when you configure a jitter probe the default codec value, g729a, is not nvgened in the running configuration. In Cisco IOS Release 15.1(1)T, 12.2(33(SRE), 12.2(33)SXH, and prior releases, if you did not specify a codec value while configuring the **active-probe jitter** command, the default codec value, g729a, was displayed in the output of the **show running-config** command.
- TCP Connection—A TCP connection probe is sent to the target address. A target port number must be specified. A remote responder must be enabled if TCP messages are configured to use a port number other than TCP well-known port number 23.
- **•** UDP Echo—A UDP echo probe is sent to the target address. A target port number must be specified. A remote responder must be enabled on the target device, regardless of the configured port number.

PfR uses Cisco IOS IP Service Level Agreements (SLAs), a standard feature in Cisco IOS software, to command a border router to transmit an active probe to the target address. No explicit IP SLA configuration is required on the master controller or the border router. Support for IP SLAs is enabled by default when the PfR process is created. However, a remote responder must be enabled on the target device when configuring an active probe using jitter, UDP echo messages, or when configuring an active probe using TCP connection messages that are configured to use a port other than the TCP well-known port number 23. The remote responder is enabled by configuring the **ip sla monitor responder** global configuration command on the target device.

**Note** For external BGP (eBGP) peering sessions, the IP address of the eBGP peer must be reachable from the border router via a connected route in order for active probes to be generated.

**Examples** The following example configures an active probe using an ICMP reply (ping) message. The 10.4.9.1 address is the target. No explicit configuration is required on the target device.

> Router(config)# **pfr master** Router(config-pfr-mc)# **active-probe echo 10.4.9.1**

The following example configures an active probe using jitter messages. The 10.4.9.2 address is the target. The target port number must be specified when configuring this type of probe, and a remote responder must also be enabled on the target device. An optional codec value of g711alaw is specified to be used for MOS calculations.

```
Router(config)# pfr master
Router(config-pfr-mc)# active-probe jitter 10.4.9.2 target-port 1001 codec g711alaw
```
The following example configures an active probe using a TCP connection message. The 10.4.9.3 address is the target. The target port number must be specified when configuring this type of probe.

```
Router(config)# pfr master
Router(config-pfr-mc)# active-probe tcp-conn 10.4.9.3 target-port 23
```
The following example configures an active probe using UDP messages. The 10.4.9.4 address is the target. The target port number must be specified when configuring this type of probe, and a remote responder must also be enabled on the target device.

```
Router(config)# pfr master
Router(config-pfr-mc)# active-probe udp-echo 10.4.9.4 target-port 1001
```
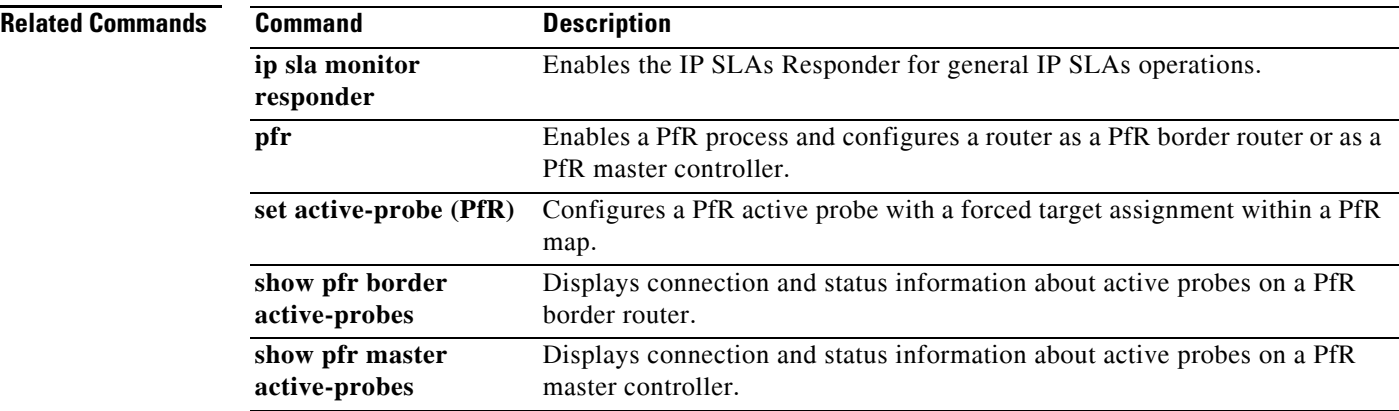

#### <span id="page-12-0"></span>**active-probe address source (PfR)**

To configure an interface on a Performance Routing (PfR) border router as the source of the active probe, use the **active-probe address source** command in PfR border router configuration mode. To configure active probing to use a default exit interface, use the **no** form of this command.

**active-probe address source interface** *type number*

**no active-probe address source interface**

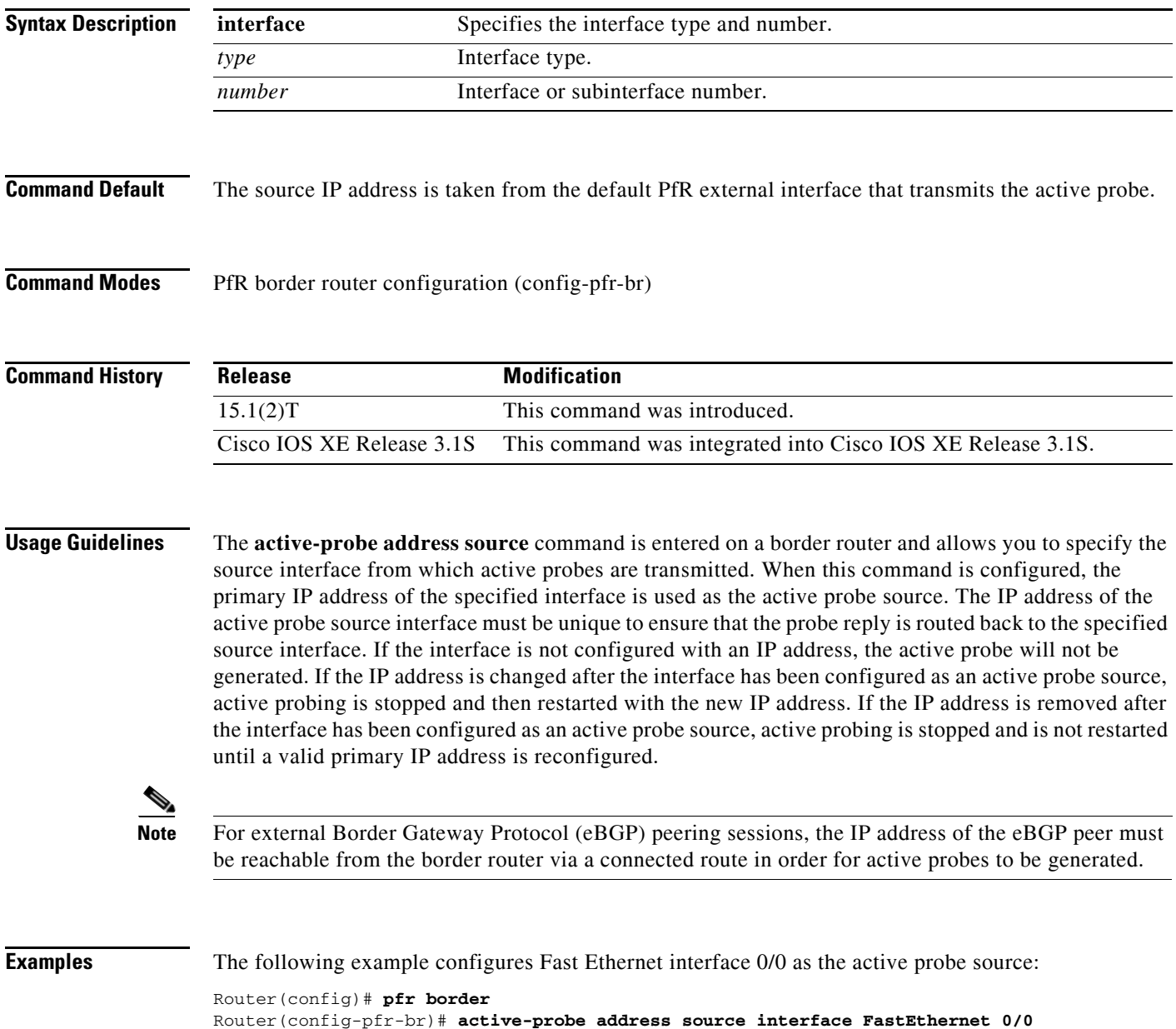

**The Co** 

The following example configures Gigabit Ethernet interface 0/0/0 as the active probe source:

```
Router(config)# pfr border 
Router(config-pfr-br)# active-probe address source interface GigabitEthernet 0/0/0
```
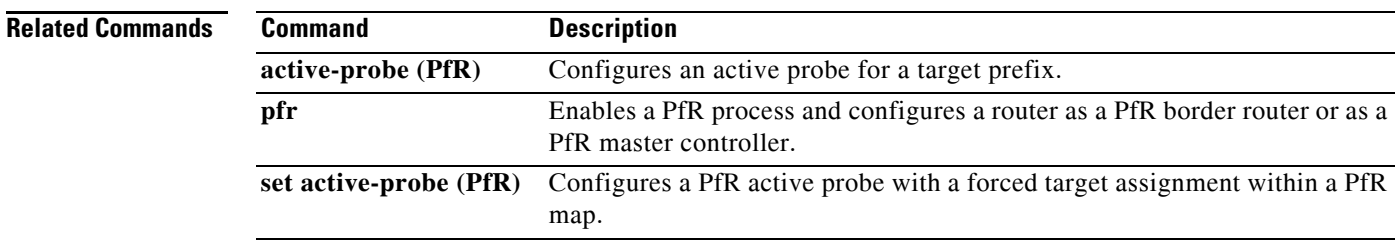

## <span id="page-14-0"></span>**aggregation-type (PfR)**

To configure a Performance Routing (PfR) master controller to aggregate learned prefixes based on the type of traffic flow, use the **aggregation-type** command in PfR Top Talker and Top Delay learning configuration mode. To set learned prefix aggregation to the default type, use the **no** form of this command.

**aggregation-type** {**bgp** | **non-bgp** | **prefix-length** *prefix-mask*}

**no aggregation-type**

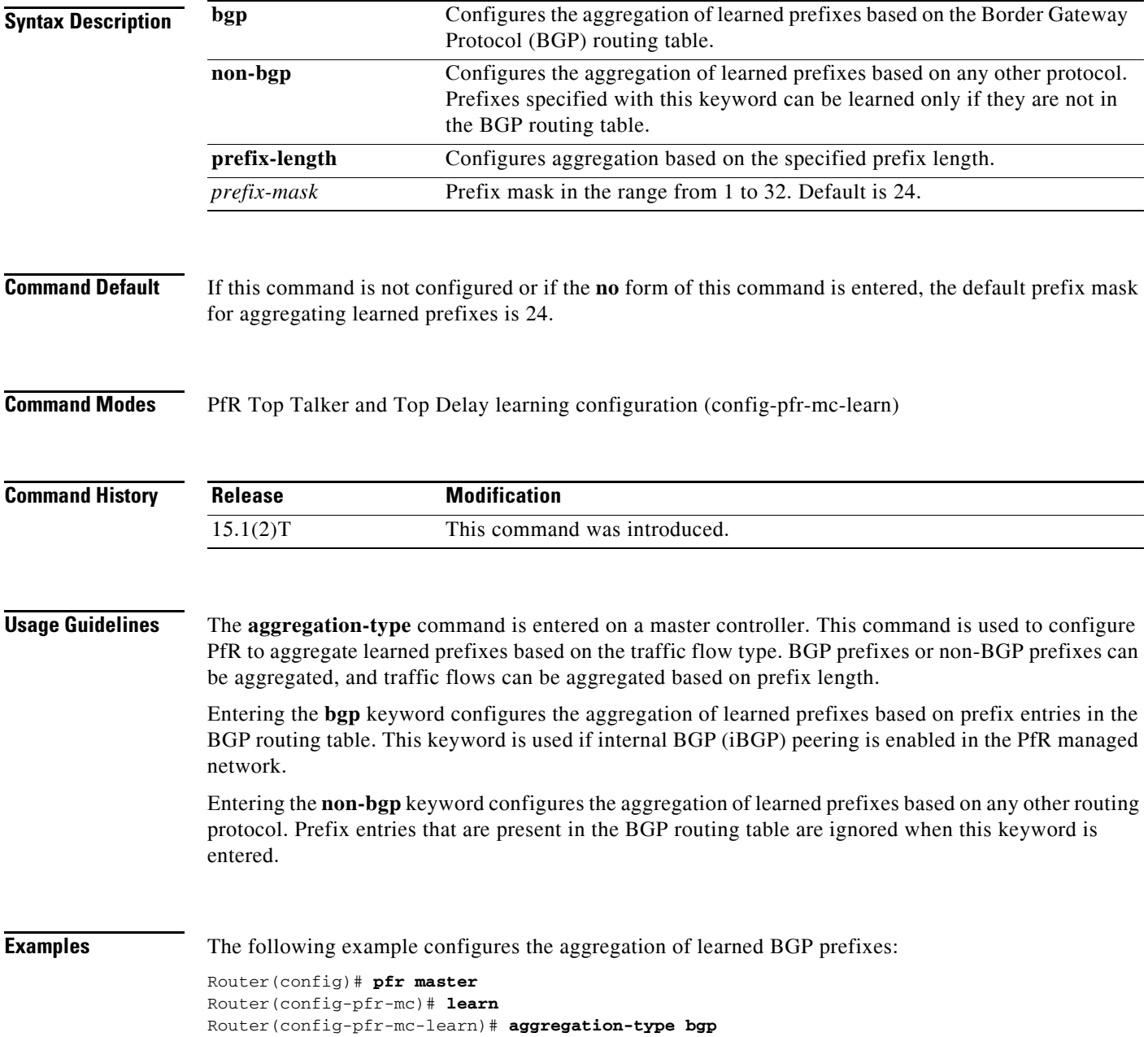

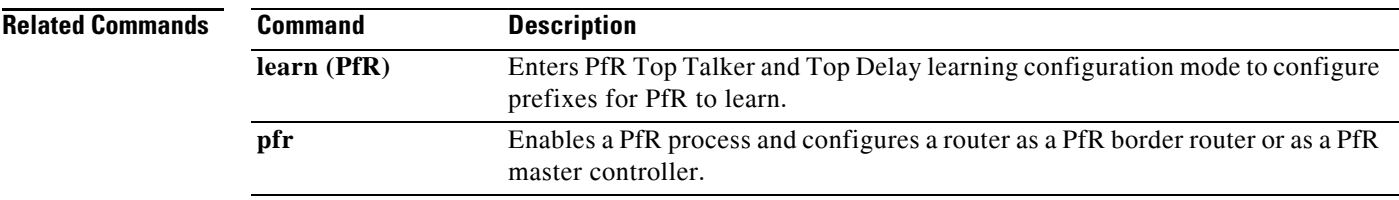

## <span id="page-16-0"></span>**api provider (PfR)**

To register an application programming interface (API) provider with a Performance Routing (PfR) master controller and to enter PfR master controller application interface provider configuration mode, use the **api provider** command in PfR master controller configuration mode. To unregister the application interface provider, use the **no** form of this command.

**api provider** *provider-id* [**priority** *value*]

**no api provider** *provider-id*

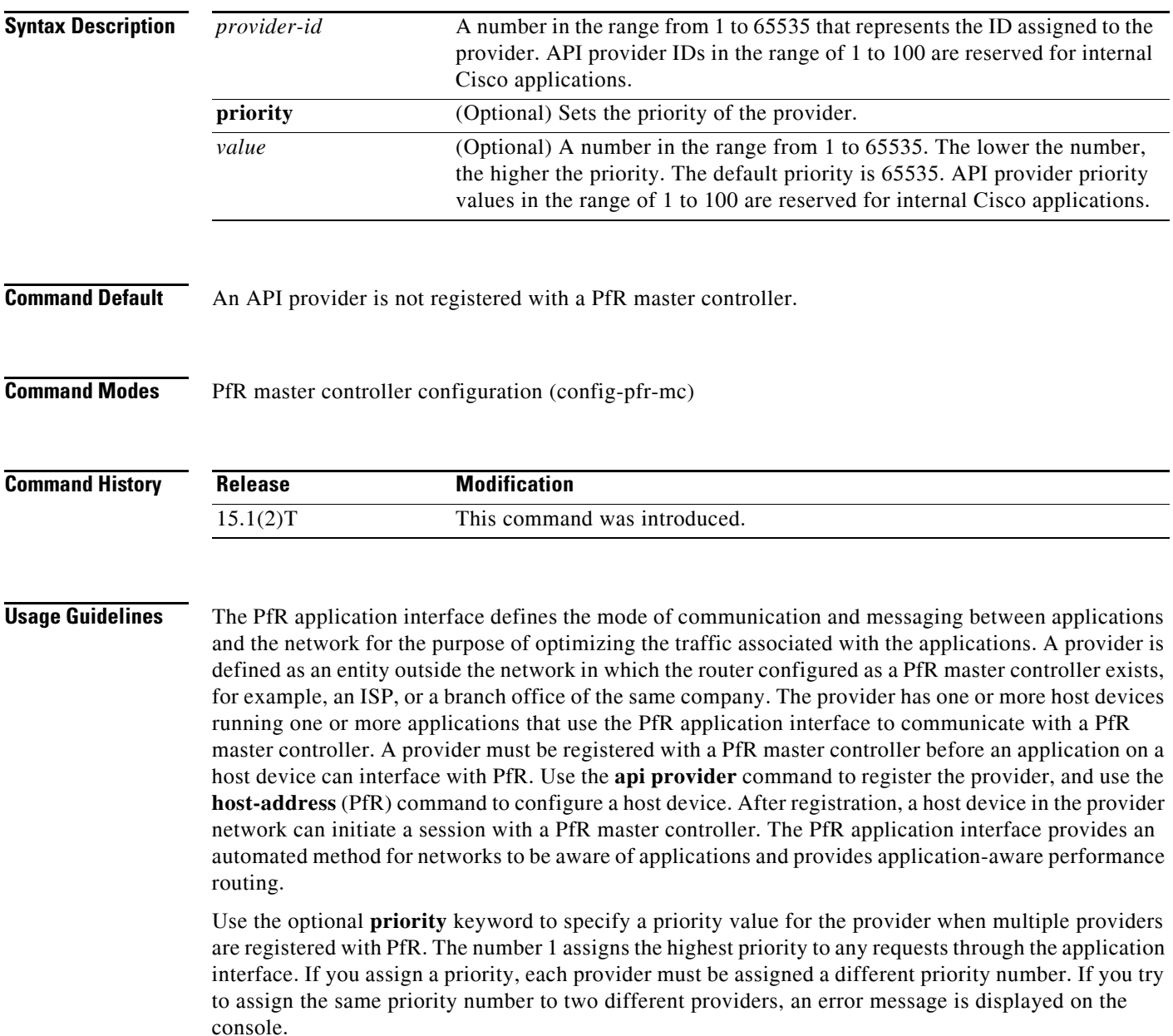

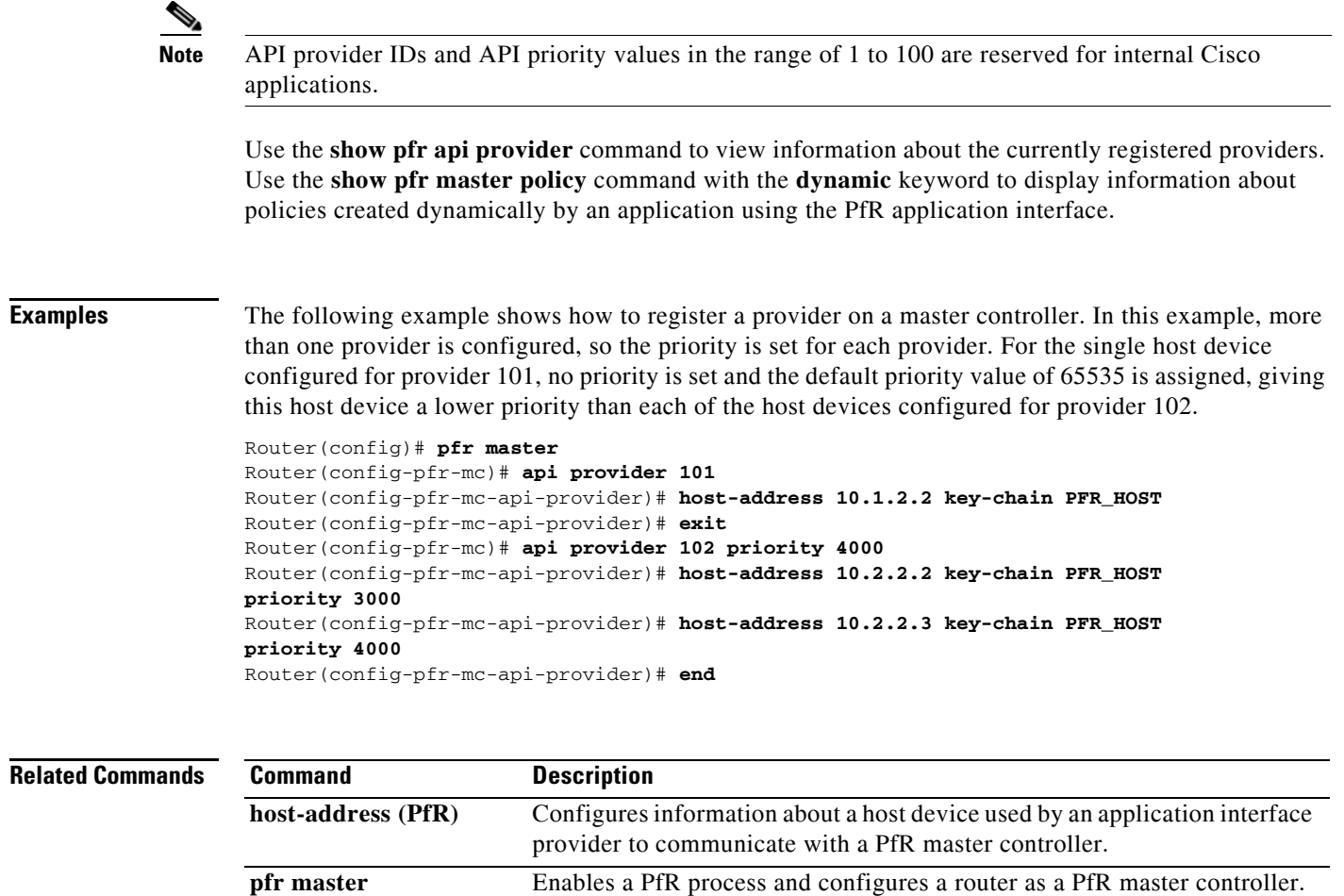

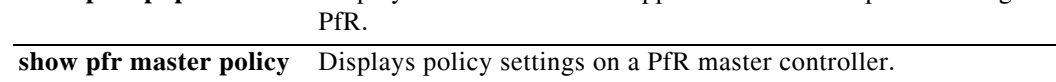

**show pfr api provider** Displays information about application interface providers registered with

#### <span id="page-18-0"></span>**application define (PfR)**

To configure a user-defined custom application to be monitored by Performance Routing (PfR), use the **application define** command in PfR master controller configuration mode. To remove the definition of a user-defined custom application to be monitored by PfR, use the **no** form of this command.

**application define** *application-name* {**access-list** *access-list-name |* **nbar**}

**no application define** *application-name*

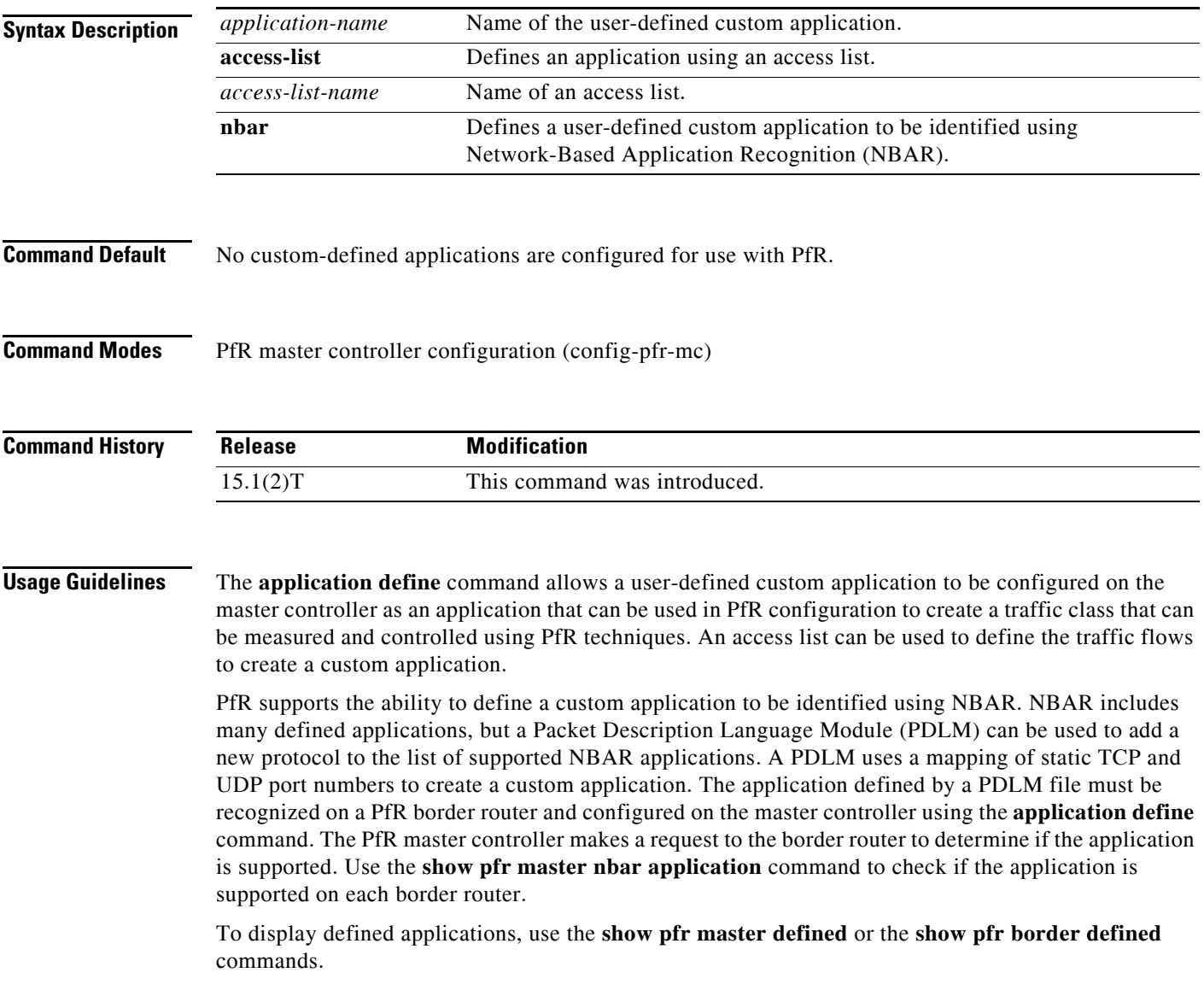

**Examples** The following example, starting in global configuration mode, shows how to define a custom application named ACCESS\_DEFINE using an access list. The access list is configured to identify all TCP traffic from any destination or source and from a destination port number of 500.

```
Router(config)# ip access-list ACCESS_DEFINE
Router(config-ext-nacl)# permit tcp any any 500
Router(config-ext-nacl)# exit
Router(config)# pfr master 
Router(config-pfr-mc)# application define APP_ACCESS access-list ACCESS_DEFINE
Router(config-pfr-mc)# end
```
The following example, starting in global configuration mode, shows how to define a custom application named APP\_NBAR1 to be identified using NBAR and used in PfR configuration to create a traffic class that can be measured and controlled using PfR techniques.

```
Router(config)# pfr master 
Router(config-pfr-mc)# application define APP_NBAR1 nbar 
Router(config-pfr-mc)# end
```
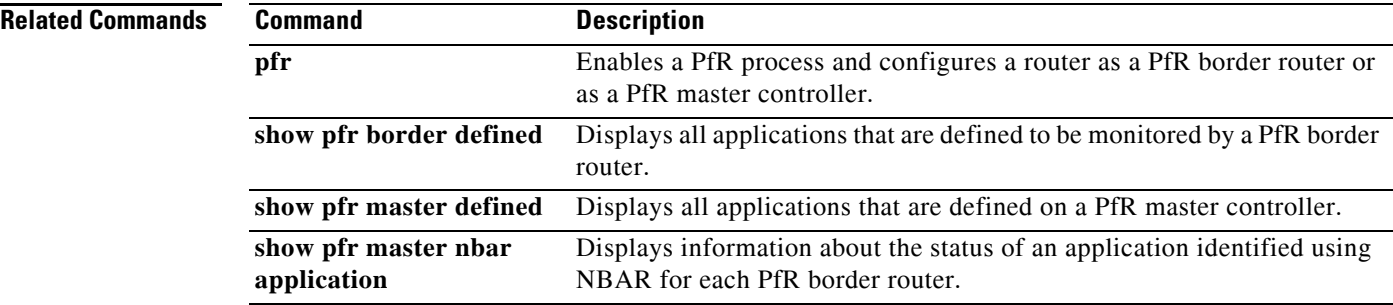

 $\blacksquare$ 

## <span id="page-20-0"></span>**backoff (PfR)**

To set the backoff timer to adjust the time period for prefix policy decisions, use the **backoff** command in PfR master controller configuration mode. To set the backoff timer to the default values, use the **no** form of this command.

**backoff** *min-timer max-timer* [*step-timer*]

**no backoff** 

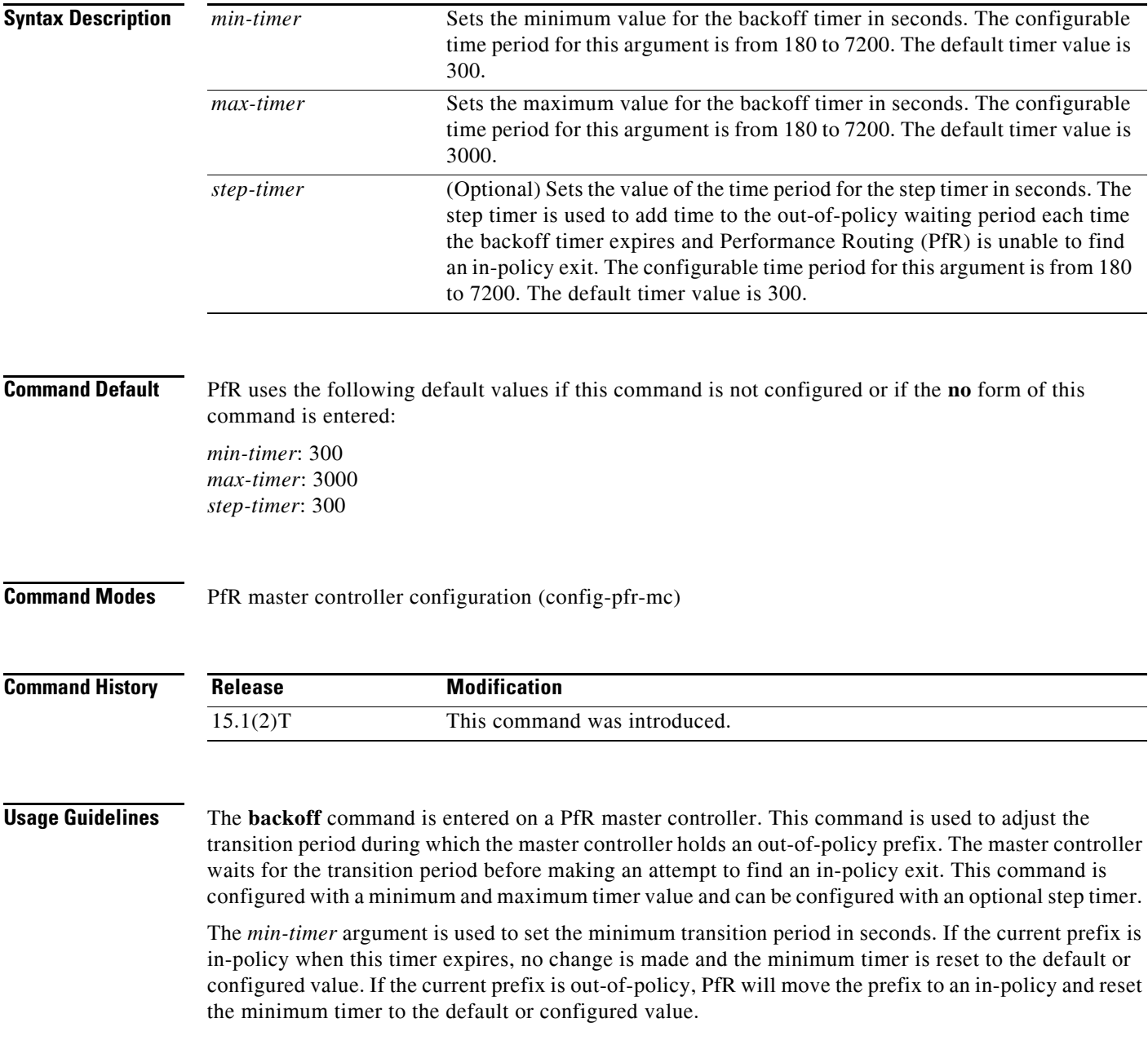

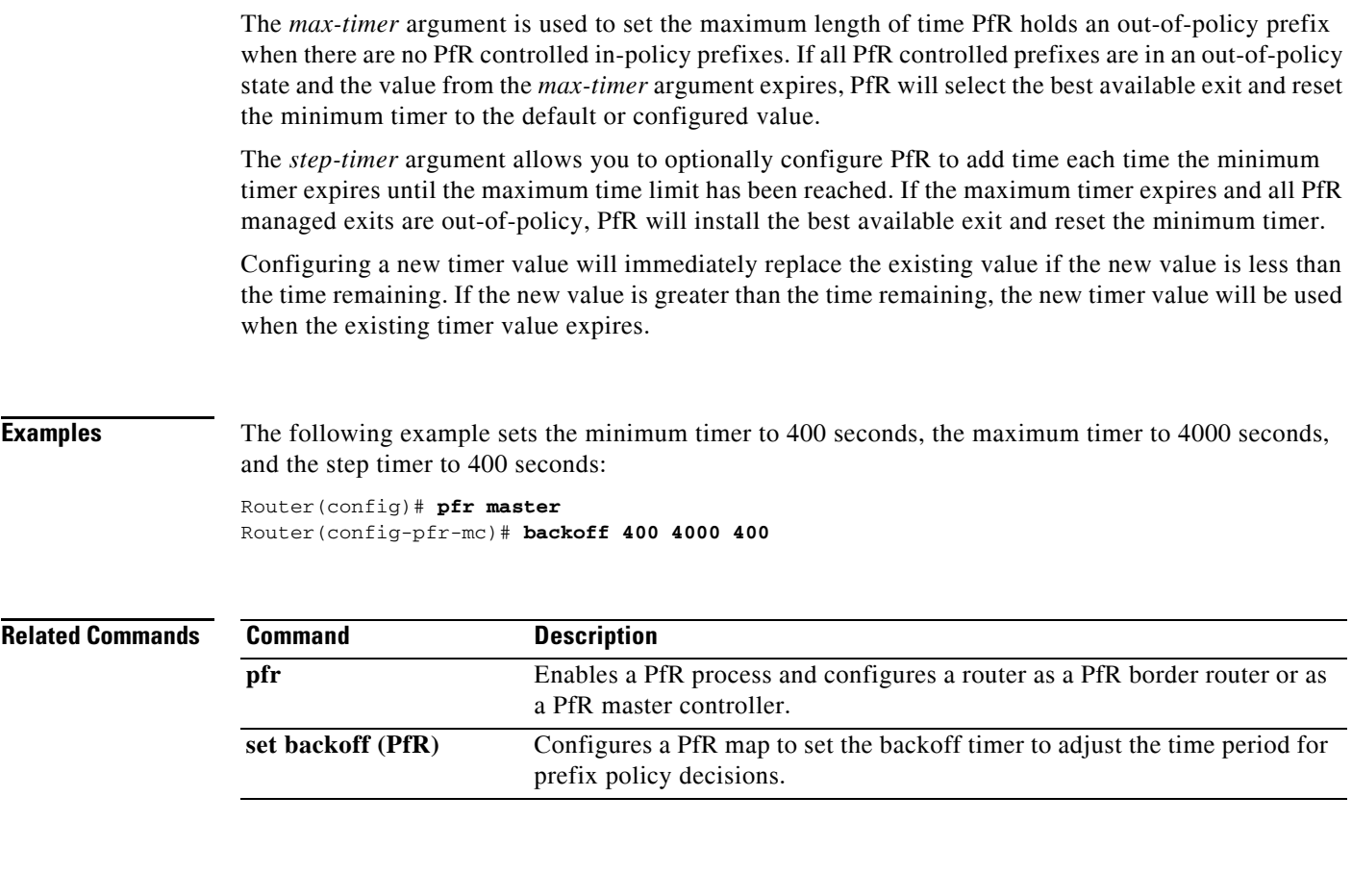

## <span id="page-22-0"></span>**border (PfR)**

To enter PfR managed border router configuration mode to establish communication with a Performance Routing (PfR) border router, use the **border** command in PfR master controller configuration mode. To disable communication with the specified border router, use the **no** form of this command.

**border** *ip-address* [**key-chain** *key-name*]

**no border** *ip-address*

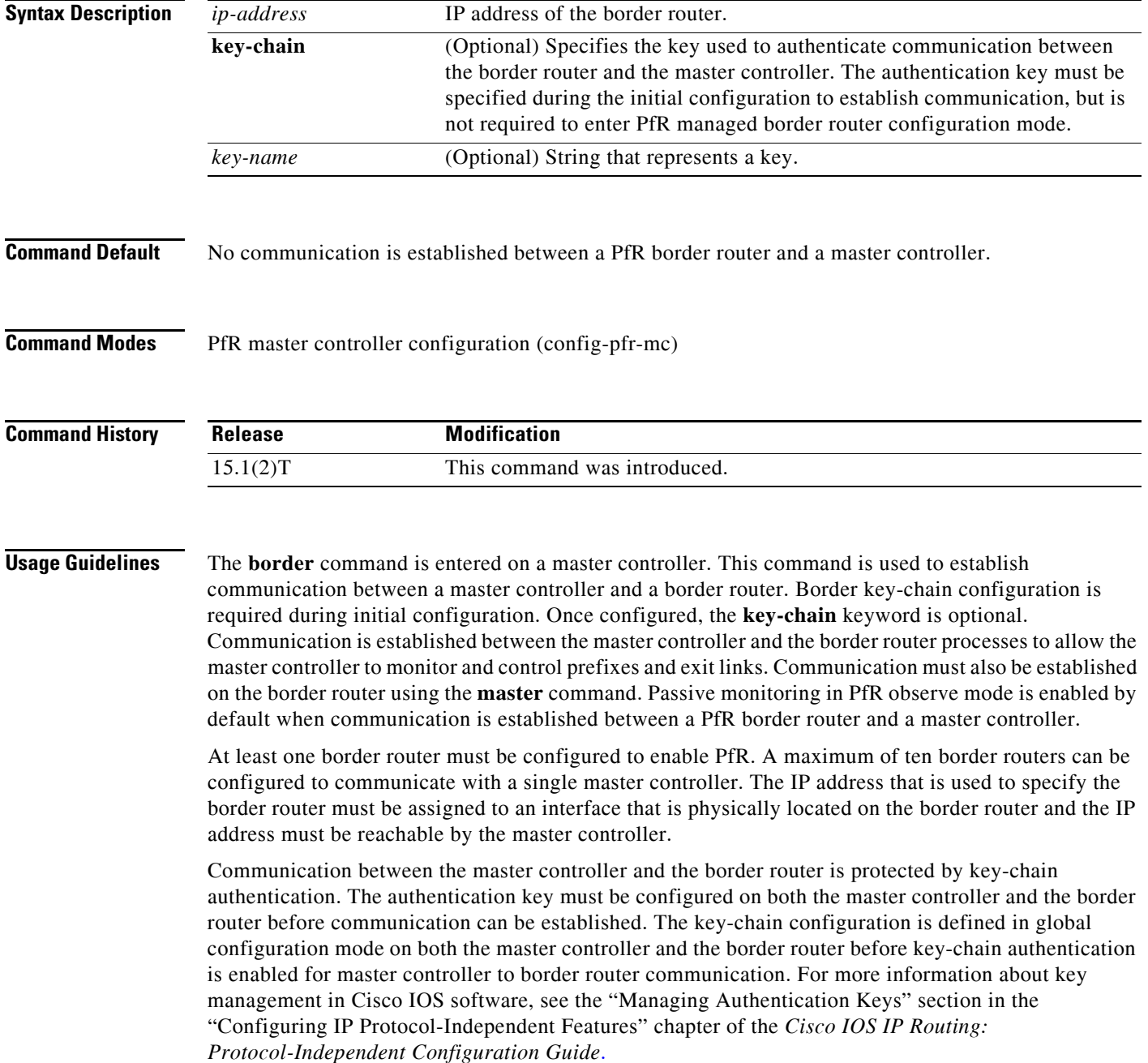

When the **border** command is entered, the router enters PfR managed border router configuration mode. Local interfaces must be defined as internal or external using the **interface** (PfR) command. A single PfR master controller can support up to 20 interfaces.

#### **Enabling a Border Router and Master Controller Process on the Same Router**

A Cisco router can be configured to perform in dual operation and run a master controller process and a border router process on the same router. However, this router will use more memory than a router that is configured to run only a border router process. This factor should be considered when selecting a router for dual operation.

**Examples** The following example defines a key chain named MASTER in global configuration mode and then configures a master controller to communicate with the 10.4.9.6 border router. The master controller authenticates the border router using the defined key CISCO.

```
Router(config)# key chain MASTER
Router(config-keychain)# key 1
Router(config-keychain-key)# key-string CISCO
Router(config-keychain-key)# exit
Router(config-keychain)# exit
Router(config)# pfr master
Router(config-pfr-mc)# logging
Router(config-pfr-mc)# border 10.4.9.6 key-chain MASTER
Router(config-pfr-mc-br)# interface FastEthernet0/0 external
Router(config-pfr-mc-br)# interface FastEthernet0/1 internal
```
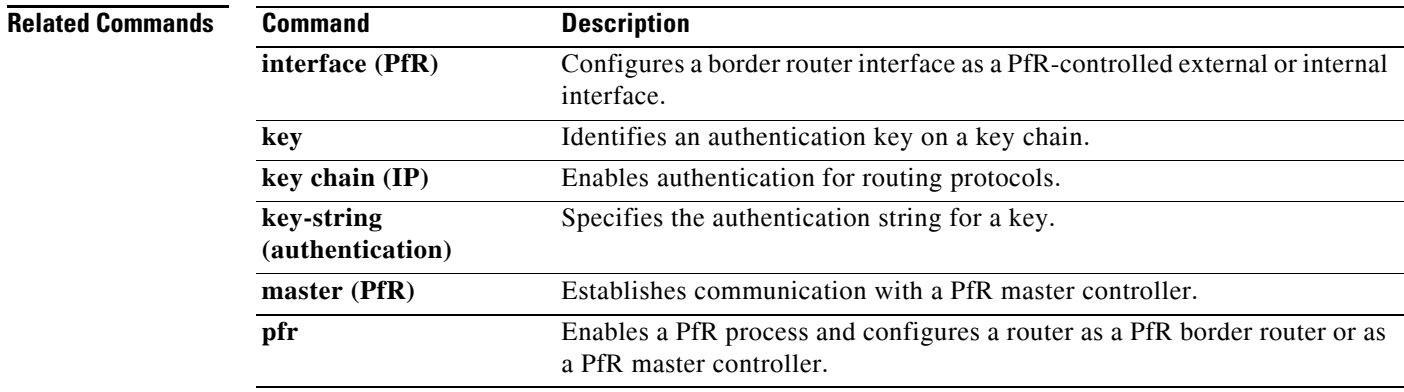

 $\blacksquare$ 

## <span id="page-24-0"></span>**clear pfr border**

To reset a connection between a Performance Routing (PfR) border router and the PfR master controller, use the **clear pfr border** command in privileged EXEC mode.

**clear pfr border \***

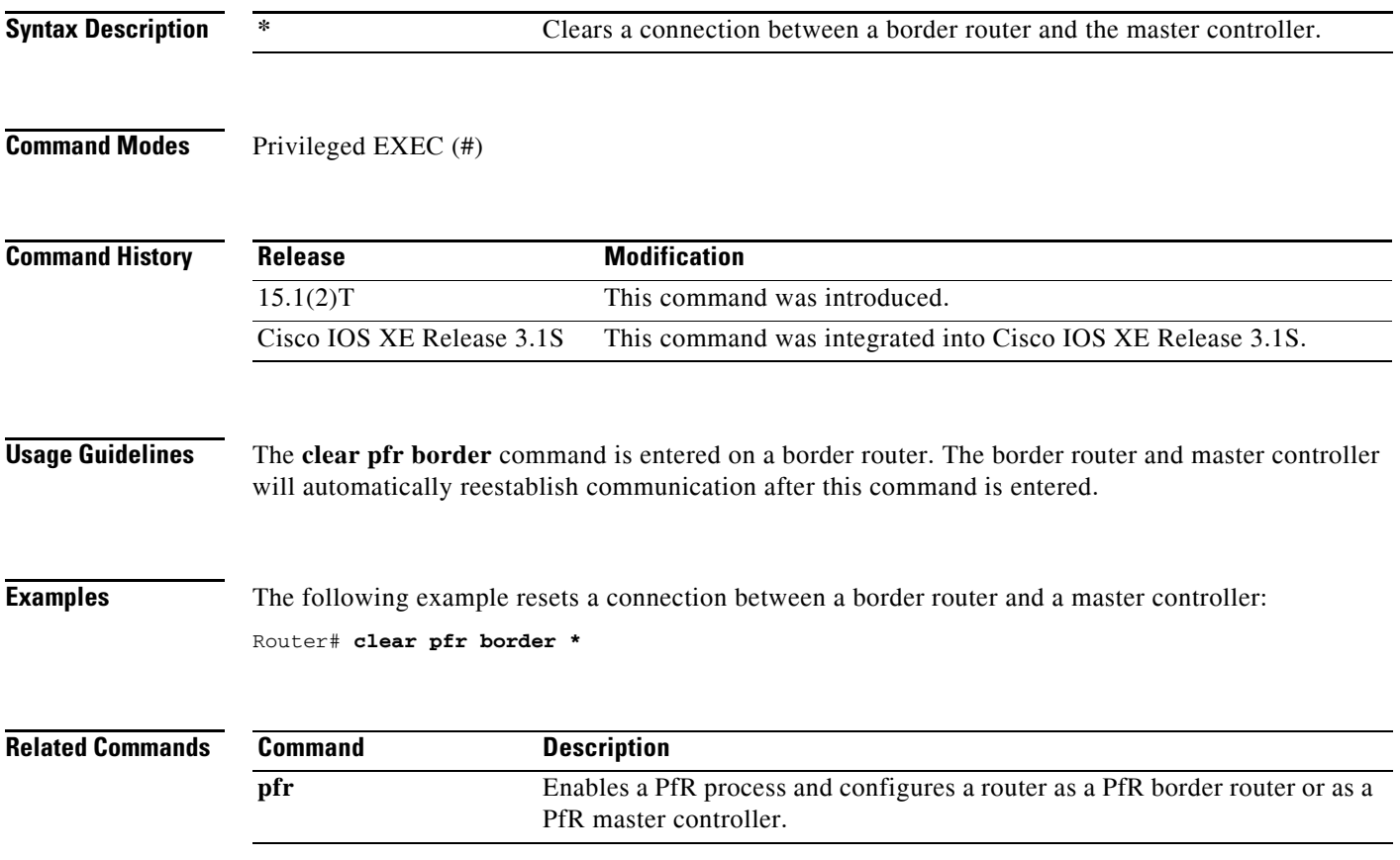

## <span id="page-25-0"></span>**clear pfr master**

To reset a connection between a Performance Routing (PfR) master controller process and all active border router connections, use the **clear pfr master** command in privileged EXEC mode.

**clear pfr master \***

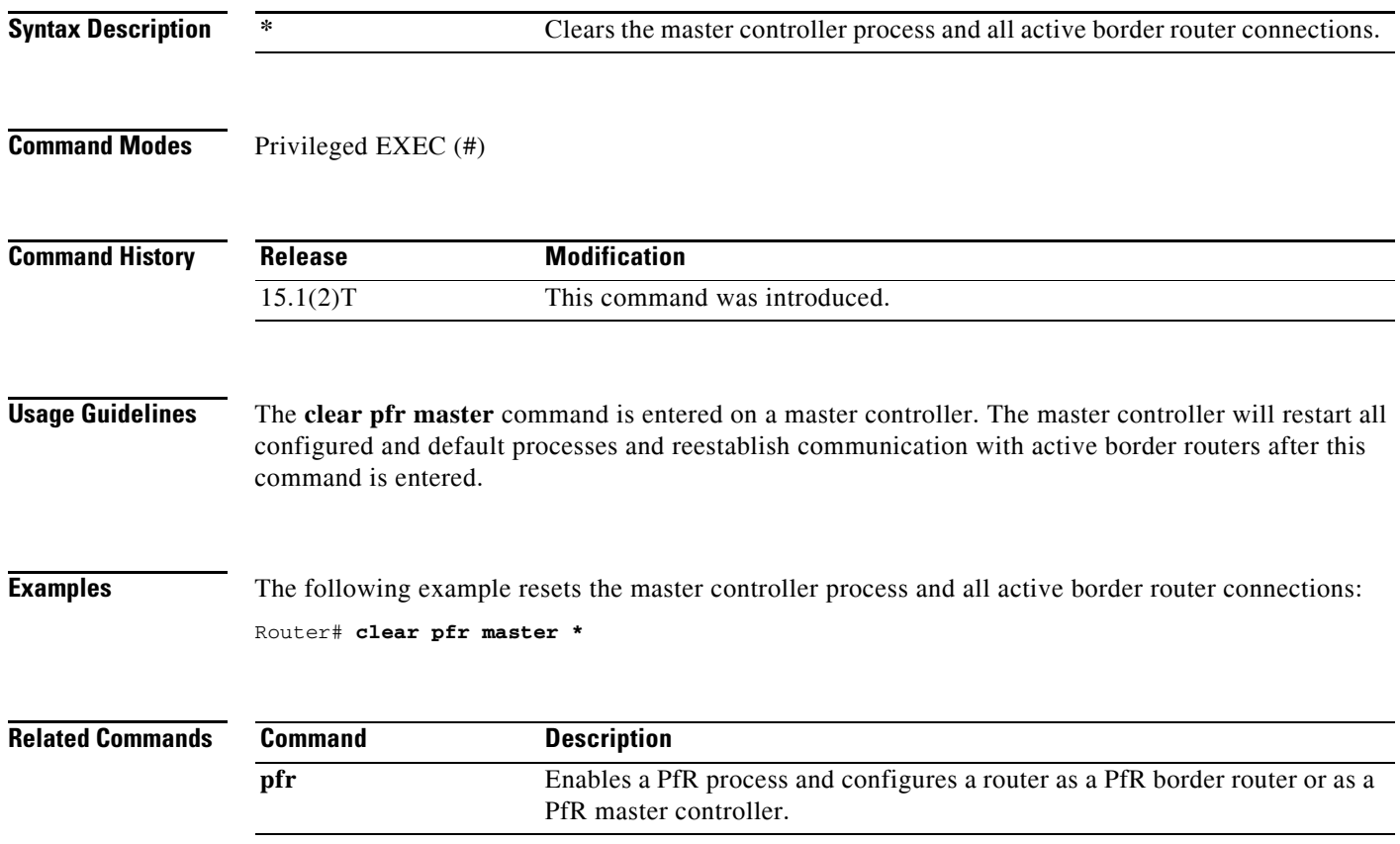

 $\blacksquare$ 

## <span id="page-26-0"></span>**clear pfr master border**

To reset an active Performance Routing (PfR) border router connection or all connections with a PfR master controller, use the **clear pfr master border** command in privileged EXEC mode.

**clear pfr master border** {**\*** | *ip-address*}

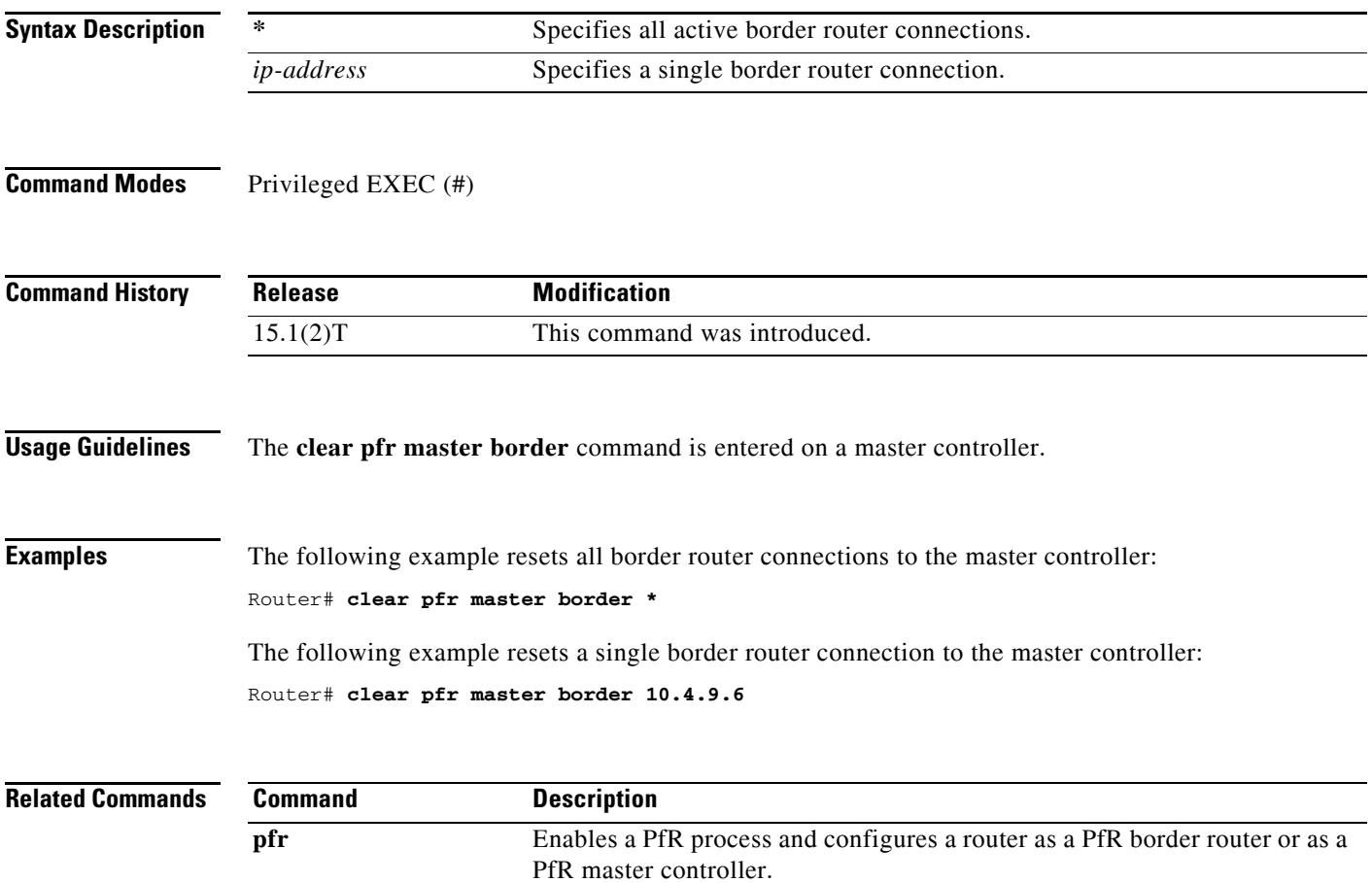

## <span id="page-27-0"></span>**clear pfr master prefix**

To clear Performance Routing (PfR) controlled prefixes from the master controller database, use the **clear pfr master prefix** command in privileged EXEC mode.

**clear pfr master prefix** {**\*** | *prefix* | **inside \*** | **learned** [**inside**]}

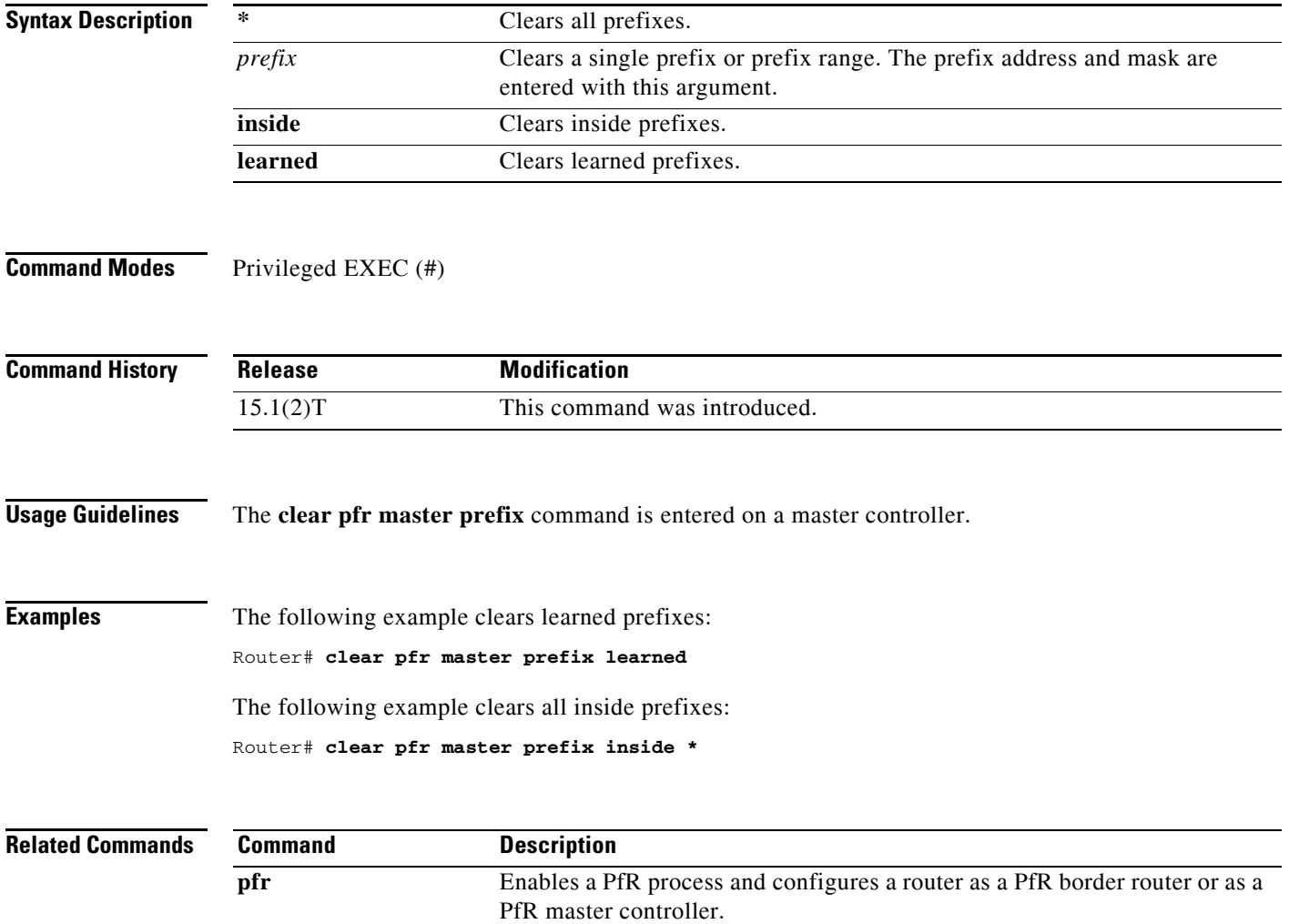

#### <span id="page-28-0"></span>**clear pfr master traffic-class**

To clear Performance Routing (PfR) controlled traffic classes from the master controller database, use the **clear pfr master traffic-class** command in privileged EXEC mode.

**clear pfr master traffic-class** [**access-list** *access-list-name* | **application** *application-name* [*prefix*] | **inside** | **learned** [**delay** | **inside** | **list** *list-name* | **throughput**] | **prefix** *prefix* | **prefix-list**  *prefix-list-name*]

| <b>Syntax Description</b> | access-list                                                                                                    | (Optional) Clears information about traffic classes defined by an access list.              |
|---------------------------|----------------------------------------------------------------------------------------------------|---------------------------------------------------------------------------------------------|
|                           | access-list-name                                                                                                    | (Optional) Name of an access list.                                                          |
|                           | application                                                                                                    | (Optional) Clears information about traffic classes defined by an                           |
|                           |                                                                                                    | application.                                                                                |
|                           | application-name                                                                                                    | (Optional) Name of a predefined static application using fixed ports. See<br>Table 1.       |
|                           | prefix                                                                                                    | (Optional) An IP address and bit length mask representing a prefix to be<br>cleared.        |
|                           | inside                                                                                                    | (Optional) Clears information about inside traffic classes.                                 |
|                           | learned                                                                                                    | (Optional) Clears information about learned traffic classes.                                |
|                           | delay                                                                                                    | (Optional) Clears information about learned traffic classes defined using<br>delay.         |
|                           | list                                                                                                    | (Optional) Clears information about learned traffic classes defined in a PfR<br>learn list. |
|                           | list-name                                                                                                    | (Optional) Name of a PfR learn list.                                                        |
|                           | throughput                                                                                                    | (Optional) Clears information about learned traffic classes defined using<br>throughput.    |
|                           | prefix                                                                                                    | (Optional) Clears information about traffic classes defined by a prefix.                    |
|                           | prefix-list                                                                                                    | (Optional) Clears information about traffic classes defined by a prefix list.               |
|                           | prefix-list-name                                                                                                    | (Optional) Name of prefix list.                                                             |
| <b>Command Modes</b>      | Privileged EXEC (#)                                                                                                    |                                                                                             |
|                           |                                                                                                    |                                                                                             |
| <b>Command History</b>    | <b>Release</b>                                                                                                    | <b>Modification</b>                                                                         |
|                           | 15.1(2)T                                                                                                    | This command was introduced.                                                                |
|                           |                                                                                                    |                                                                                             |
| <b>Usage Guidelines</b>   | The clear pfr master traffic-class command is entered on a master controller. To clear PfR-controlled<br>traffic classes defined by an application identified using Network-Based Application Recognition<br>(NBAR) from the master controller database, use the <b>clear pfr master traffic-class application nbar</b><br>command. |                                                                                             |
|                           | Table 1 displays the keywords that represent the application that can be configured with the clear pfr<br>master traffic-class command. Replace the <i>application-name</i> argument with the appropriate keyword<br>from the table.                                                                                                |                                                                                             |

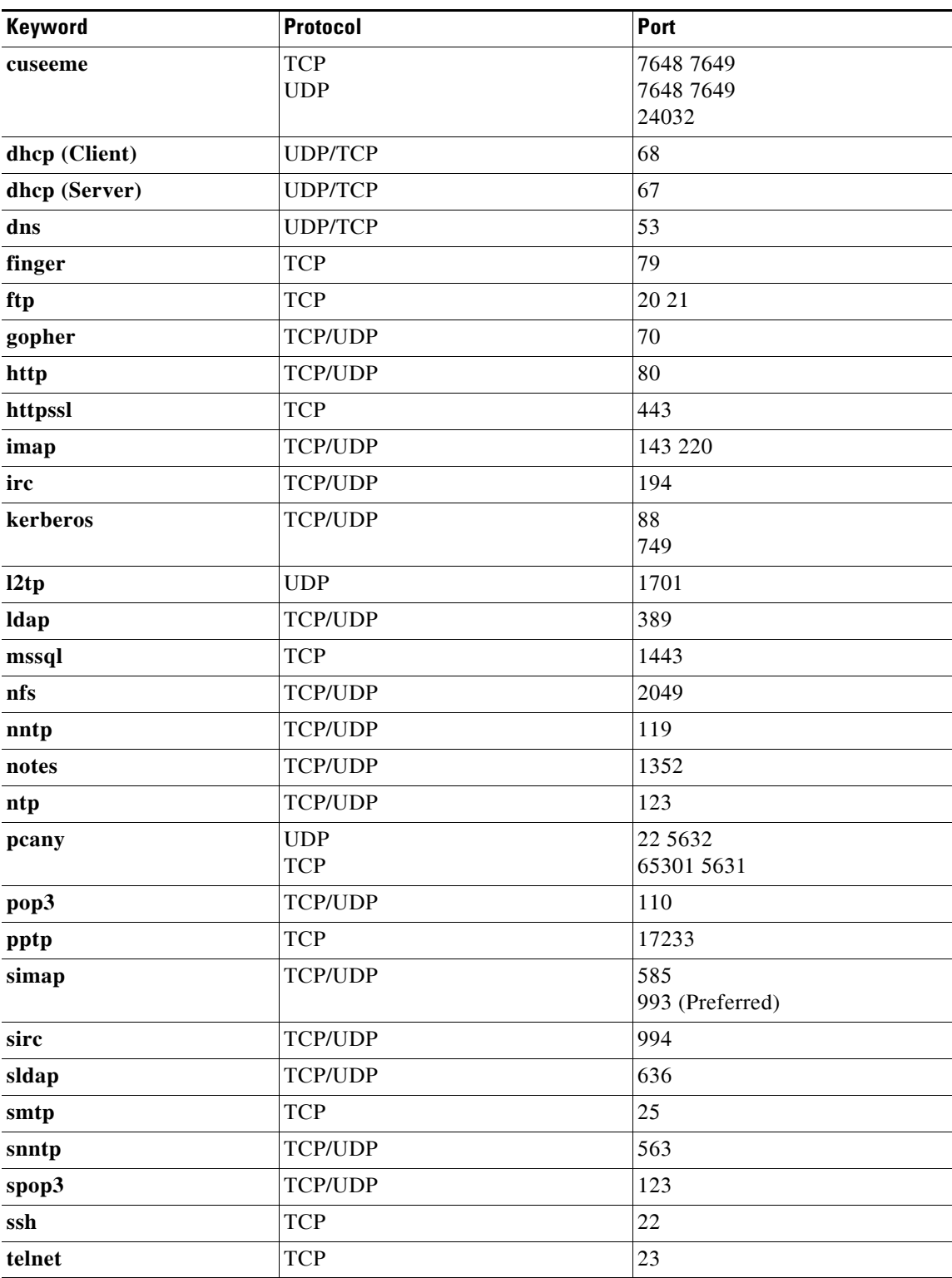

<span id="page-29-0"></span>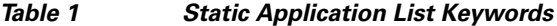

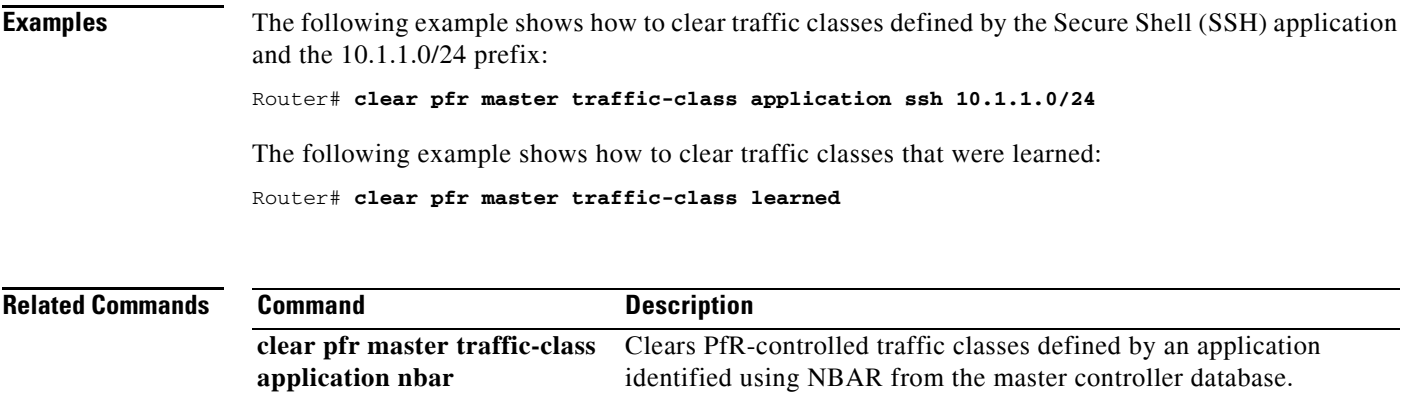

**pfr** Enables a PfR process and configures a router as a PfR border router or as a PfR master controller.

**The Contract of the Contract of the Contract of the Contract of the Contract of the Contract of the Contract o** 

#### <span id="page-31-0"></span>**clear pfr master traffic-class application nbar**

To clear Performance Routing (PfR) controlled traffic classes defined by an application identified using Network-Based Application Recognition (NBAR) from the master controller database, use the **clear pfr master traffic-class application nbar** command in privileged EXEC mode.

**clear pfr master traffic-class application nbar** [*nbar-appl-name* [*prefix*]]

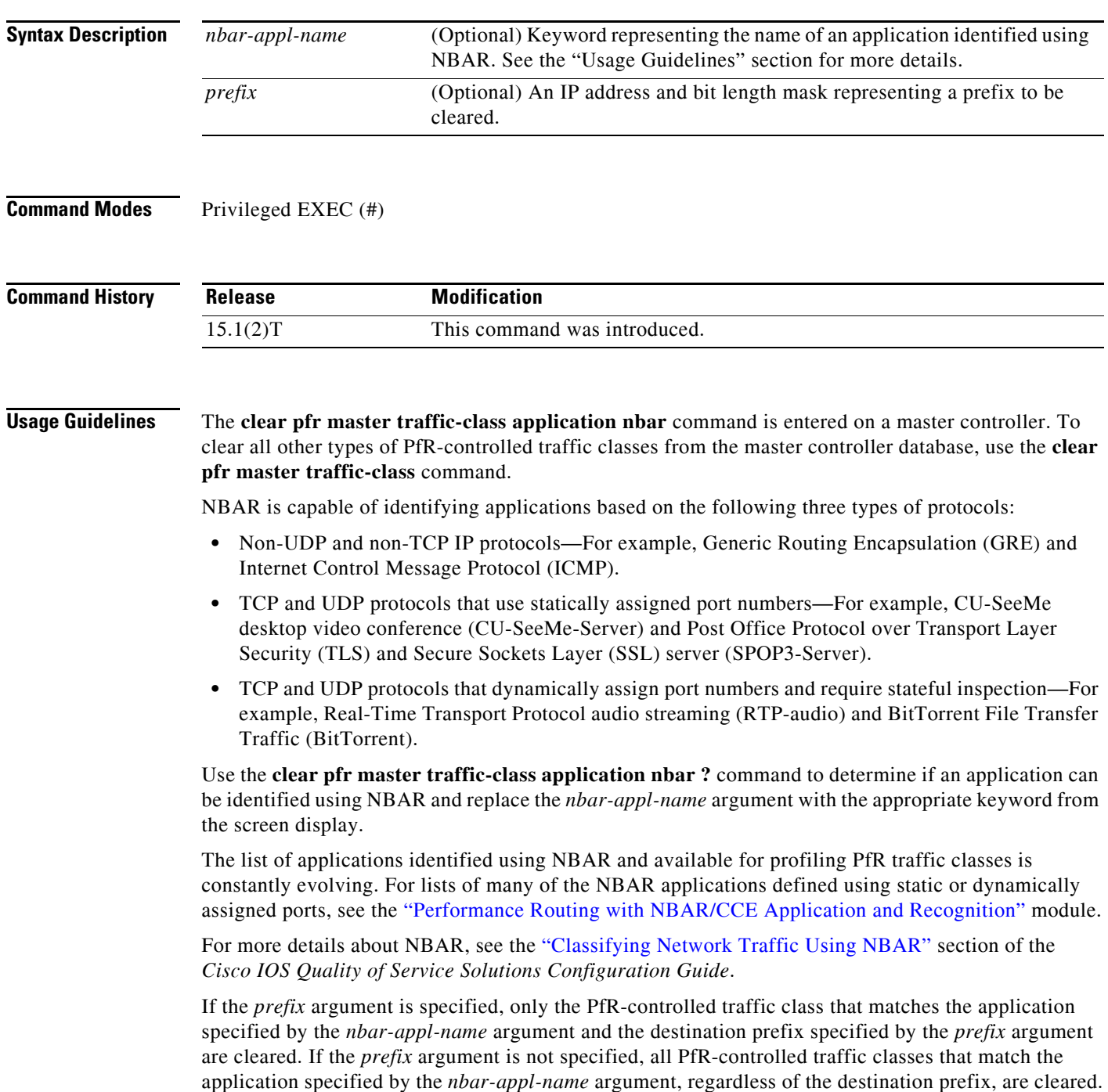

a ka

#### **Examples** The following example shows how to determine the keyword that represents an application identified using NBAR in order to clear the PfR traffic classes defined by the application:

Router# **clear pfr master traffic-class application nbar ?**

The following example shows how to clear PfR traffic classes defined by the RTP-audio application that is identified using NBAR and the 10.1.1.0/24 prefix:

Router# **clear pfr master traffic-class application nbar rtp-audio 10.1.1.0/24**

The following example shows how to clear all PfR traffic classes defined by applications identified using NBAR:

Router# **clear pfr master traffic-class application nbar**

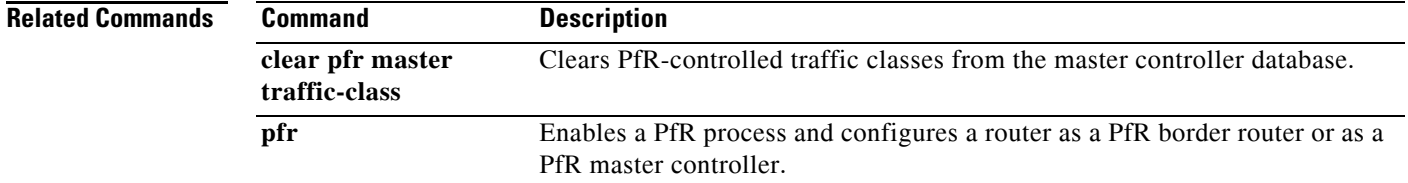

#### <span id="page-33-0"></span>**cost-minimization (PfR)**

To configure Performance Routing (PfR) cost-based optimization policies on a master controller, use the **cost-minimization** command in PfR border exit interface configuration mode. To disable a cost-based optimization policy, use the **no** form of this command.

**cost-minimization** {**calc** {**combined** | **separate** | **sum**} | **discard** [**daily**] {**absolute** *number* | **percent** *percentage*} | **end day-of-month** *day* [**offset** [**-**] *hh:mm*] | **fixed fee** [*cost*] | **nickname** *name* | **sampling period** *minutes* [**rollup** *minutes*] | **summer-time** *start end* [*offset*] | **tier** *percentage* **fee** *fee*}

**no cost-minimization** {**calc** | **discard** | **end day-of-month** *day* [**offset** [**-**] *hh:mm*] | **fixed fee** [*cost*] | **nickname** | **sampling period** | **summer-time** | **tier** *percentage*}

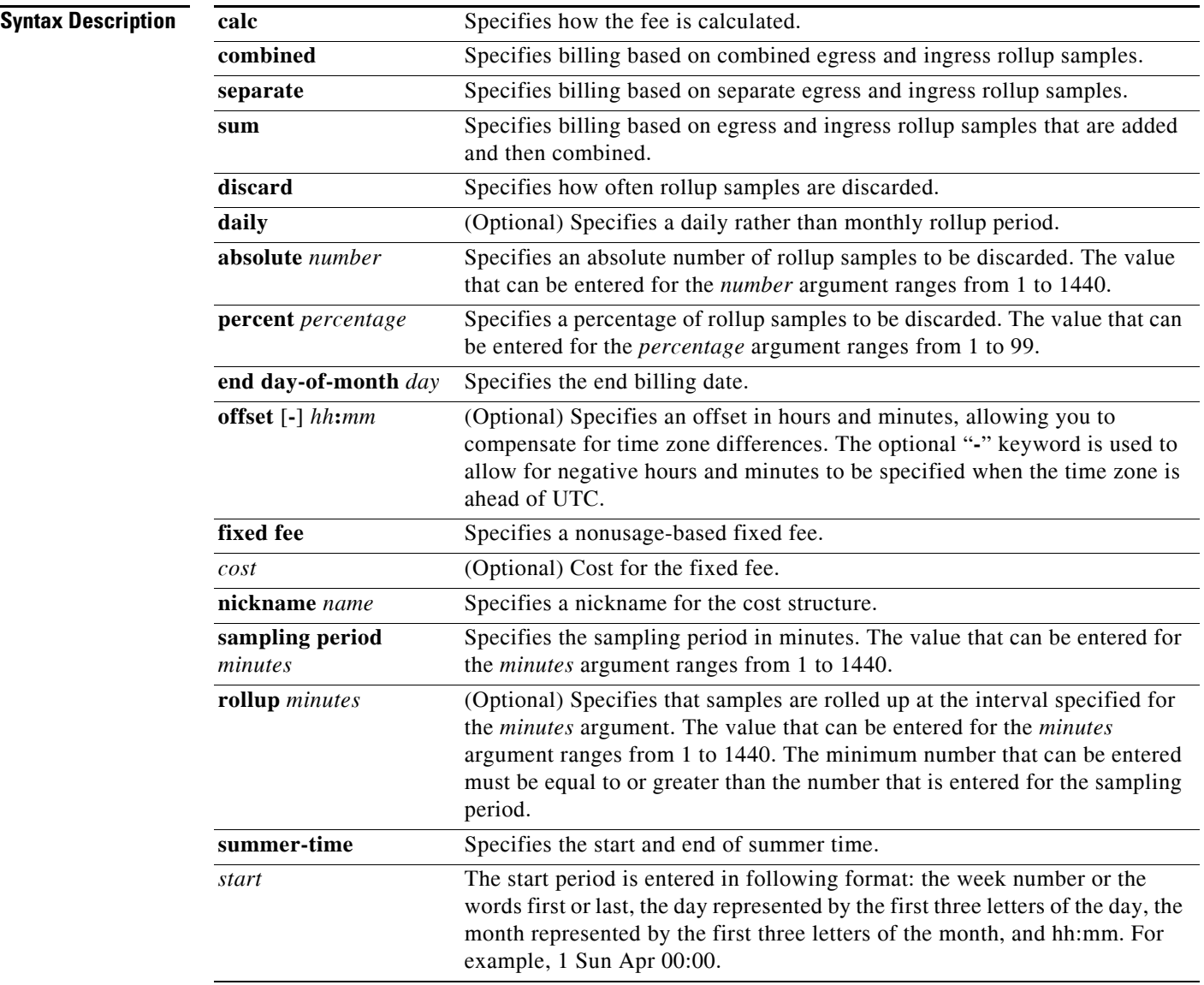

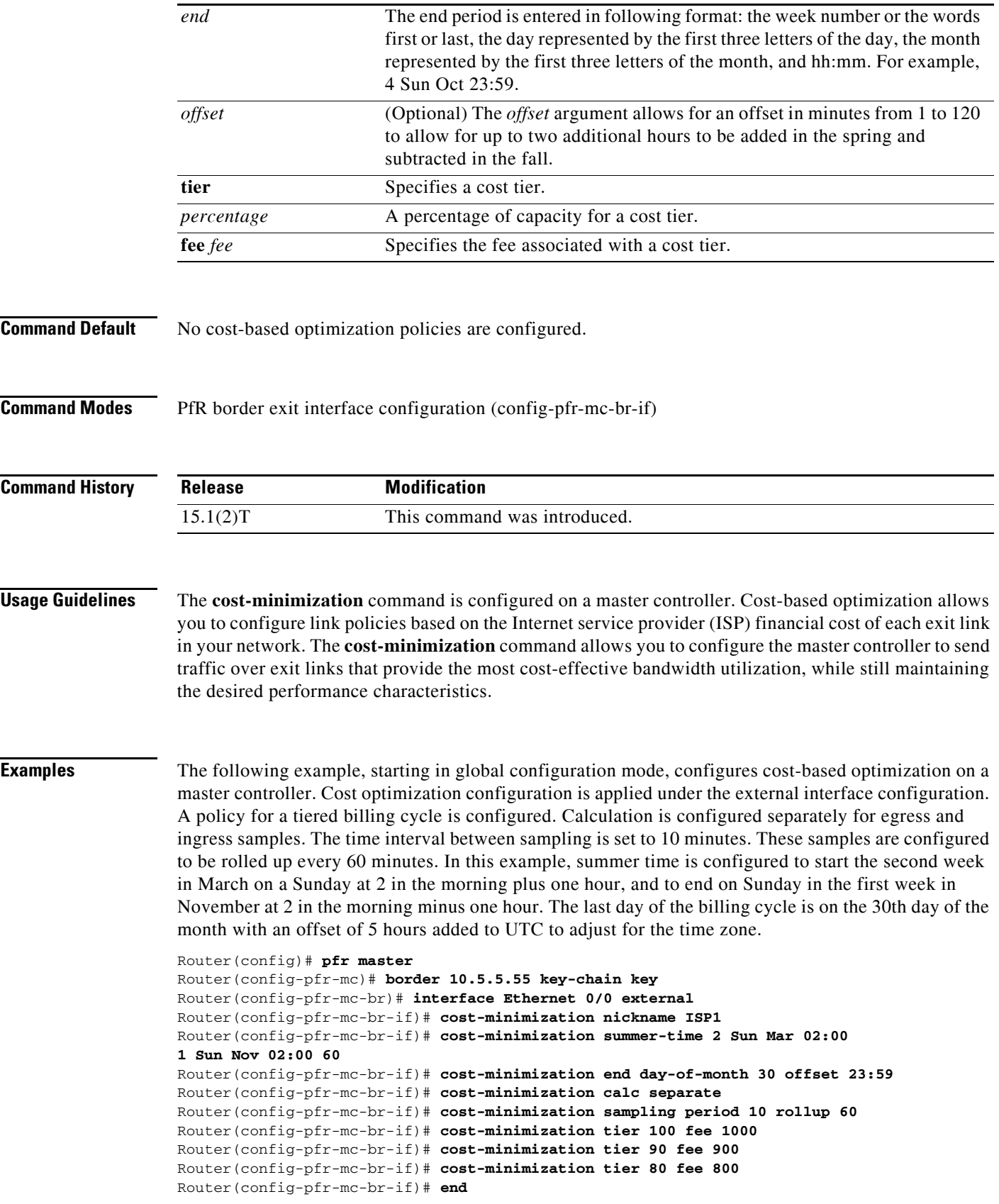

 $\mathcal{L}_{\mathcal{A}}$ 

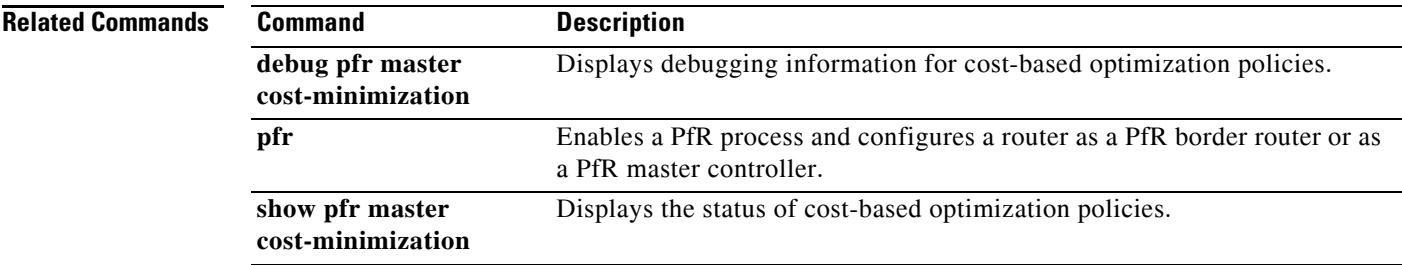
$\blacksquare$ 

# **count (PfR)**

To set the number of traffic classes to be learned by a learn list during a Performance Routing (PfR) learn session, use the **count** command in learn list configuration mode. To reset the number of traffic classes to be learned by a learn list to the default values, use the **no** form of this command.

**count** *number* **max** *max-number*

**no count** *number* **max** *max-number*

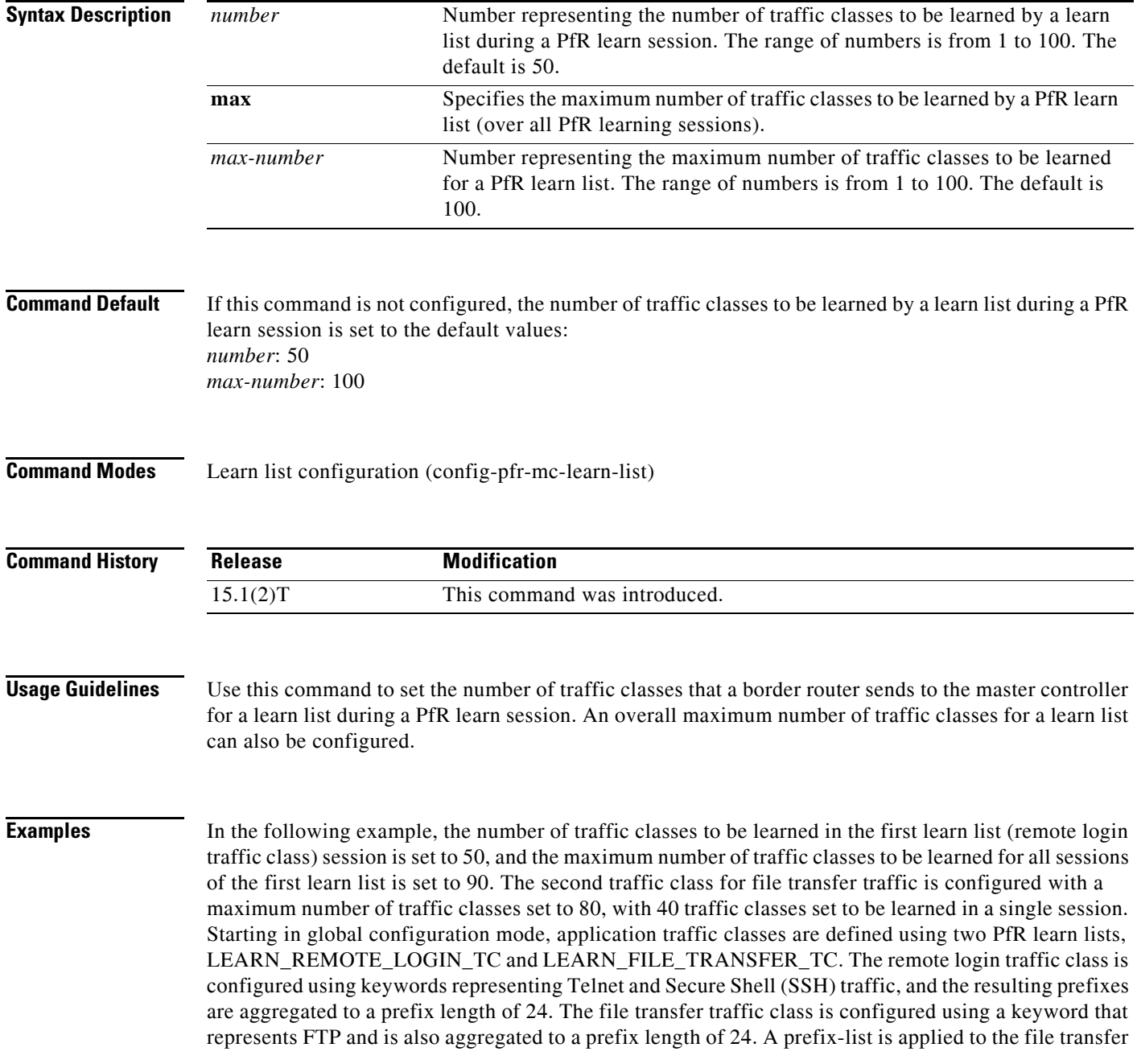

traffic class to permit traffic from the 10.0.0.0/8 prefix. The master controller is configured to learn the top prefixes based on the highest outbound throughput for the filtered traffic, and the resulting traffic classes are added to the PfR application database.

```
Router(config)# ip prefix-list INCLUDE_10_NET 10.0.0.0/8
Router(config)# pfr master 
Router(config-pfr-mc)# learn 
Router(config-pfr-mc-learn)# list seq 10 refname LEARN_REMOTE_LOGIN_TC
Router(config-pfr-mc-learn-list)# count 50 max 90
Router(config-pfr-mc-learn-list)# traffic-class application telnet ssh
Router(config-pfr-mc-learn-list)# aggregation-type prefix-length 24 
Router(config-pfr-mc-learn-list)# throughput 
Router(config-pfr-mc-learn-list)# exit
Router(config-pfr-mc-learn)# list seq 20 refname LEARN_FILE_TRANSFER_TC
Router(config-pfr-mc-learn-list)# count 40 max 80
Router(config-pfr-mc-learn-list)# traffic-class application ftp filter INCLUDE_10_NET
Router(config-pfr-mc-learn-list)# aggregation-type prefix-length 24 
Router(config-pfr-mc-learn-list)# throughput
Router(config-pfr-mc-learn-list)# end
```
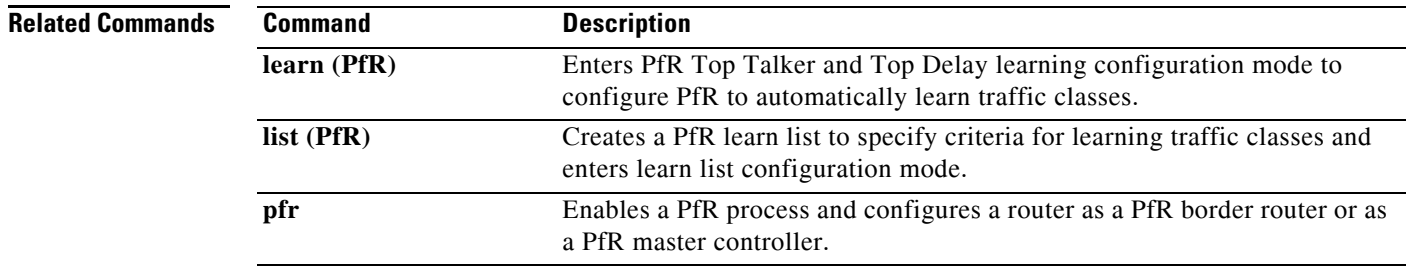

# **debug pfr api**

To display Performance Routing (PfR) application interface debugging information, use the **debug pfr api** command in privileged EXEC mode. To stop the display of PfR application interface debugging information, use the **no** form of this command.

**debug pfr api** [**detail**]

**no debug pfr api**

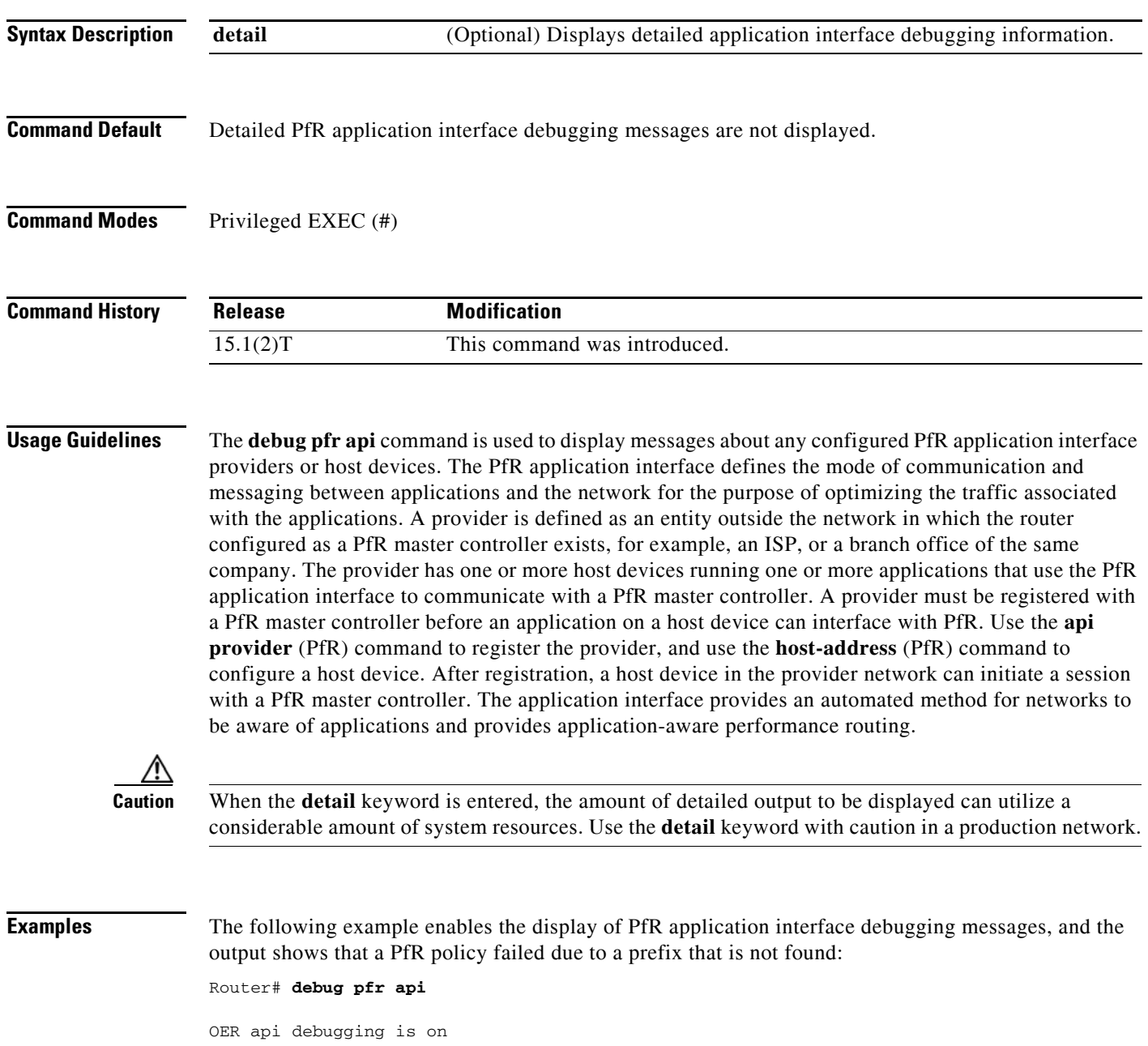

\*May 26 01:04:07.278: OER API: Data set id received 5, data set len 9, host ip 10.3.3.3, session id 1, requies2 \*May 26 01:04:07.278: OER API: Received get current policy, session id 1 request id 22 \*May 26 01:04:07.278: OER API: Recvd Appl with Prot 256 DSCP 0 SrcPrefix 0.0.0.0/0 SrcMask 0.0.0.0 \*May 26 01:04:07.278: OER API: DstPrefix 10.2.0.0/24 DstMask 255.255.255.0 Sport\_min 0 Sport\_max 0 Dport\_mi0 \*May 26 01:04:07.278: OER API: get prefix policy failed - prefix not found \*May 26 01:04:07.278: OER API: Get curr policy cmd received. rc 0 \*May 26 01:04:07.278: OER API: Received send status response, status 0, session id 1, request id 22, sequence0 \*May 26 01:04:07.278: OER API: rc for data set 0

[Table](#page-39-0) 2 describes the significant fields shown in the display. The content of the debugging messages depends on the commands that are subsequently entered at the router prompt.

*Table 2 debug pfr api Field Descriptions*

| Field                   | Description                                            |
|-------------------------|--------------------------------------------------------|
| OER api debugging is on | Shows that application interface debugging is enabled. |
| <b>OER API</b>          | Displays a PfR application interface message.          |

<span id="page-39-0"></span>**Related Commands**

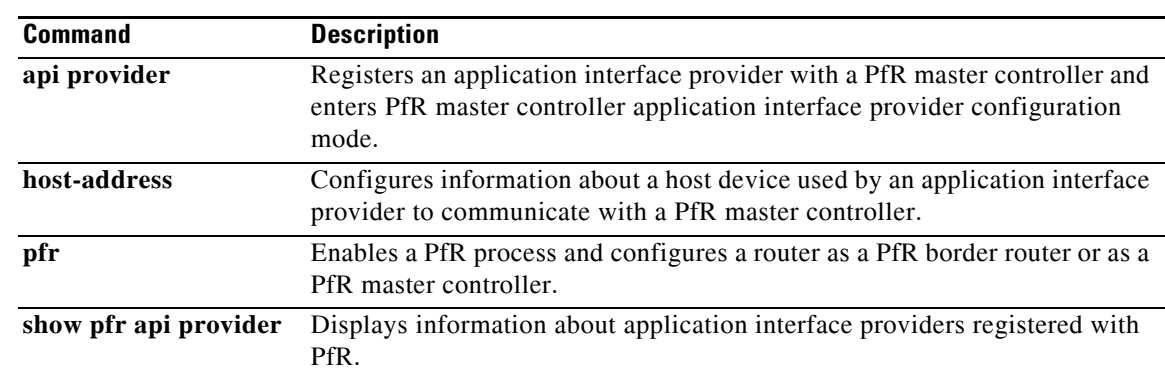

# **debug pfr border**

To display general Performance Routing (PfR) border router debugging information, use the **debug pfr border** command in privileged EXEC mode. To stop the display of PfR debugging information, use the **no** form of this command.

### **debug pfr border**

**no debug pfr border**

**Syntax Description** This command has no arguments or keywords.

**Command Default** No debugging messages are enabled.

**Command Modes** Privileged EXEC (#)

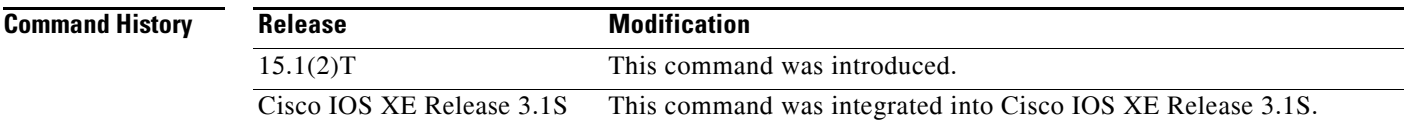

### **Usage Guidelines** The **debug pfr border** command is entered on a border router. This command is used to display debugging information about the PfR border process, controlled routes, and monitored prefixes.

### **Examples** The following example enables the display of general PfR debugging information:

### Router# **debug pfr border**

\*May 4 22:32:33.695: OER BR: Process Message, msg 4, ptr 33272128, value 140 \*May 4 22:32:34.455: OER BR: Timer event, 0

[Table](#page-40-0) 3 describes the significant fields shown in the display.

### *Table 3 debug pfr border Field Descriptions*

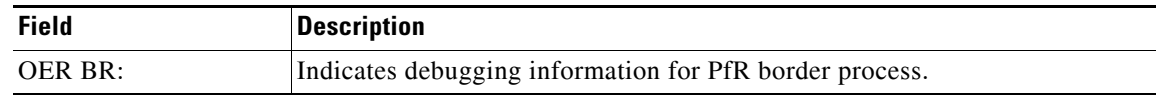

#### <span id="page-40-0"></span>**Related Commands Command Description pfr** Enables a PfR process and configures a router as a PfR border router or as a PfR master controller.

# **debug pfr border active-probe**

To display debugging information for active probes configured on the local border router, use the **debug pfr border active-probe** command in privileged EXEC mode. To stop the display of debug event information, use the **no** form of this command.

**debug pfr border active-probe** [**detail**]

**no debug pfr border active-probe** [**detail**]

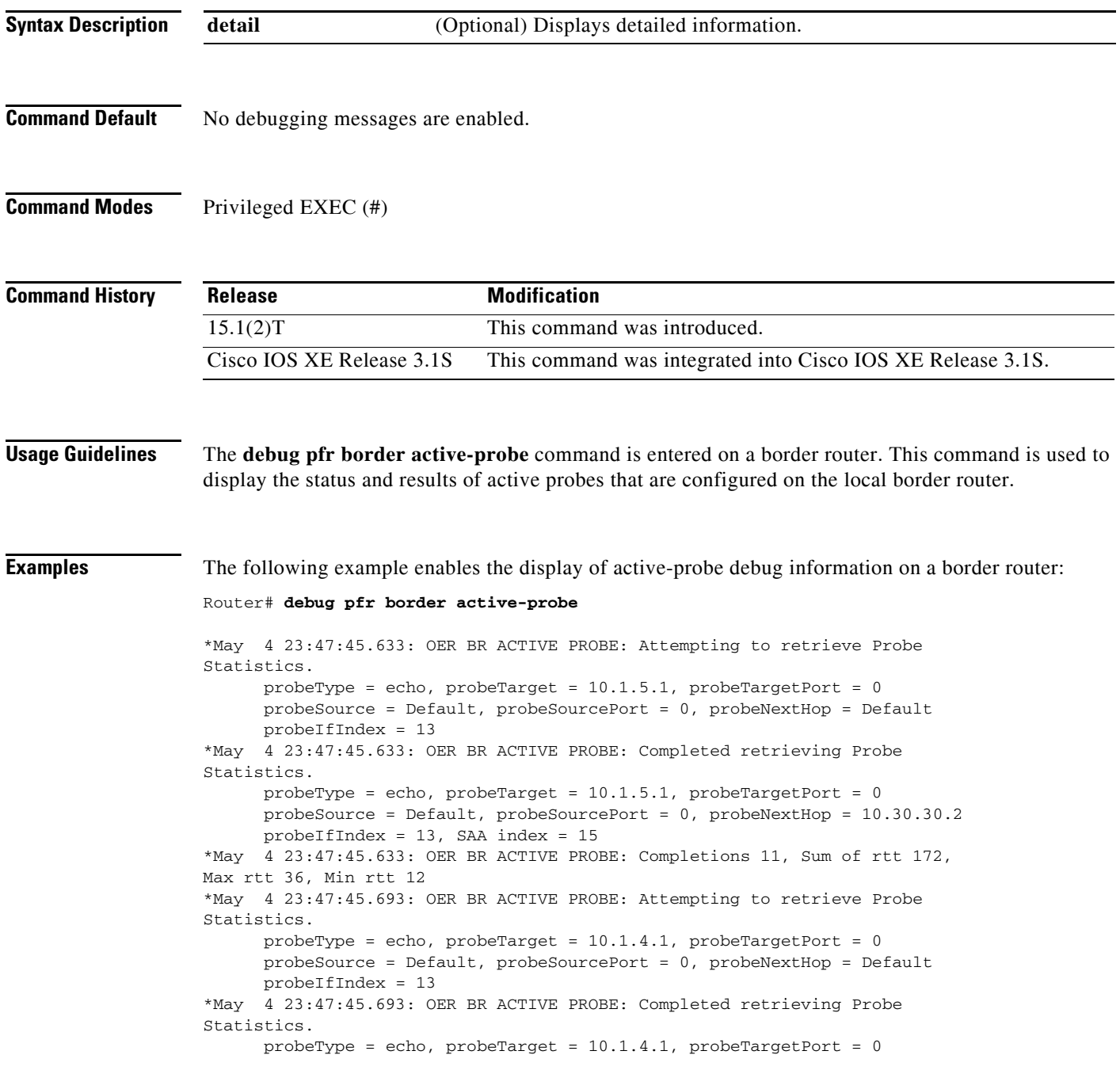

 probeSource = Default, probeSourcePort = 0, probeNextHop = 10.30.30.2  $probeIfIndex = 13$ , SAA index = 14

[Table](#page-42-0) 4 describes the significant fields shown in the display.

<span id="page-42-0"></span>

| <b>Field</b>               | <b>Description</b>                                                                                       |
|----------------------------|----------------------------------------------------------------------------------------------------|
| <b>OER BRACTIVE PROBE:</b> | Indicates debugging information for Performance Routing (PfR)<br>active probes on a border router.       |
| <b>Statistics</b>          | The heading for PfR active probe statistics.                                                             |
| probeType                  | The active probe type. The active probe types that can be displayed<br>are ICMP, TCP, and UDP.           |
| probeTarget                | The target IP address of the active probe.                                                               |
| probeTargetPort            | The target port of the active probe.                                                                     |
| probeSource                | The source IP address of the active probe. Default is displayed for<br>a locally generated active probe. |
| probeSourcePort            | The source port of the active probe.                                                                     |
| probeNextHop               | The next hop for the active probe.                                                                       |
| probelfIndex               | The active probe source interface index.                                                                 |
| SAA index                  | The IP SLAs collection index number.                                                                     |

*Table 4 debug pfr border active-probe Field Descriptions*

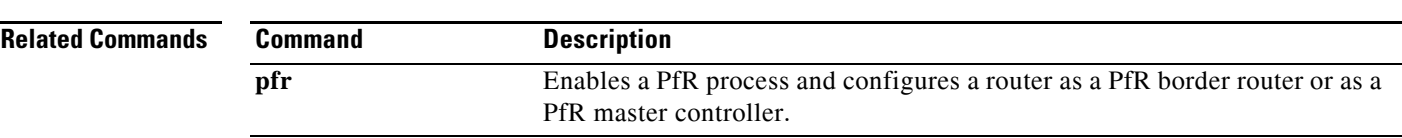

# **debug pfr border learn**

To display debugging information about learned prefixes on the local border router, use the **debug pfr border learn** command in privileged EXEC mode. To stop the display of debug event information, use the **no** form of this command.

**debug pfr border learn** [**top** *number*]

**no debug pfr border learn** [**top** *number*]

<span id="page-43-0"></span>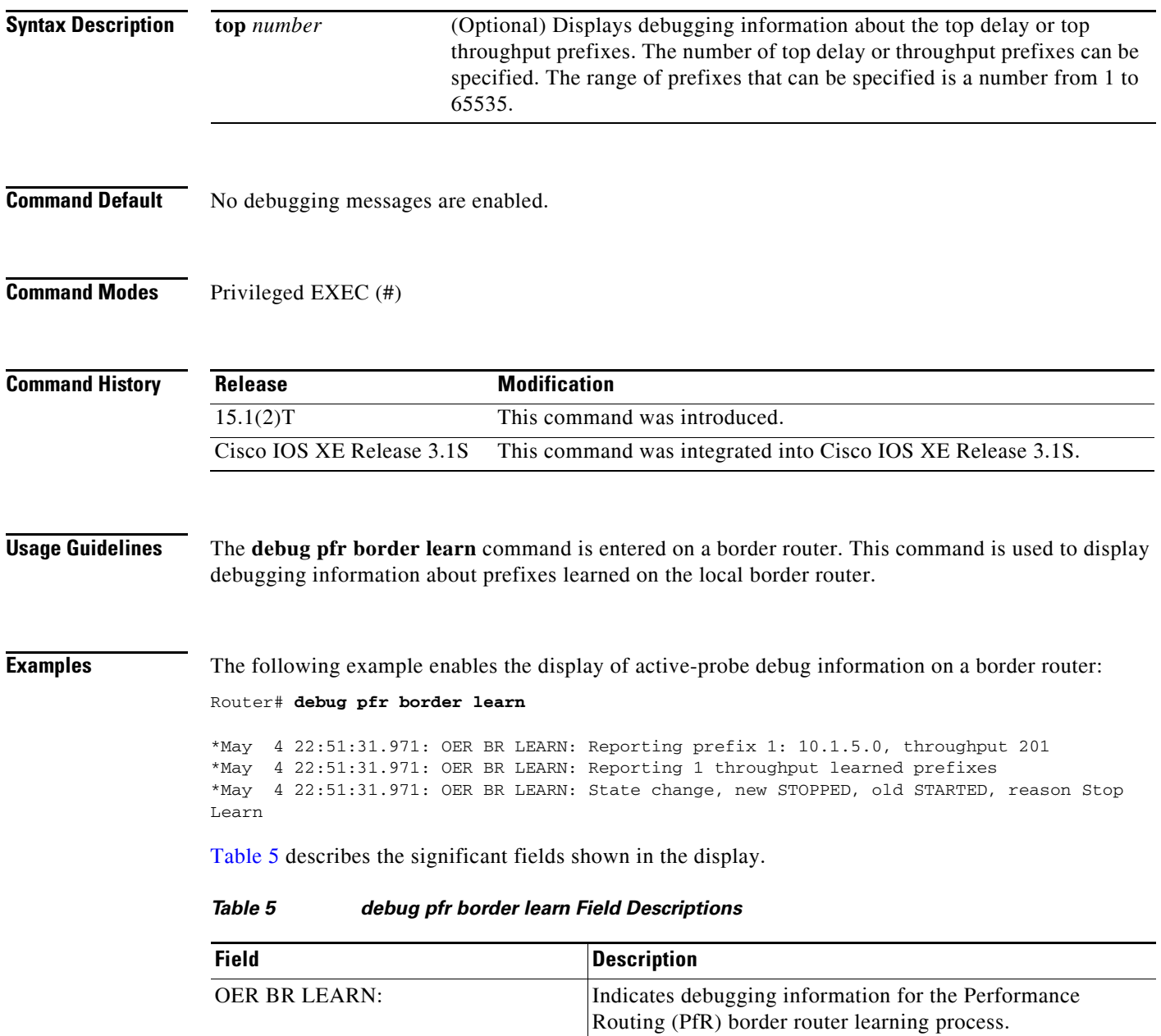

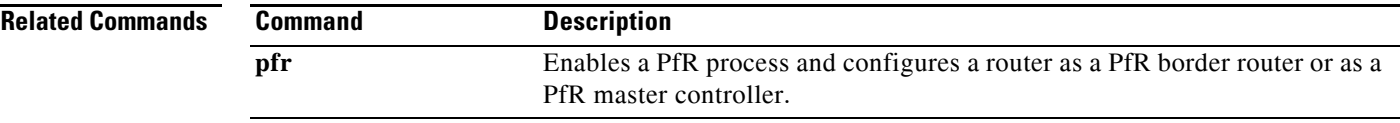

 $\mathcal{L}_{\mathcal{A}}$ 

# **debug pfr border routes**

To display debugging information for Performance Routing (PfR) controlled or monitored routes on the local border router, use the **debug pfr border routes** command in privileged EXEC mode. To stop the display of debug event information, use the **no** form of this command.

**debug pfr border routes** {**bgp** | **eigrp** [**detail**] | **piro** [**detail**] | **static**}

**no debug pfr border routes** {**bgp** | **eigrp** | **piro** | **static**}

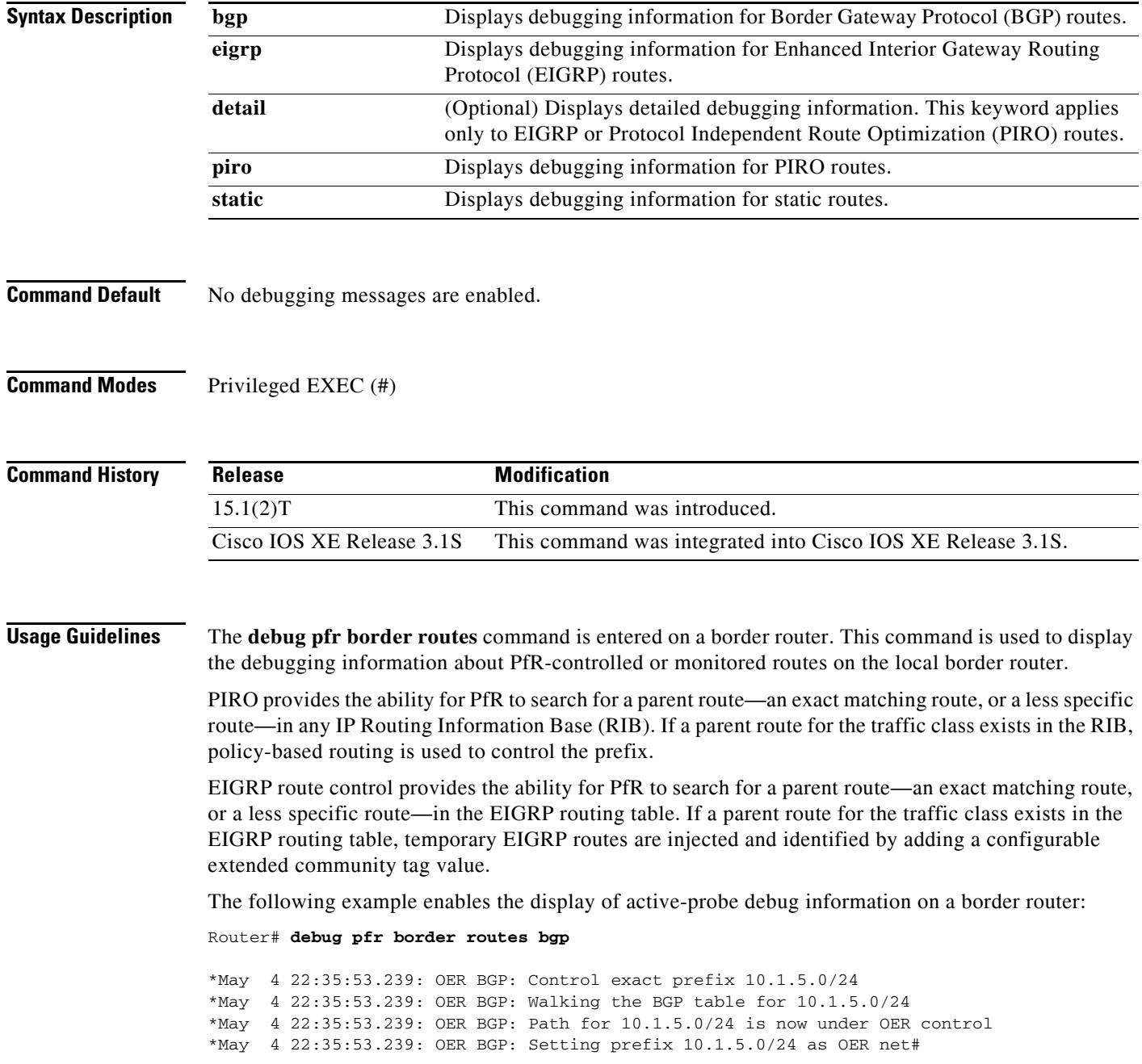

[Table](#page-46-0) 6 describes the significant fields shown in the display.

<span id="page-46-0"></span>*Table 6 debug pfr border routes Field Descriptions*

| <b>Field</b>       | <b>Description</b>                                                                                          |
|--------------------|----------------------------------------------------------------------------------------------------|
| OER BGP:           | Indicates debugging information for PfR-controlled BGP routes.                                              |
| <b>OER STATIC:</b> | Indicates debugging information for PfR-controlled Static routes. (Not<br>displayed in the example output.) |

The following example enables the display of detailed debugging information for PIRO routes and shows that the parent route for the prefix 10.1.1.0 is found in the RIB and a route map is created to control the application. Note that detailed border PBR debugging is also active.

#### Router# **debug pfr border routes piro detail**

Feb 21 00:20:44.431: PIRO: Now calling ip\_get\_route Feb 21 00:20:44.431: PFR PIRO: Parent lookup found parent 10.1.1.0, mask 255.255.255.0, nexthop 10.1.1.0 for network 10.1.1.0/24 ... Feb 21 00:22:46.771: PFR PIRO: Parent lookup found parent 10.1.1.0, mask 255.255.255.0, nexthop 10.1.1.0 for network 10.1.1.0/24 Feb 21 00:22:46.771: PFR PIRO: Control Route, 10.1.1.0/24, NH 0.0.0.0, IF Ethernet4/2 Feb 21 00:22:46.771: PIRO: Now calling ip\_get\_route Feb 21 00:22:46.771: PIRO: Now calling ip\_get\_route Feb 21 00:22:46.771: PFR PIRO: Parent lookup found parent 10.1.1.0, mask 255.255.255.0, nexthop 10.1.1.0 for network 10.1.1.0/24 Feb 21 00:22:46.771: OER BR PBR(det): control app: 10.1.1.0/24, nh 0.0.0.0, if Ethernet4/2,ip prot 256, dst opr 0, src opr 0, 0 0 0 0, src net 0.0.0.0/0, dscp 0/0 Feb 21 00:22:46.771: OER BR PBR(det): Create rmap 6468E488 Feb 21 00:22:46.775: PfR-RIB RIB\_RWATCH: (default:ipv4:base) T 10.1.1.0/24 EVENT Track start Feb 21 00:22:46.775: PfR-RIB RIB\_RWATCH: (default:ipv4:base) N 10.1.1.0/24 Adding track Feb 21 00:22:46.775: PfR-RIB RIB\_RWATCH: (default:ipv4:base) N 10.1.1.0/24 QP Schedule query Feb 21 00:22:46.775: PfR-RIB RIB\_RWATCH: (default:ipv4:base) T 10.1.1.0/24 EVENT Query found route Feb 21 00:22:46.775: PfR-RIB RIB\_RWATCH: (default:ipv4:base) N 10.1.1.0/24 Adding route Feb 21 00:22:46.775: PfR-RIB RIB\_RWATCH: (default:ipv4:base) R 10.1.1.0/24 d=0 p=0 -> Updating Feb 21 00:22:46.775: PfR-RIB RIB\_RWATCH: (default:ipv4:base) R 10.1.1.0/24 d=110 p=1 -> Et4/2 40.40.40.2 40 Notifying Feb 21 00:22:46.775: PfR-RIB RIB\_RWATCH: Adding to client notification queue Feb 21 00:22:46.775: PfR-RIB RIB\_RWATCH: (default:ipv4:base) W 10.1.1.0/24 c=0x15 Client notified reachable Feb 21 00:22:46.779: PFR PIRO: Route update rwinfo 680C8E14, network 10.1.1.0, mask\_len 24 event Route Up Feb 21 00:22:46.779: OER BR PBR(det): PIRO Path change notify for prefix:10.1.1.0, masklen:24, reason:1

[Table](#page-47-0) 7 describes the significant fields shown in the display.

<span id="page-47-0"></span>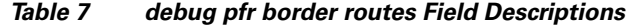

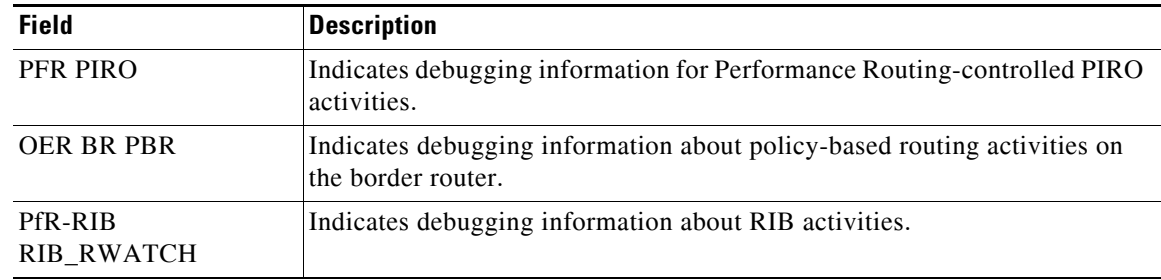

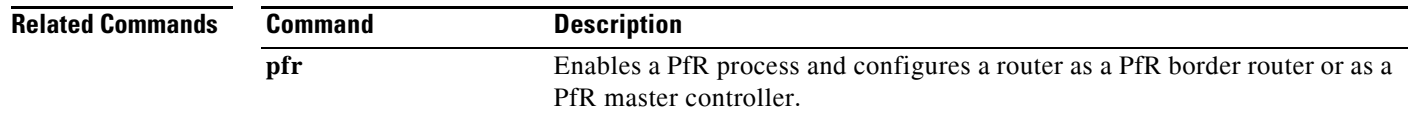

П

# **debug pfr border traceroute reporting**

To display debugging information for traceroute probes on the local border router, use the **debug pfr border traceroute reporting** command in privileged EXEC mode. To stop the display of debug event information, use the **no** form of this command.

**debug pfr border traceroute reporting** [**detail**]

**no debug pfr border traceroute reporting** [**detail]**

<span id="page-48-0"></span>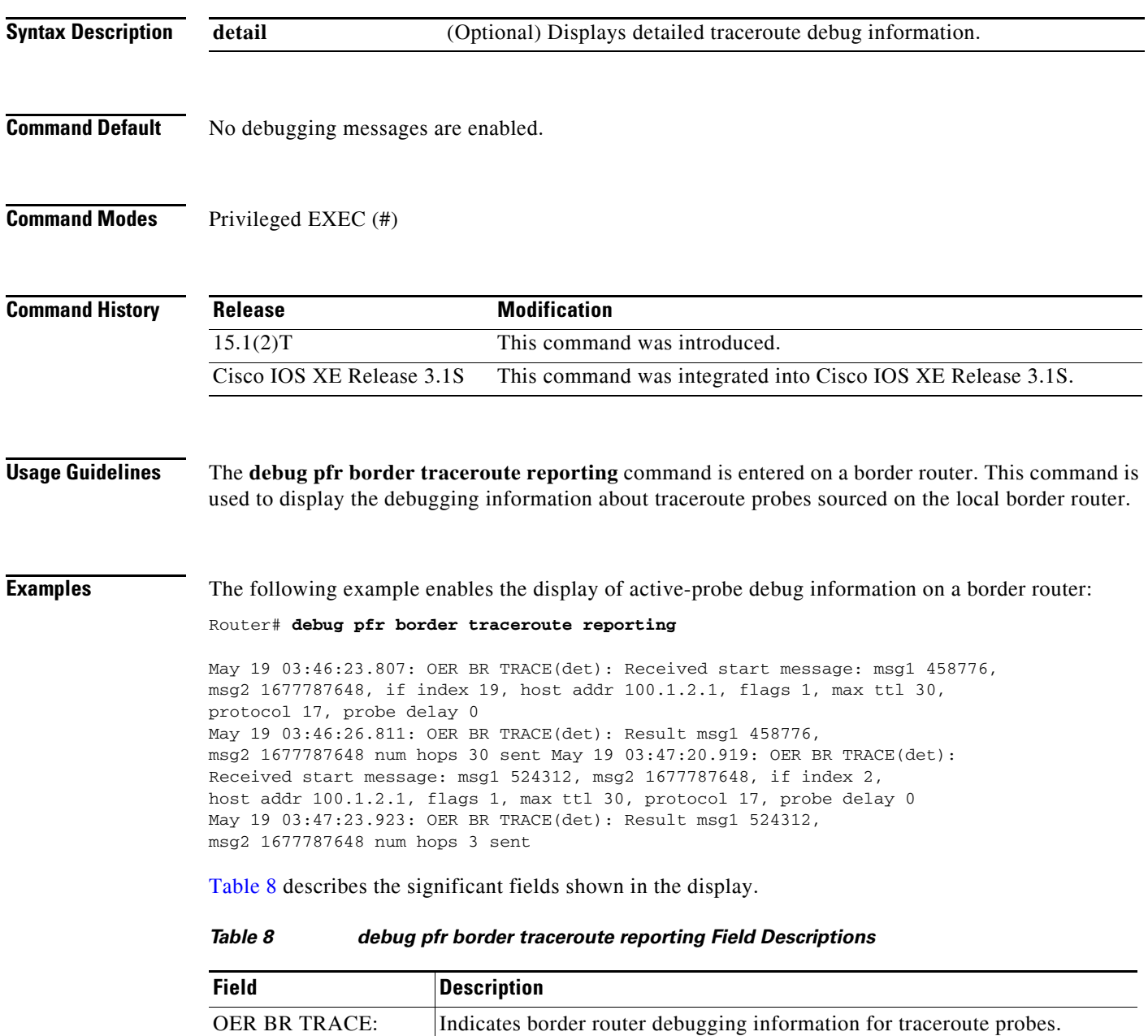

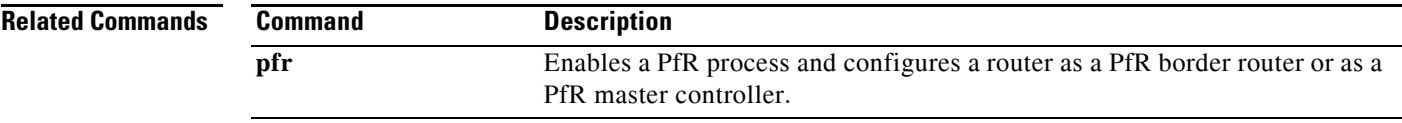

 $\blacksquare$ 

## **debug pfr cc**

To display Performance Routing (PfR) communication control debugging information for master controller and border router communication, use the **debug pfr cc** command in privileged EXEC mode. To stop the display of PfR debugging information, use the **no** form of this command.

**debug pfr cc** [**detail**]

**no debug pfr cc** [**detail**]

<span id="page-50-0"></span>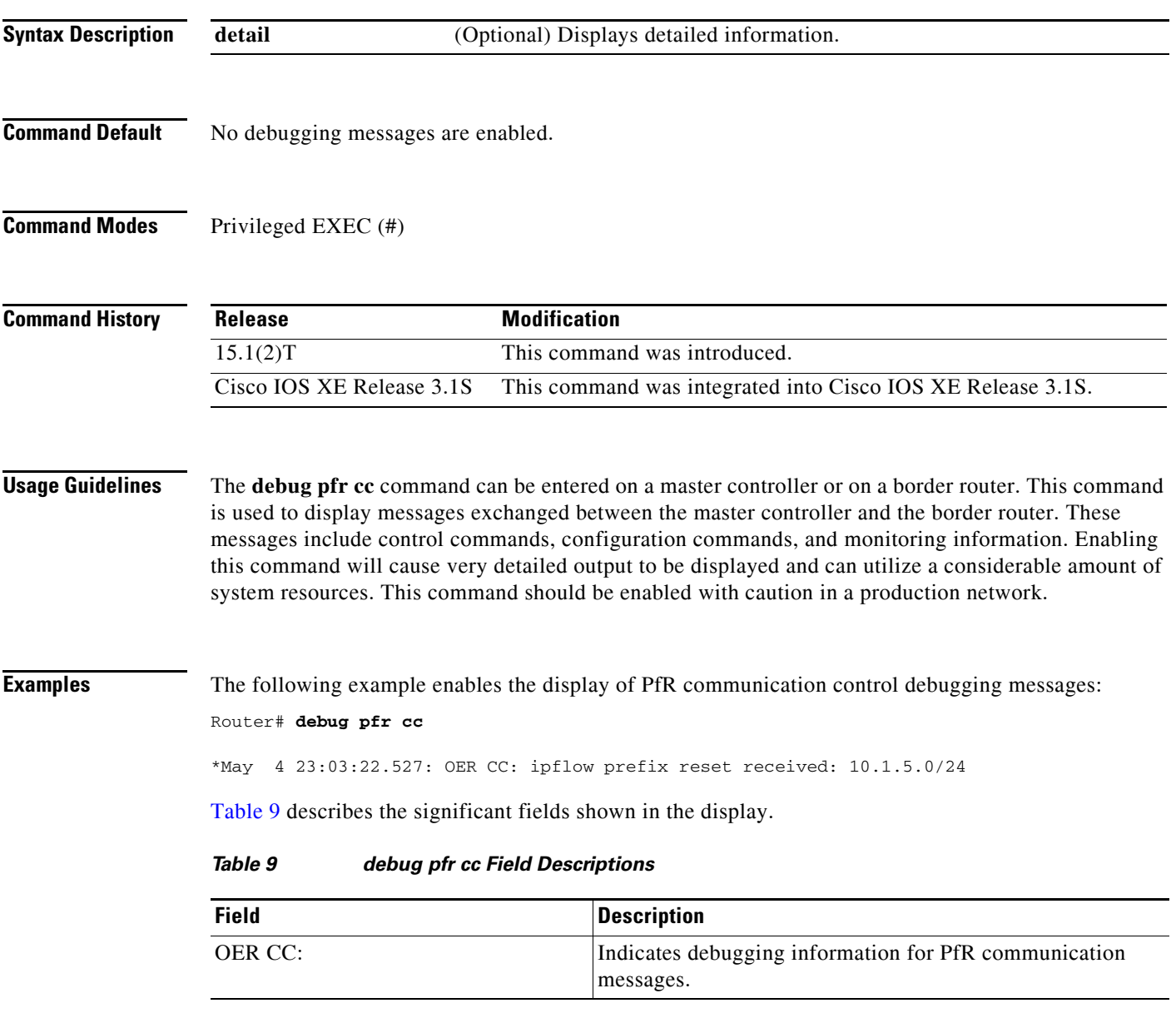

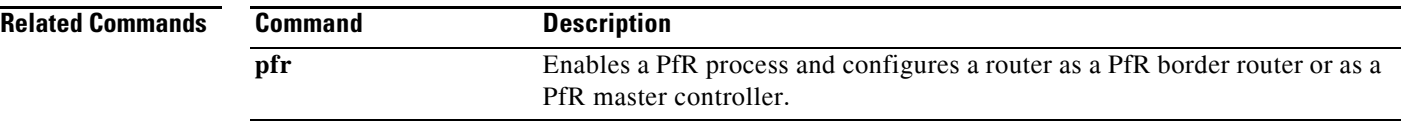

 $\mathbf{I}$ 

# **debug pfr master border**

To display debugging information for Performance Routing (PfR) border router events on a PfR master controller, use the **debug pfr master border** command in privileged EXEC mode. To stop border router event debugging, use the **no** form of this command.

**debug pfr master border** [*ip-address*]

**no debug pfr master border**

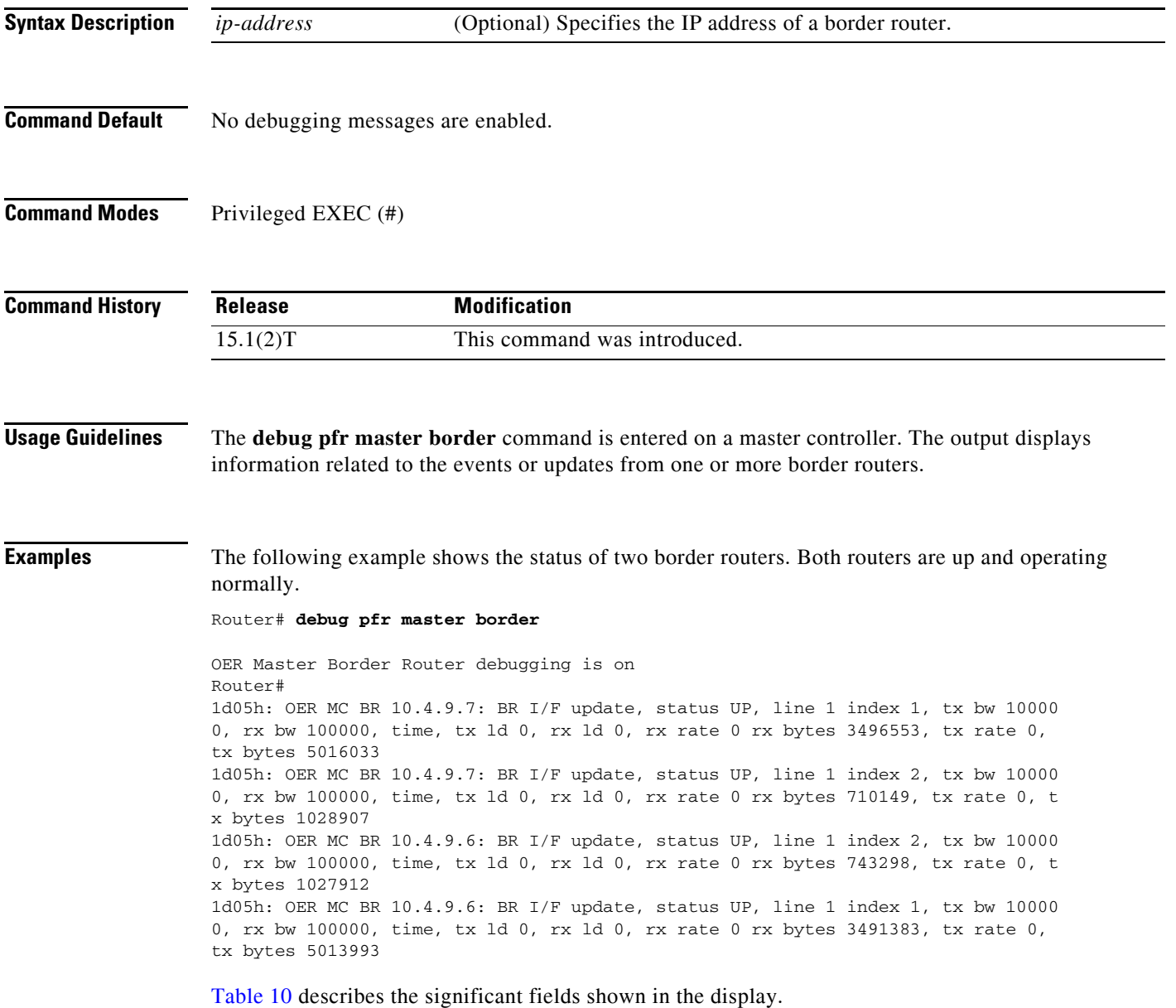

<span id="page-53-0"></span>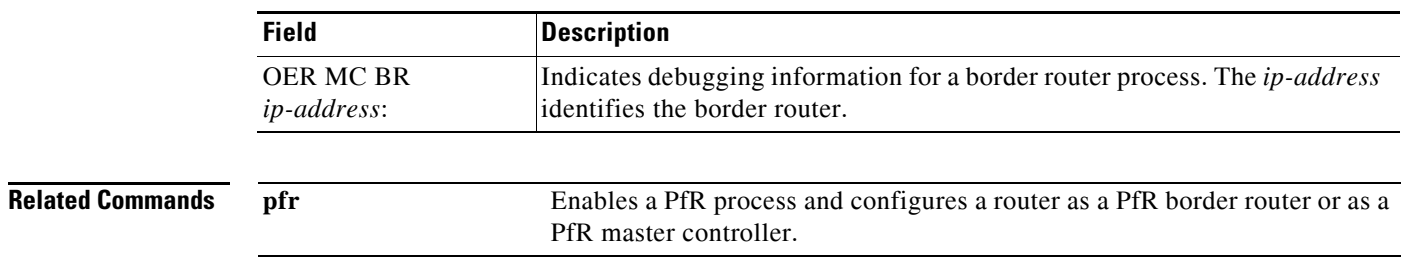

### *Table 10 debug pfr master border Field Descriptions*

П

## **debug pfr master collector**

To display data collection debugging information for PfR monitored prefixes, use the **debug pfr master collector** command in privileged EXEC mode. To disable the display of this debugging information, use the **no** form of this command.

**debug pfr master collector** {**active-probes** [**detail** [**trace**]] | **netflow**}

**no debug pfr master collector** {**active-probes** [**detail** [**trace**]] | **netflow**}

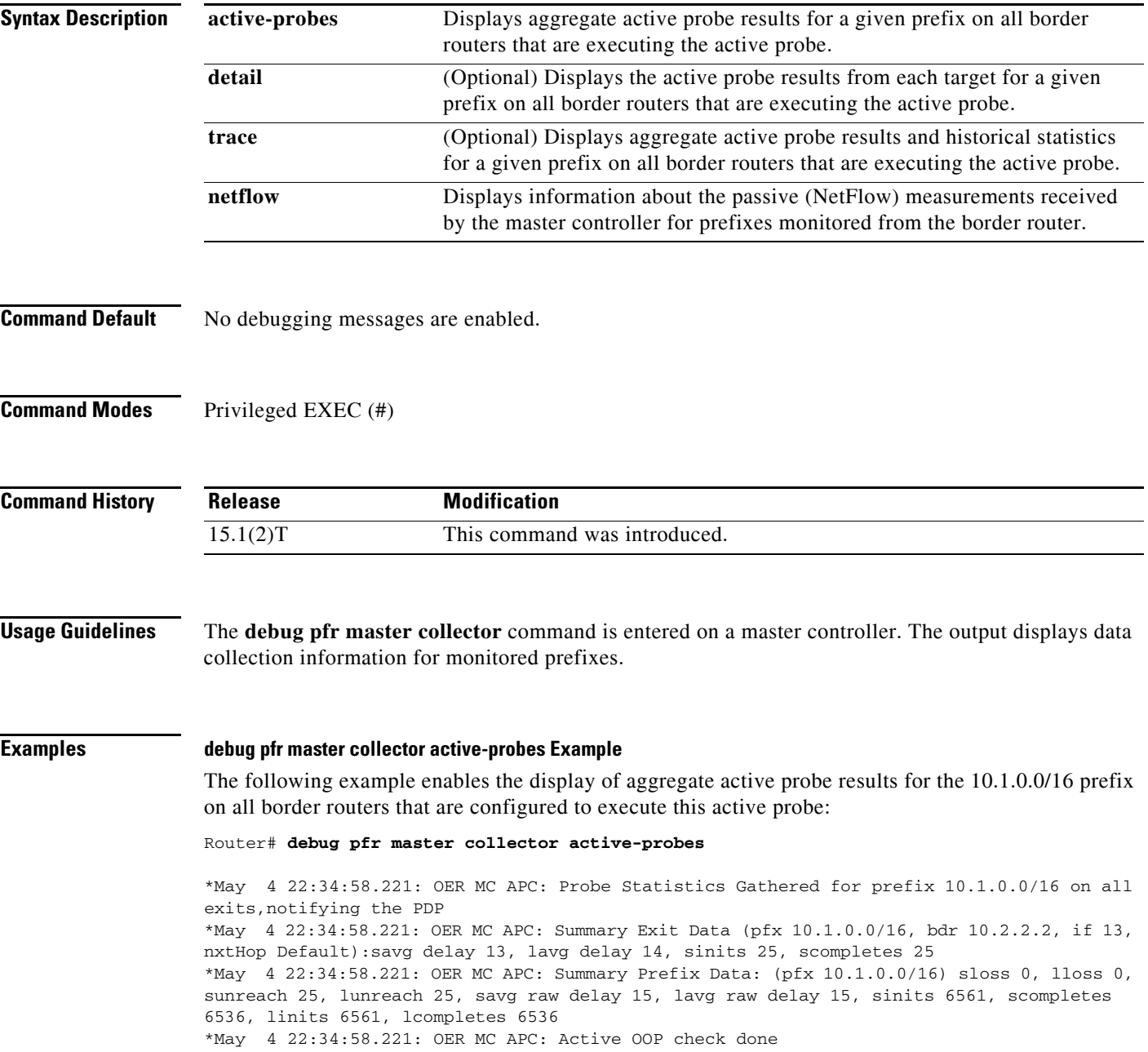

[Table](#page-55-0) 11 describes the significant fields shown in the display.

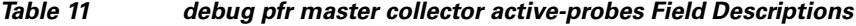

<span id="page-55-0"></span>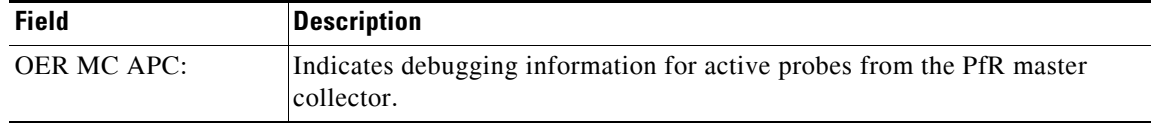

#### **debug pfr master collector active-probes detail Example**

The following example enables the display of aggregate active probe results from each target for the 10.1.0.0/16 prefix on all border routers that are configured to execute this active probe:

#### Router# **debug pfr master collector active-probes detail**

\*May 4 22:36:21.945: OER MC APC: Rtrv Probe Stats: BR 10.2.2.2, Type echo, Tgt 10.1.1.1,TgtPt 0, Src Default, SrcPt 0, NxtHp Default, Ndx 13 \*May 4 22:36:22.001: OER MC APC: Remote stats received: BR 10.2.2.2, Type echo, Tgt 10.15.1, TgtPt 0, Src Default, SrcPt 0, NxtHp Default, Ndx 13 \*May 4 22:36:22.313: OER MC APC: Perf data point (pfx 10.1.0.0/16, bdr 10.2.2.2, if 13, xtHop Default): avg delay 20, loss 0, unreach 0, initiations 2, completions 2, delay sum40, ldelay max 20, ldelay min 12 \*May 4 22:36:22.313: OER MC APC: Perf data point (pfx 10.1.0.0/16, bdr 10.2.2.2, if 13, xtHop Default): avg delay 20, loss 0, unreach 0, initiations 2, completions 2, delay sum40, ldelay max 20, ldelay min 12 \*May 4 22:36:22.313: OER MC APC: Probe Statistics Gathered for prefix 10.1.0.0/16 on al exits, notifying the PDP \*May 4 22:36:22.313: OER MC APC: Active OOP check done

[Table](#page-55-1) 12 describes the significant fields shown in the display.

#### <span id="page-55-1"></span>*Table 12 debug pfr master collector active-probes detail Field Descriptions*

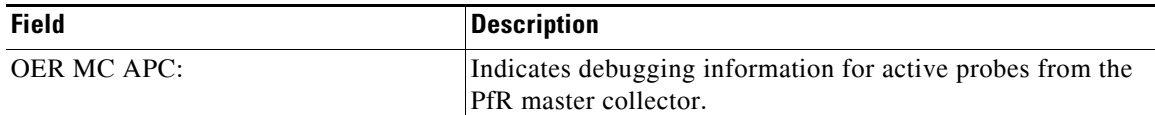

### **debug pfr master collector active-probes detail trace Example**

The following example enables the display of aggregate active probe results and historical statistics from each target for the 10.1.0.0/16 prefix on all border routers that are configured to execute this active probe:

```
Router# debug pfr master collector active-probes detail trace
```
\*May 4 22:40:33.845: OER MC APC: Rtrv Probe Stats: BR 10.2.2.2, Type echo, Tgt 10.1.5.1, TgtPt 0, Src Default, SrcPt 0, NxtHp Default, Ndx 13 \*May 4 22:40:33.885: OER MC APC: Remote stats received: BR 10.2.2.2, Type echo, Tgt 10.1.5.1, TgtPt 0, Src Default, SrcPt 0, NxtHp Default, Ndx 13 \*May 4 22:40:34.197: OER MC APC: Remote stats received: BR 10.2.2.2, Type echo, Tgt 10.1.2.1, TgtPt 0, Src Default, SrcPt 0, NxtHp Default, Ndx 13 \*May 4 22:40:34.197: OER MC APC: Updating Probe (Type echo Tgt 10.1.2.1 TgtPt 0) Total Completes 1306, Total Attempts 1318 \*May 4 22:40:34.197: OER MC APC: All stats gathered for pfx 10.1.0.0/16 Accumulating Stats \*May 4 22:40:34.197: OER MC APC: Updating Curr Exit Ref (pfx 10.1.0.0/16, bdr 10.2.2.2, if 13, nxtHop Default) savg delay 17, lavg delay 14, savg loss 0, lavg loss 0, savg unreach 0, lavg unreach 0 \*May 4 22:40:34.197: OER MC APC: Probe Statistics Gathered for prefix

10.1.0.0/16 on all exits, notifying the PDP \*May 4 22:40:34.197: OER MC APC: Active OOP check done

[Table](#page-56-0) 13 describes the significant fields shown in the display.

*Table 13 debug pfr master collector active-probes detail trace Field Descriptions*

<span id="page-56-0"></span>

| <b>Field</b>       | <b>Description</b>                                                                         |
|--------------------|--------------------------------------------------------------------------------------------|
| <b>OER MC APC:</b> | Indicates debugging information for active probes from the<br><b>PfR</b> master collector. |

### **debug pfr master collector netflow Example**

The following example enables the display of passive monitoring results for the 10.1.5.0/24 prefix:

Router# **debug pfr master collector netflow** 

```
*May 4 22:31:45.739: OER MC NFC: Rcvd egress update from BR 10.1.1.2 
  prefix 10.1.5.0/24 Interval 75688 delay_sum 0 samples 0 bytes 20362 pkts 505 flows 
359 pktloss 1 unreach 0
*May 4 22:31:45.739: OER MC NFC: Updating exit_ref; BR 10.1.1.2 i/f Et1/0, s_avg_delay 
655, l_avg_delay 655, s_avg_pkt_loss 328, l_avg_pkt_loss 328, s_avg_flow_unreach 513, 
l_avg_flow_unreach 513
*May 4 22:32:07.007: OER MC NFC: Rcvd ingress update from BR 10.1.1.3 
  prefix 10.1.5.0/24 Interval 75172 delay_sum 42328 samples 77 bytes 22040 pkts 551 
flows 310 pktloss 0 unreach 0
```
[Table](#page-56-1) 14 describes the significant fields shown in the display.

### *Table 14 debug pfr master collector netflow Field Descriptions*

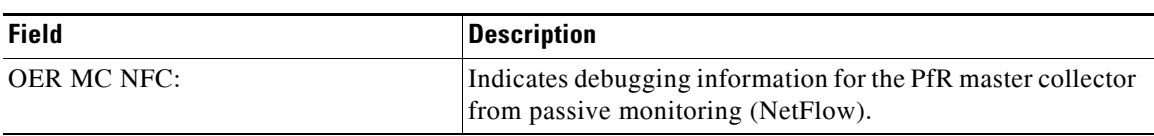

<span id="page-56-1"></span>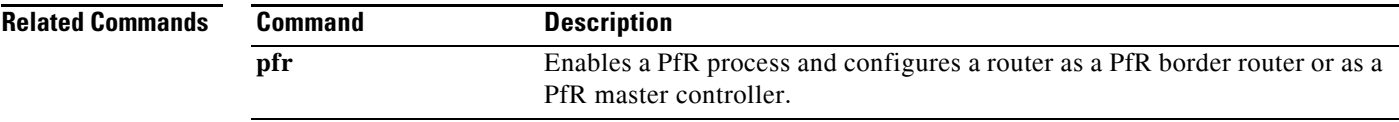

# **debug pfr master cost-minimization**

To display debugging information for cost-based optimization policies, use the **debug pfr master cost-minimization** command in privileged EXEC mode. To disable the display of this debugging information, use the **no** form of this command.

**debug pfr master cost-minimization** [**detail**]

**no debug pfr master cost-minimization** [**detail**]

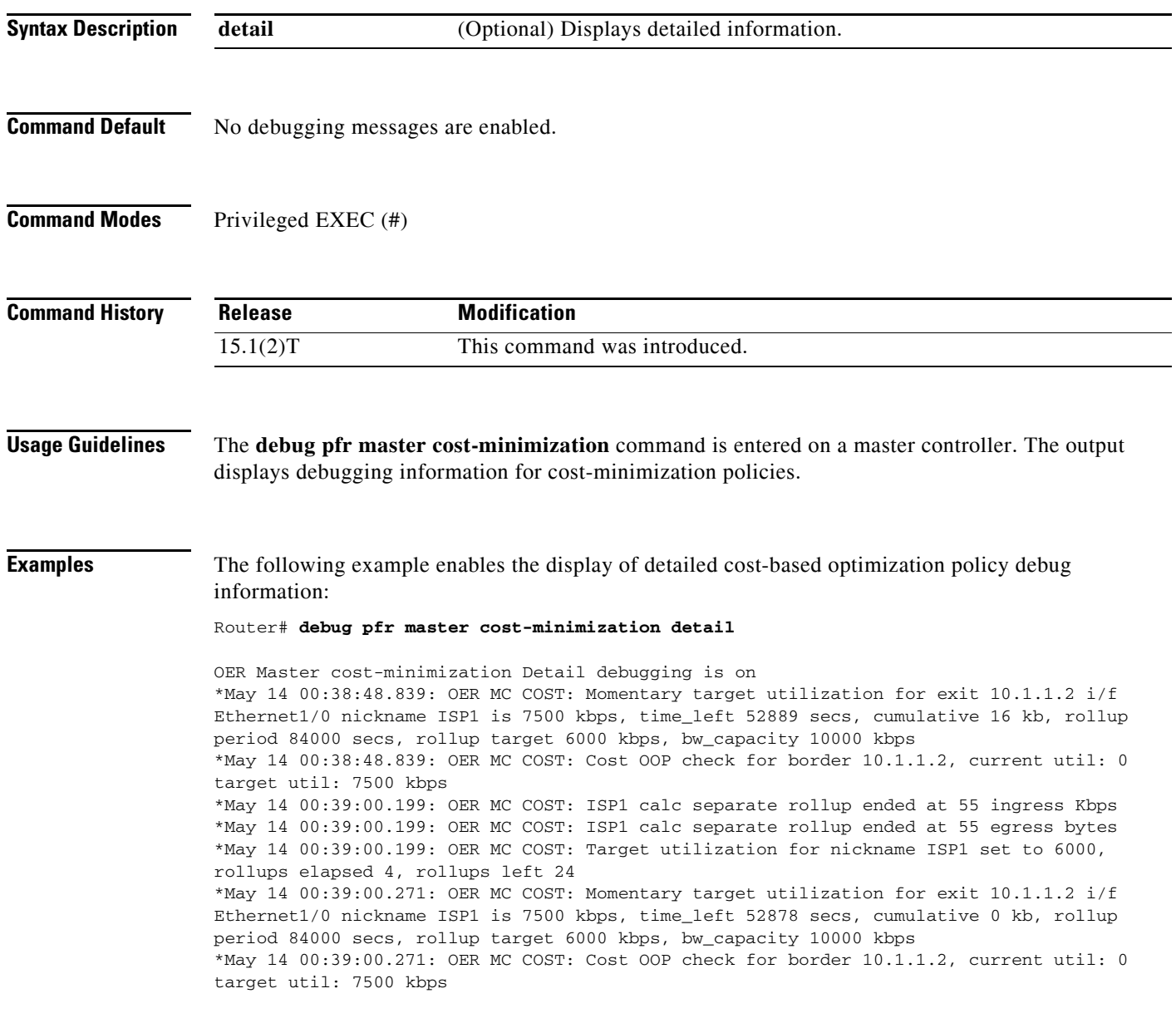

[Table](#page-58-0) 15 describes the significant fields shown in the display.

a pro

<span id="page-58-0"></span>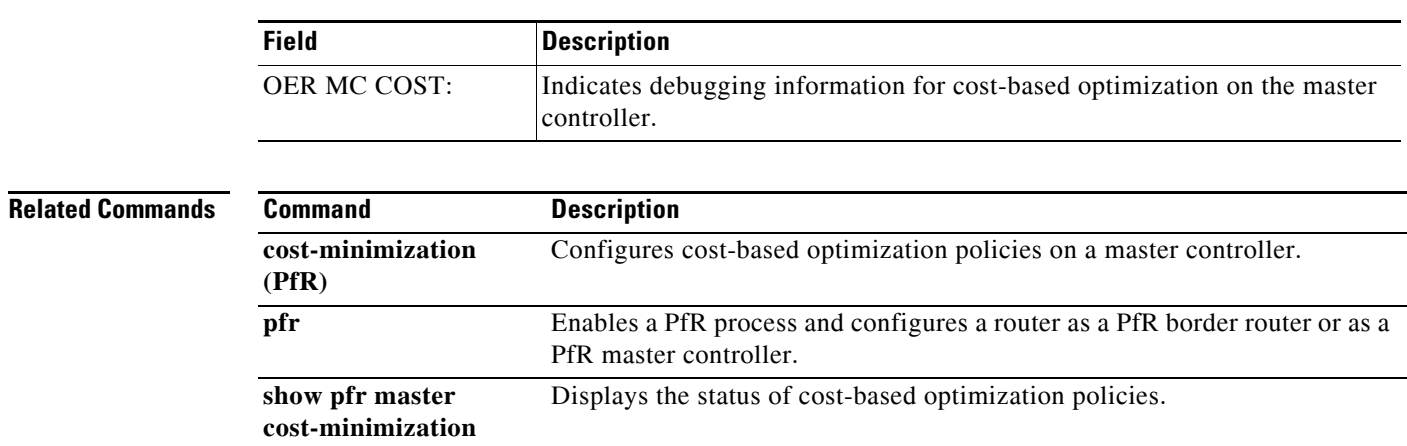

### *Table 15 debug pfr master cost-minimization detail Field Descriptions*

# **debug pfr master exit**

To display debug event information for Performance Routing (PfR) managed exits, use the **debug pfr**   $\blacksquare$ **master exit** command in privileged EXEC mode. To stop the display of debug event information, use the **no** form of this command.

**debug pfr master exit** [**detail**]

**no debug pfr master exit** [**detail**]

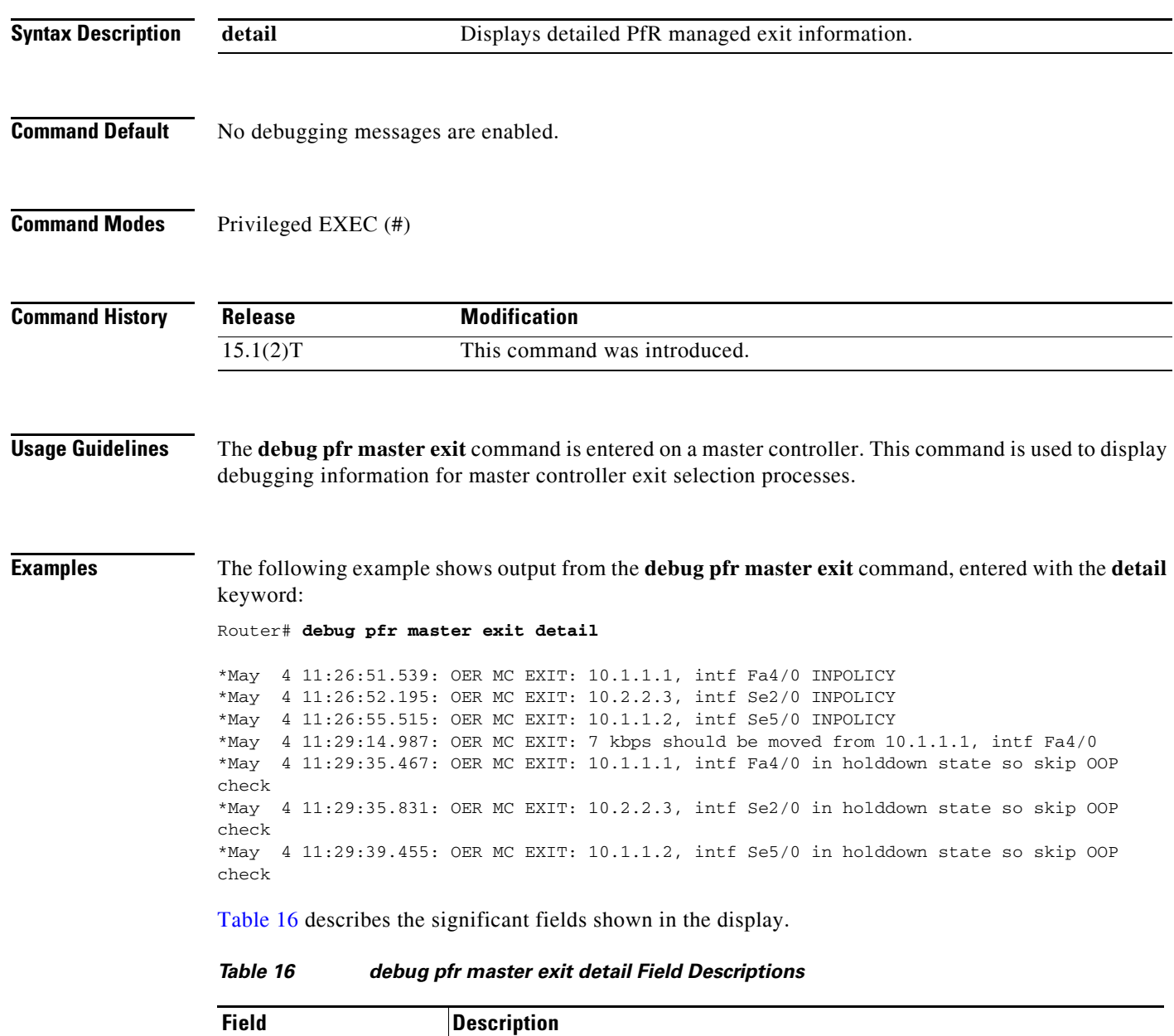

<span id="page-59-0"></span>OER MC EXIT: |Indicates PfR master controller exit event.

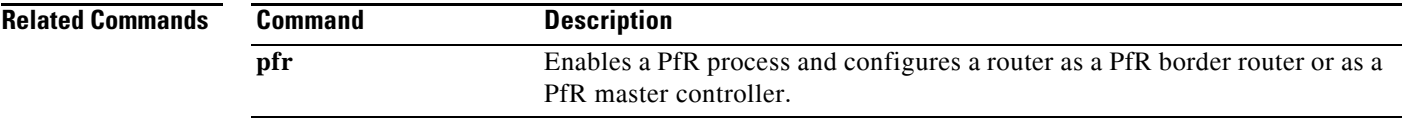

 $\mathcal{L}_{\mathcal{A}}$ 

# **debug pfr master learn**

To display debug information for PfR master controller learning events, use the **debug pfr master learn** command in privileged EXEC mode. To stop the display of debug information, use the **no** form of this command.

**debug pfr master learn** [**detail**]

**no debug pfr master learn** [**detail**]

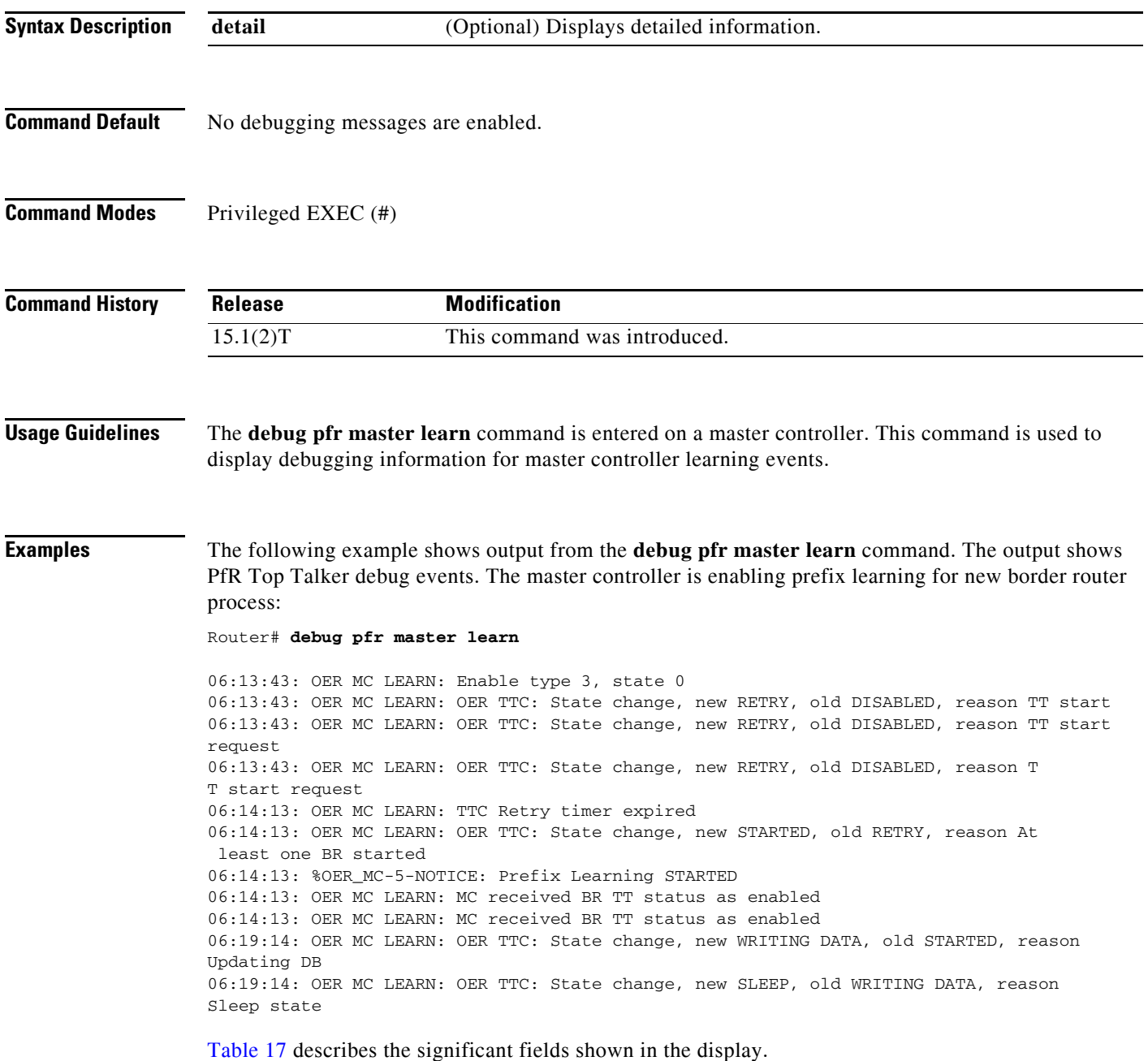

<span id="page-62-0"></span>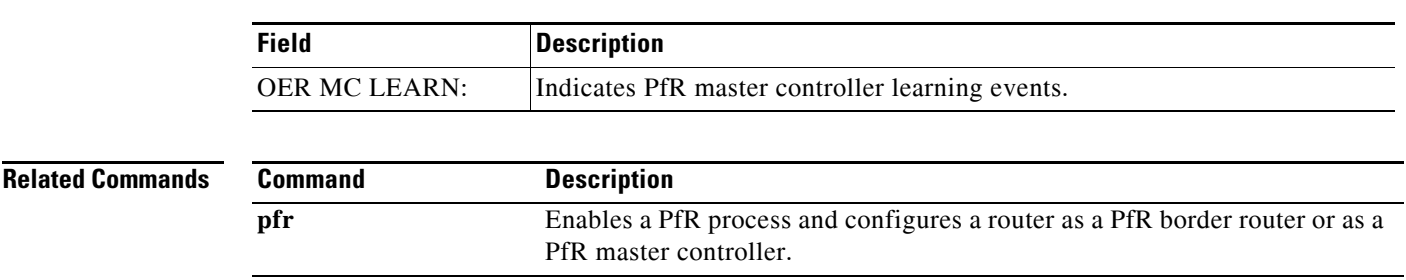

### *Table 17 debug pfr master learn Field Descriptions*

# **debug pfr master prefix**

To display debug events related to prefix processing on a Performance Routing (PfR) master controller, use the **debug pfr master prefix** command in privileged EXEC mode. To disable the display of debug information, use the **no** form of this command.

**debug pfr master prefix** [*prefix* | **appl**] [**detail**]

**no debug pfr master prefix** [*prefix* | **appl**] [**detail**]

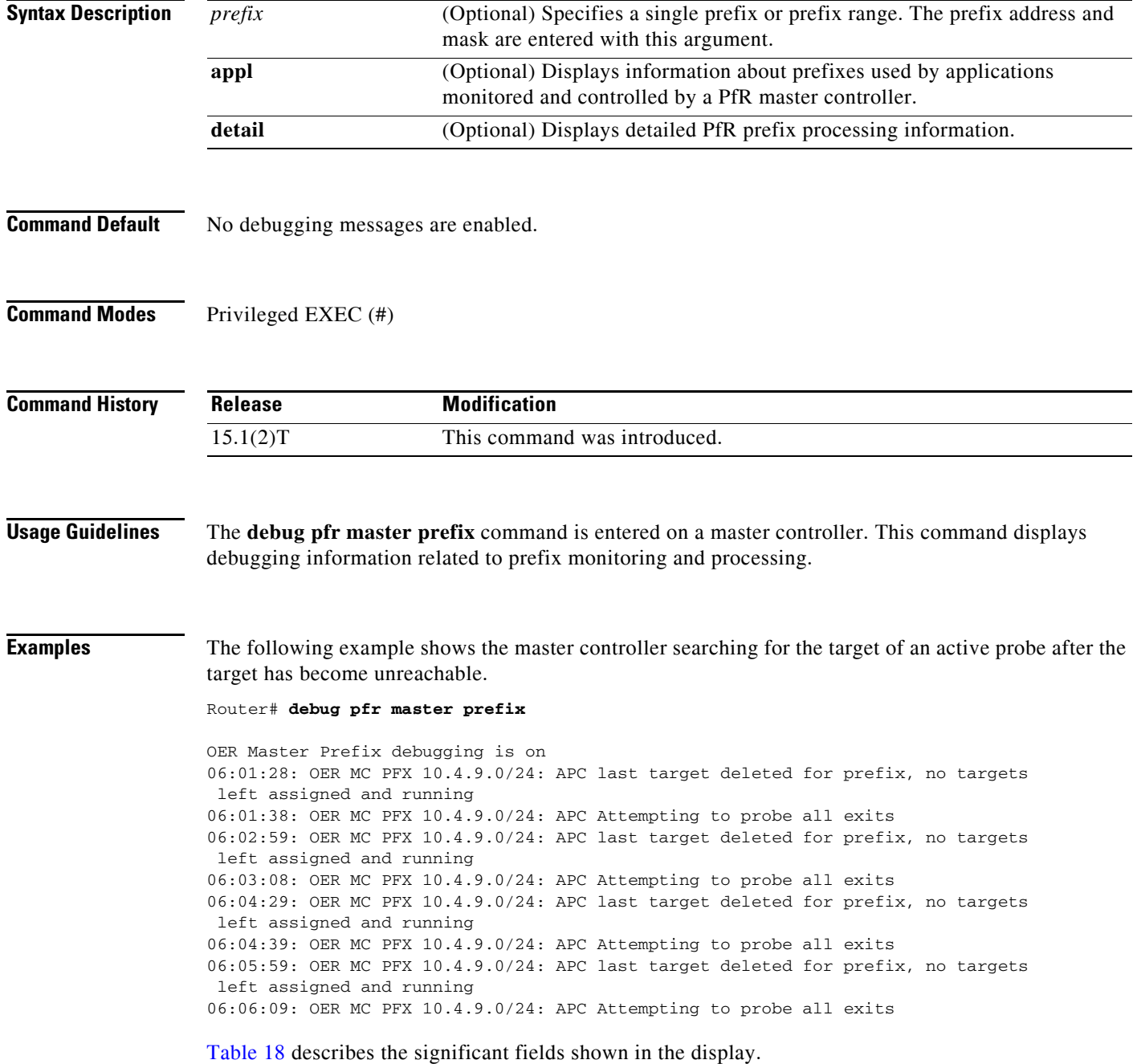

<span id="page-64-0"></span>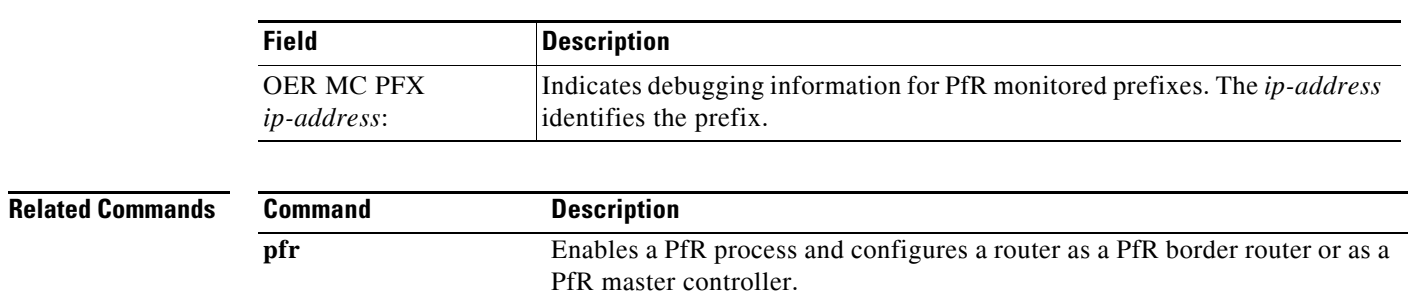

### *Table 18 debug pfr master prefix Field Descriptions*

# **debug pfr master prefix-list**

To display debug events related to prefix-list processing on a Performance Routing (PfR) master controller, use the **debug pfr master prefix-list** command in privileged EXEC mode. To disable the display of debug information, use the **no** form of this command.

**debug pfr master prefix-list** *list-name* [**detail**]

**no debug pfr master prefix-list** *list-name*

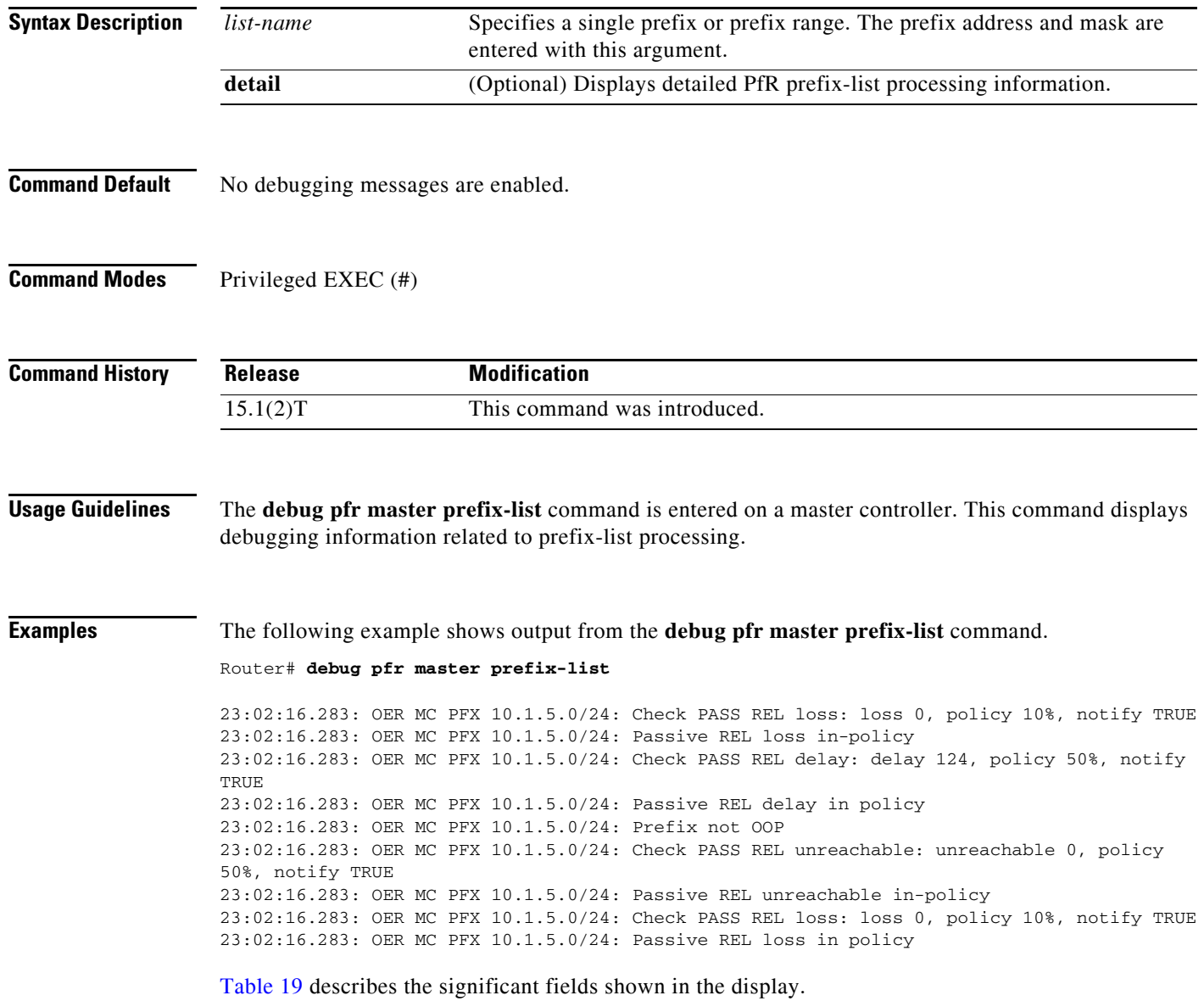

<span id="page-66-0"></span>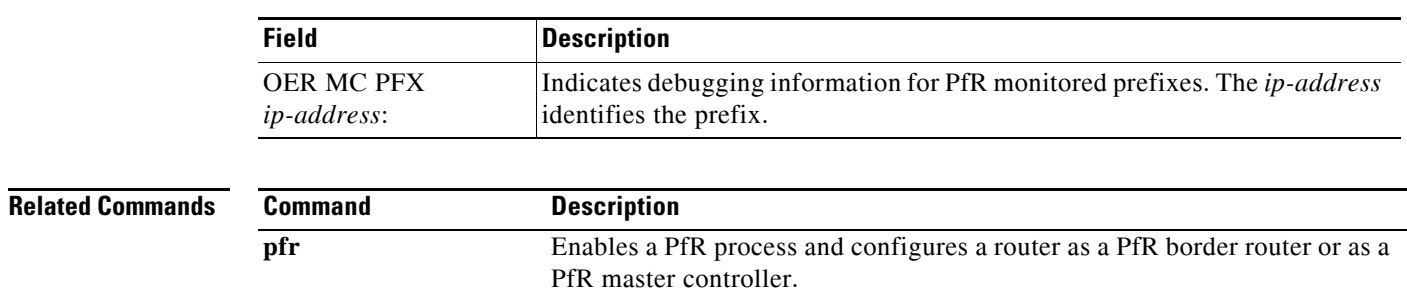

### *Table 19 debug pfr master prefix-list Field Descriptions*

# **debug pfr master process**

To display debug information about the PfR master controller process, use the **debug pfr master process** command in privileged EXEC mode. To stop displaying debug information, use the **no** form of this command.

**debug pfr master process** [**detail**]

**no debug pfr master process** [**detail**]

<span id="page-67-0"></span>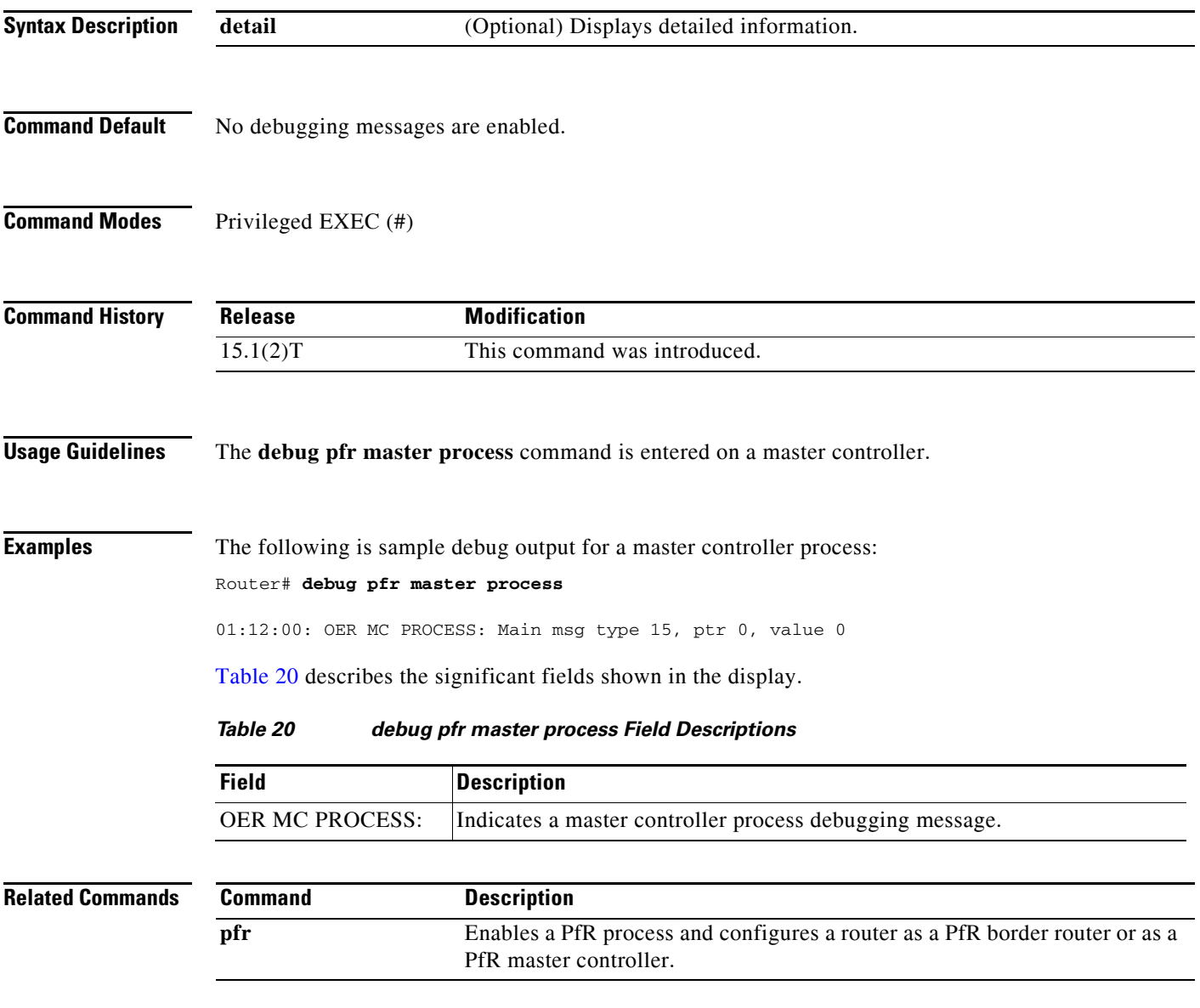

П

a ka

## **debug pfr master traceroute reporting**

To display debug information about traceroute probes, use the **debug pfr master traceroute reporting**  command in privileged EXEC mode. To stop displaying debug information, use the **no** form of this command.

**debug pfr master traceroute reporting** [**detail**]

**no debug pfr master traceroute reporting** [**detail**]

<span id="page-68-0"></span>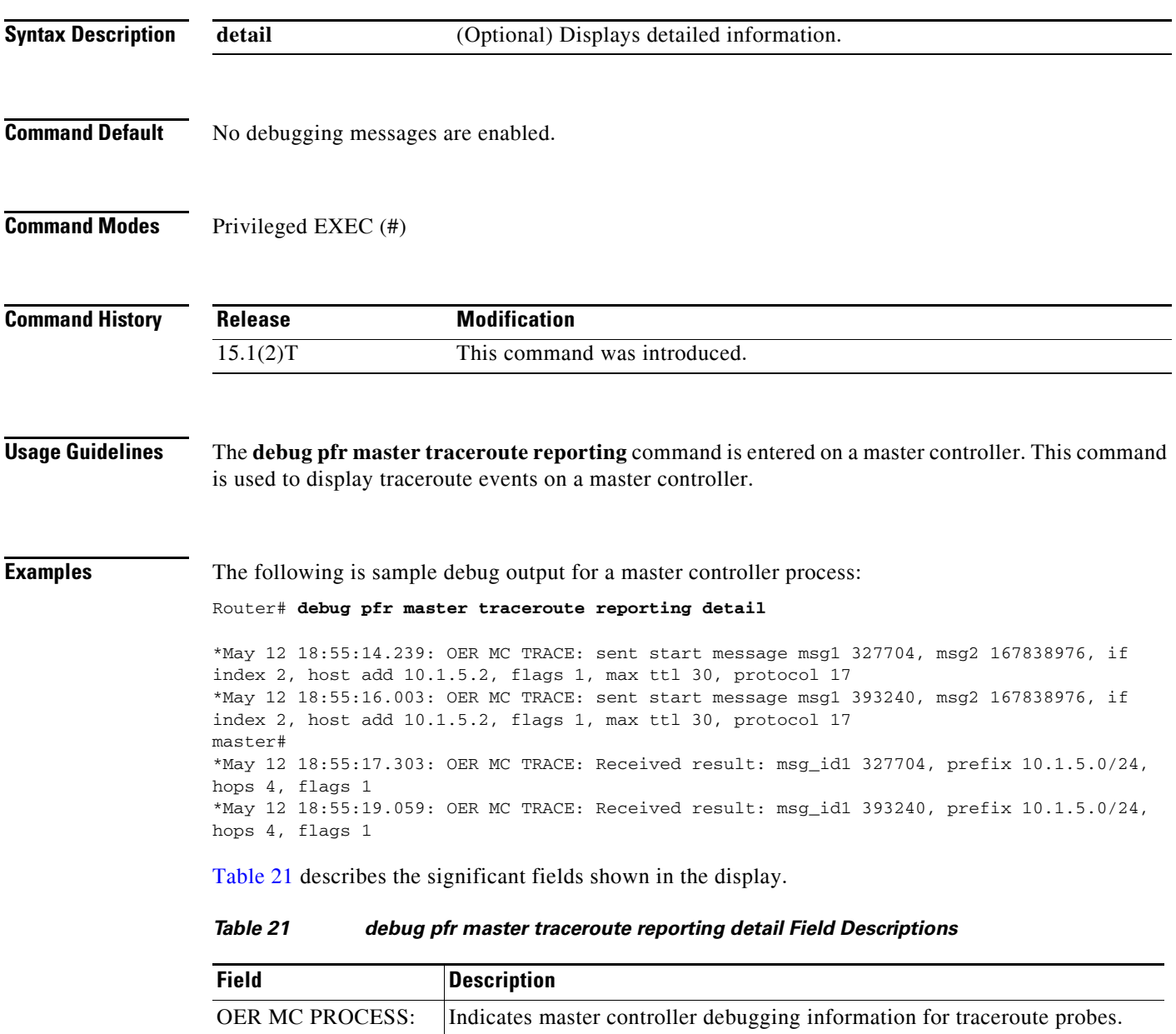

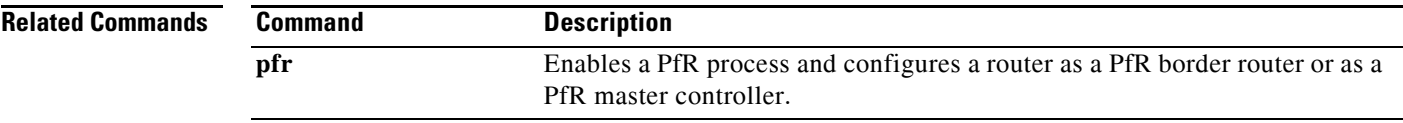

# **delay (PfR)**

To configure PfR traffic class learning based on highest delay times or to set a delay threshold for a Performance Routing (PfR) policy, use the **delay** command in master controller, Top Talker and Top Delay learning, or learn list configuration mode. To reset the delay values to their default, use the **no** form of this command.

### **Master Controller Configuration Mode**

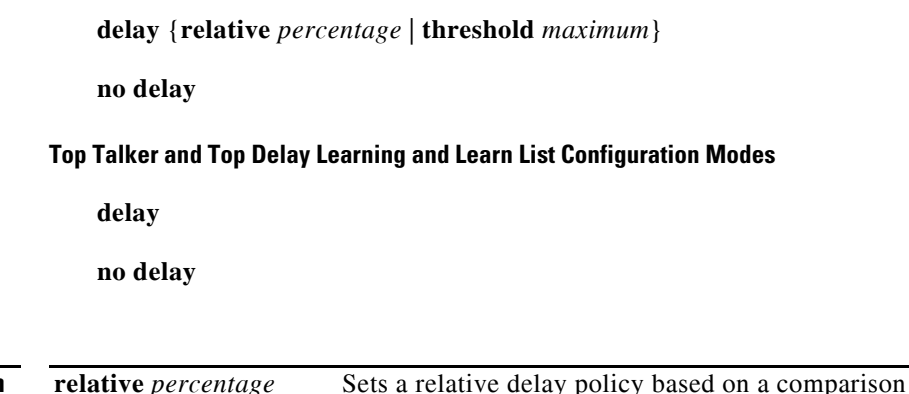

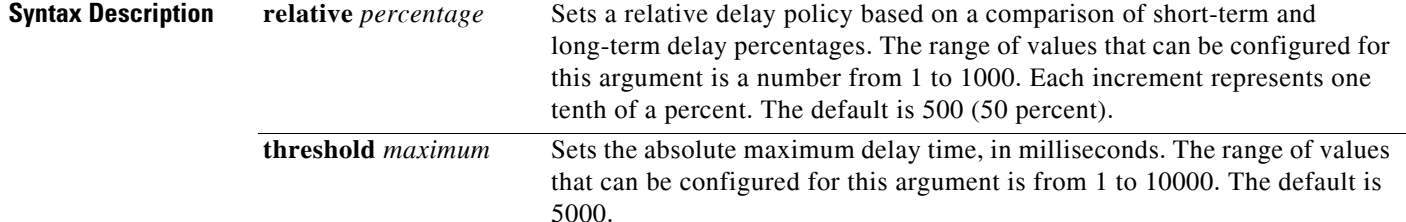

### **Command Default Master Controller Configuration Mode**

PfR uses the default values if this command is not configured or if the **no** form of this command is entered. Default values:

*percentage*: 500 (50 percent) *maximum*: 5000

### **Top Talker and Top Delay Learning and Learn List Configuration Modes** None

**Command Modes** Master controller configuration (config-pfr-mc) Top Talker and Top Delay learning configuration (config-pfr-mc-learn) Learn list configuration (config-pfr-mc-learn-list)

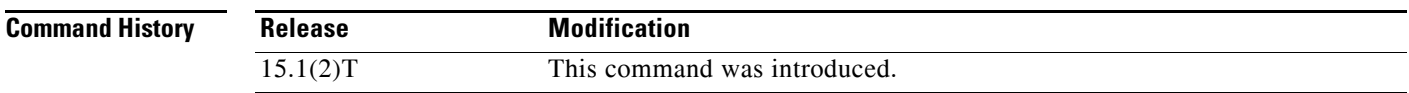

### **Usage Guidelines Configuring in Master Controller Configuration Mode**

Use the **delay** command entered in PfR master controller configuration mode to set the delay threshold for a traffic class within a PfR policy as a relative percentage or as an absolute value. If the configured delay threshold is exceeded, the traffic class is out-of-policy.

The **relative** keyword is used to configure a relative delay percentage. The relative delay percentage is based on a comparison of short-term and long-term measurements. The short-term measurement reflects the delay percentage within a 5-minute period. The long-term measurement reflects the delay percentage within a 60-minute period. The following formula is used to calculate this value:

Relative delay measurement = ((short-term measurement – long-term measurement) / long-term measurement) \* 100

The master controller measures the difference between these two values as a percentage. If the percentage exceeds the user-defined or default value, the delay percentage is determined to be out-of-policy. For example, if the long-term delay measurement is 100 milliseconds and the short-term delay measurement is 120 milliseconds, the relative delay percentage is 20 percent.

The **threshold** keyword is used to configure the absolute maximum delay period in milliseconds.

### **Configuring in Top Talker and Top Delay Learning and Learn List Configuration Modes**

Use the **delay** command under the Top Talker and Top Delay learning or learn list configuration mode to enable traffic class learning based on the highest delay time. PfR measures the delay for optimized prefixes when this command is enabled, and the master controller creates a list of traffic classes based on the highest delay time.

### **Examples Master Controller Configuration Mode**

The following example shows how to set a 20 percent relative delay threshold:

```
Router(config)# pfr master
Router(config-pfr-mc)# delay relative 200
```
#### **Top Talker and Top Delay Learning Configuration Mode**

The following example shows how to configure a master controller to learn traffic classes based on the highest delay times:

```
Router(config)# pfr master
Router(config-pfr-mc)# learn 
Router(config-pfr-mc-learn)# delay
```
#### **Learn List Configuration Mode**

The following example shows how to configure a master controller to learn traffic classes based on the highest delay times for a learn list named LEARN\_REMOTE\_LOGIN\_TC for Telnet and Secure Shell (ssh) application traffic classes:

```
Router(config)# pfr master 
Router(config-pfr-mc)# learn 
Router(config-pfr-mc-learn)# list seq 10 refname LEARN_REMOTE_LOGIN_TC
Router(config-pfr-mc-learn-list)# traffic-class application telnet ssh
Router(config-pfr-mc-learn-list)# aggregation-type prefix-length 24 
Router(config-pfr-mc-learn-list)# delay
```
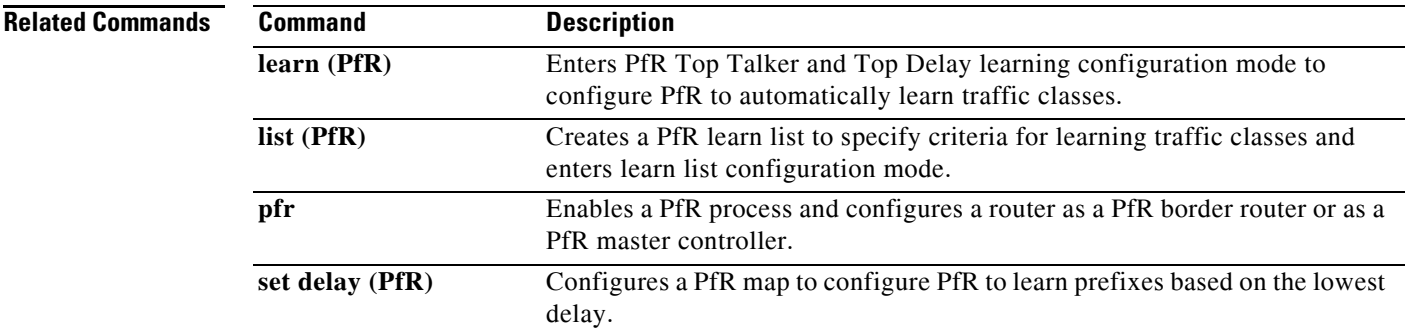

 $\mathcal{L}_{\mathcal{A}}$ 

## **downgrade bgp (PfR)**

To specify route downgrade options for a Performance Routing (PfR) managed interface using Border Gateway Protocol (BGP) advertisements, use the **downgrade bgp** command in PfR border exit interface configuration mode. To remove the route downgrade options, use the **no** form of this command.

**downgrade bgp community** *community-number*

**no downgrade bgp community**

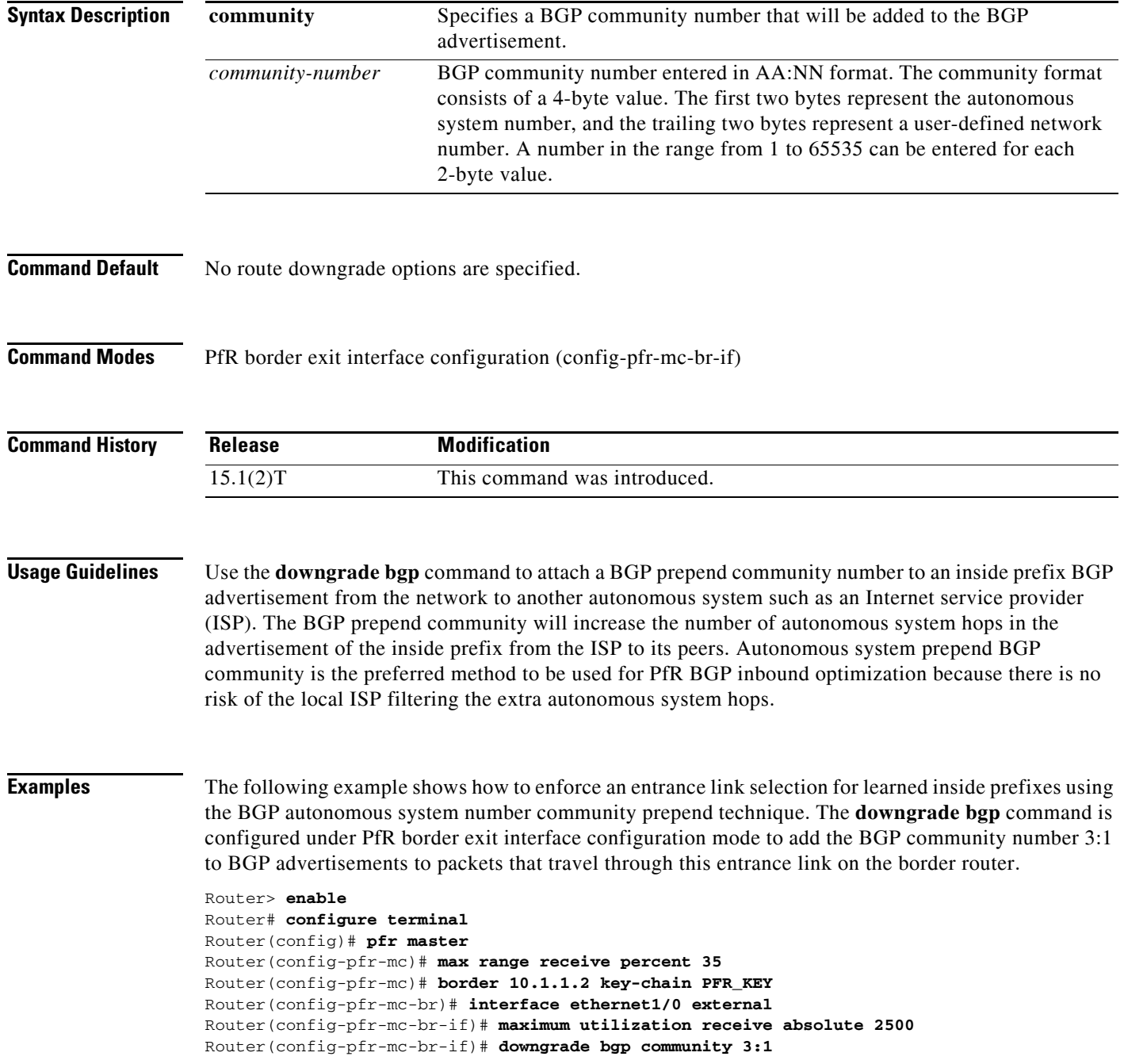

```
Router(config-pfr-mc-br-if)# exit
Router(config-pfr-mc-br)# exit
Router(config-pfr-mc)# exit
Router(config)# pfr-map INSIDE_LEARN 10
Router(config-pfr-map)# match pfr learn inside
Router(config-pfr-map)# set delay threshold 400
Router(config-pfr-map)# set resolve delay priority 1
Router(config-pfr-map)# set mode route control
Router(config-pfr-map)# end
```
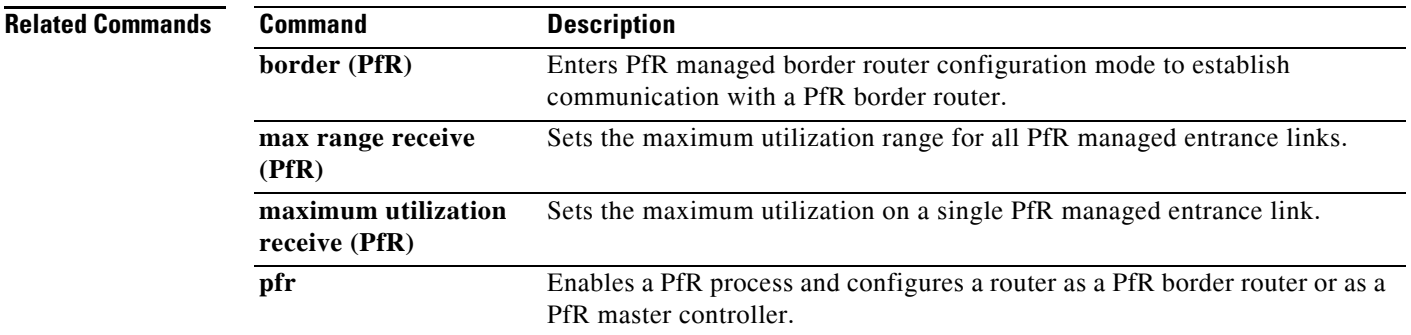

**The Contract of the Contract of the Contract of the Contract of the Contract of the Contract of the Contract o** 

# **expire after (PfR)**

To set the length of time for which Performance Routing (PfR) learned prefixes are kept in the central policy database, use the **expire after** command in PfR Top Talker and Top Delay learning configuration mode. To disable the expiration timer and restore default behavior, use the **no** form of this command.

**expire after** {**session** *number* | **time** *minutes*}

**no expire after**

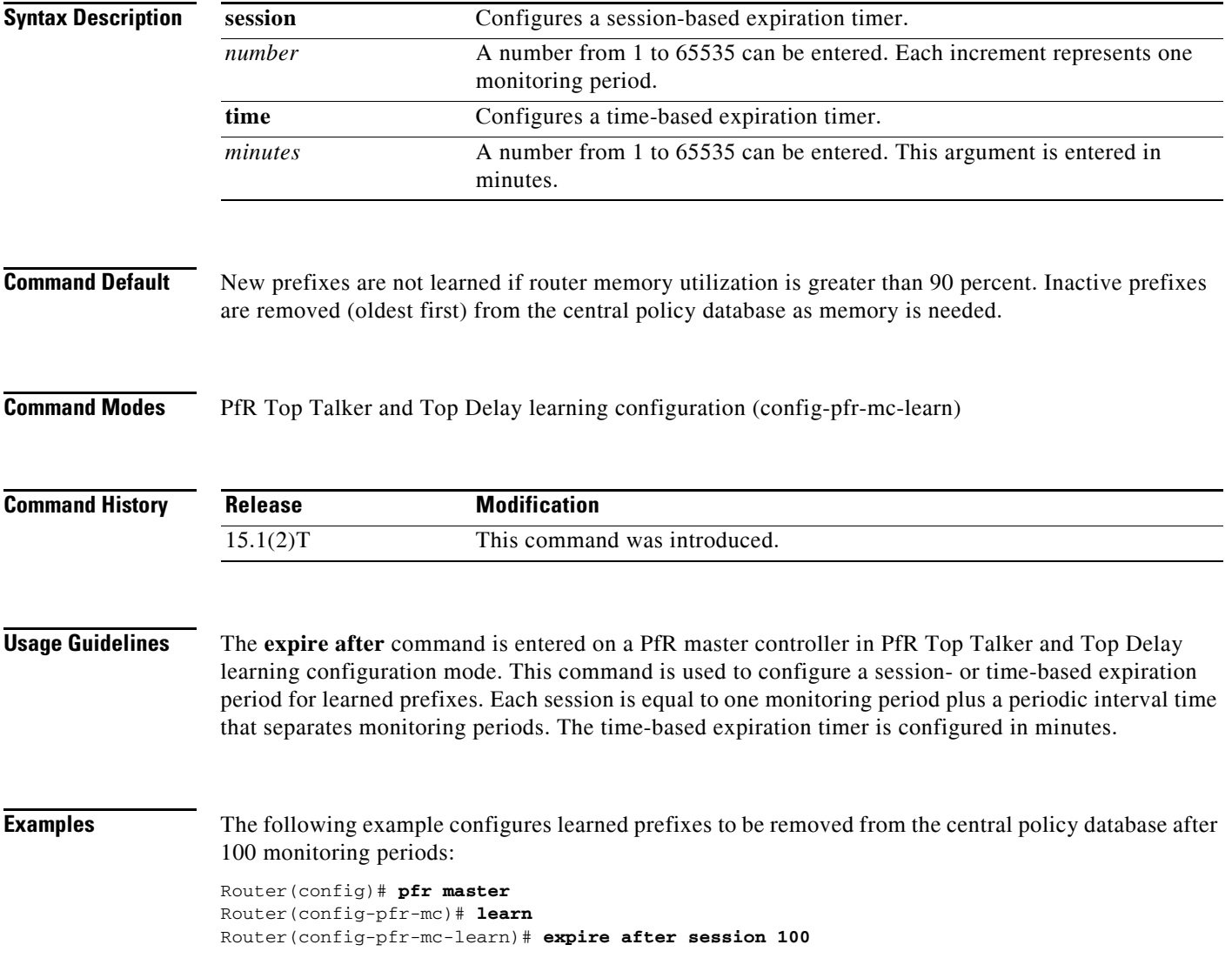

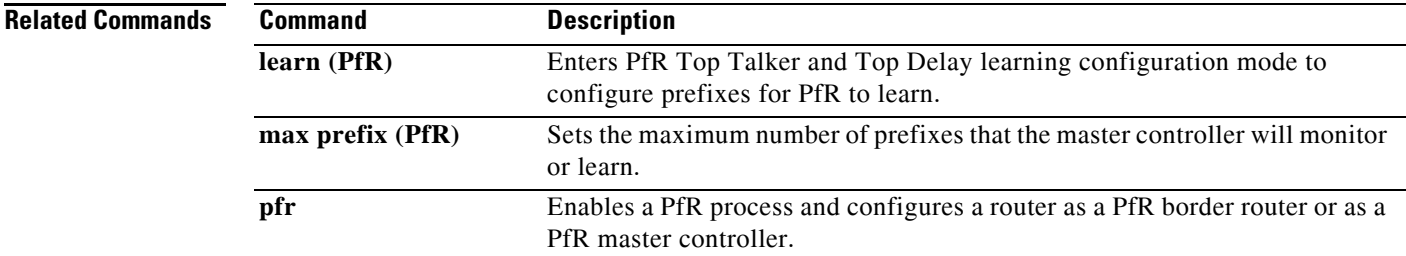

 $\mathcal{L}_{\mathcal{A}}$ 

# **holddown (PfR)**

To configure the Performance Routing (PfR) prefix route dampening timer to set the minimum period of time for which a new exit must be used before an alternate exit can be selected, use the **holddown**  command in PfR master controller configuration mode. To return the prefix route dampening timer to the default value, use the **no** form of this command.

**holddown** *timer*

**no holddown**

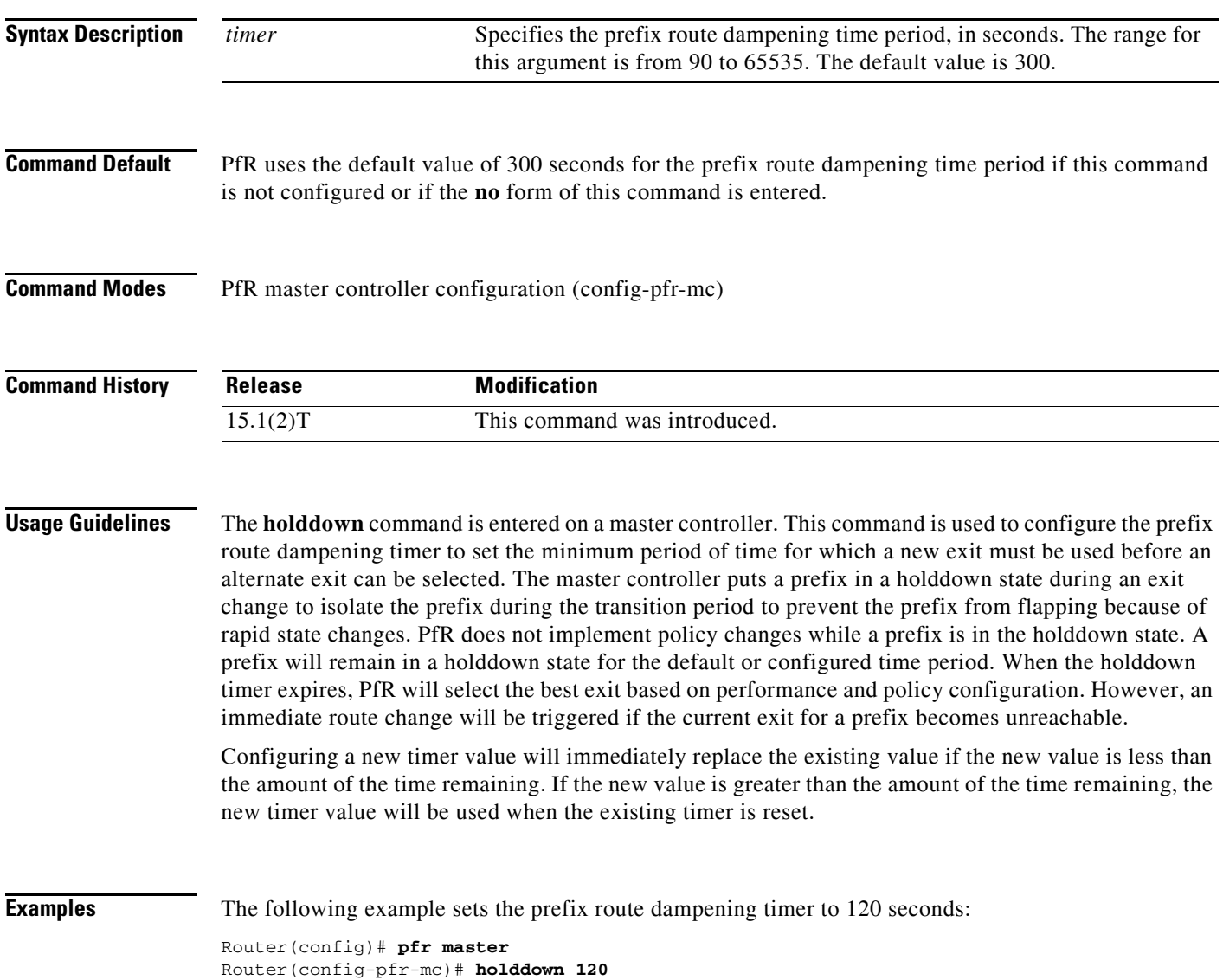

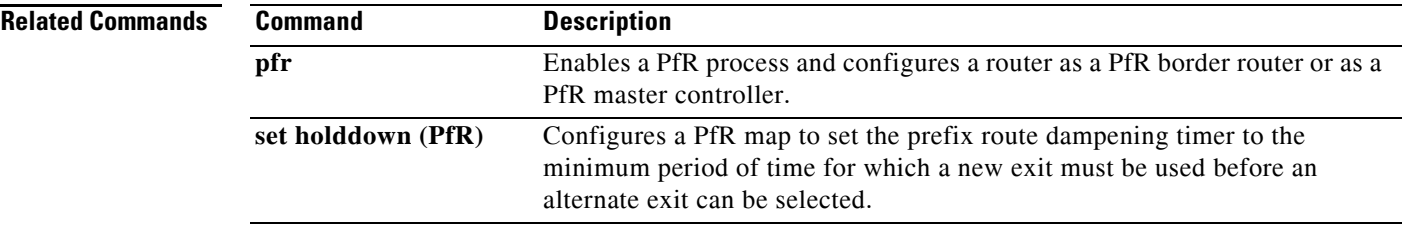

 $\mathcal{L}_{\mathcal{A}}$ 

## **host-address (PfR)**

To configure information about a host device used by an application interface provider to communicate with a Performance Routing (PfR) master controller, use the **host-address** command in PfR master controller application interface provider configuration mode. To remove a host application interface device, use the **no** form of this command.

**host-address** *ip-address* **key-chain** *key-chain-name* [**priority** *value*]

**no host-address** *ip-address*

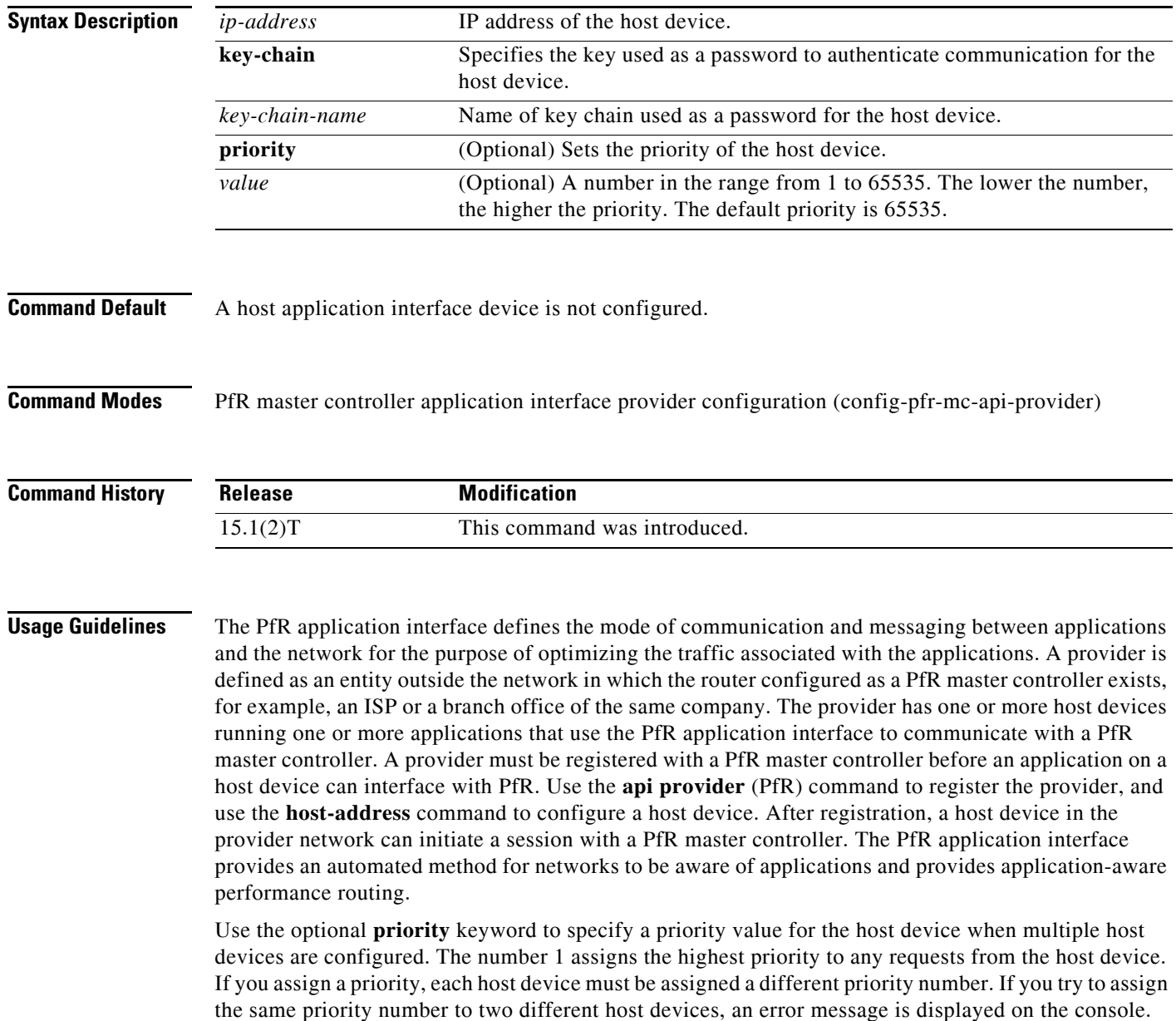

**Examples** The following example shows how to configure a host application interface device on a master controller. In this example, more than one provider is registered, and a priority is set for each provider. For the single host device configured for provider 1, no priority is set and the default priority value of 65535 is assigned, giving this host device a lower priority than each of the host devices configured for provider 2.

```
Router(config)# pfr master
Router(config-pfr-mc)# api provider 1
Router(config-pfr-mc-api-provider)# host-address 10.100.2.2 key-chain PFR_HOST
Router(config-pfr-mc-api-provider)# exit
Router(config-pfr-mc)# api provider 2 priority 4000
Router(config-pfr-mc-api-provider)# host-address 10.100.2.2 key-chain PFR_HOST
priority 3000
Router(config-pfr-mc-api-provider)# host-address 10.100.2.2 key-chain PFR_HOST
priority 4000
Router(config-pfr-mc-api-provider)# end
```
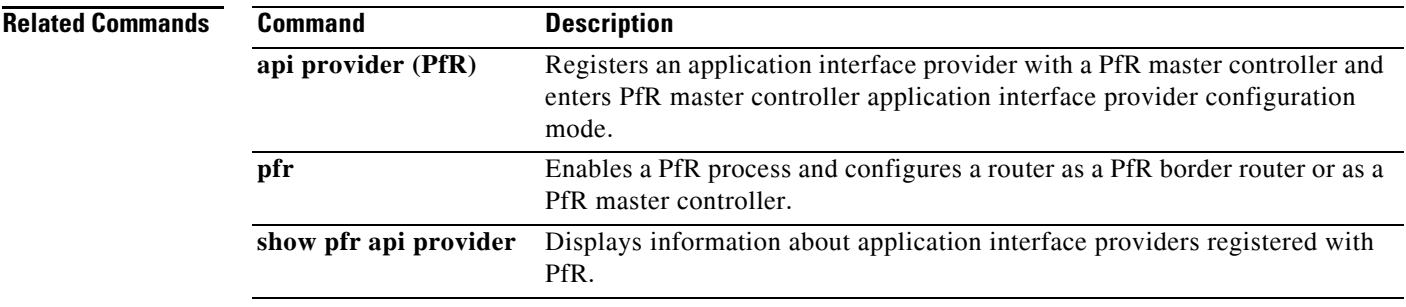

# **inside bgp (PfR)**

To configure Performance Routing (PfR) to learn the inside prefixes within a network, use the **inside bgp** command in PfR Top Talker and Top Delay learning configuration mode. To disable prefix learning of inside prefixes, use the **no** form of this command.

**inside bgp**

**no inside bgp**

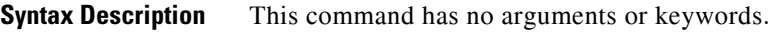

**Command Default** No inside prefixes are learned by PfR.

**Command Modes** PfR Top Talker and Top Delay learning configuration (config-pfr-mc-learn)

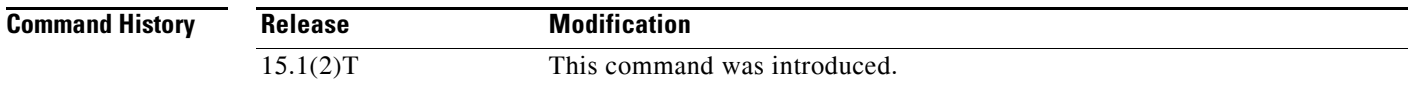

### **Usage Guidelines** This command is used to implement PfR Border Gateway Protocol (BGP) inbound optimization by identifying the prefixes within a network (inside prefixes). PfR BGP inbound optimization supports best entrance selection for traffic that originates from prefixes outside an autonomous system destined for prefixes inside the autonomous system. External BGP (eBGP) advertisements from an autonomous system to another autonomous system (for example, an Internet service provider [ISP]) can influence the entrance path for traffic entering the network. PfR uses eBGP advertisements to manipulate the best entrance selection.

**Examples** The following example shows how to configure a PfR master controller to automatically learn the inside prefixes in a network:

> Router(config)# **pfr master**  Router(config-pfr-mc)# **learn**  Router(config-pfr-mc-learn)# **inside bgp**

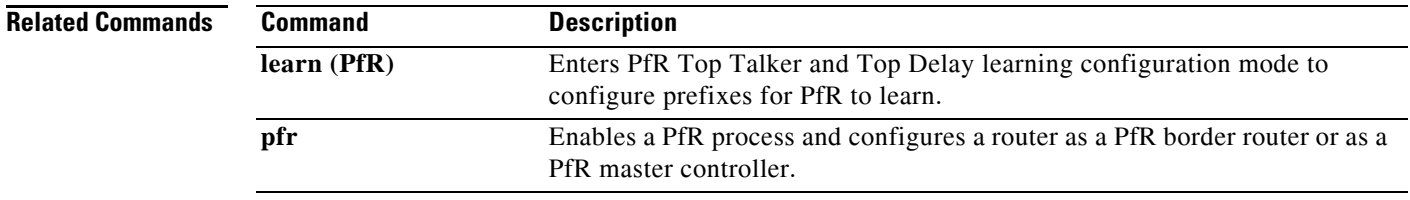

# **interface (PfR)**

To configure a border router interface as a Performance Routing (PfR) managed external or internal interface, use the **interface** command in PfR managed border router configuration mode. To remove an interface from PfR control, use the **no** form of this command.

**interface** *type number* {**external** | **internal**}

**no interface** *type number* {**external** | **internal**}

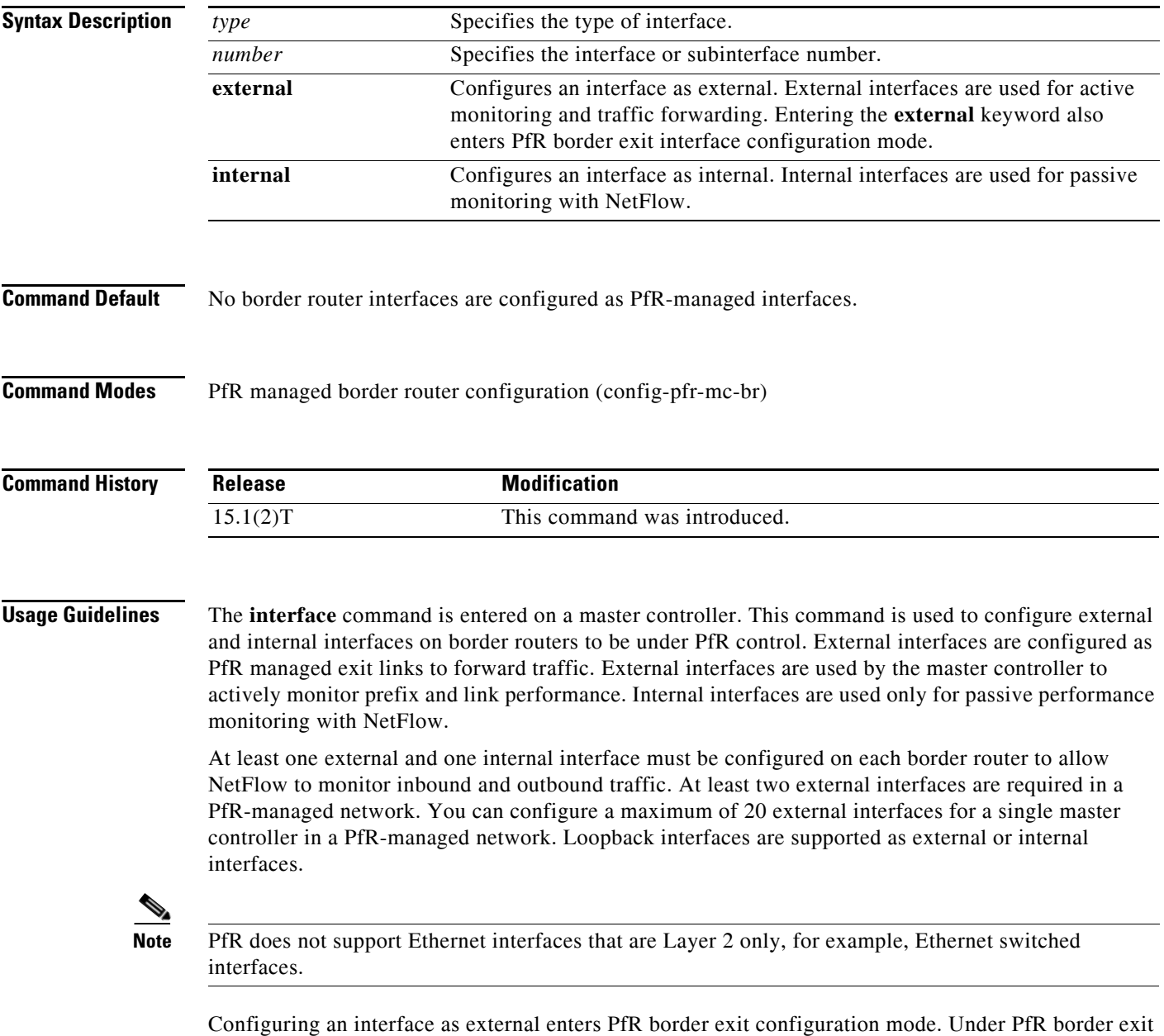

interface configuration mode, you can configure maximum link utilization on a per-interface basis with the **max-xmit-utilization** (PfR) command.

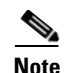

**Note** Entering the **interface** command without the **external** or **internal** keyword places the router in global configuration mode and not PfR border exit configuration mode. The **no** form of this command should be applied carefully so that active interfaces are not removed from the router configuration.

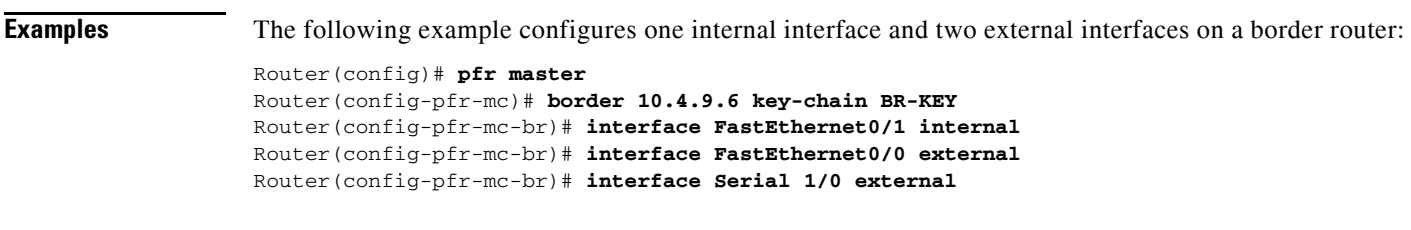

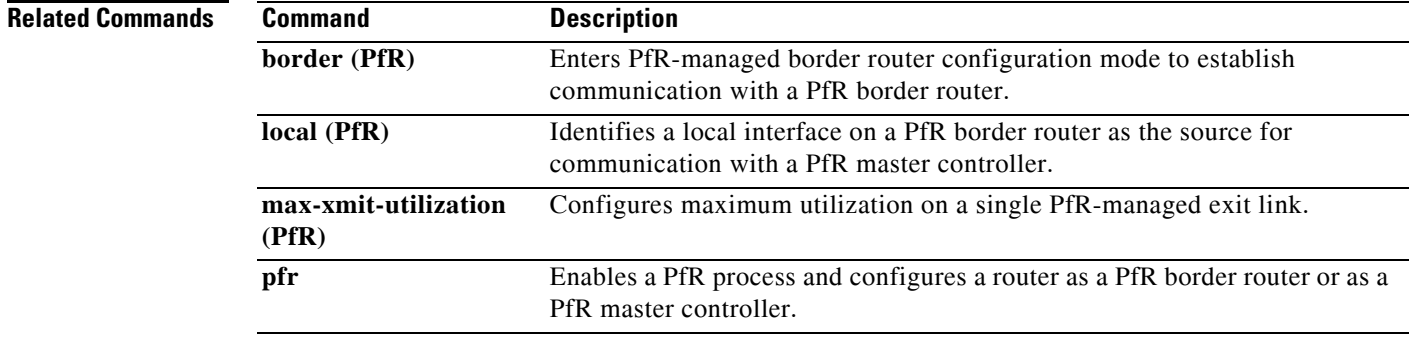

 $\blacksquare$ 

# **jitter (PfR)**

To specify the threshold jitter value that Performance Routing (PfR) will permit for an exit link, use the **jitter** command in PfR master controller configuration mode. To reset the maximum jitter value to its default value, use the **no** form of this command.

**jitter threshold** *maximum*

**no jitter threshold**

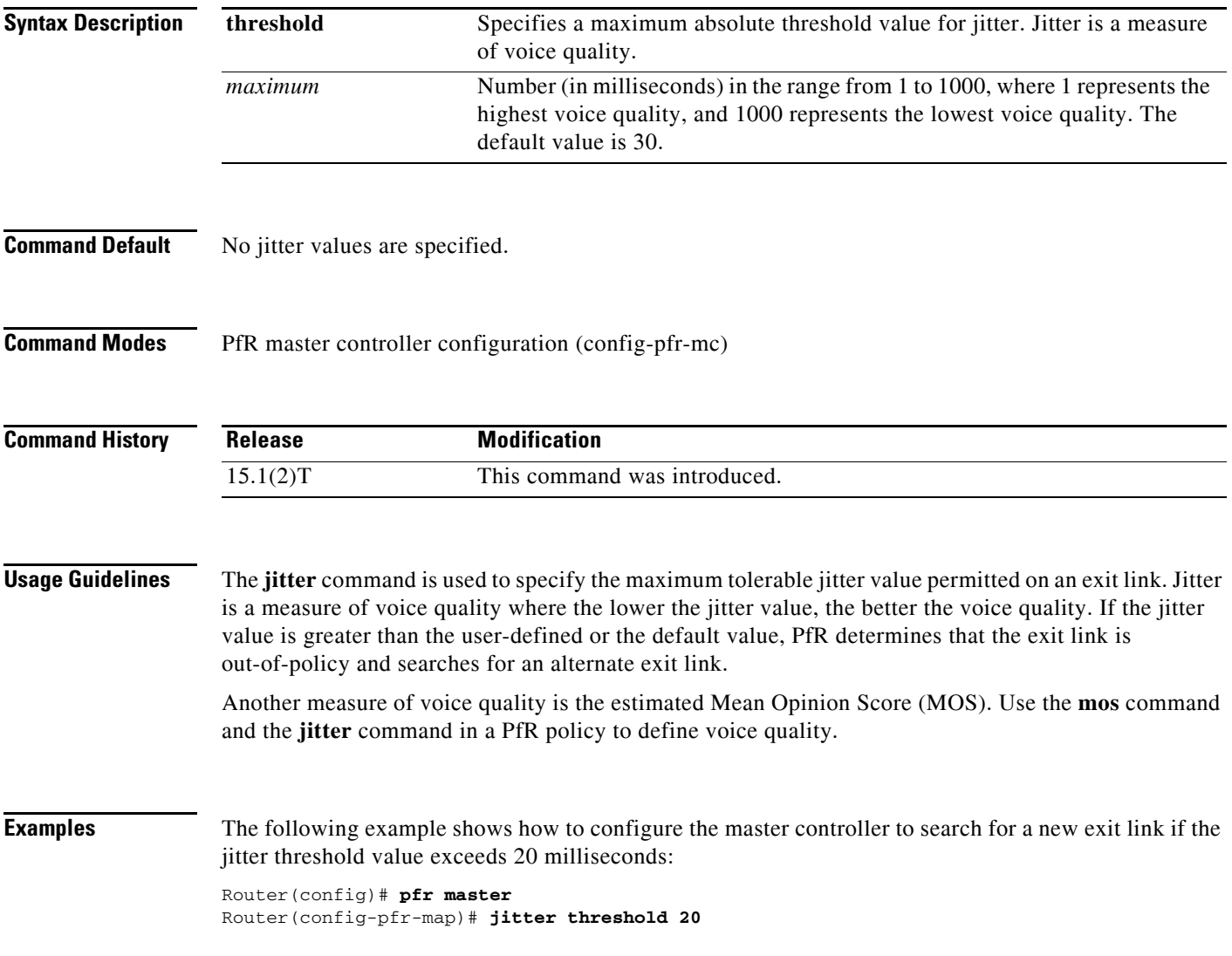

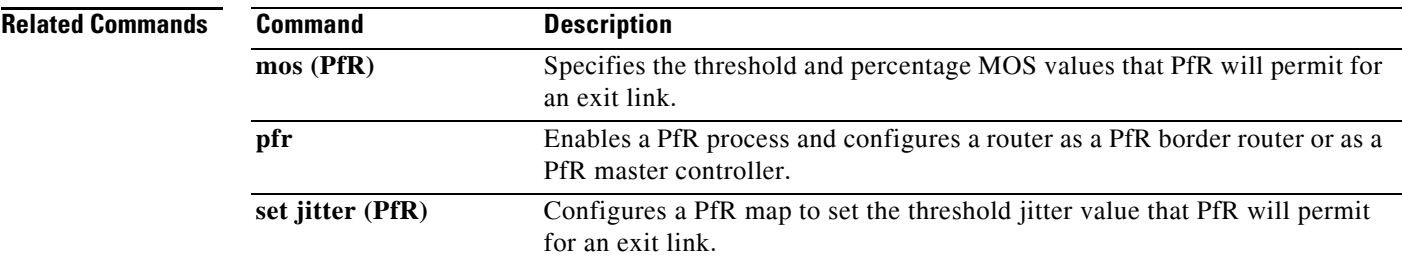

## **keepalive (PfR)**

To configure the length of time that a Performance Routing (PfR) master controller will maintain connectivity with a PfR border router after no keepalive packets have been received, use the **keepalive**  command in PfR master controller configuration mode. To return the keepalive timer to the default time interval, use the **no** form of this command.

**keepalive** [*timer*]

**no keepalive**

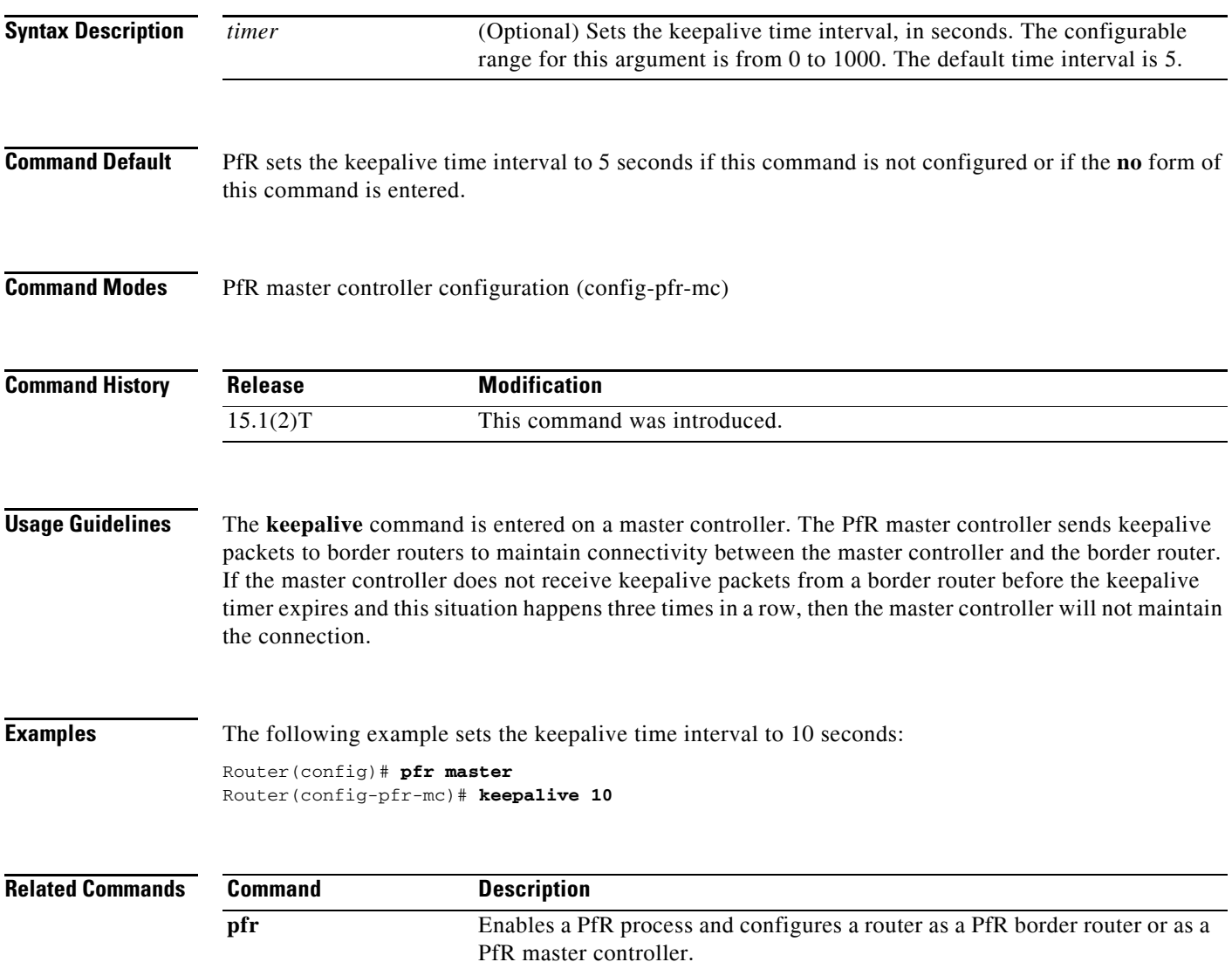

# **learn (PfR)**

To enter PfR Top Talker and Top Delay learning configuration mode to configure Performance Routing (PfR) to learn prefixes, use the **learn** command in PfR master controller configuration mode. To disable prefix learning, use the **no** form of this command.

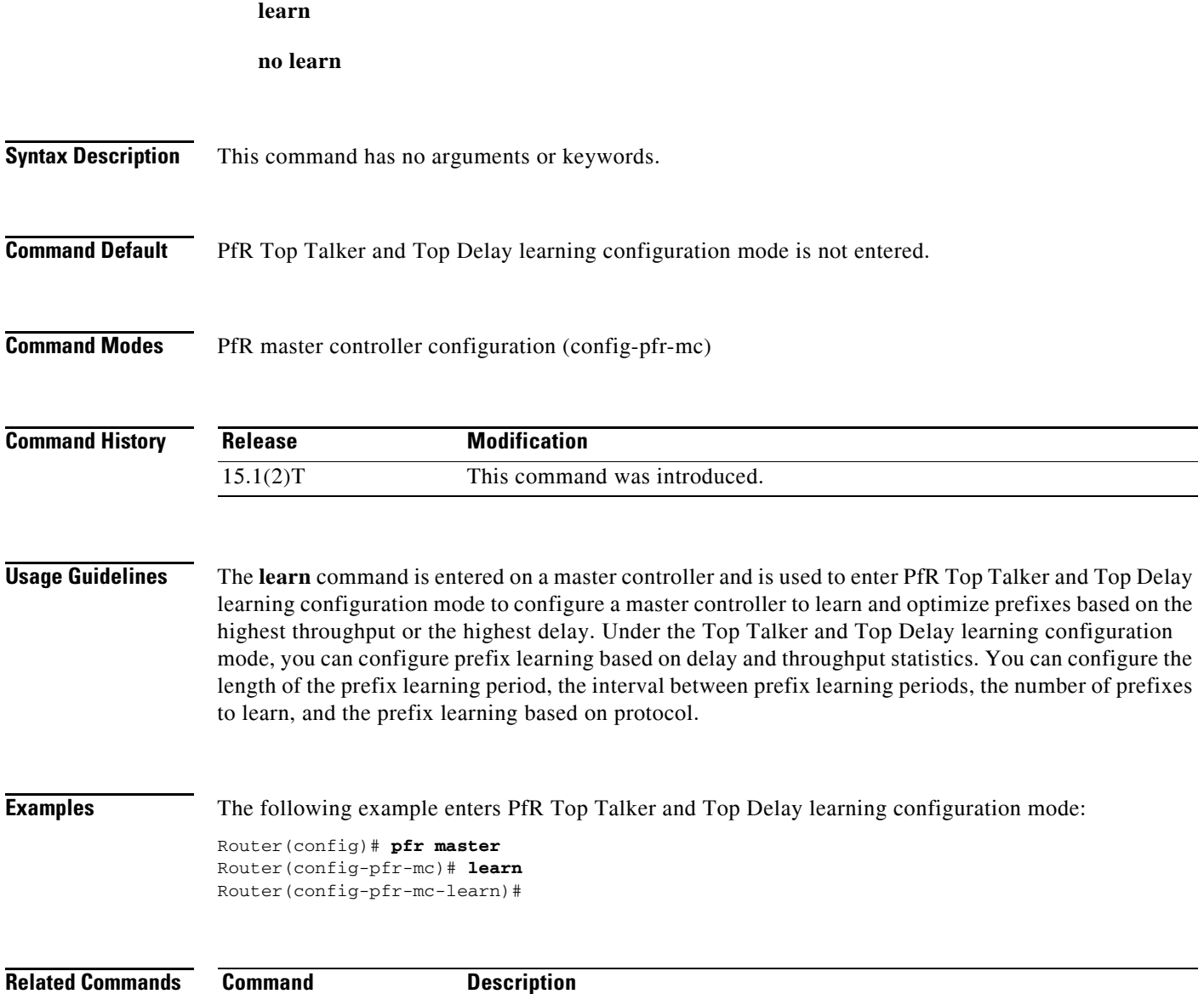

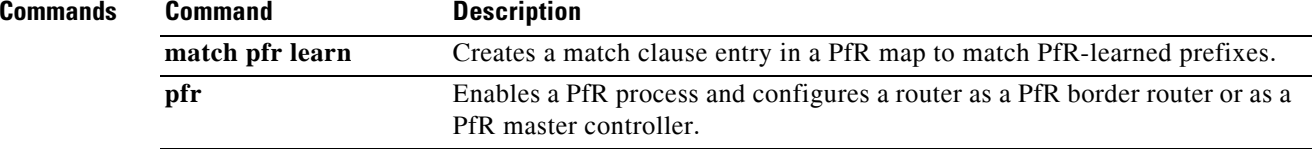

# **link-group (PfR)**

To configure a Performance Routing (PfR) border router exit interface as a member of a link group, use the **link-group** command in PfR border exit interface configuration mode. To remove an interface from a link group from the, use the **no** form of this command.

**link-group** *link-group-name* [*link-group-name* [*link-group-name*]]

**no link-group** *link-group-name* [*link-group-name* [*link-group-name*]]

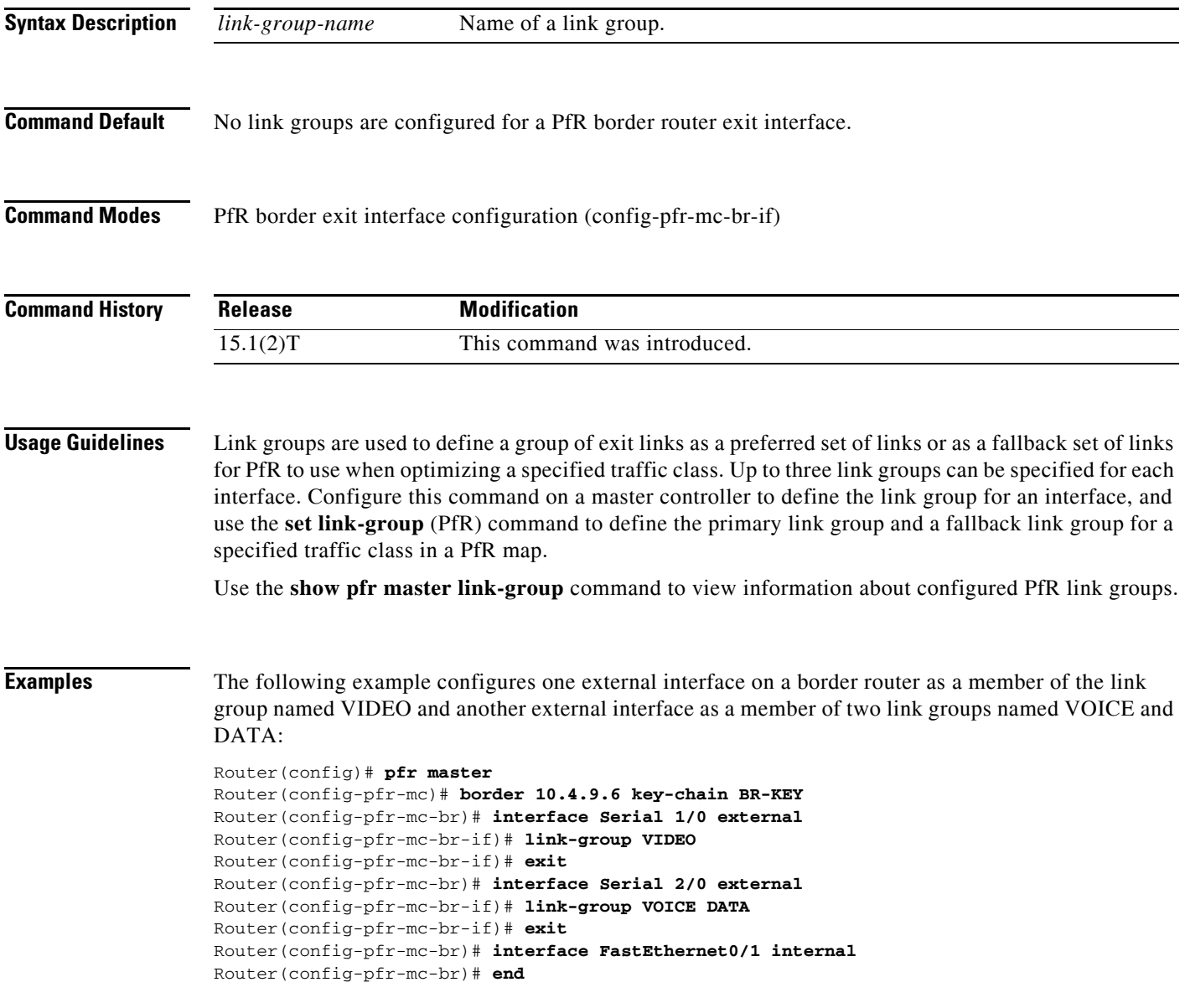

### **Related Comma**

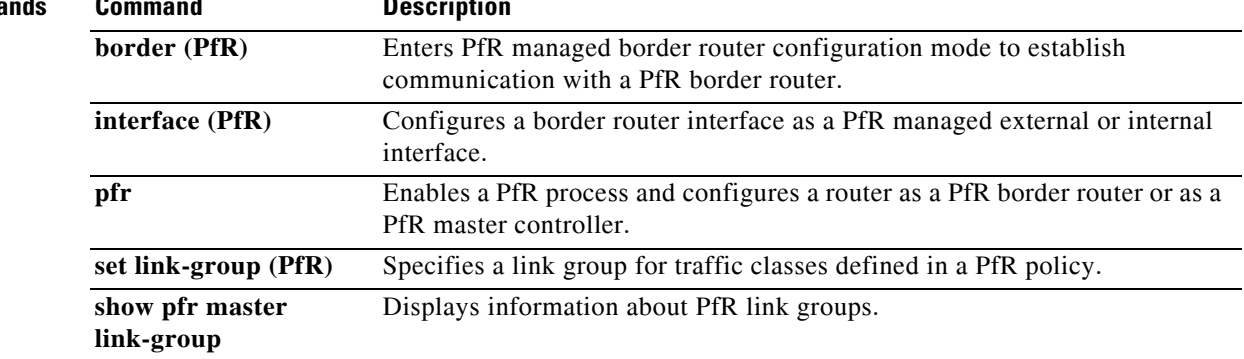

# **list (PfR)**

To create a Performance Routing (PfR) learn list to specify criteria for learning traffic classes and to enter learn list configuration mode, use the **list** command in PfR Top Talker and Top Delay learning configuration mode. To remove the learn list, use the **no** form of this command.

**list seq** *number* **refname** *ref-name*

**no list seq** *number* **refname** *ref-name*

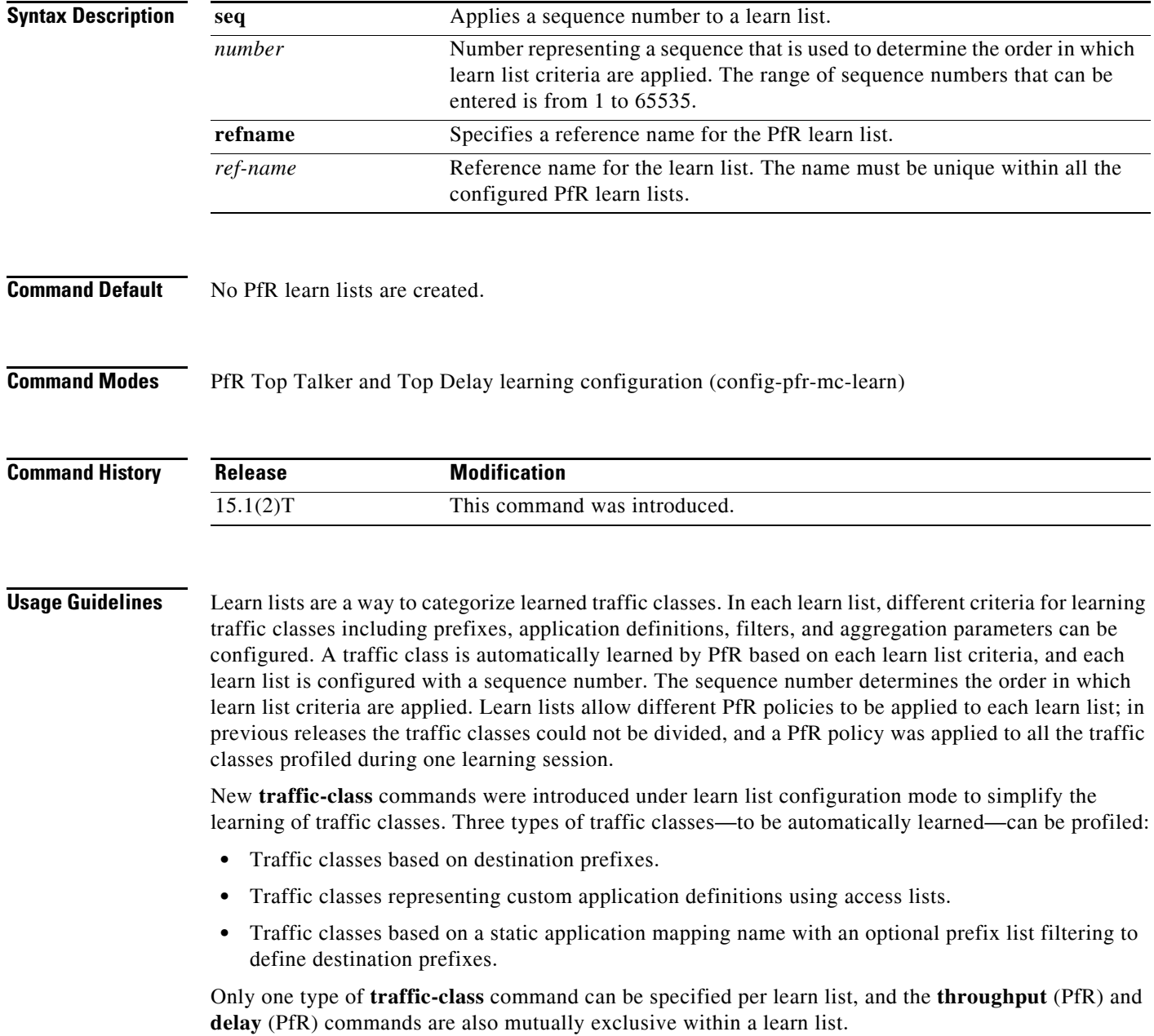

**Examples** The following example shows how to configure a master controller to learn top prefixes based on the highest throughput for a learn list named LEARN\_REMOTE\_LOGIN\_TC that learns Telnet and Secure Shell (SSH) application traffic class entries:

```
Router(config)# pfr master 
Router(config-pfr-mc)# learn 
Router(config-pfr-mc-learn)# list seq 10 refname LEARN_REMOTE_LOGIN_TC
Router(config-pfr-mc-learn-list)# traffic-class application telnet ssh
Router(config-pfr-mc-learn-list)# aggregation-type prefix-length 24 
Router(config-pfr-mc-learn-list)# throughput
```
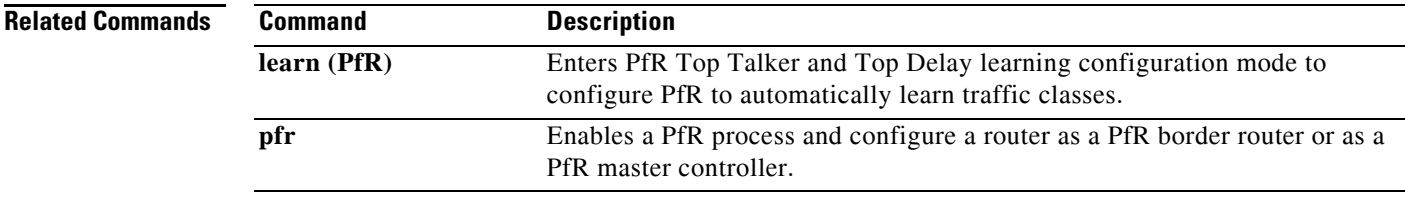

# **local (PfR)**

To identify a local interface on a Performance Routing (PfR) border router as the source for communication with a PfR master controller, use the **local** command in PfR border router configuration mode. To remove the interface from the PfR border router configuration and disable communication between the border router and the master controller, use the **no** form of this command.

**local** *interface-type interface-number*

**no local** *interface-type interface-number*

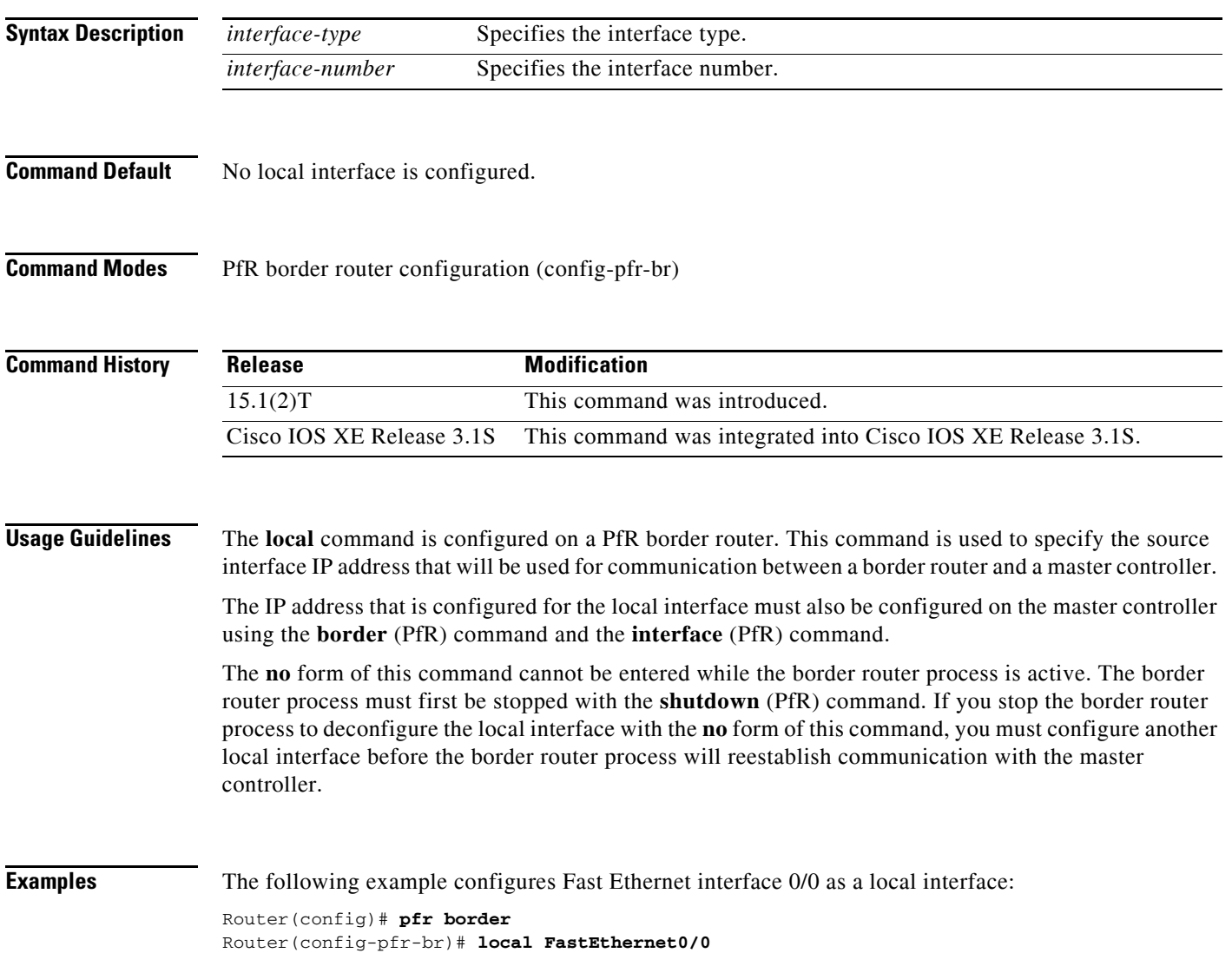

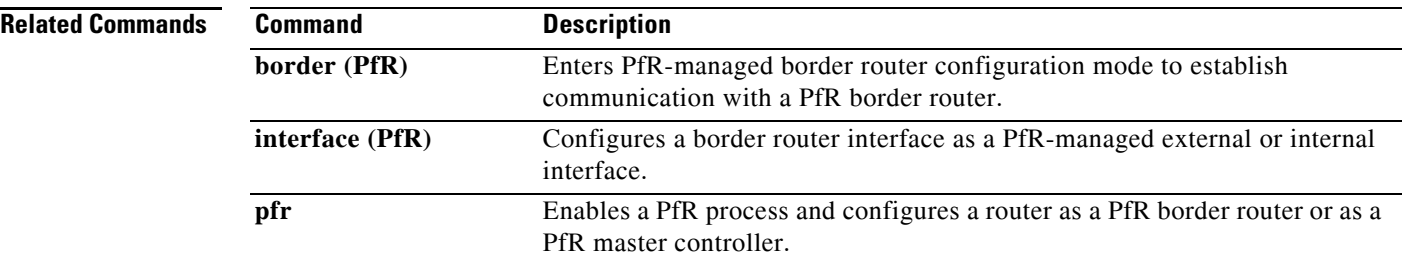

# **logging (PfR)**

To enable syslog event logging for a Performance Routing (PfR) master controller or a PfR border router process, use the **logging** command in PfR master controller or PfR border router configuration mode. To disable PfR event logging, use the **no** form of this command.

**logging**

**no logging**

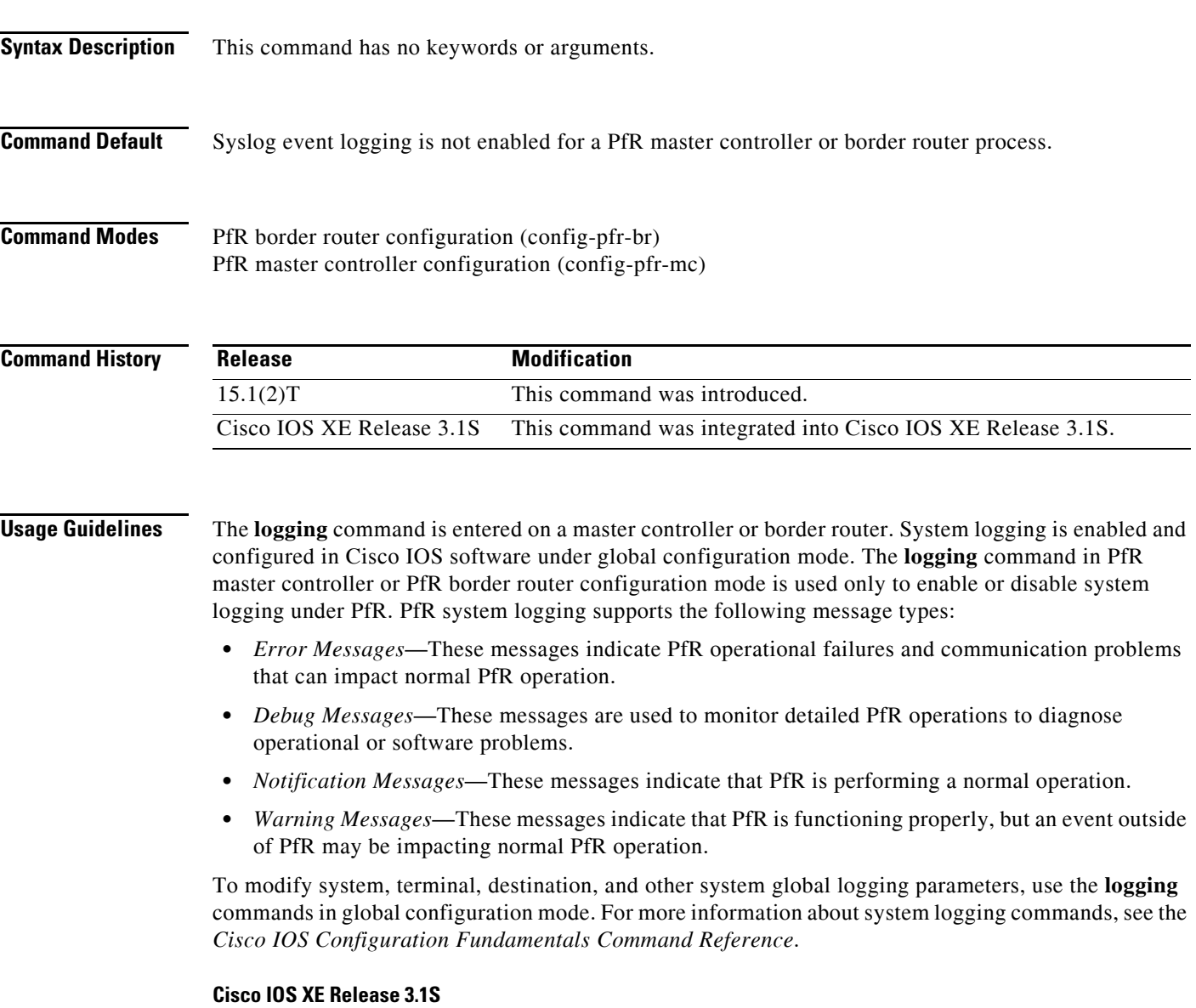

This command is supported only in PfR border router configuration mode.

**Examples** The following example enables PfR system logging on a master controller:

Router(config)# **pfr master** Router(config-pfr-mc)# **logging** 

The following example enables PfR system logging on a border router:

Router(config)# **pfr border** Router(config-pfr-br)# **logging**

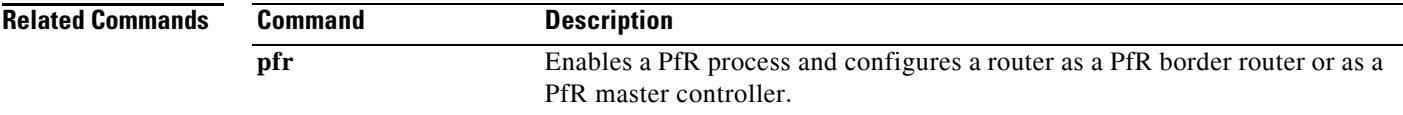

# **loss (PfR)**

To set the relative or maximum packet loss limit that Performance Routing (PfR) will permit for an exit link, use the **loss** command in PfR master controller configuration mode. To return the packet loss limit to the default value, use the **no** form of this command.

**loss** {**relative** *average* | **threshold** *maximum*}

**no loss**

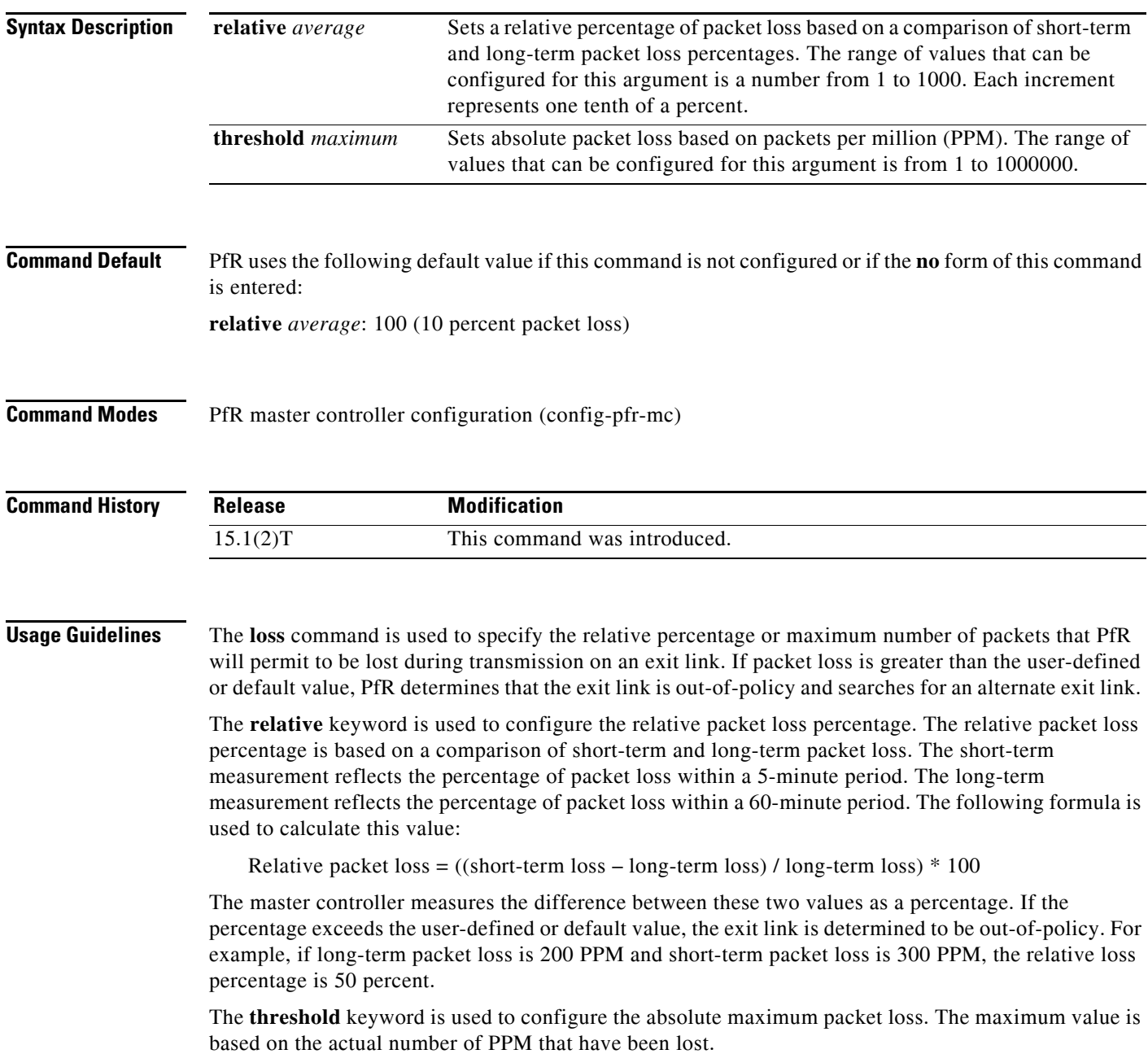

**Examples** The following example configures the master controller to search for a new exit link if the difference between long- and short-term measurements (relative packet loss) is greater than 20 percent:

> Router(config)# **pfr master** Router(config-pfr-mc)# **loss relative 200**

The following example configures PfR to search for a new exit link when 20,000 packets have been lost:

Router(config)# **pfr master** Router(config-pfr-mc)# **loss threshold 20000**

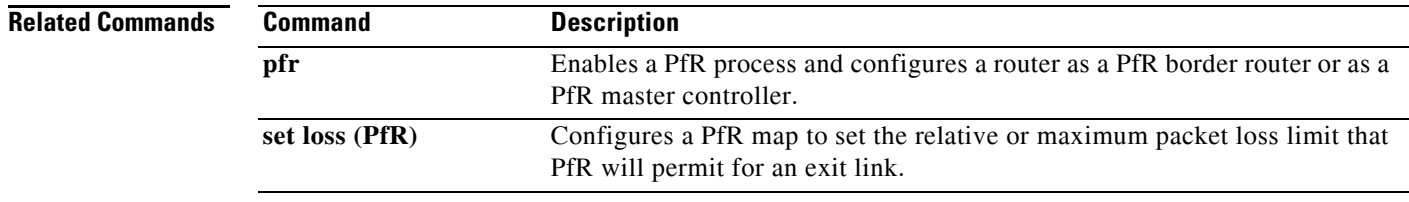

 $\blacksquare$ 

## **master (PfR)**

To establish communication with a Performance Routing (PfR) master controller, use the **master**  command in PfR border router configuration mode. To disable communication with the specified master controller, use the **no** form of this command.

**master** *ip-address* **key-chain** *key-name*

**no master**

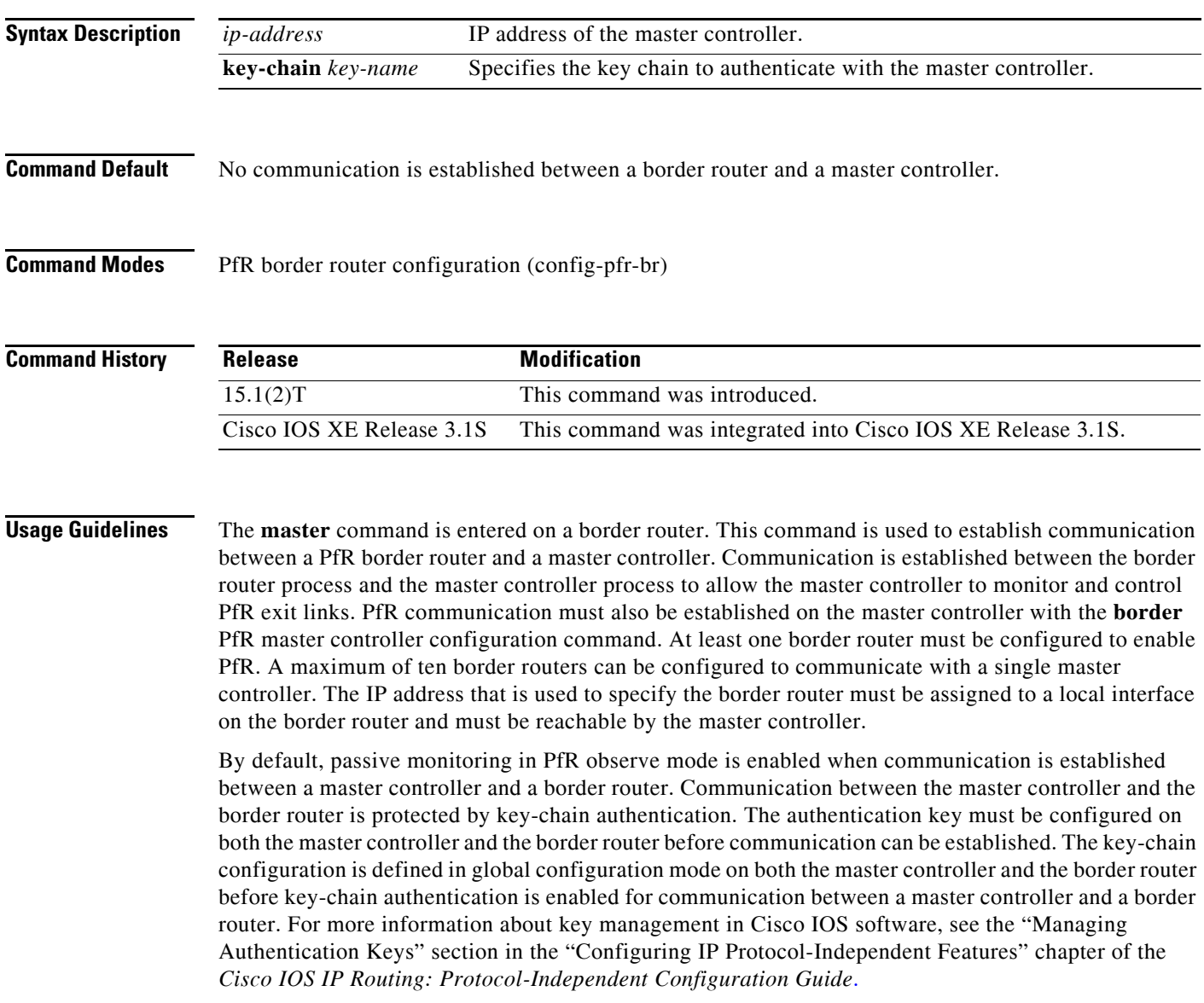

**Examples** The following example defines a key chain named MASTER in global configuration mode and then configures a PfR border router to communicate with the PfR master controller at 10.4.9.7. The master controller authenticates the border router based on the defined key CISCO.

> Router(config)# **key chain MASTER**  Router(config-keychain)# **key 1**  Router(config-keychain-key)# **key-string CISCO**  Router(config-keychain-key)# **exit**  Router(config-keychain)# **exit**  Router(config)# **pfr border** Router(config-pfr-br)# **master 10.4.9.7 key-chain MASTER** Router(config-pfr-br)# **end**

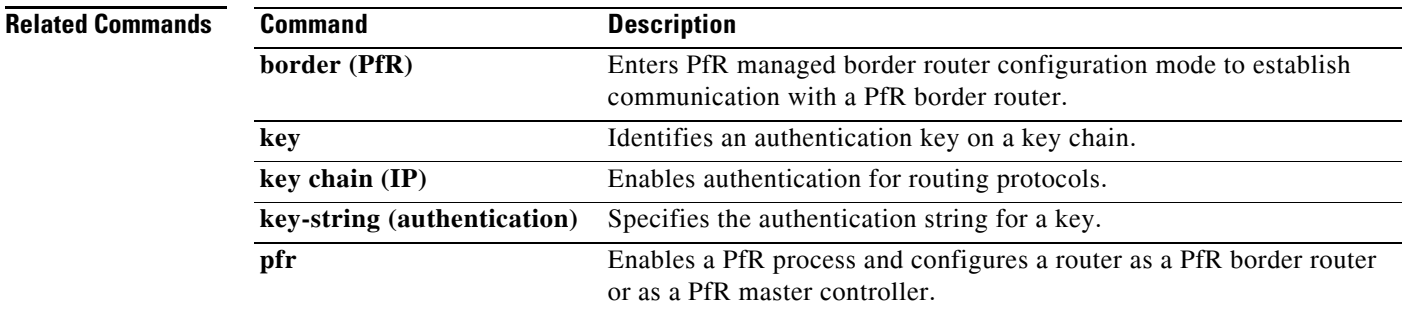

 $\mathbf{I}$ 

# **match ip address (PfR)**

To reference an extended IP access list or an IP prefix as match criteria in a Performance Routing (PfR) map, use the **match ip address** command in PfR map configuration mode. To delete the match clause entry, use the **no** form of this command.

**match ip address** {**access-list** *name* | **prefix-list** *name* [**inside**]}

**no match ip address**

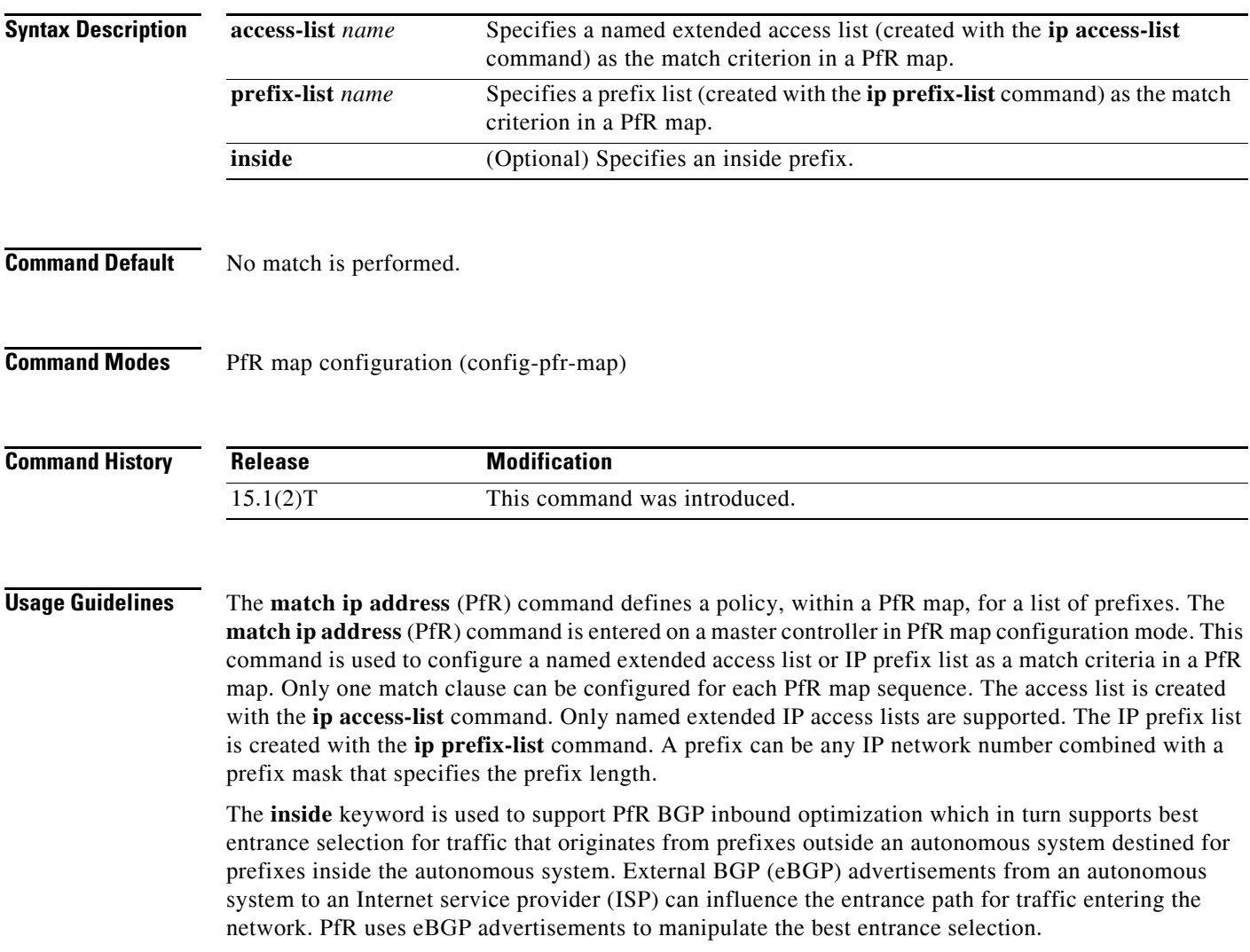

**Examples** The following example creates a prefix list named CUSTOMER. The prefix list creates a filter for the 10.4.9.0/24 network. The **match ip address** (PfR) command configures the prefix list as match criterion in a PfR map.

```
Router(config)# ip prefix-list CUSTOMER permit 10.4.9.0/24 
Router(config)# pfr-map SELECT_EXIT 10 
Router(config-pfr-map)# match ip address prefix-list CUSTOMER 
Router(config-pfr-map)# set mode select-exit good
```
The following example creates an extended access list named FTP. The named extended access list creates a filter for FTP traffic that is sourced from the 10.1.1.0/24 network. The **match ip address** (PfR) command configures the access list as the match criterion in a PfR map. FTP traffic is policy-routed to the first in-policy exit.

```
Router(config)# ip access-list extended FTP 
Router(config-ext-nacl)# permit tcp 10.1.1.0 0.0.0.255 any eq ftp 
Router(config-ext-nacl)# exit
Router(config)# pfr-map SELECT_EXIT 10 
Router(config-pfr-map)# match ip address access-list FTP 
Router(config-pfr-map)# set mode select-exit good
```
The following example creates a prefix list named INSIDE1. The prefix list creates a filter for the 10.2.2.0/24 network. The **match ip address** (PfR) command configures the prefix list as the match criterion in a PfR map.

```
Router(config)# ip prefix-list INSIDE1 seq 5 permit 10.2.2.0/24 
Router(config)# pfr-map INSIDE_PREFIXES 10 
Router(config-pfr-map)# match ip address prefix-list INSIDE1 inside 
Router(config-pfr-map)# set as-path prepend 45000
```
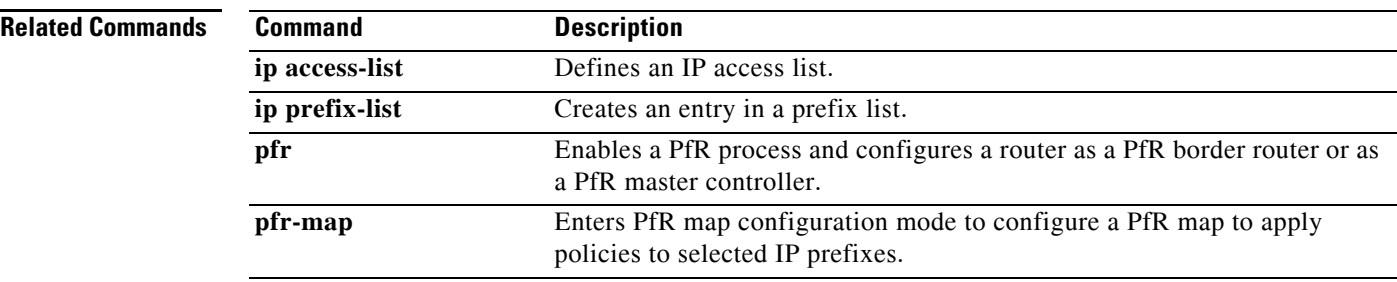

## **match pfr learn**

To create a match clause entry in a Performance Routing (PfR) map to match PfR-learned prefixes, use the **match pfr learn** command in PfR map configuration mode. To delete the match clause entry, use the **no** form of this command.

**match pfr learn** {**delay** | **inside** | **list** *refname* | **throughput**}

**no match pfr learn** {**delay** | **inside** | **list** |**throughput**}

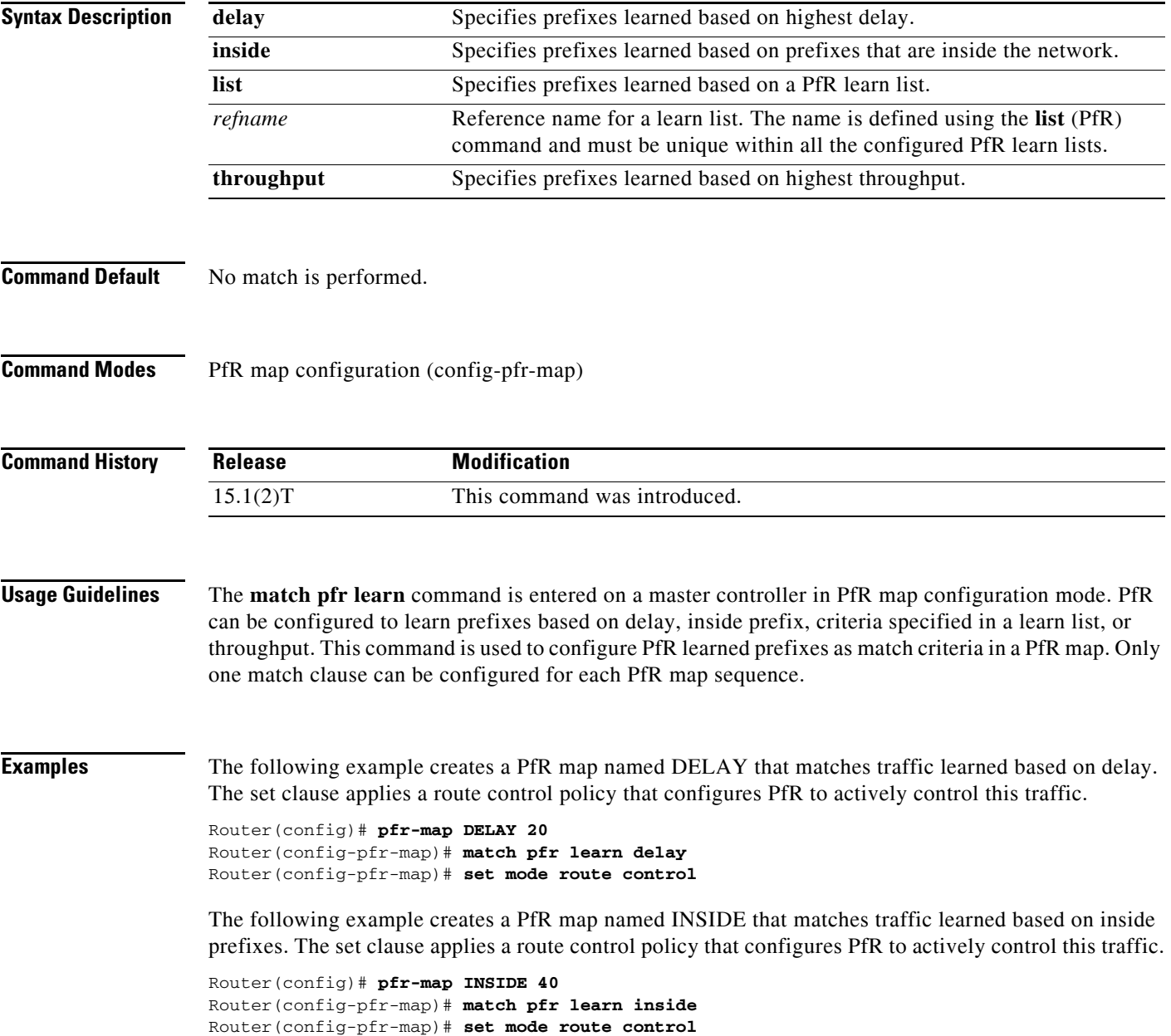

The following example creates a PfR map named LIST that matches traffic learned based on criteria defined in the PfR learn list named LEARN\_LIST\_TC. prefixes. The learn list policy map is activated using the **policy-rules** (PfR) command.

```
Router(config)# pfr-map LIST 40 
Router(config-pfr-map)# match pfr learn LEARN_LIST_TC
Router(config-pfr-map)# exit 
Router(config)# pfr master
Router(config-pfr-mc)# policy-rules LIST
```
The following example creates a PfR map named THROUGHPUT that matches traffic learned based on throughput. The set clause applies a route control policy that configures PfR to actively control this traffic.

```
Router(config)# pfr-map THROUGHPUT 30 
Router(config-pfr-map)# match pfr learn throughput
Router(config-pfr-map)# set mode route control
```
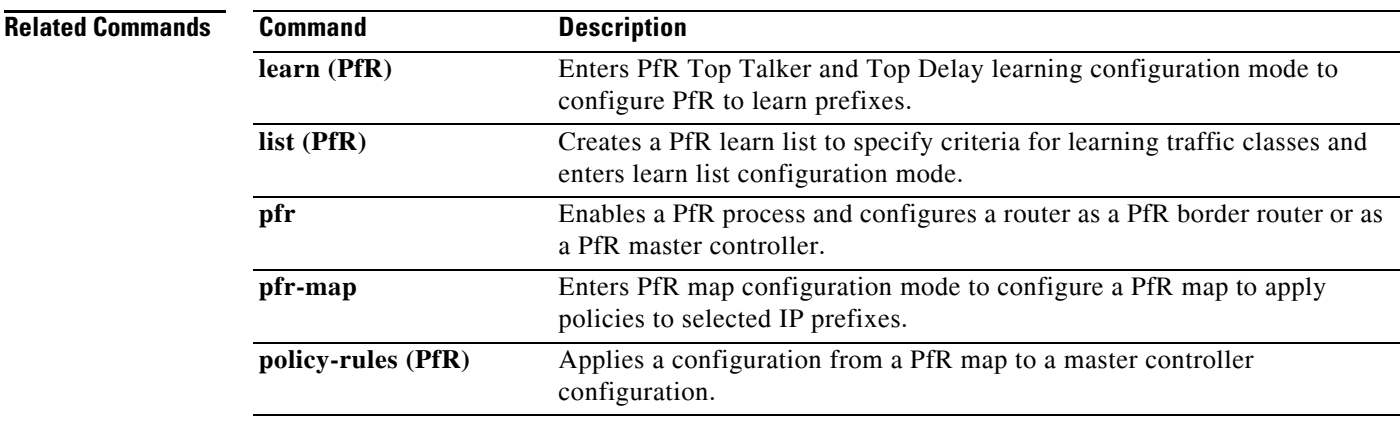

# **match traffic-class access-list (PfR)**

To define a match clause using an access list in a Performance Routing (PfR) map to create a traffic class, use the **match traffic-class access-list** command in PfR map configuration mode. To remove the match clause, use the **no** form of this command.

**match traffic-class access-list** *access-list-name*

**no match traffic-class access-list**

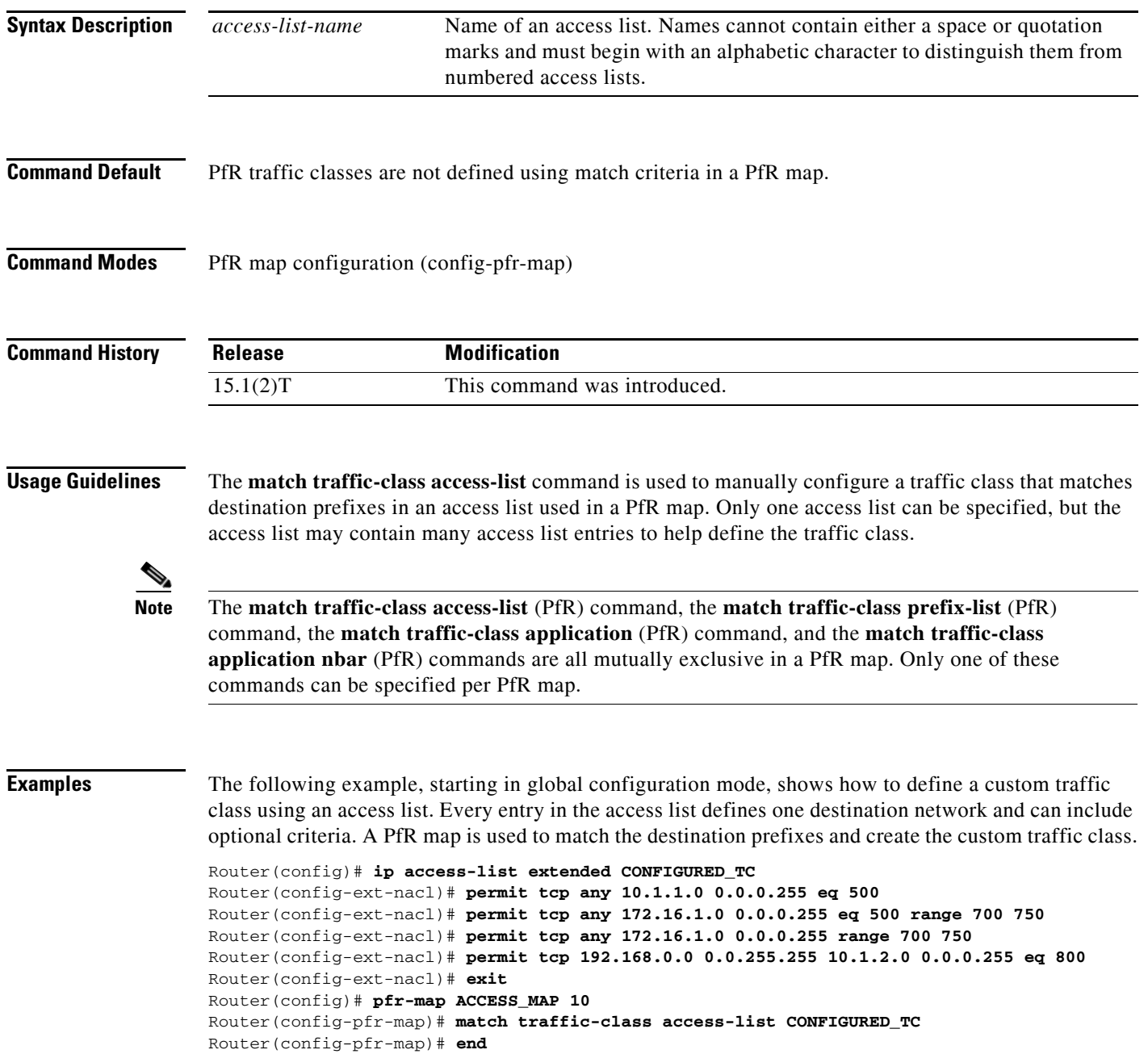

### **Related Commands**

**The Co** 

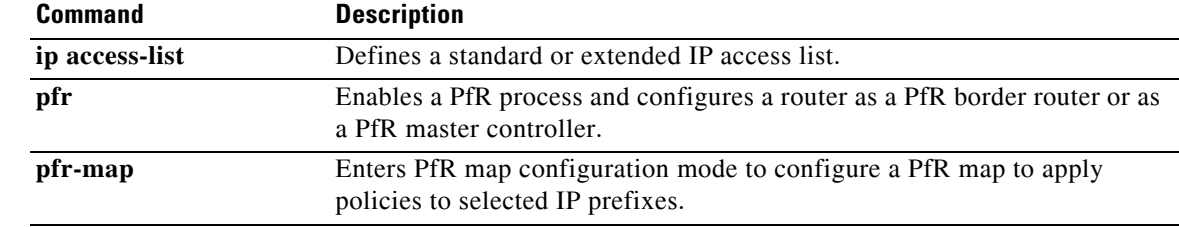

### **match traffic-class application (PfR)**

To define a match clause using a static application mapping in a Performance Routing (PfR) map to create a traffic class, use the **match traffic-class application** command in PfR map configuration mode. To remove the match clause entry, use the **no** form of this command.

**match traffic-class application** *application-name* [*application-name ...*] **prefix-list**  *prefix-list-name*

**no match traffic-class application** *application-name ...* [**prefix-list** *prefix-list-name*]

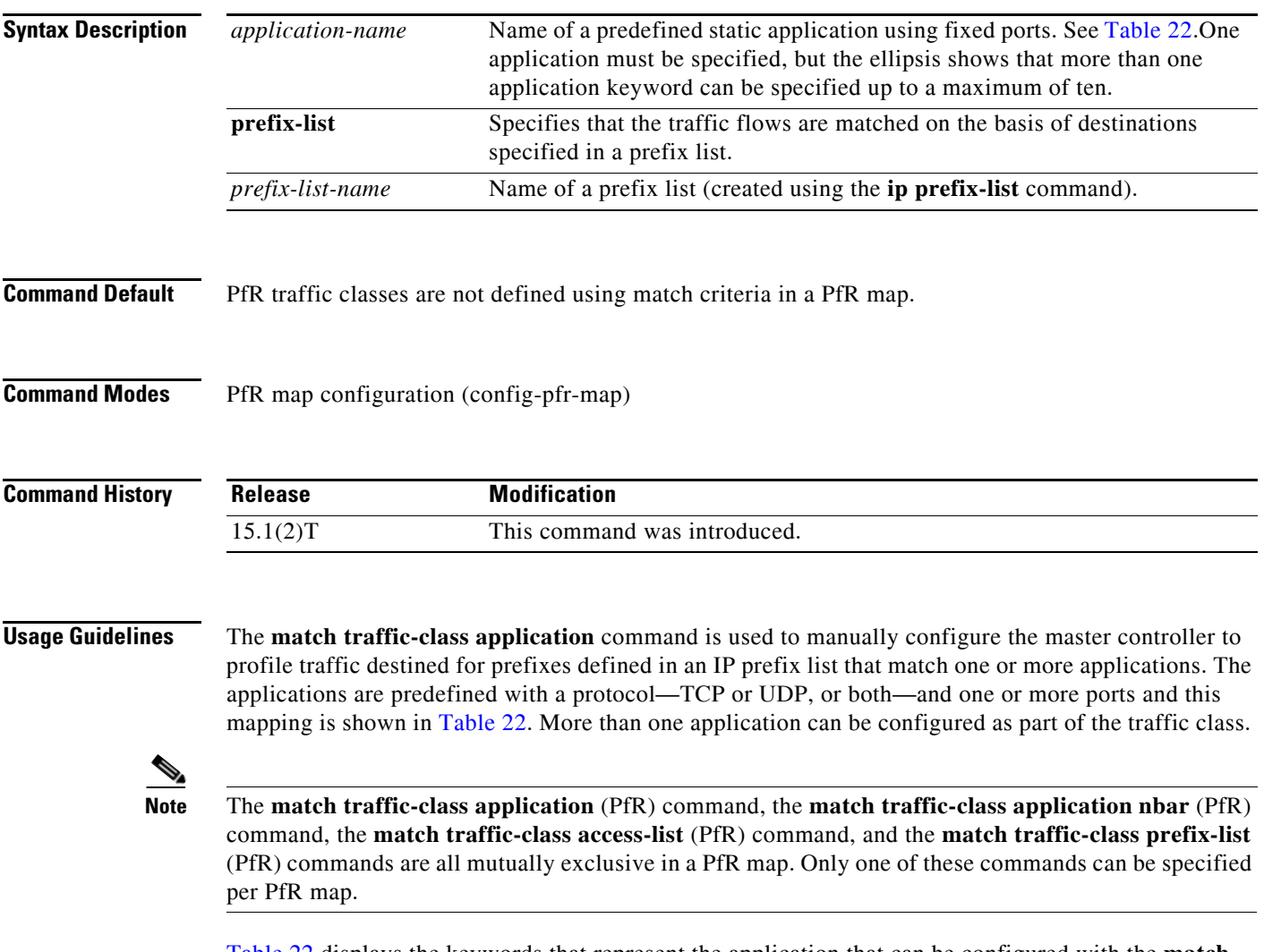

[Table](#page-107-0) 22 displays the keywords that represent the application that can be configured with the **match traffic-class application** command. Replace the *application-name* argument with the appropriate keyword from the table.

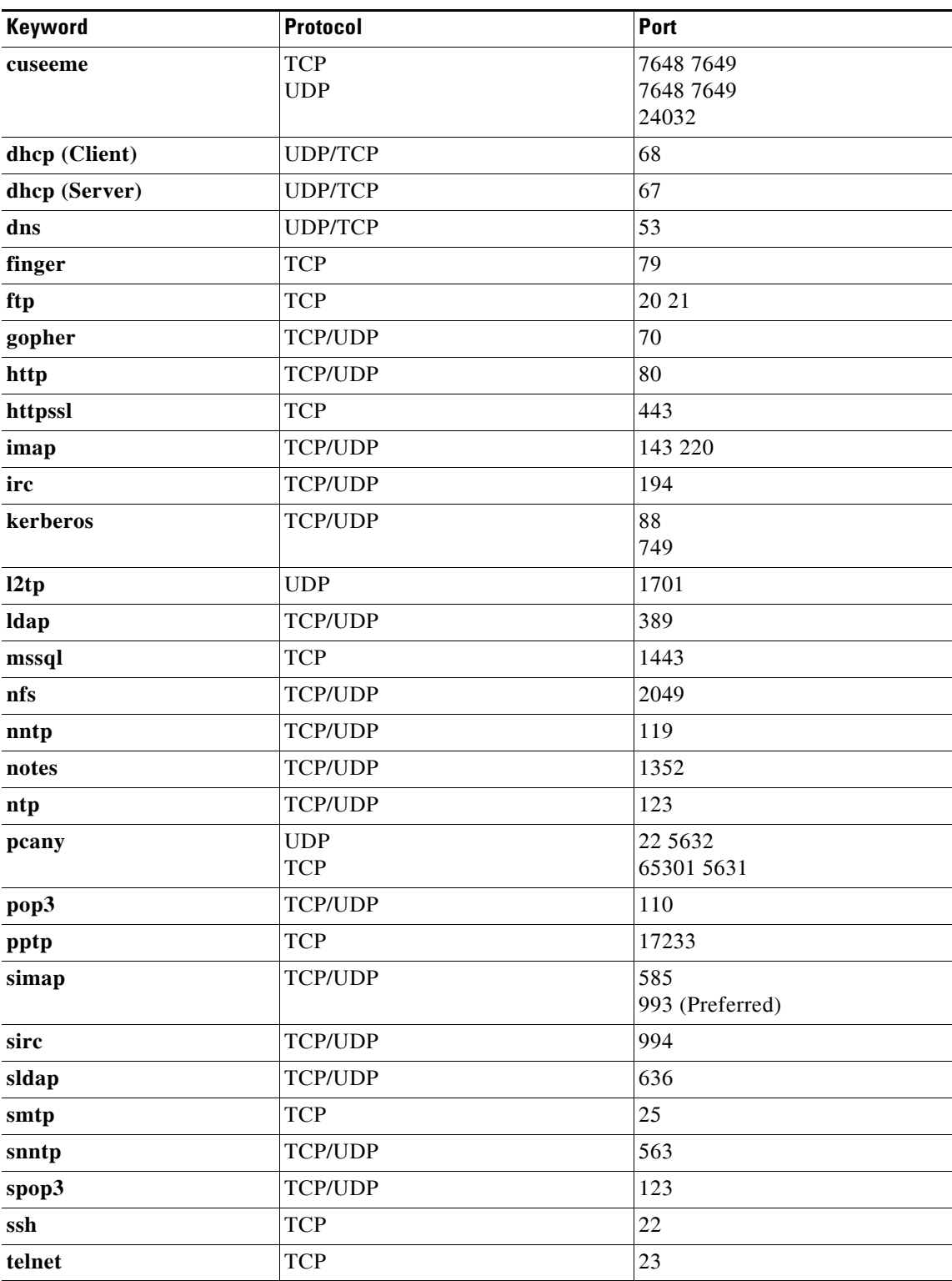

<span id="page-107-0"></span>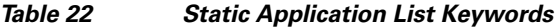
П

### **Examples** The following example, starting in global configuration mode, shows how to define application traffic classes in a PfR map named APP\_MAP using predefined Telnet and Secure Shell (SSH) application criteria that are matched with destination prefixes specified in a prefix list, LIST1. Router(config)# **ip prefix-list LIST1 permit 10.1.1.0/24**

```
Router(config)# ip prefix-list LIST1 permit 10.1.2.0/24
Router(config)# ip prefix-list LIST1 permit 172.16.1.0/24
Router(config)# pfr-map APP_MAP 10
Router(config-pfr-map)# match traffic-class application telnet ssh prefix-list LIST1
Router(config-pfr-map)# end
```
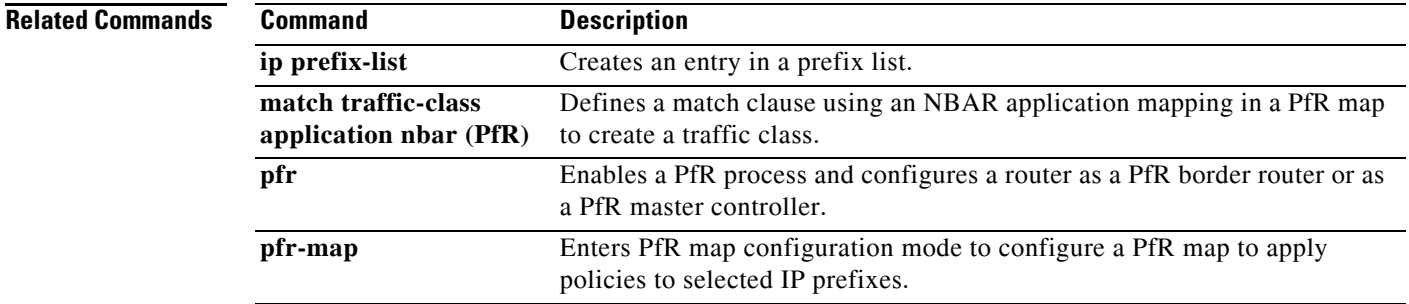

### **match traffic-class application nbar (PfR)**

To define a match clause using an Network-Based Application Recognition (NBAR) application mapping in a Performance Routing (PfR) map to create a traffic class, use the **match traffic-class application nbar** command in PfR map configuration mode. To remove the match clause entry, use the **no** form of this command.

**match traffic-class application nbar** *nbar-appl-name* [*nbar-appl-name ...*] **prefix-list**  *prefix-list-name*

**no match traffic-class application nbar** [*nbar-appl-name ...*]

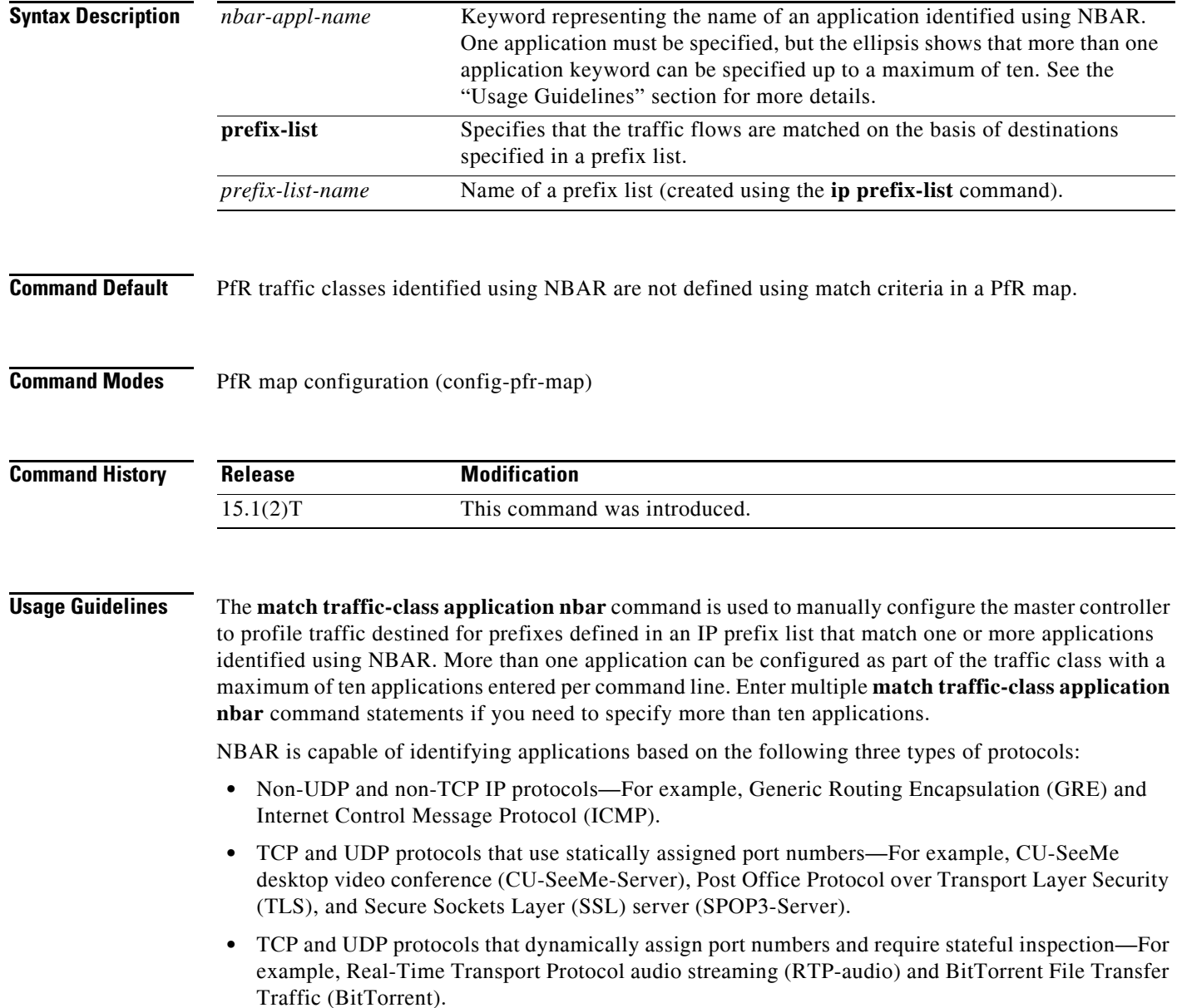

Use the **match traffic-class application nbar ?** command to determine if an application can be identified using NBAR and replace the *nbar-appl-name* argument with the appropriate keyword from the screen display.

The list of applications identified using NBAR and available for profiling PfR traffic classes is constantly evolving. For lists of many of the NBAR applications defined using static or dynamically assigned ports, see the ["Performance Routing with NBAR/CCE Application and Recognition"](http://www.cisco.com/en/US/docs/ios/pfr/configuration/guide/pfr-nbar.html) module.

For more details about NBAR, see the ["Classifying Network Traffic Using NBAR"](http://www.cisco.com/en/US/docs/ios/qos/configuration/guide/clsfy_traffic_nbar.html) section of the *Cisco IOS Quality of Service Solutions Configuration Guide*.

**Note** The **match traffic-class application nbar** (PfR) command, the **match traffic-class application** (PfR) command, the **match traffic-class access-list** (PfR) command, and the **match traffic-class prefix-list**  (PfR) commands are all mutually exclusive in a PfR map. Only one of these commands can be specified per PfR map.

**Examples** The following example, starting in global configuration mode, shows how to define an application traffic class in a PfR map named APP\_NBAR\_MAP. The traffic class consists of RTP-audio traffic identified using NBAR and matched with destination prefixes specified in a prefix list, LIST1.

The traffic streams that the PfR map profiles for the RTP-audio application are:

10.1.1.1 10.2.2.1 172.16.1.1 172.17.1.2

The traffic classes that are learned for the RTP-audio application are:

10.2.2.0/24 172.17.1.0/24

Only traffic that matches both the RTP-audio application and the destination prefixes is learned.

Router(config)# **ip prefix-list LIST1 permit 10.2.1.0/24** Router(config)# **ip prefix-list LIST1 permit 10.2.2.0/24** Router(config)# **ip prefix-list LIST1 permit 172.17.1.0/24** Router(config)# **pfr-map APP\_NBAR\_MAP 10** Router(config-pfr-map)# **match traffic-class application nbar rtp-audio prefix-list LIST1** Router(config-pfr-map)# **end**

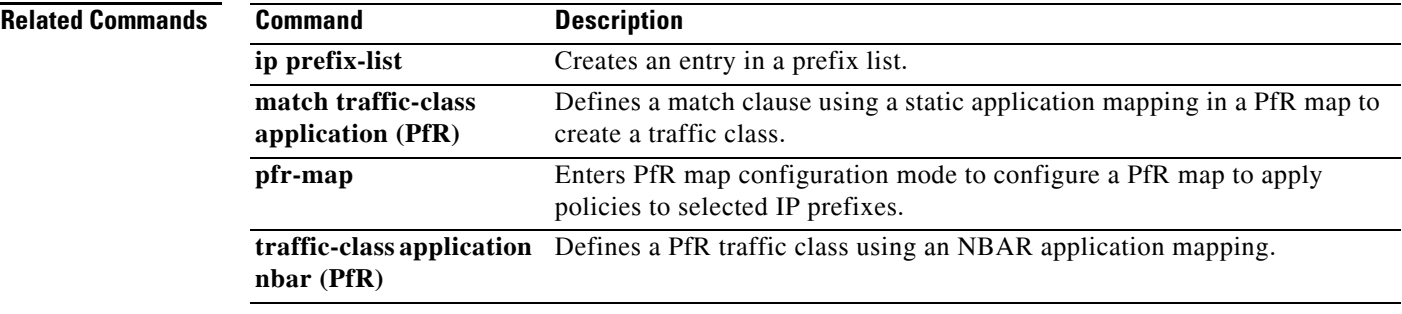

 $\mathbf{I}$ 

**The Co** 

### **match traffic-class prefix-list (PfR)**

To define a match clause using a prefix list in a Performance Routing (PfR) map to create a traffic class, use the **match traffic-class prefix-list** command in PfR map configuration mode. To remove the match clause, use the **no** form of this command.

**match traffic-class prefix-list** *prefix-list-name* [**inside**]

**no match traffic-class prefix-list**

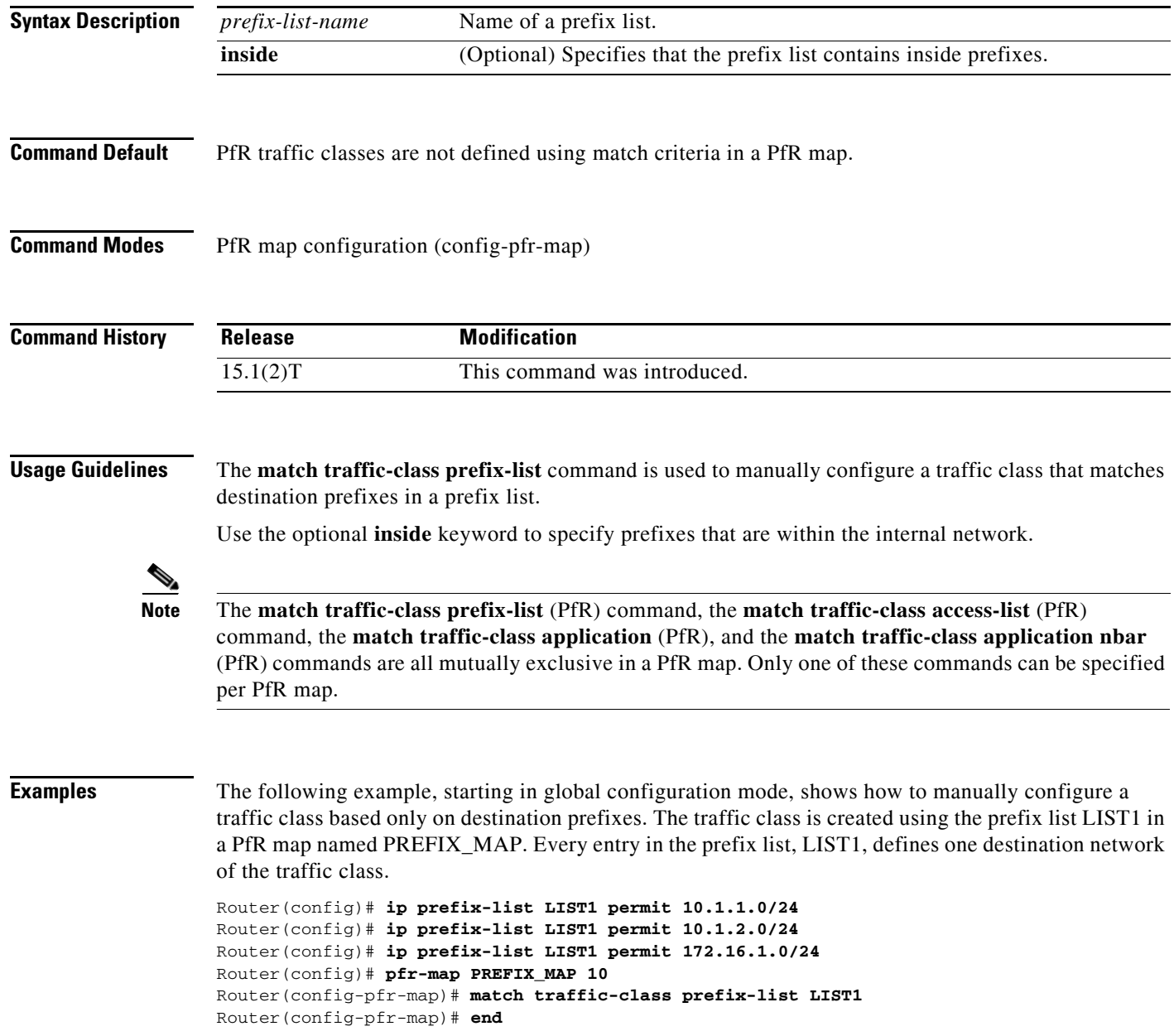

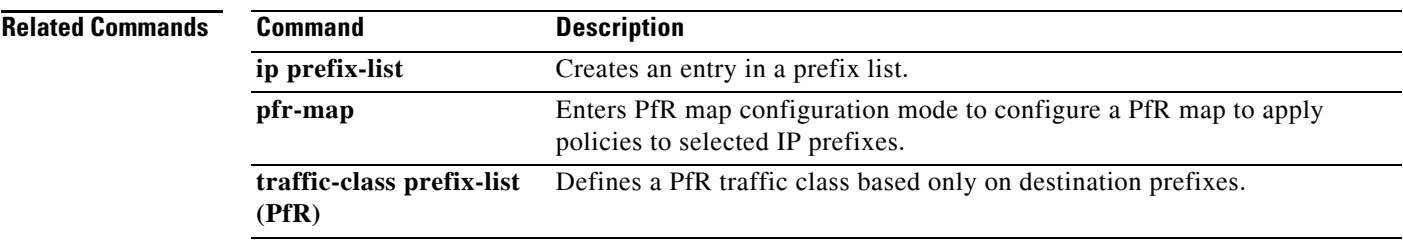

 $\mathbf{r}$ 

# **max prefix (PfR)**

To set the maximum number of prefixes that a Performance Routing (PfR) master controller will monitor or learn, use the **max prefix** command in PfR master controller configuration mode. To return the master controller to default values, use the **no** form of this command.

**max prefix total** *number* [**learn** *number*]

**no max prefix total** 

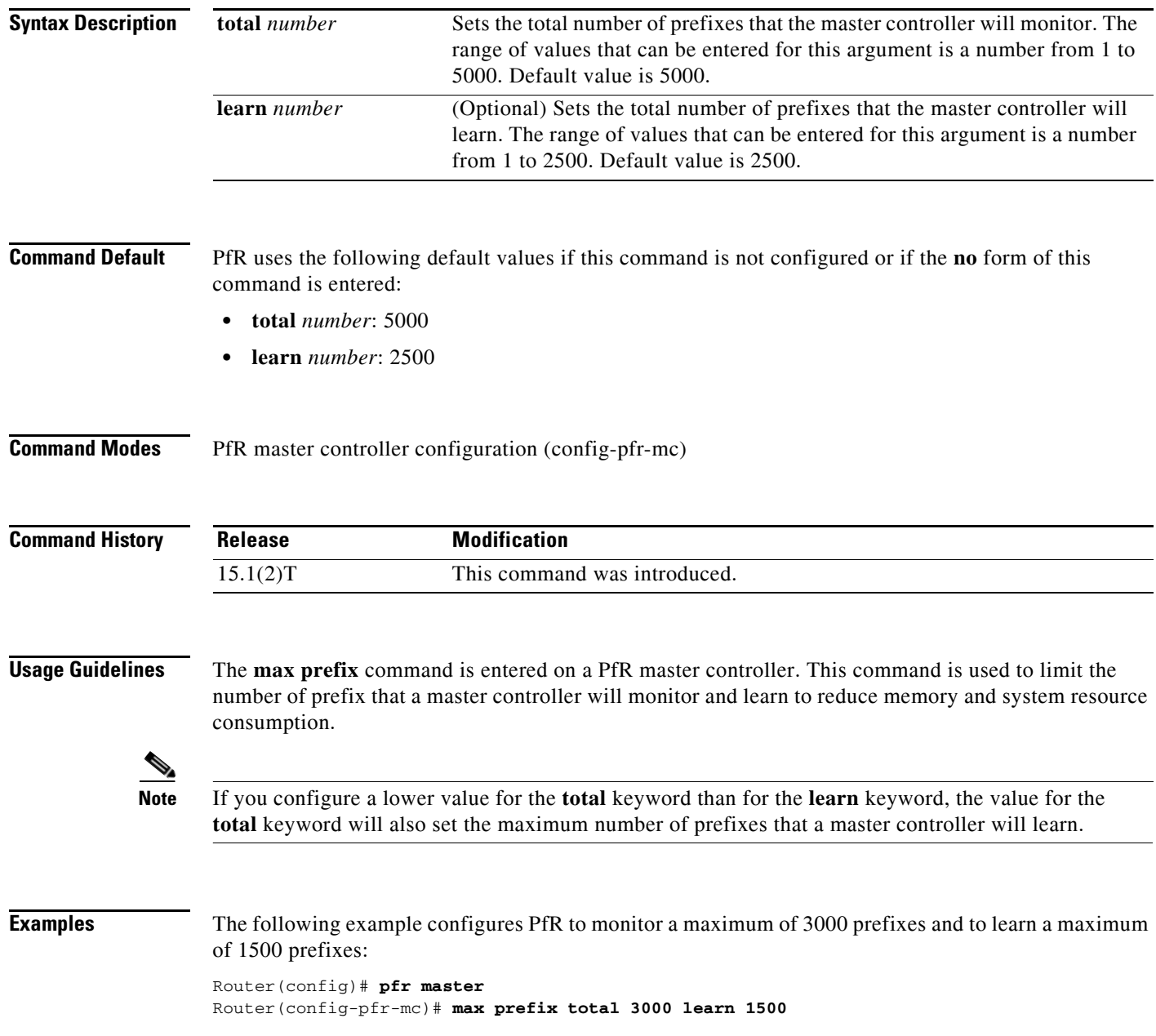

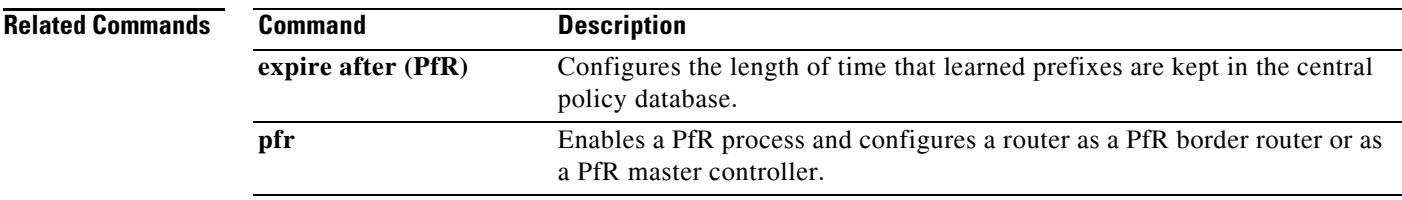

 $\mathcal{L}_{\mathcal{A}}$ 

# **max range receive (PfR)**

To set the maximum utilization range for all Performance Routing (PfR) managed entrance links, use the **max range receive** command in PfR master controller configuration mode. To return the maximum utilization range for entrance links to the default value, use the **no** form of this command.

**max range receive percent** *maximum*

**no max range receive**

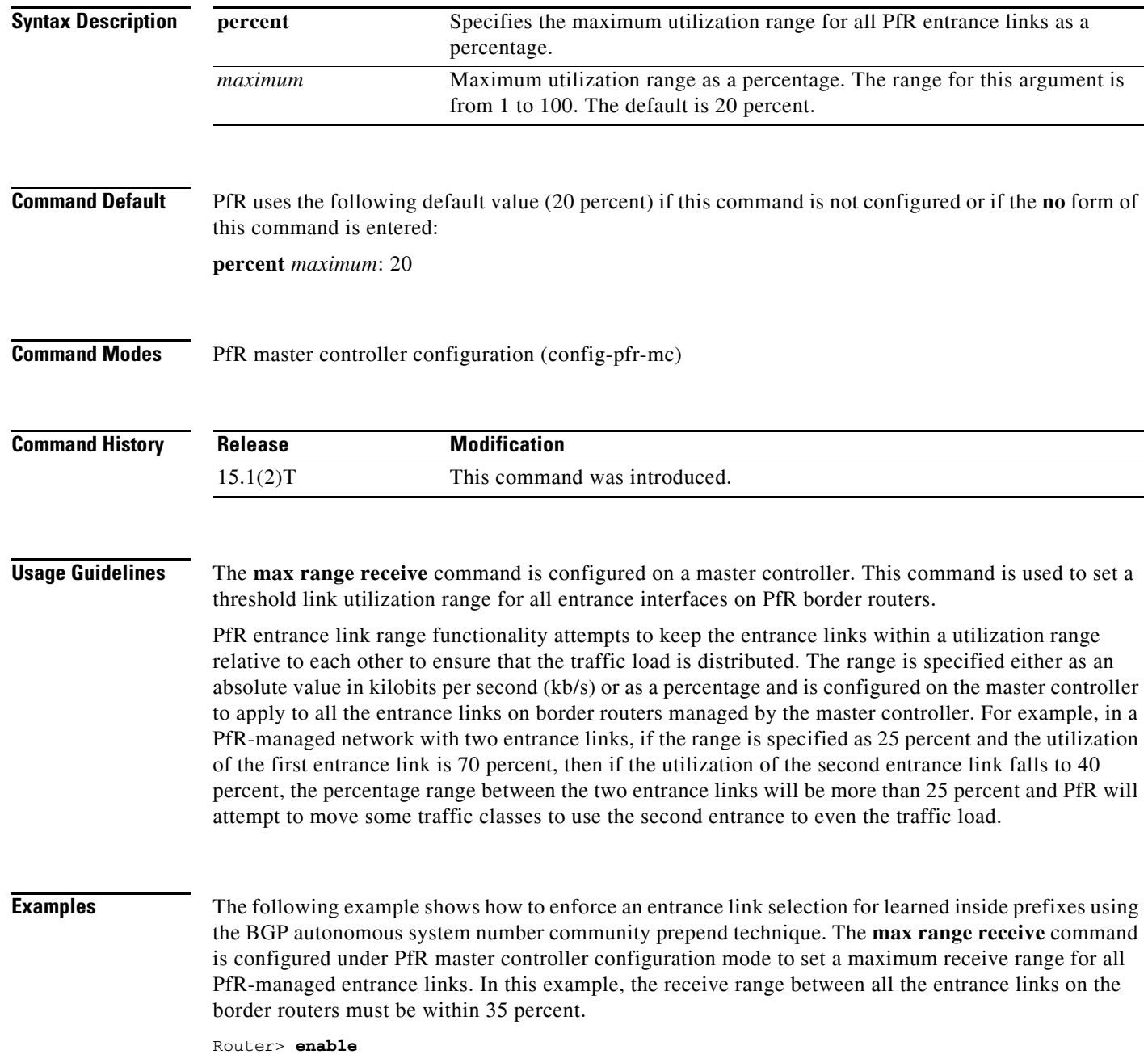

Router# **configure terminal**

 $\mathbf{I}$ 

```
Router(config)# pfr master
Router(config-pfr-mc)# max range receive percent 35
Router(config-pfr-mc)# border 10.1.1.2 key-chain pfr
Router(config-pfr-mc-br)# interface ethernet1/0 external
Router(config-pfr-mc-br-if)# maximum utilization receive absolute 25000
Router(config-pfr-mc-br-if)# downgrade bgp community 3:1
Router(config-pfr-mc-br-if)# exit
Router(config-pfr-mc-br)# exit
Router(config-pfr-mc)# exit
Router(config)# pfr-map INSIDE_LEARN 10
Router(config-pfr-map)# match pfr learn inside
Router(config-pfr-map)# set delay threshold 400
Router(config-pfr-map)# set resolve delay priority 1
Router(config-pfr-map)# set mode route control
Router(config-pfr-map)# end
```
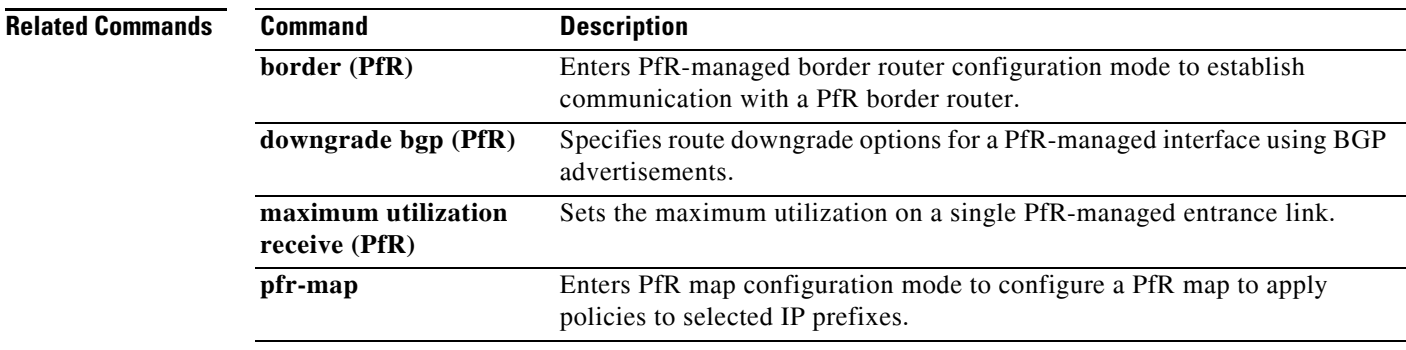

## **maximum utilization receive (PfR)**

To set the maximum utilization on a single Performance Routing (PfR) managed entrance link, use the **maximum utilization receive** command in PfR border exit interface configuration mode. To return the maximum utilization on an entrance link to the default value, use the **no** form of this command.

**maximum utilization receive** {**absolute** *kbps* | **percentage** *bandwidth*}

**no maximum utilization receive** 

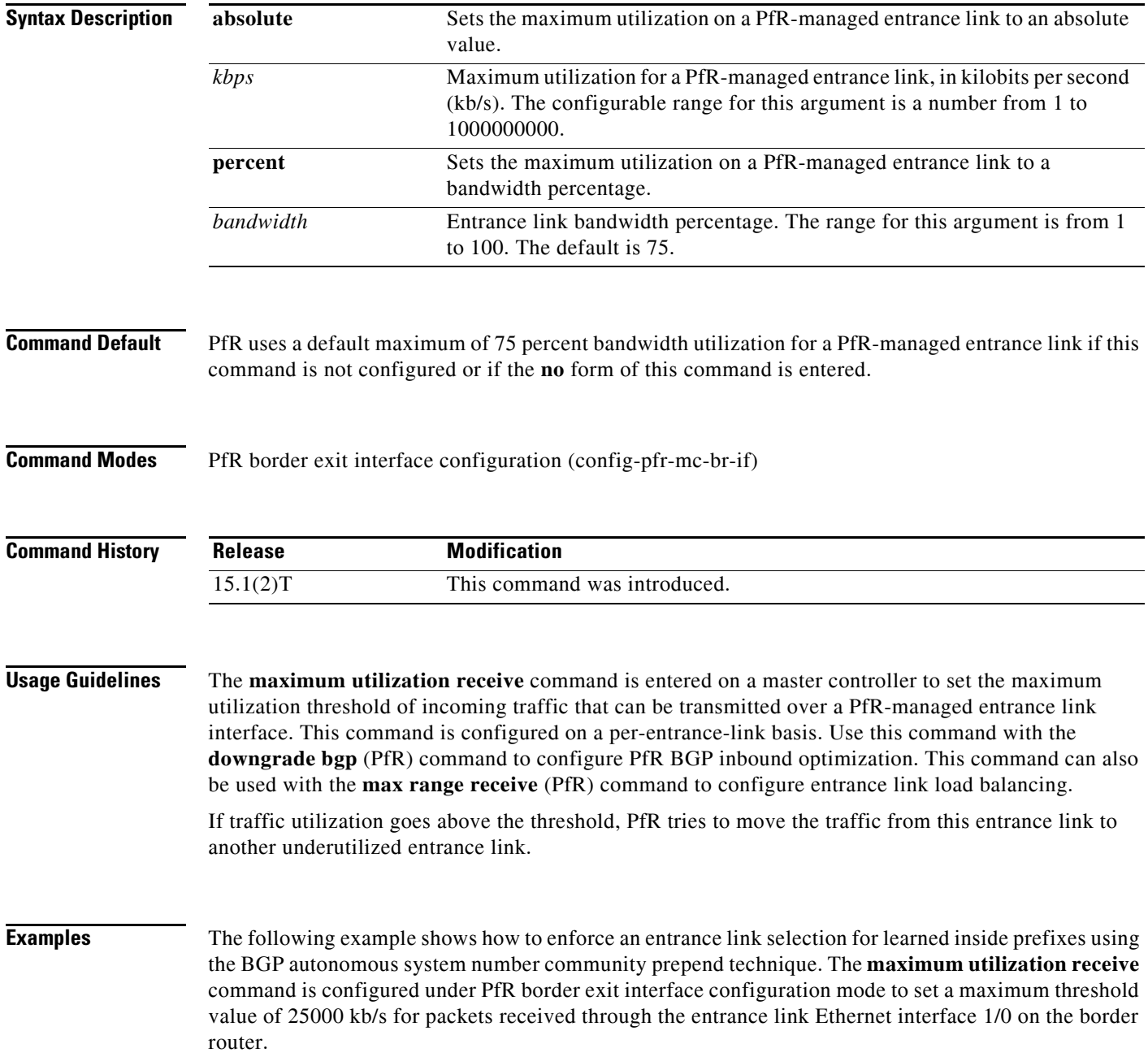

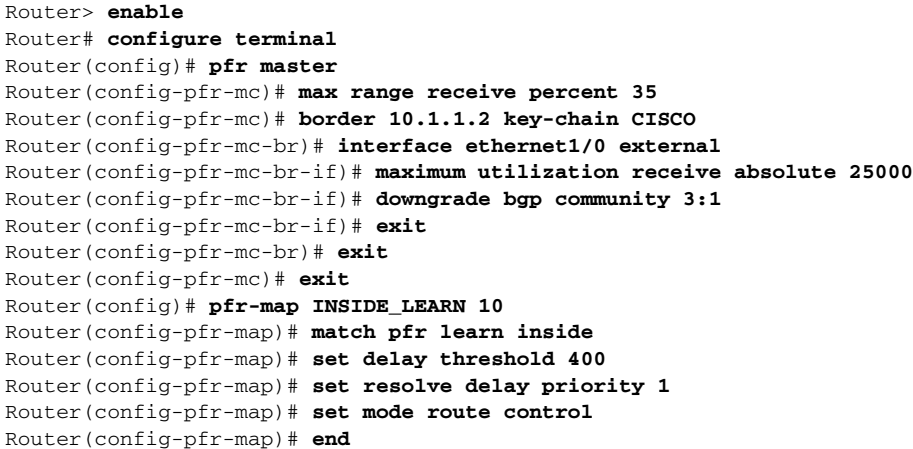

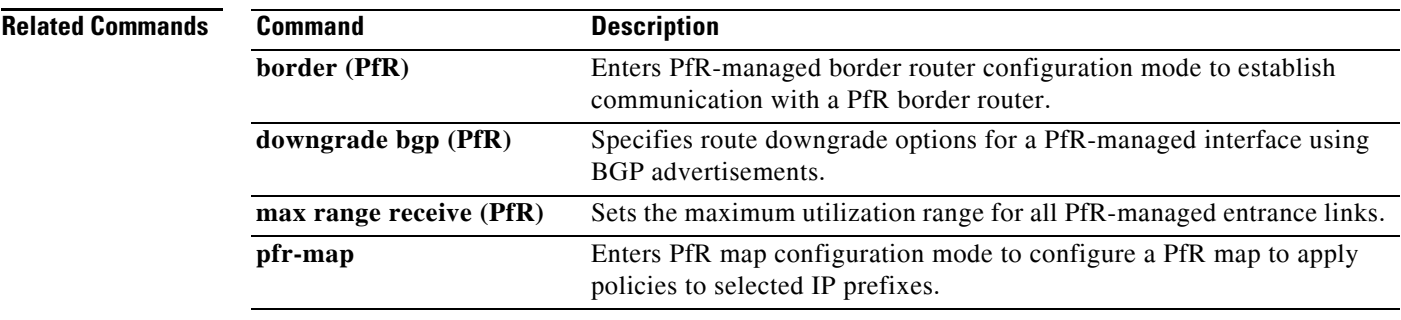

 $\mathcal{L}_{\mathcal{A}}$ 

**The Contract of the Contract of the Contract of the Contract of the Contract of the Contract of the Contract o** 

## **max-range-utilization (PfR)**

To set the maximum utilization range for all Performance Routing (PfR) managed exit links, use the **max-range-utilization** command in PfR master controller configuration mode. To return the maximum utilization range to the default value, use the **no** form of this command.

**max-range-utilization percent** *maximum*

**no max-range-utilization**

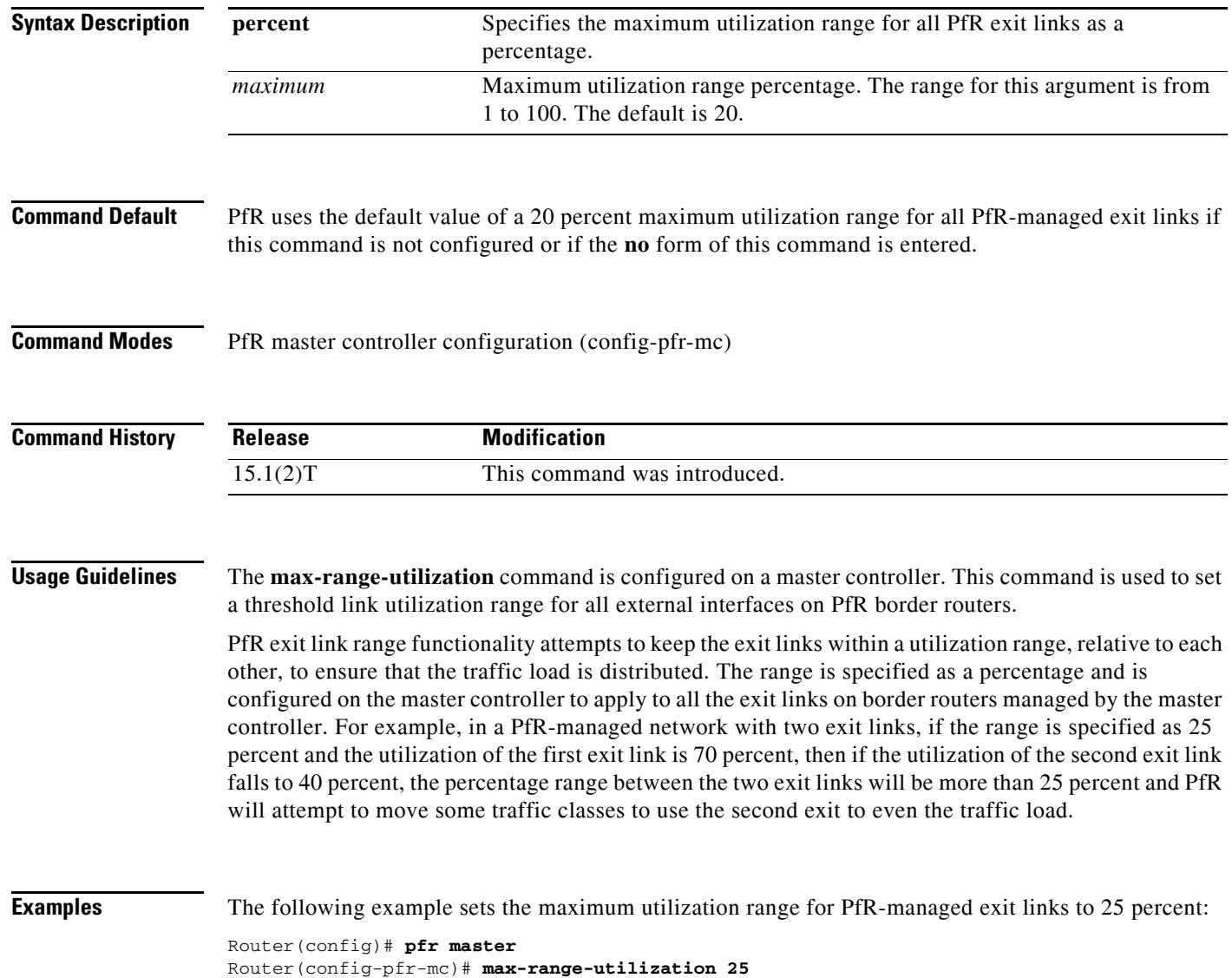

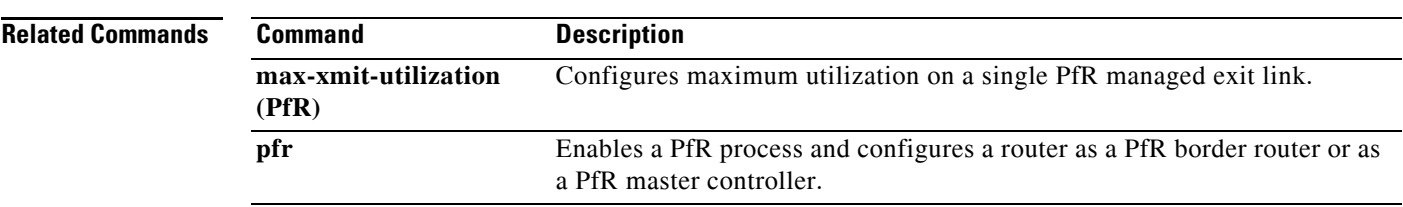

 $\mathcal{L}_{\mathcal{A}}$ 

## **max-xmit-utilization (PfR)**

To set the maximum utilization on a single Performance Routing (PfR) managed exit link, use the **max-xmit-utilization** command in PfR border exit interface configuration mode. To return the maximum utilization on an exit link to the default value, use the **no** form of this command.

**max-xmit-utilization** {**absolute** *kbps* | **percentage** *bandwidth*}

**no max-xmit-utilization**

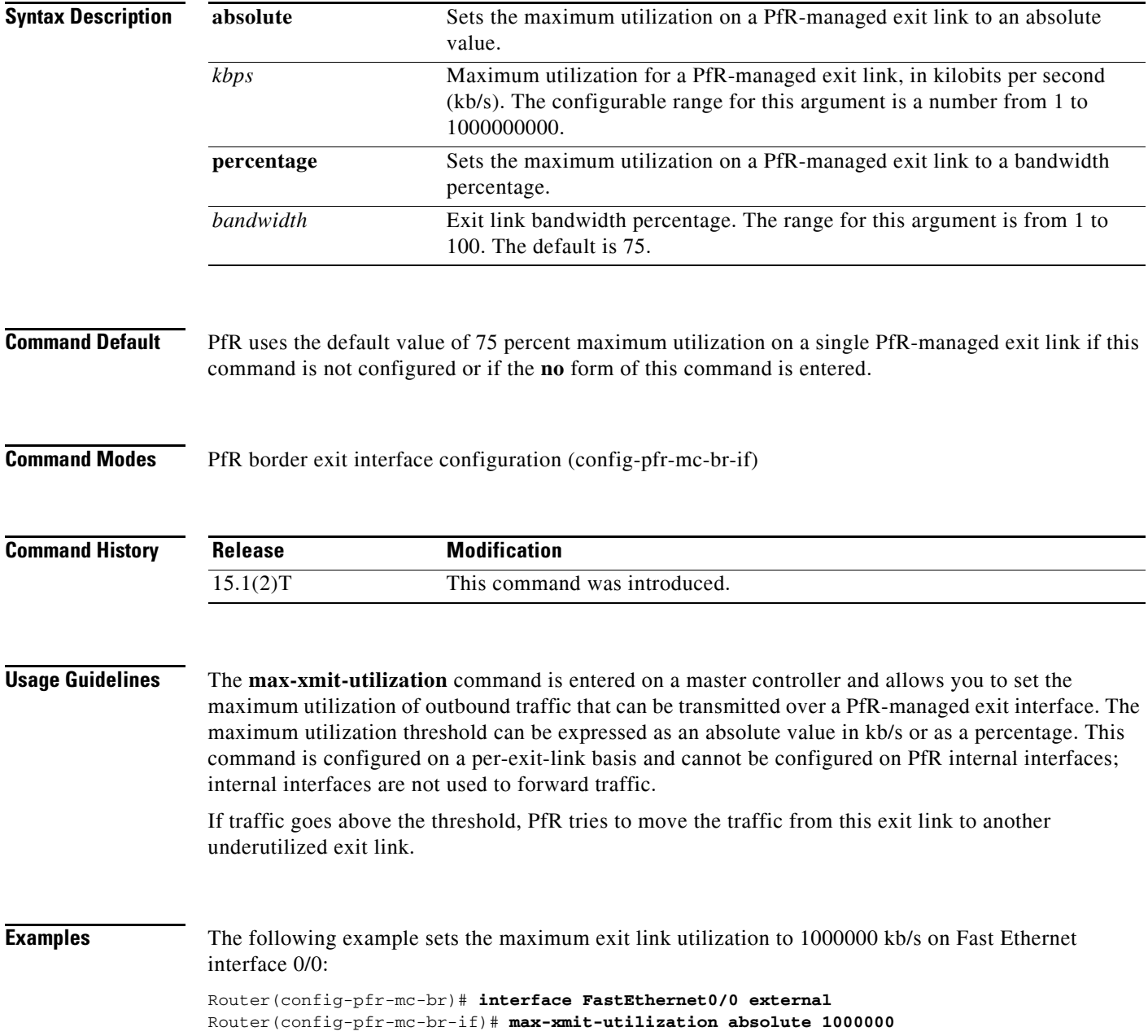

The following example sets the maximum percentage of exit utilization to 80 percent on serial interface 1/0:

Router(config-pfr-mc-br)# **interface Serial 1/0 external**  Router(config-pfr-mc-br-if)# **max-xmit-utilization percentage 80**

**Related Comma** 

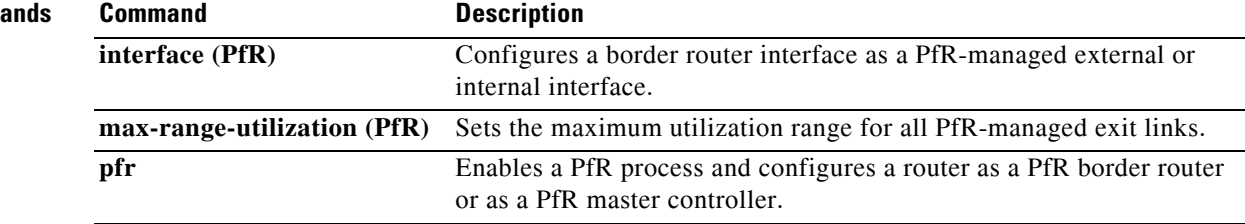

## **mode (PfR)**

To configure route monitoring, route control, or route exit selection on a Performance Routing (PfR) master controller, use the **mode** command in PfR master controller configuration mode. To return the PfR master controller to the default monitoring, control, or exit selection state, use the **no** form of this command.

**mode** {**monitor** {**active** [**throughput**] | **both** | **fast** | **passive**} | **route** {**control** | **metric** {**bgp local-pref** *preference* | **eigrp tag** *community* | **static tag** *value*} | **observe**} | **select-exit** {**best** | **good**}}

**no mode** {**monitor** | **route** {**control** | **metric** {**bgp** | **eigrp** | **static**} | **observe**} | **select-exit**}

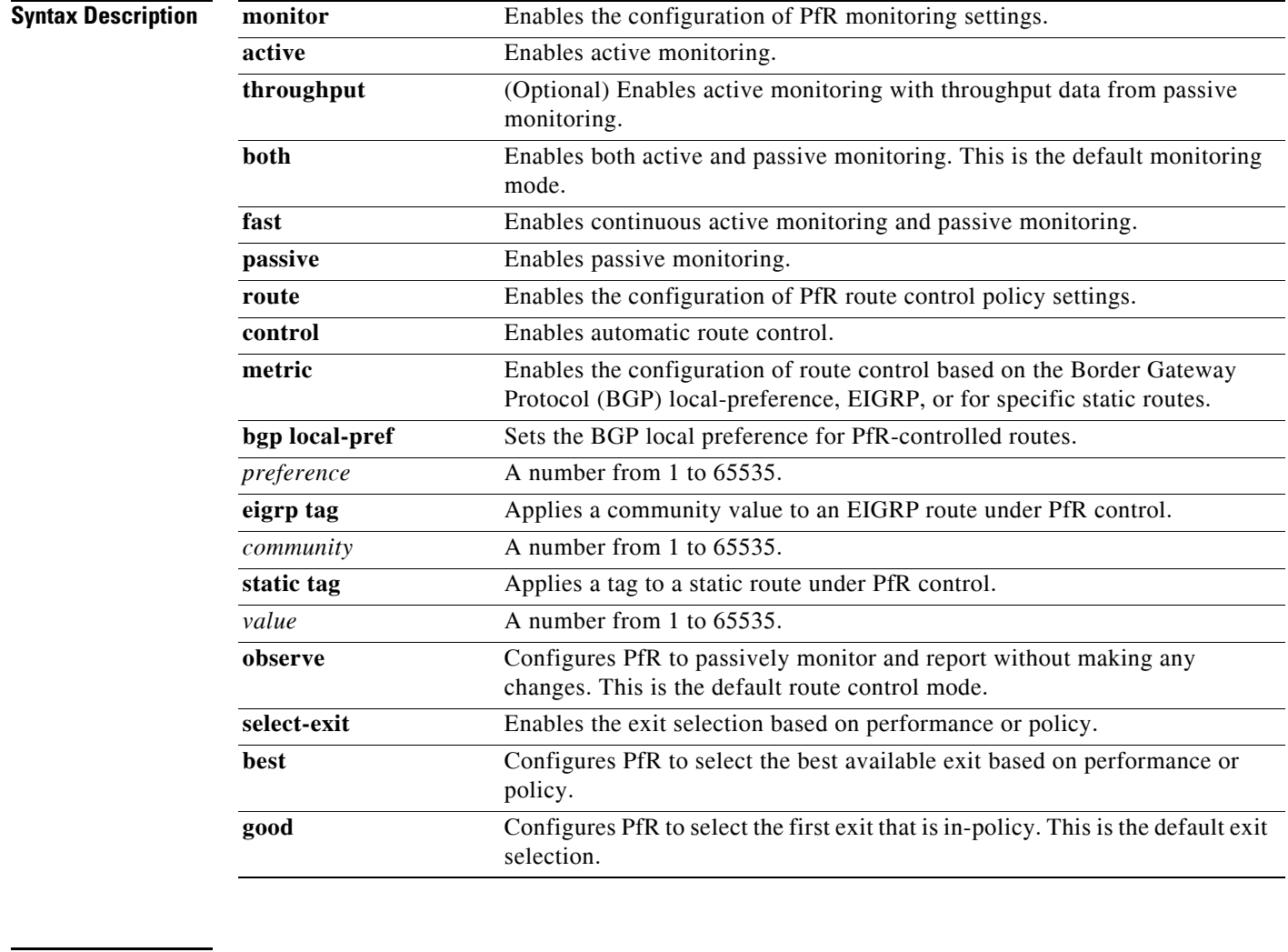

**Command Default** PfR uses the following default settings if this command is not configured or if the **no** form of this command is entered:

> Monitoring: Both active and passive monitoring is enabled. Route control: Observe mode route control is enabled. Exit selection: The first in-policy exit is selected.

**Command Modes** PfR master controller configuration (config-pfr-mc)

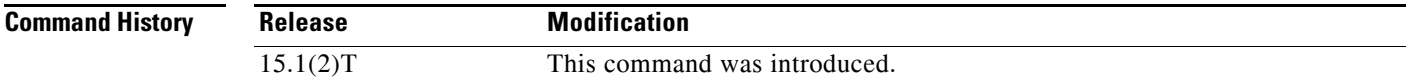

**Usage Guidelines** The **mode** command is entered on a master controller. This command is used to enable and configure control mode and observe mode settings and is used to configure passive monitoring and active monitoring. A prefix can be monitored both passively and actively.

### **Observe Mode**

Observe mode monitoring is enabled by default. In observe mode, the master controller monitors prefixes and exit links based on default and user-defined policies and then reports the status of the network and the decisions that should be made but does not implement any changes. This mode allows you to verify the effectiveness of this feature before it is actively deployed.

### **Control Mode**

In control mode, the master controller coordinates information from the border routers and makes policy decisions just as it does in observe mode. The master controller monitors prefixes and exits based on default and user-defined policies but then implements changes to optimize prefixes and to select the best exit. In this mode, the master controller gathers performance statistics from the border routers and then transmits commands to the border routers to alter routing as necessary in the PfR-managed network.

### **Passive Monitoring**

The master controller passively monitors IP prefixes and TCP traffic flows. Passive monitoring is configured on the master controller. Monitoring statistics are gathered on the border routers and then reported back to the master controller. PfR uses NetFlow to collect and aggregate passive monitoring statistics on a per prefix basis. No explicit NetFlow configuration is required. NetFlow support is enabled by default when passive monitoring is enabled. PfR uses passive monitoring to measure the following information:

- **•** *Delay*—PfR measures the average delay of TCP flows for a prefix. Delay is the measurement of the time between the transmission of a TCP synchronization message and the receipt of the TCP acknowledgment.
- **•** *Packet Loss*—PfR measures packet loss by tracking TCP sequence numbers for each TCP flow. PfR estimates packet loss by tracking the highest TCP sequence number. If a subsequent packet is received with a lower sequence number, PfR increments the packet loss counter.
- **•** *Reachability*—PfR measures reachability by tracking TCP synchronization messages that have been sent repeatedly without receiving a TCP acknowledgment.
- **•** *Throughput*—PfR measures outbound throughput for optimized prefixes. Throughput is measured in bits per second (bps).

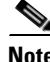

**Note** PfR passively monitors TCP traffic flows for IP traffic. Passive monitoring of non-TCP sessions is not supported.

 $\mathbf{I}$ 

#### **Active Monitoring**

PfR uses Cisco IOS IP Service Level Agreements (SLAs) to enable active monitoring. IP SLA support is enabled by default. IP SLA support allows PfR to be configured to send active probes to target IP addresses to measure the jitter and delay, determining if a prefix is out-of-policy and if the best exit is selected. The border router collects these performance statistics from the active probe and transmits this information to the master controller. The master controller uses this information to optimize the prefix and select the best available exit based on default and user-defined policies. The **active-probe** (PfR) command is used to create an active probe.

The **throughput** keyword enables the throughput data from passive mode monitoring to be considered when optimizing UDP traffic for both performance and load balancing. UDP traffic can be optimized only for performance (for example, delay, jitter, and loss) when active monitoring data is available. To enable load balancing of UDP traffic, throughput data from passive monitoring is required.

#### **Fast Failover Monitoring**

Fast monitoring sets the active probes to continuously monitor all the exits (probe-all), and passive monitoring is enabled too. Fast failover monitoring can be used with all types of active probes: ICMP echo, jitter, TCP connection, and UDP echo. When the **mode monitor fast** command is enabled, the probe frequency can be set to a lower frequency than for other monitoring modes, to allow a faster failover ability. Under fast monitoring with a lower probe frequency, route changes can be performed within 3 seconds of an out-of-policy situation. When an exit becomes OOP under fast monitoring, the select best exit option is operational and the routes from the OOP exit are moved to the best in-policy exit. Fast monitoring is a very aggressive mode that incurs a lot of overhead with the continuous probing. We recommend that you use fast monitoring only for performance sensitive traffic.

#### **Optimal Exit Link Selection**

The master controller can be configured to select a new exit for an out-of-policy prefix based on performance or policy. You can configure the master controller to select the first in-policy exit by entering the **good** keyword, or you can configure the master controller to select the best exit with the **best** keyword. If the **good** keyword is used and there is no in-policy exit, the prefix is uncontrolled.

**Examples** The following example enables both active and passive monitoring:

```
Router(config)# pfr master
Router(config-pfr-mc)# mode monitor both
```
The following example enables fast failover monitoring:

```
Router(config)# pfr master
Router(config-pfr-mc)# mode monitor fast
```
The following example configures the master controller to enable active monitoring with throughput data from passive monitoring:

```
Router(config)# pfr master
Router(config-pfr-mc)# mode monitor active throughput
```
The following example enables control mode:

```
Router(config)# pfr master
Router(config-pfr-mc)# mode route control
```
 $\mathbf{I}$ 

The following example configures the master controller to enable control mode and to enable EIGRP route control that applies a community value of 700 to EIGRP routes under PfR control:

```
Router(config)# pfr master
Router(config-pfr-mc)# mode route control
Router(config-pfr-mc)# mode route metric eigrp tag 700
```
The following example configures the master controller to select the first in-policy exit:

```
Router(config)# pfr master
Router(config-pfr-mc)# mode select-exit good
```
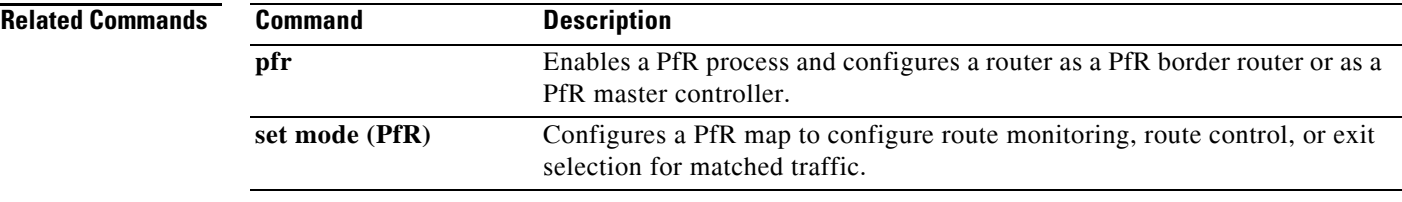

## **monitor-period (PfR)**

To set the time period in which a Performance Routing (PfR) master controller learns traffic flows, use the **monitor-period** command in PfR Top Talker and Top Delay learning configuration mode. To return the monitoring period to the default time period, use the **no** form of this command.

**monitor-period** *minutes*

**no monitor-period**

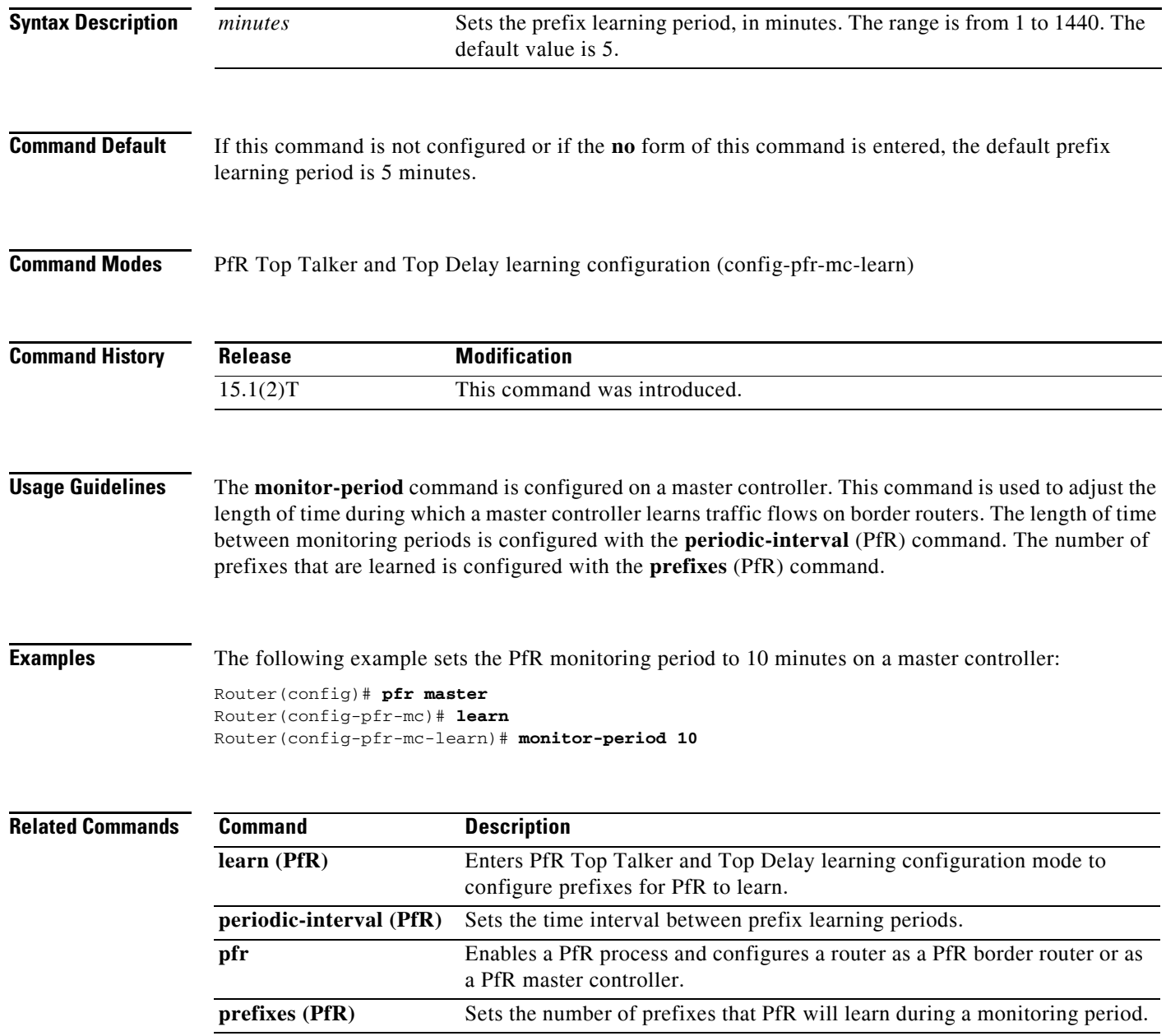

## **mos (PfR)**

To specify the threshold and percentage Mean Opinion Score (MOS) values that Performance Routing (PfR) will permit for an exit link, use the **mos** command in PfR master controller configuration mode. To reset the threshold and percentage MOS values to their default value, use the **no** form of this command.

**mos threshold** *minimum* **percent** *percent*

**no mos threshold** *minimum* **percent** *percent*

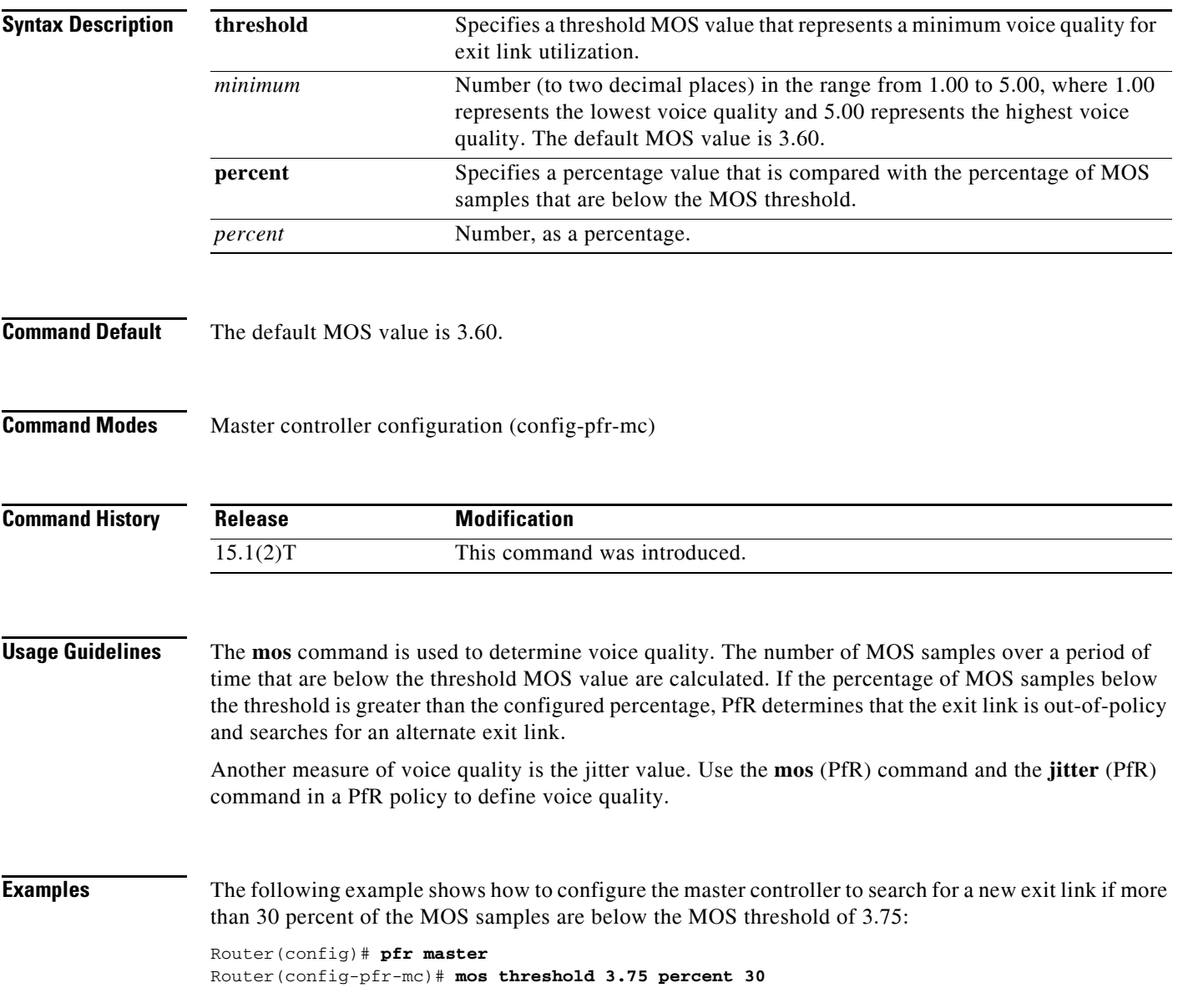

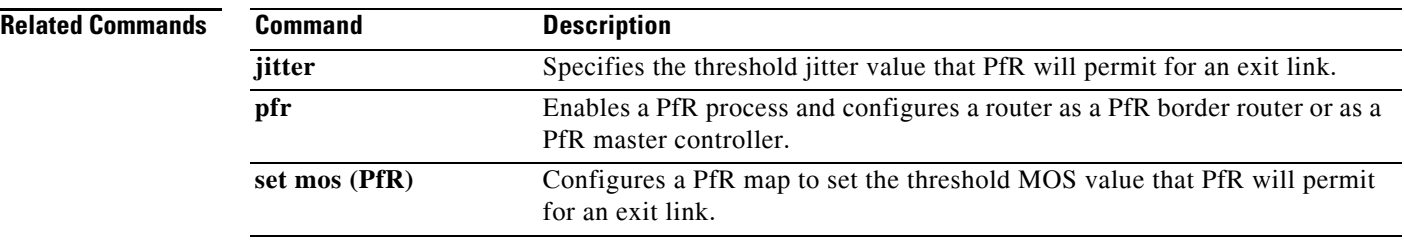

## **periodic (PfR)**

To configure Performance Routing (PfR) to periodically select the best exit link, use the **periodic**  command in PfR master controller configuration mode. To disable periodic exit selection, use the **no** form of this command.

**periodic** *timer*

**no periodic**

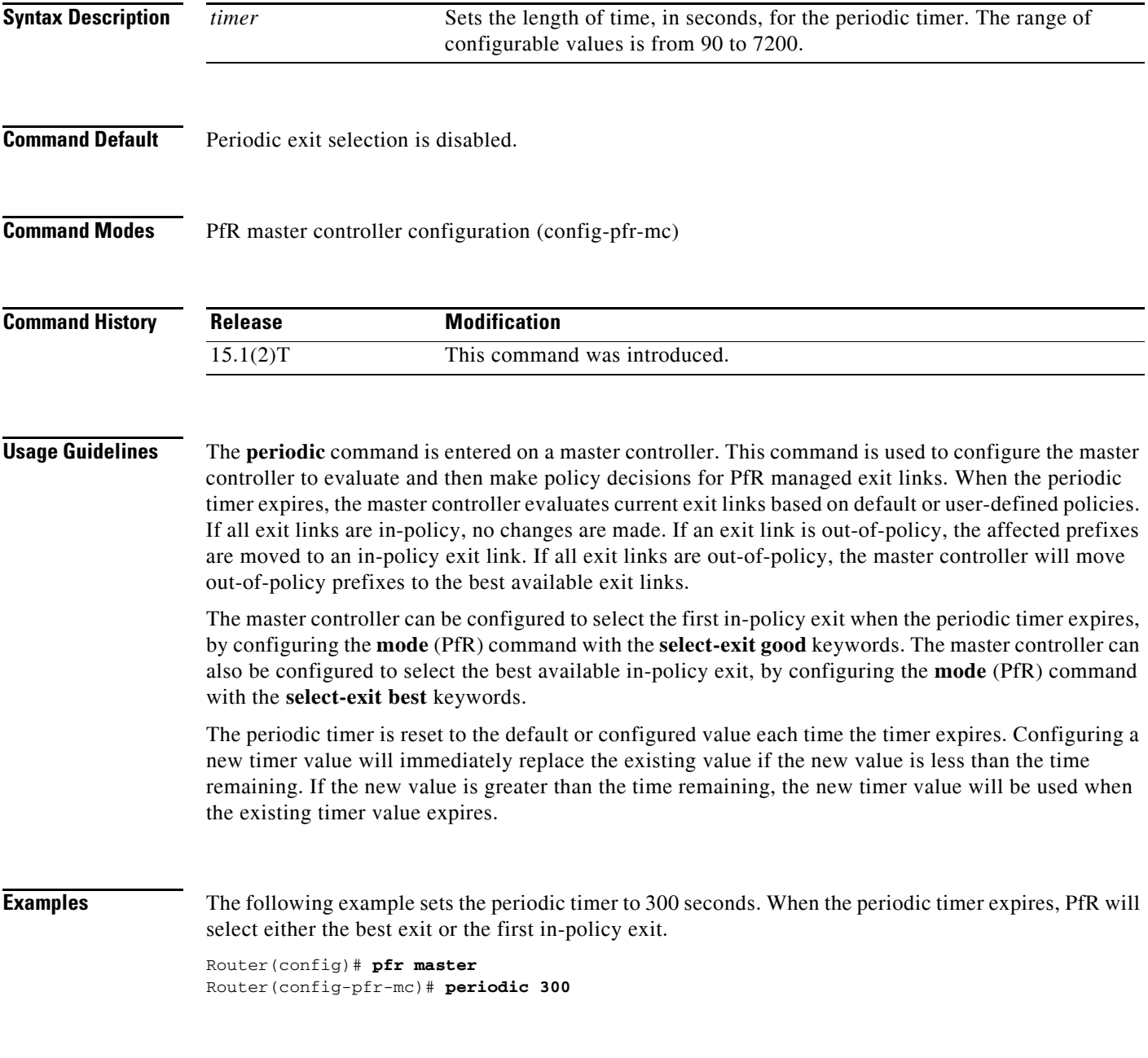

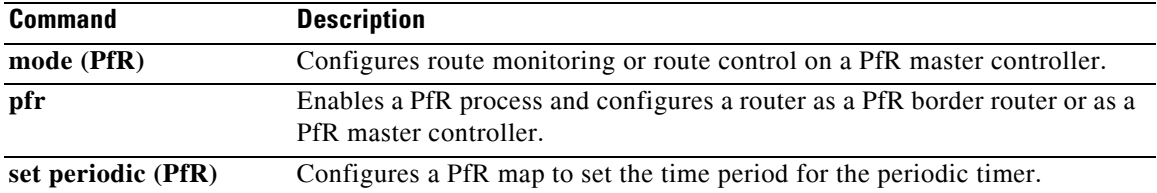

## **periodic-interval (PfR)**

To set the time interval between prefix learning periods, use the **periodic-interval** command in PfR Top Talker and Top Delay learning configuration mode. To set the time interval between prefix learning periods to the default value, use the **no** form of this command.

**periodic-interval** *minutes*

**no periodic-interval**

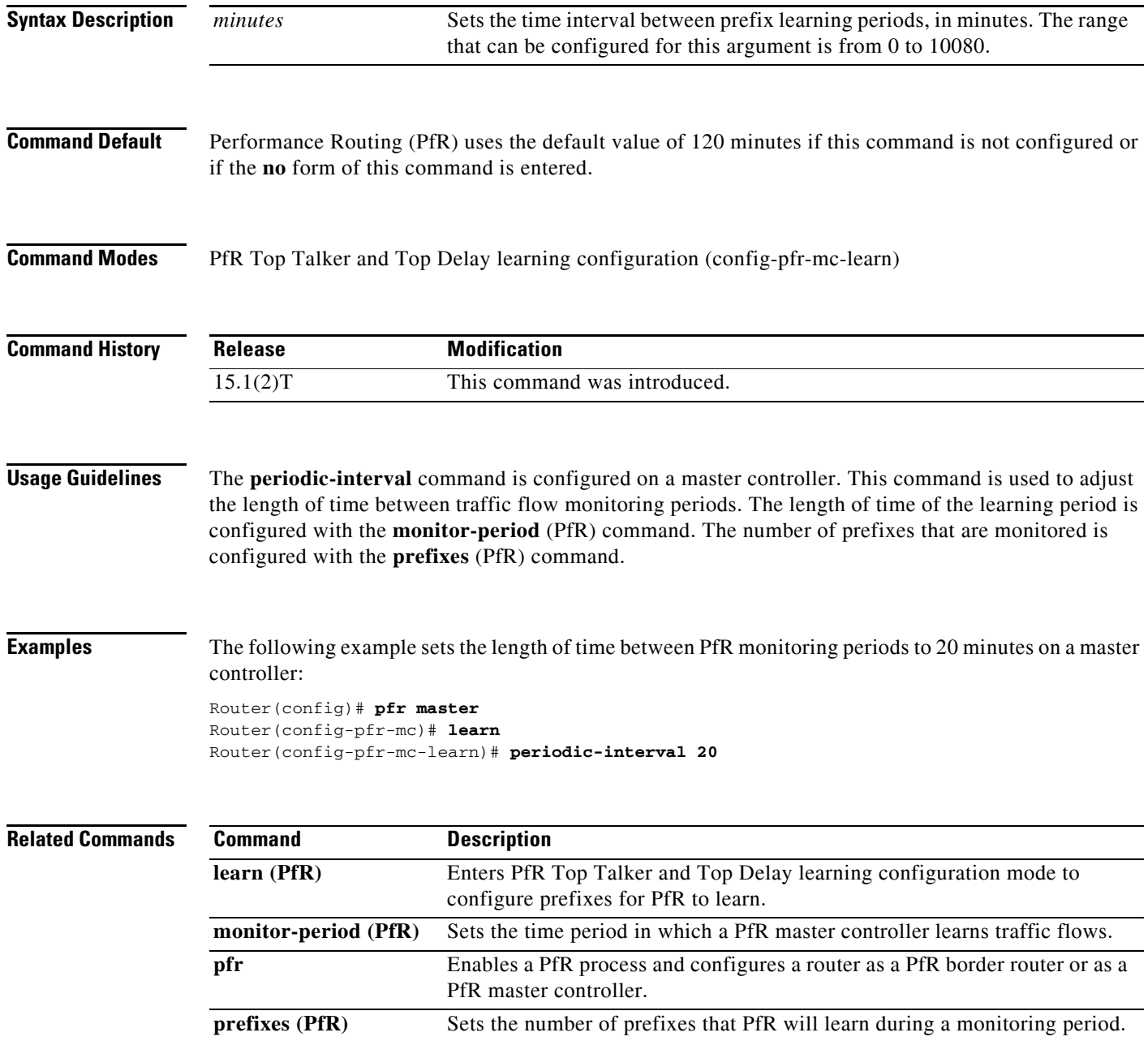

# **pfr**

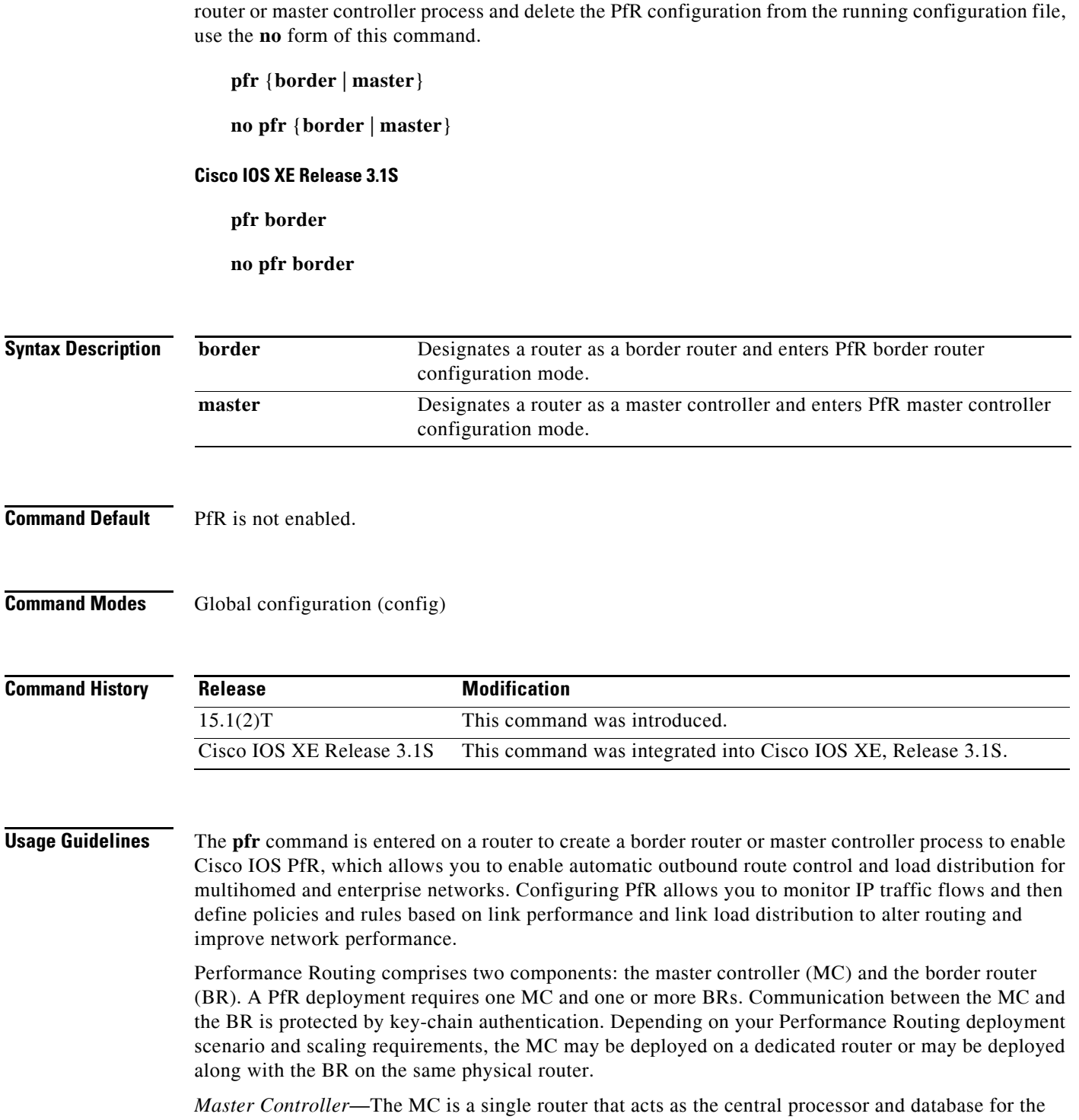

To enable a Cisco IOS Performance Routing (PfR) process and configure a router as a PfR border router or as a PfR master controller, use the **pfr** command in global configuration mode. To disable a border

Performance Routing system. The MC component does not reside in the forwarding plane and, when deployed in a standalone fashion, has no view of routing information contained within the BR. The

master controller maintains communication and authenticates the sessions with the BRs. The role of the MC is to gather information from the BR or BRs to determine whether traffic classes are in or out of policy and to instruct the BRs how to ensure that traffic classes remain in policy using route injection or dynamic PBR injection.

*Border Router*—The BR component resides within the data plane of the edge router with one or more exit links to an ISP or other participating network. The BR uses NetFlow to passively gather throughput and TCP performance information. The BR also sources all IP service-level agreement (SLA) probes used for explicit application performance monitoring. The BR is where all policy decisions and changes to routing in the network are enforced. The BR participates in prefix monitoring and route optimization by reporting prefix and exit link measurements to the master controller and then by enforcing policy changes received from the master controller. The BR enforces policy changes by injecting a preferred route to alter routing in the network.

#### **Disabling a Border Router or a Master Controller**

To disable a master controller or border router and completely remove the process configuration from the running configuration file, use the **no** form of this command in global configuration mode.

To temporarily disable a master controller or border router process, use the **shutdown** (PfR) command in PfR master controller or PfR border router configuration mode. Entering the **shutdown** (PfR) command stops an active master controller or border router process but does not remove any configuration parameters. The **shutdown** (PfR) command is displayed in the running configuration file when enabled.

### **Cisco IOS XE Release 3.1S**

In Cisco IOS XE Release 3.1S, only the **border** keyword is supported.

#### **Examples Minimum Required PfR Master Controller Configuration**

The following example designates a router as a master controller and enters PfR master controller configuration mode:

```
Router(config)# pfr master
Router(config-pfr-mc)#
```
The following is an example of the minimum required configuration on a master controller to create a PfR-managed network:

A key-chain configuration named PFR\_KEY is defined in global configuration mode.

```
Router(config)# key chain PFR_KEY
Router(config-keychain)# key 1 
Router(config-keychain-key)# key-string CISCO 
Router(config-keychain-key)# exit
Router(config-keychain)# exit
```
The master controller is configured to communicate with the 10.4.9.6 border router in PfR master controller configuration mode. The key chain PFR\_KEY is applied to protect communication. Internal and external PfR-controlled border router interfaces are defined.

```
Router(config)# pfr master 
Router(config-pfr-mc)# border 10.4.9.6 key-chain PFR_KEY 
Router(config-pfr-mc-br)# interface FastEthernet0/0 external 
Router(config-pfr-mc-br)# interface FastEthernet0/1 internal 
Router(config-pfr-mc-br)# exit
```
L

#### **Required PfR Border Router Configuration**

The following example designates a router as a border router and enters PfR border router configuration mode:

```
Router(config)# pfr border 
Router(config-pfr-br)#
```
The following is an example of the minimum required configuration to configure a border router in a PfR-managed network:

The key-chain configuration is defined in global configuration mode.

```
Router(config)# key chain PFR_KEY 
Router(config-keychain)# key 1 
Router(config-keychain-key)# key-string CISCO 
Router(config-keychain-key)# exit 
Router(config-keychain)# exit
```
The key chain PFR\_KEY is applied to protect communication. An interface is identified as the local source interface to the master controller.

```
Router(config)# pfr border 
Router(config-pfr-br)# local FastEthernet0/0 
Router(config-pfr-br)# master 10.4.9.4 key-chain PFR_KEY 
Router(config-pfr-br)# end
```
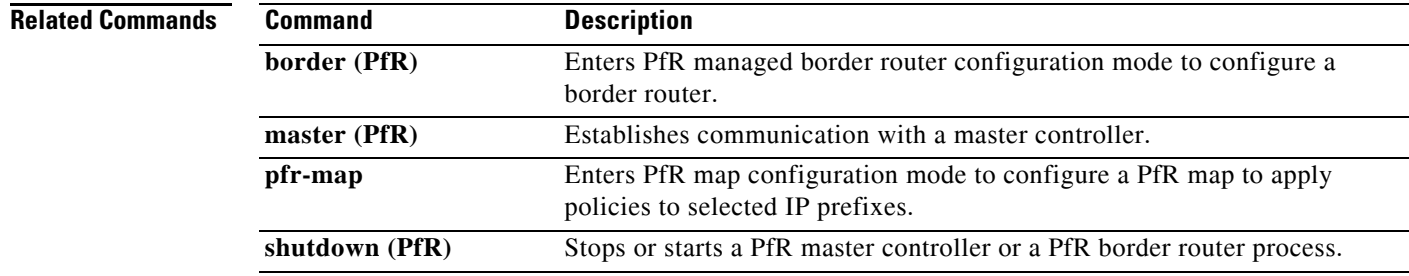

**The Second** 

## **pfr-map**

To enter PfR map configuration mode to configure a Performance Routing (PfR) map to apply policies to selected IP prefixes, use the **pfr-map** command in global configuration mode. To delete the PfR map, use the **no** form of this command.

**pfr-map** *map-name* [*sequence-number*]

**no pfr-map** *map-name*

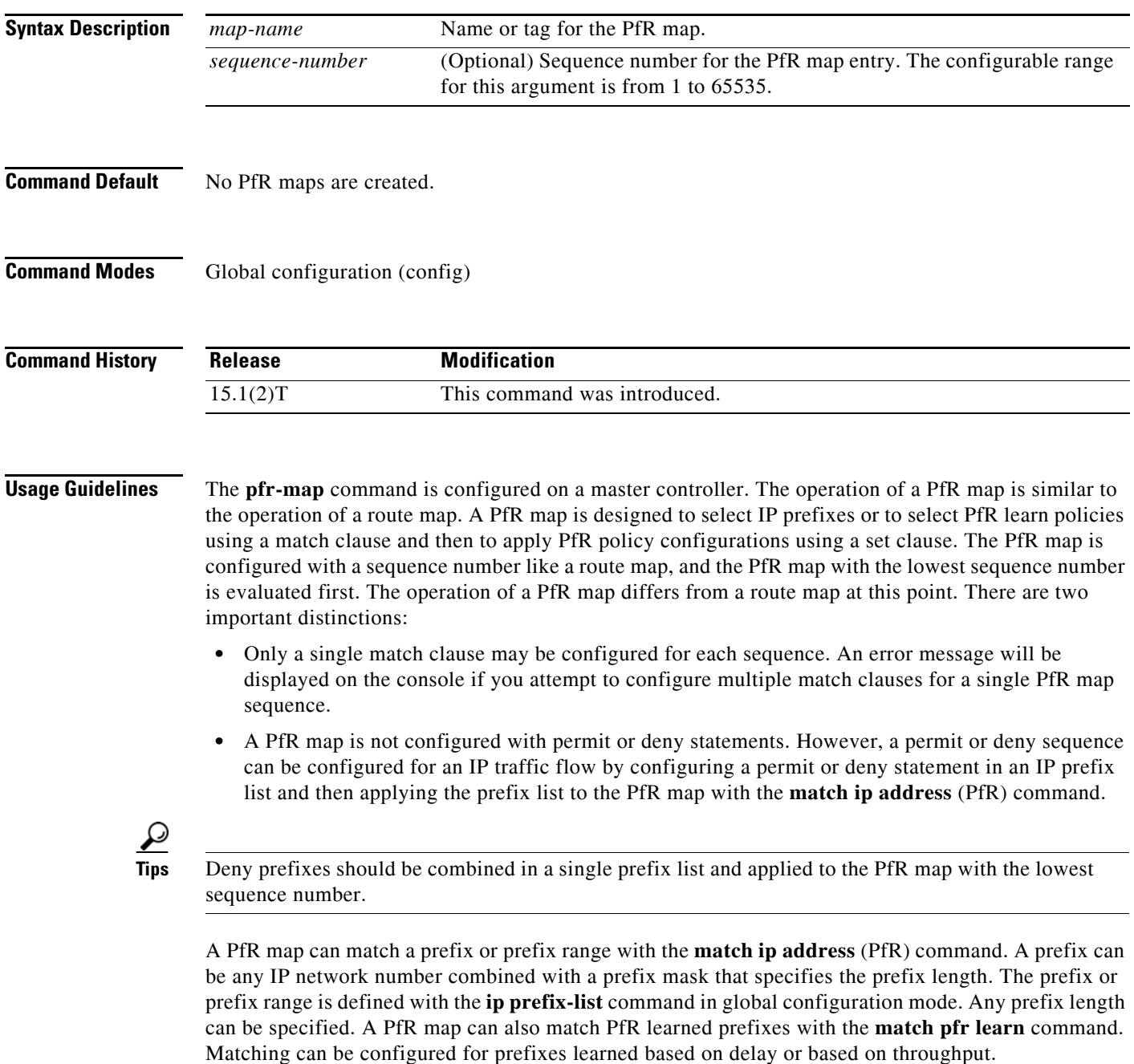

The PfR map applies the configuration of the set clause after a successful match occurs. A PfR set clause can be used to set policy parameters for the backoff timer, packet delay, holddown timer, packet loss, mode settings, periodic timer, resolve settings, and unreachable hosts. See the "Related Commands" section of this command reference page for a complete list of PfR set clauses.

Policies that are applied by a PfR map do not override global policies configured under PfR master controller configuration mode and PfR Top Talker and Delay learning configuration mode. Policies are overridden on a per-prefix-list basis. If a policy type is not explicitly configured in a PfR map, the default or configured values will apply. Policies applied by a PfR map take effect after the current policy or operational timer expires. The PfR map configuration can be viewed in the output of the **show running-config** command. PfR policy configuration can be viewed in the output of the **show pfr master policy** command.

**Examples** The following example creates a PfR map named SELECT\_EXIT that matches traffic defined in the IP prefix list named CUSTOMER and sets exit selection to the first in-policy exit when the periodic timer expires. This PfR map also sets a resolve policy that sets the priority of link utilization policies to 1 (highest priority) and allows for a 10 percent variance in exit link utilization statistics.

```
Router(config)# ip prefix-list CUSTOMER permit 10.4.9.0/24 
Router(config)# pfr-map SELECT_EXIT 10
Router(config-pfr-map)# match ip address prefix-list CUSTOMER 
Router(config-pfr-map)# set mode select-exit good
Router(config-pfr-map)# set resolve utilization priority 1 variance 10
```
The following example creates a PfR map named THROUGHPUT that matches traffic learned based on the highest outbound throughput. The set clause applies a relative loss policy that will permit 10 percent packet loss:

```
Router(config)# pfr-map THROUGHPUT 20 
Router(config-pfr-map)# match pfr learn throughput
Router(config-pfr-map)# set loss relative 10
```
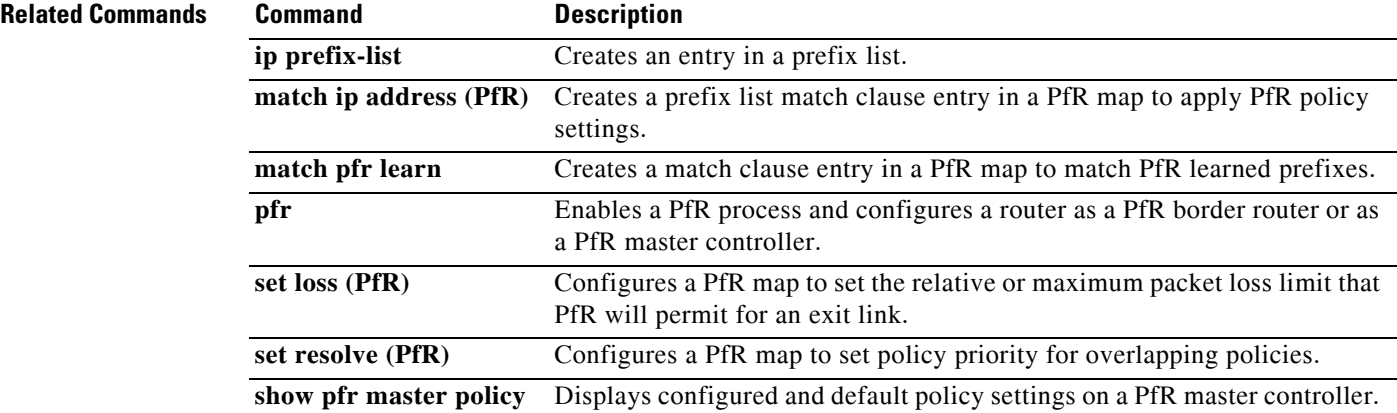

## **policy-rules (PfR)**

To apply a configuration from a Performance Routing (PfR) map to a master controller configuration, use the **policy-rules** command in PfR master controller configuration mode. To remove a configuration applied by the **policy-rules** command, use the **no** form of this command.

**policy-rules** *map-name*

**no policy-rules**

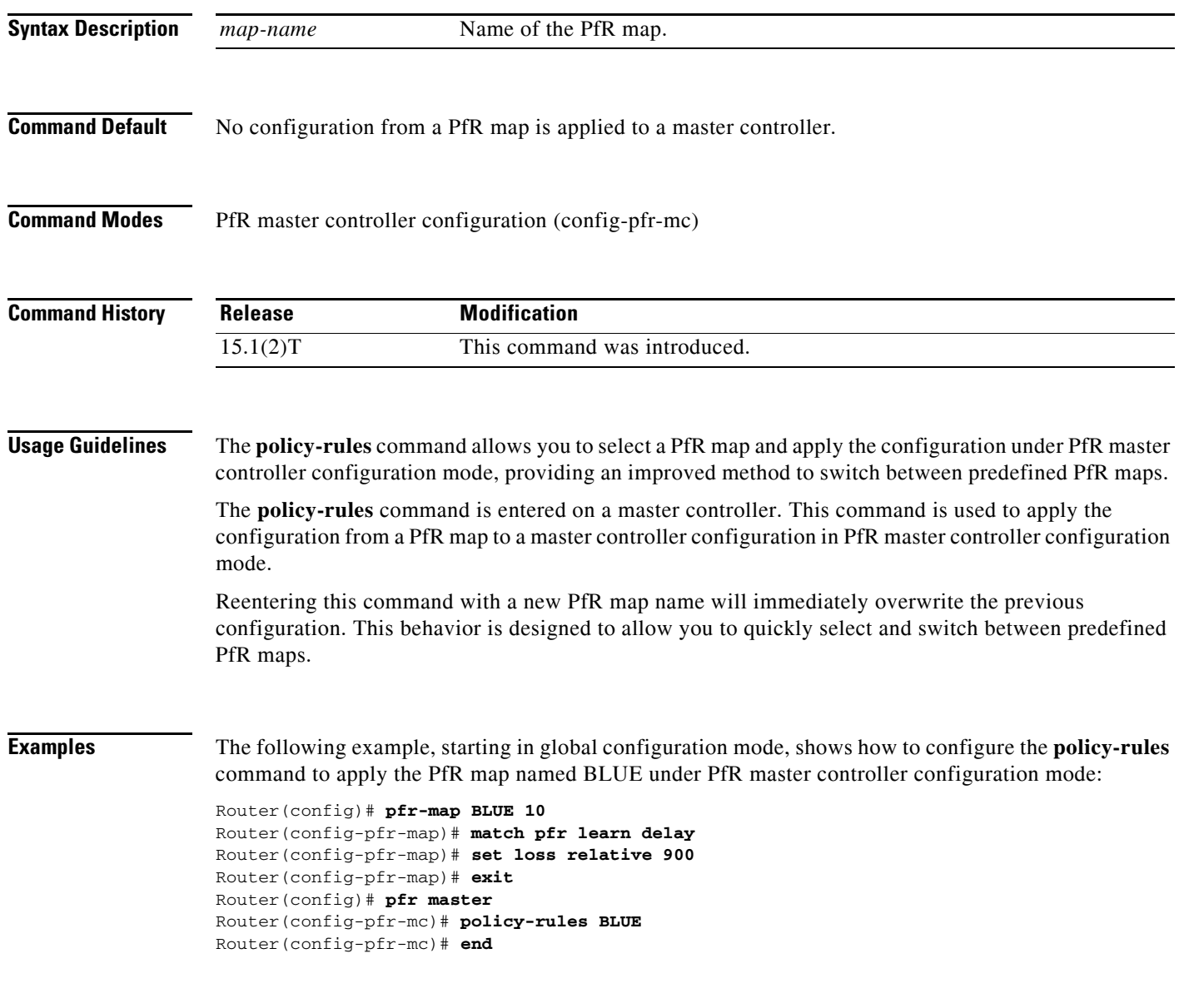

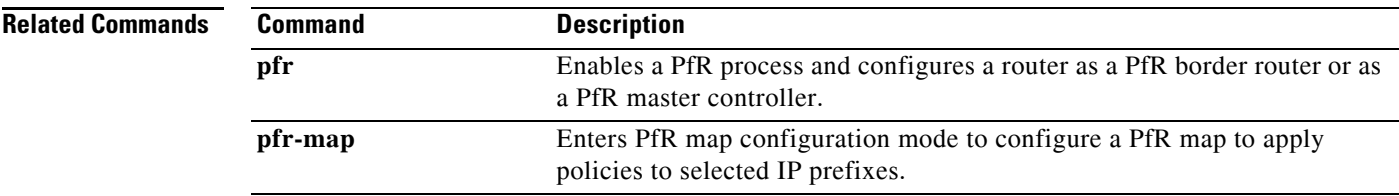

## **port (PfR)**

To optionally configure a dynamic port number for communication between a Performance Routing (PfR) master controller and border router, use the **port** command in PfR master controller or PfR border router configuration mode. To close the port and disable communication, use the **no** form of this command.

**port** [*port-number*]

**no port**

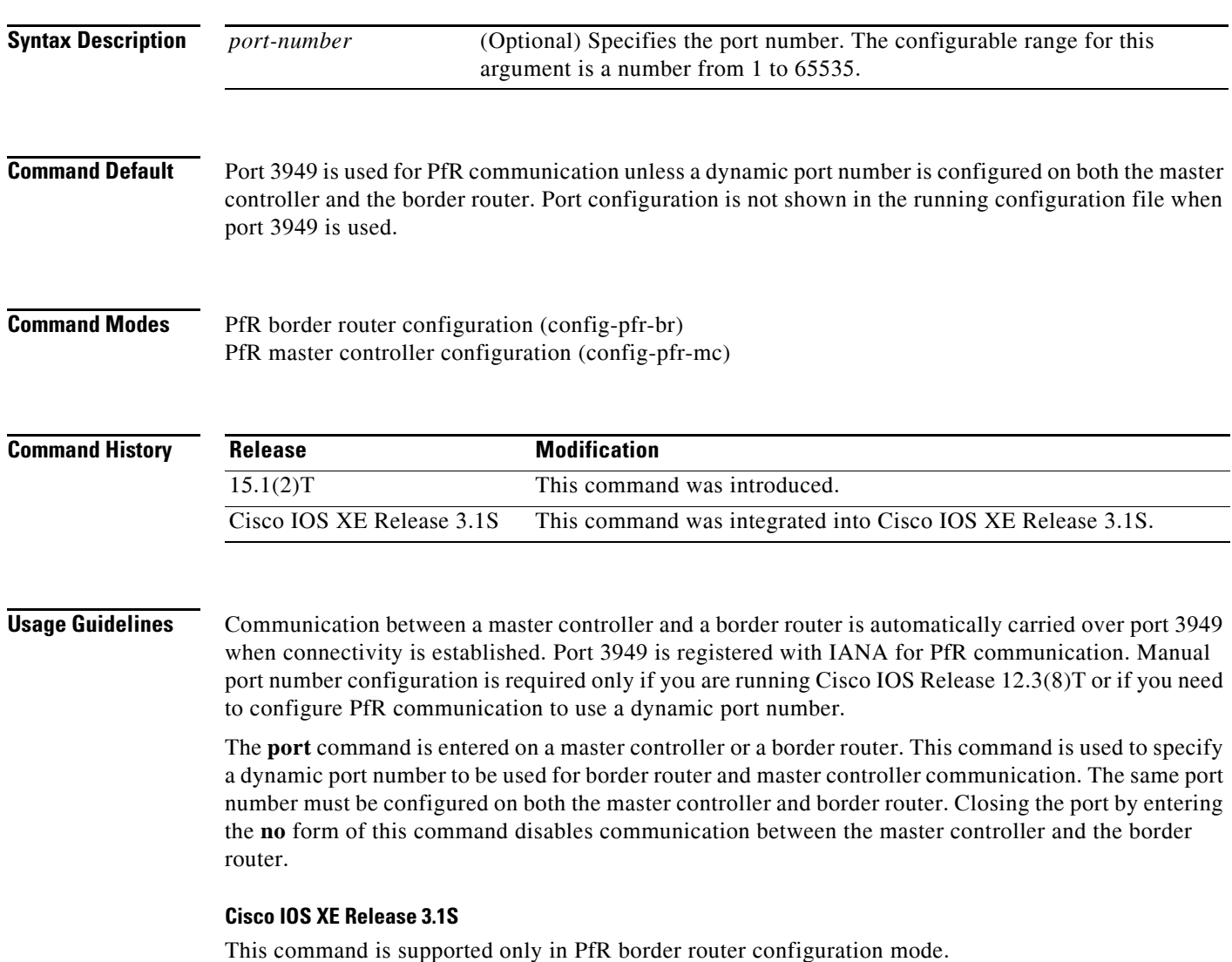

**Examples** The following example opens port 49152 for master controller communication with a border router:

Router(config)# **pfr master** Router(config-pfr-mc)# **port 49152** 

The following example opens port 49152 for border router communication with a master controller:

Router(config)# **pfr border** Router(config-pfr-br)# **port 49152** 

The following example closes the default or user-defined port and disables communication between a master controller and border router:

Router(config)# **pfr master** Router(config-pfr-mc)# **no port** 

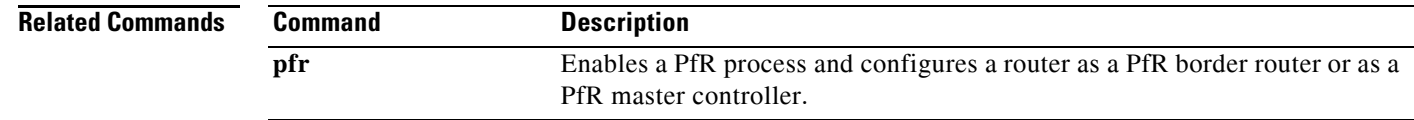

### **prefixes (PfR)**

To set the number of prefixes that Performance Routing (PfR) will learn during a monitoring period, use the **prefixes** command in PfR Top Talker and Top Delay learning configuration mode. To return the number of prefixes to the default value, use the **no** form of this command.

**prefixes** *number*

**no prefixes** 

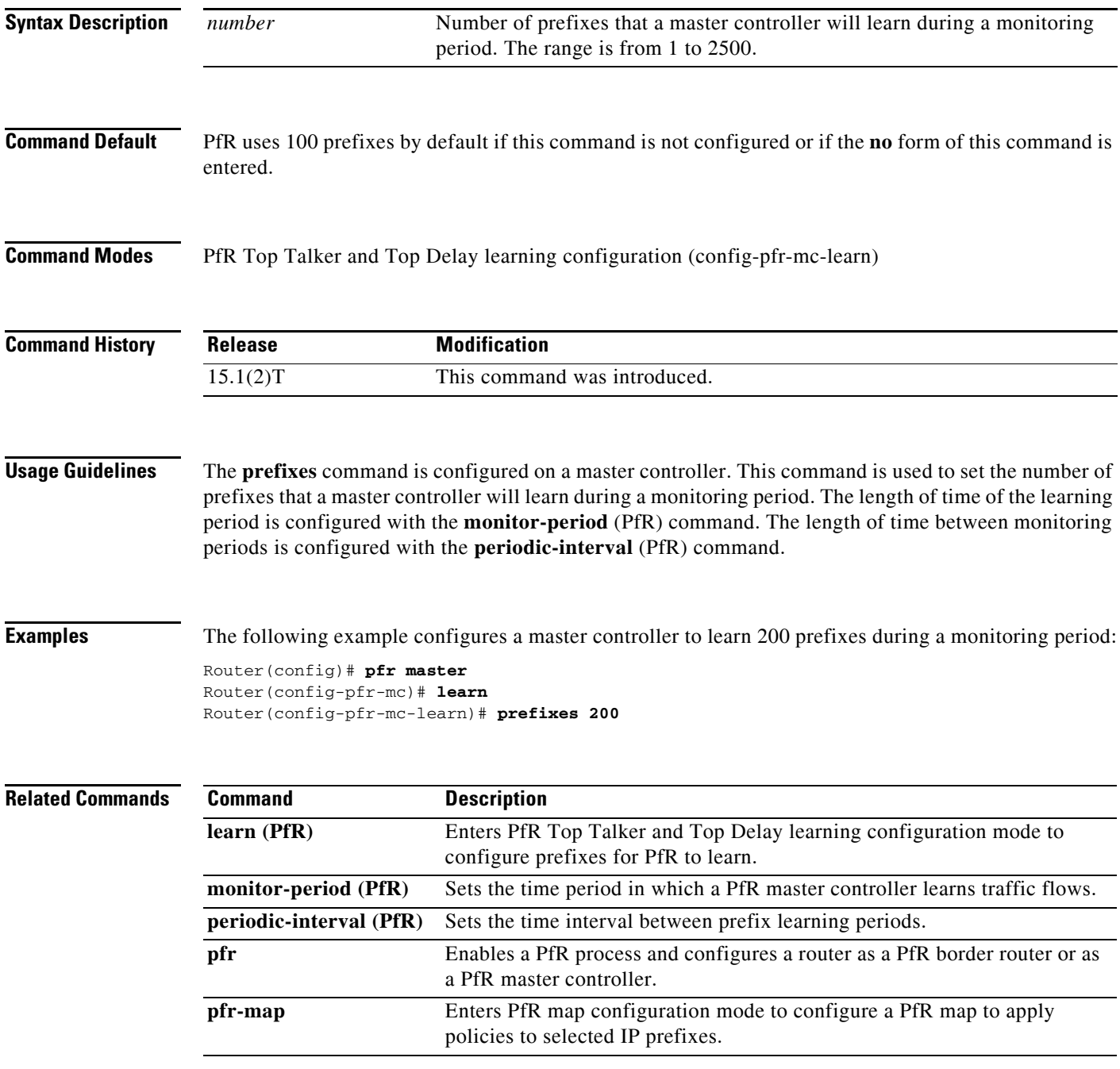

### **resolve (PfR)**

To set the priority of a policy when multiple overlapping policies are configured, use the **resolve**  command in PfR master controller configuration mode. To disable the policy priority configuration, use the **no** form of this command.

**resolve** {**cost priority** *value* | **delay priority** *value* **variance** *percentage* | **jitter priority** *value* **variance** *percentage* | **loss priority** *value* **variance** *percentage* | **mos priority** *value* **variance** *percentage* | **range priority** *value* | **utilization priority** *value* **variance** *percentage*}

**no resolve** {**cost** | **delay** | **jitter** | **loss** | **mos** | **range** | **utilization**}

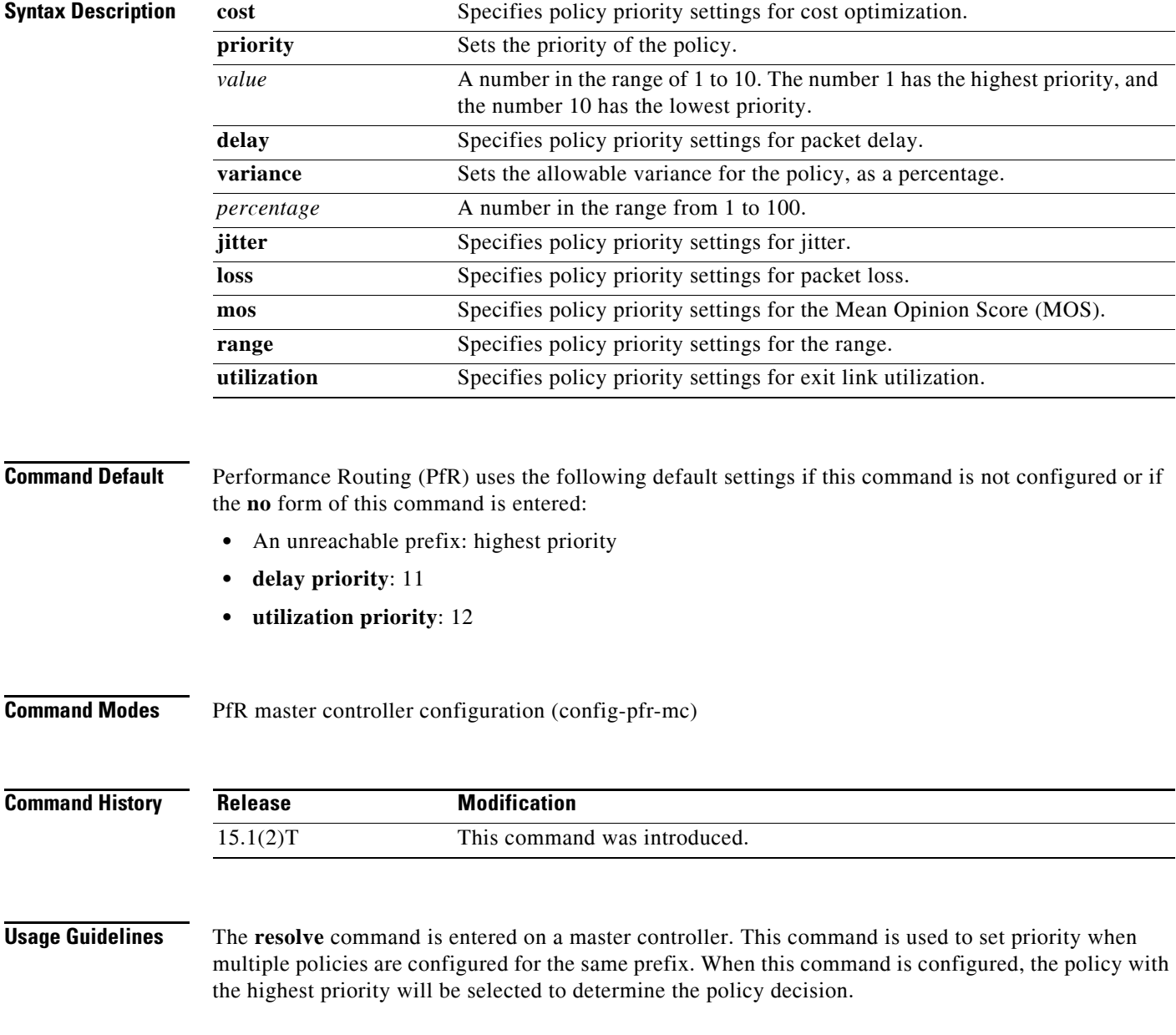
The **priority** keyword is used to specify the priority value. The number 1 assigns the highest priority to a policy. The number 10 sets the lowest priority. Each policy must be assigned a different priority number. If you try to assign the same priority number to two different policy types, an error message will be displayed on the console. By default, delay has a priority value of 11 and utilization has a priority value of 12. These values can be overridden by specifying a value from 1 to 10.

**Note** An unreachable prefix will always have the highest priority regardless of any other settings. This is a designed behavior and cannot be overridden because an unreachable prefix indicates an interruption in a traffic flow.

The **variance** keyword is used to set an allowable variance for a user-defined policy. This keyword configures the allowable percentage by which an exit link or prefix can vary from the user-defined policy value and still be considered equivalent. For example, if an exit link delay is set to 80 absolute and a 10 percent variance is configured, exit links that have delay values from 80 to 89 percent will be considered equal.

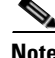

**Note** Variance cannot be configured for cost or range policies.

**Note** You must configure a PfR active jitter probe for a target prefix using the **active-probe** (PfR) command in order for the **resolve jitter**, **resolve loss**, and **resolve mos** commands to function.

**Examples** The following example shows how to set the delay policy priority to 1 and the allowable variance percentage to 20 percent:

```
Router(config)# pfr master
Router(config-pfr-mc)# resolve delay priority 1 variance 20
```
The following example shows how to set the loss policy priority to 2 and the allowable variance percentage to 30 percent:

```
Router(config)# pfr master
Router(config-pfr-mc)# resolve loss priority 2 variance 30
```
The following example shows how to set the jitter policy priority to 3 and the allowable variance percentage to 5 percent:

```
Router(config)# pfr master
Router(config-pfr-mc)# resolve jitter priority 3 variance 5
```
The following example shows how to set the MOS policy priority to 4 and the allowable variance percentage to 25 percent:

```
Router(config)# pfr master
Router(config-pfr-mc)# resolve mos priority 4 variance 25
```
The following example shows how to set the range policy priority to 5:

```
Router(config)# pfr master
Router(config-pfr-mc)# resolve range priority 5
```
 $\mathbf{I}$ 

The following example shows how to set the link utilization policy priority to 6 and the allowable variance percentage to 10 percent:

```
Router(config)# pfr master
Router(config-pfr-mc)# resolve utilization priority 6 variance 10
```
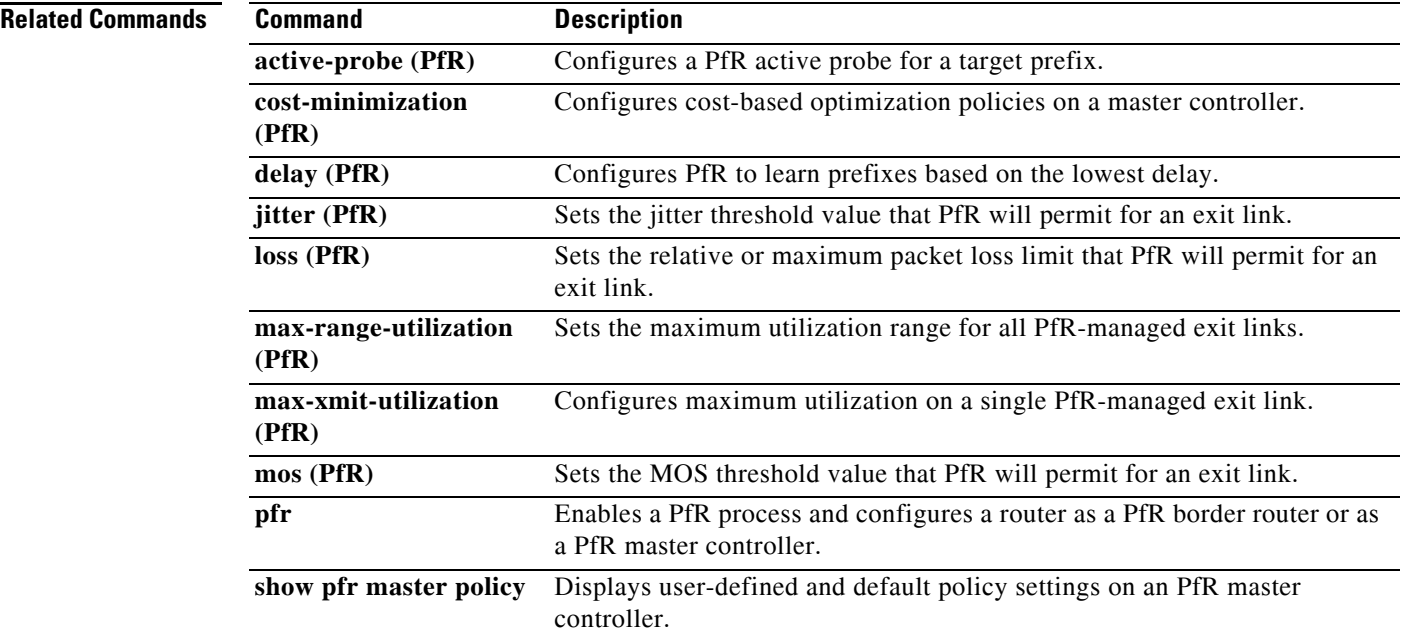

П

## **set active-probe (PfR)**

To configure a Performance Routing (PfR) active probe with a forced target assignment within a PfR map, use the **set active-probe** command in PfR map configuration mode. To disable the active probe, use the **no** form of this command.

**set active-probe** *probe-type ip-address* **target-port** *number* [**codec** *codec-name*] [**dscp** *value*]

**no set active-probe** *probe-type ip-address*

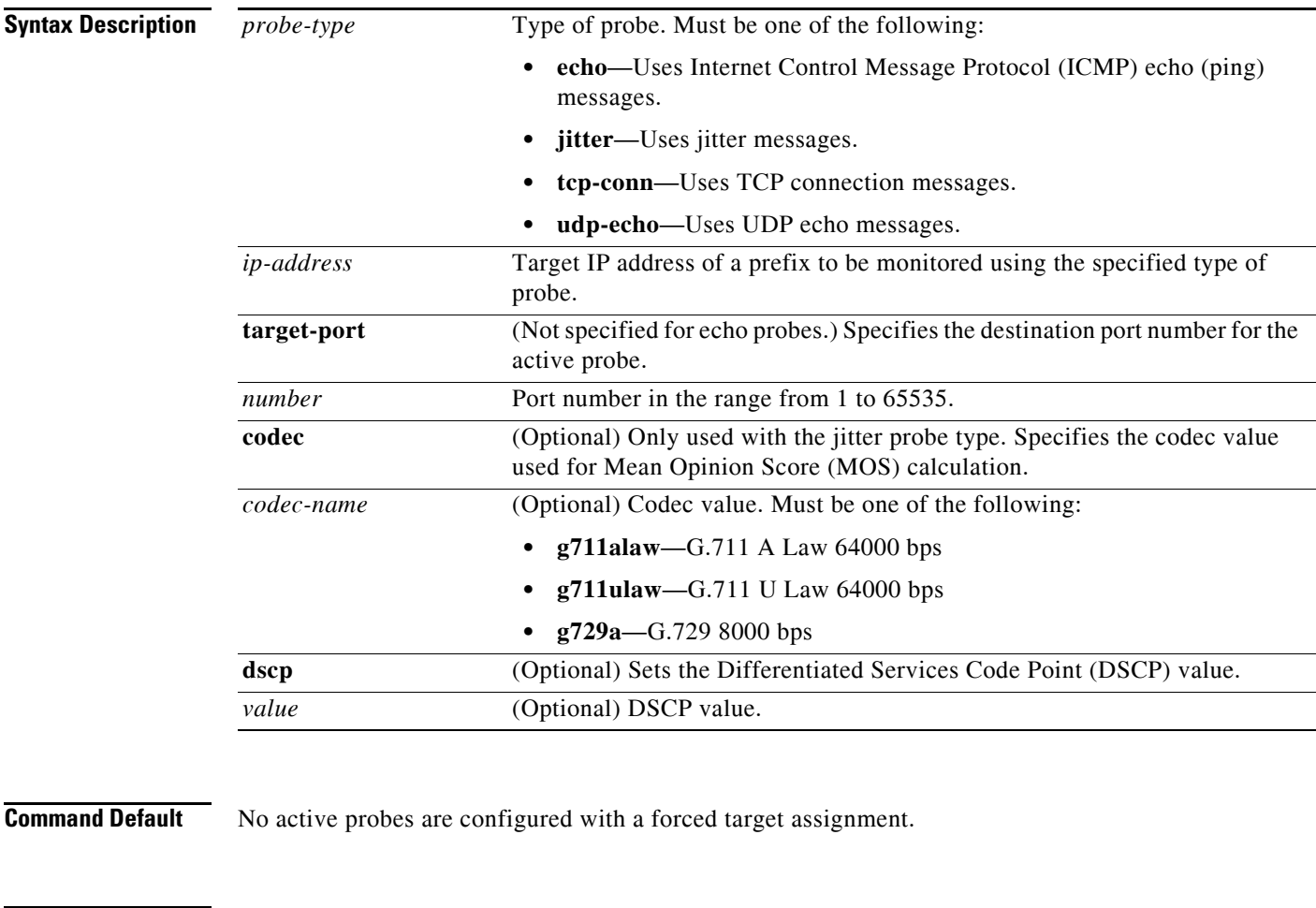

**Command Modes** PfR map configuration (config-pfr-map)

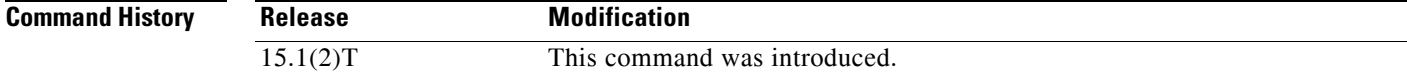

**Usage Guidelines** If the optional **dscp** keyword and *value* argument are not specified, active probes are created using the DSCP value of the traffic class. For example, the software creates two sets of probes for the following three traffic classes. Traffic class 2 is assigned a probe with a DSCP value of ef, and the other two traffic classes share a probe with a DSCP value of 0.

- **•** Traffic class 1: 10.1.1.0/24, destination port 23
- **•** Traffic class 2: 10.1.2.0/24, dscp ef
- **•** Traffic class 3: 10.1.2.0/24, destination port 991

If the optional **dscp** keyword and *value* argument are provided, probes are created using the specified DSCP value. For example, if the DSCP value specified for the **set active-probe** command is cs1, only one probe is created for the three traffic classes.

**Examples** The following example shows how to configure an ICMP reply (ping) message probe with a forced target assignment within a PfR map. The 10.1.2.10 address is the forced target assignment. A remote responder does not have to be enabled on the target device.

```
Router(config)# pfr-map MAP1 10
Router(config-pfr-map)# match ip prefix-list LIST1
Router(config-pfr-map)# set active-probe echo 10.1.2.10
```
The following example shows how to configure a TCP connection message probe with a forced target assignment within an PfR map. The 10.1.2.10 address is the forced target assignment, the target port is defined as 29, and the DSCP value is set to ef. A remote responder must be enabled on the target device.

```
Router(config)# pfr-map MAP2 10
Router(config-pfr-map)# match ip prefix-list LISTMAP2
Router(config-pfr-map)# set active-probe tcp-conn 10.1.2.10 target-port 29 dscp ef
```
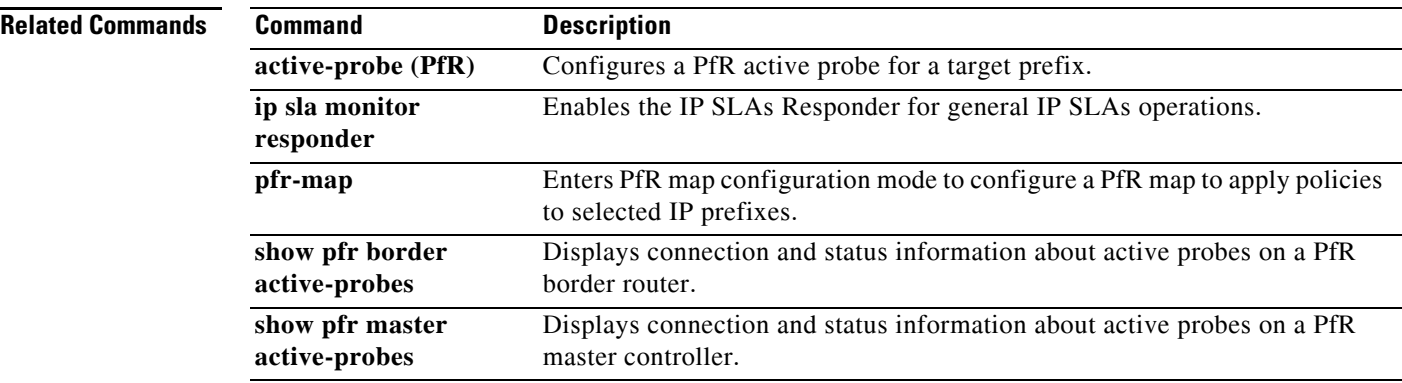

## **set backoff (PfR)**

To configure a Performance Routing (PfR) map to set the backoff timer to adjust the time period for prefix policy decisions, use the **set backoff** command in PfR map configuration mode. To delete the set clause entry and reset the backoff timers to the default values, use the **no** form of this command.

**set backoff** *min-timer max-timer* [*step-timer*]

**no set backoff**

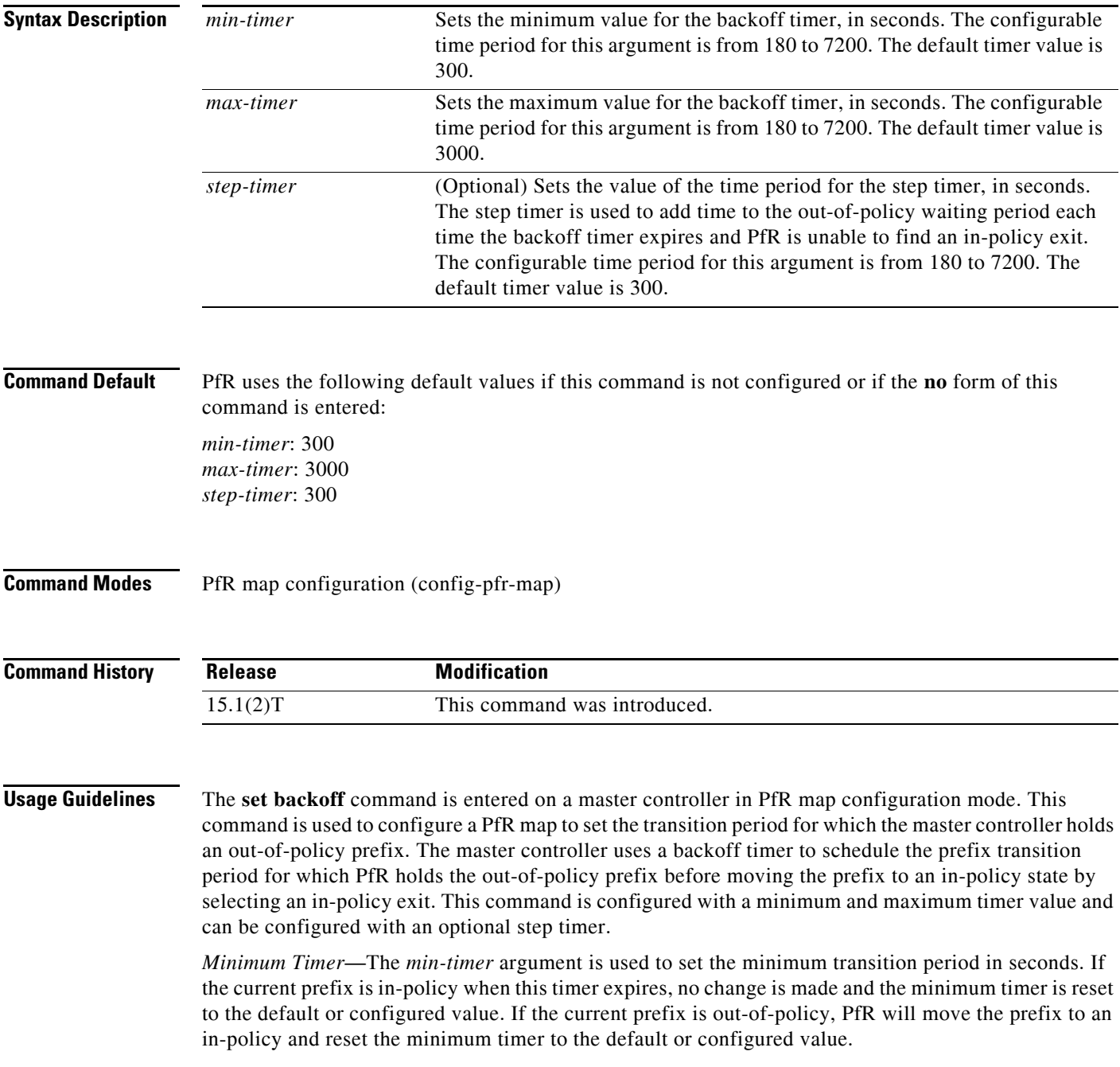

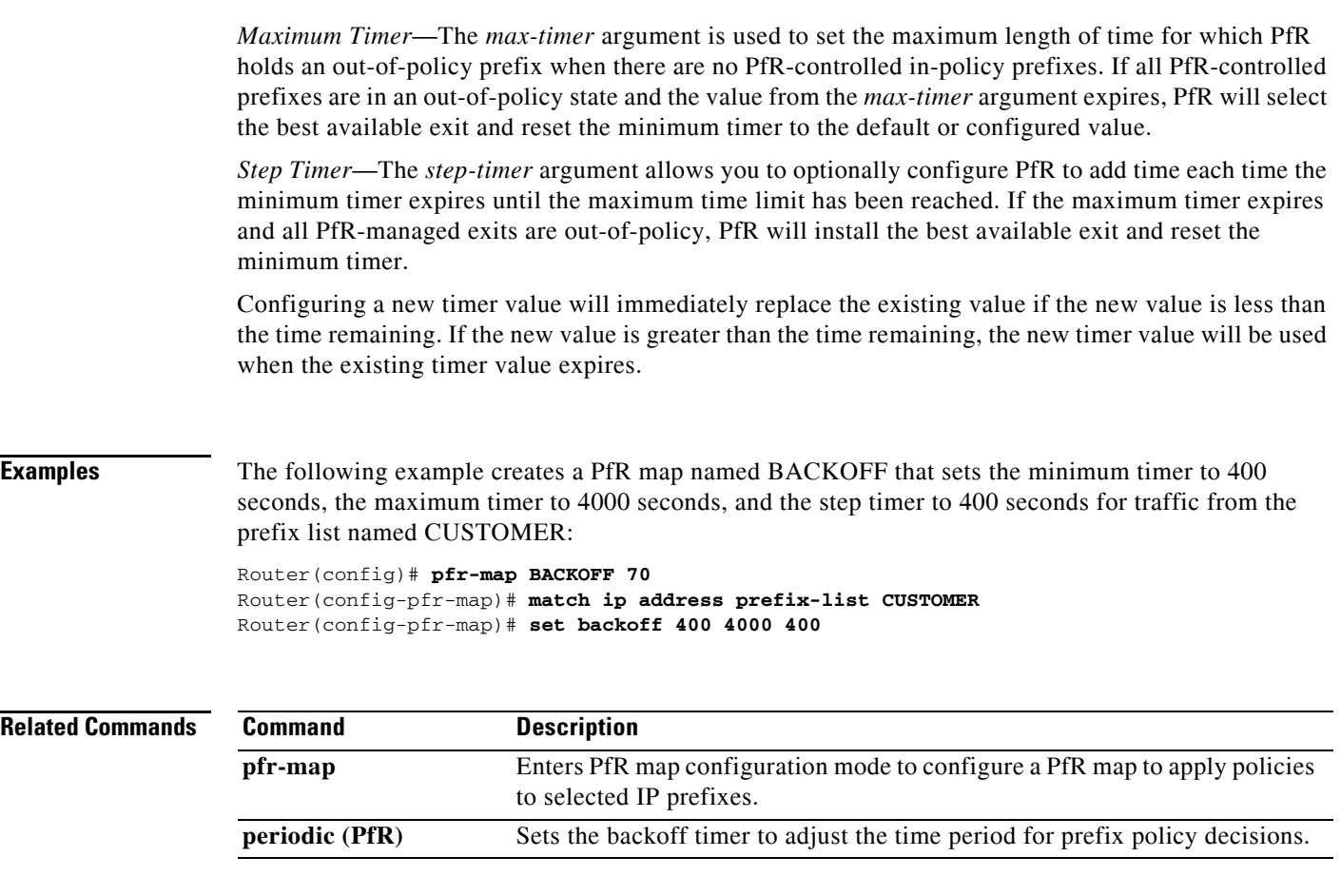

## **set delay (PfR)**

To configure a Performance Routing (PfR) map to configure PfR to set the delay threshold, use the **set delay** command in PfR map configuration mode. To delete the set clause entry and reset the delay threshold values, use the **no** form of this command.

**set delay** {**relative** *percentage* | **threshold** *maximum*}

**no set delay**

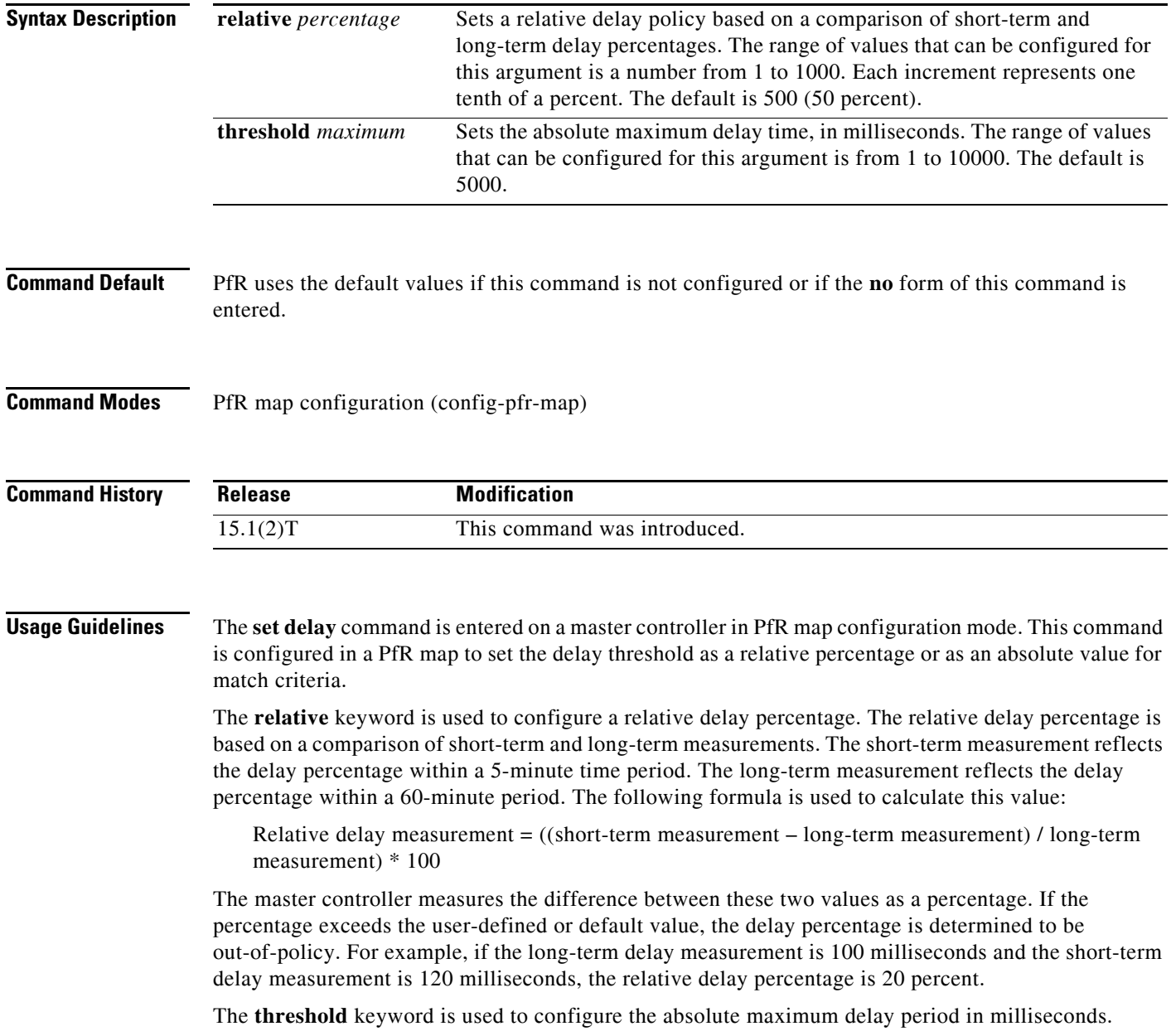

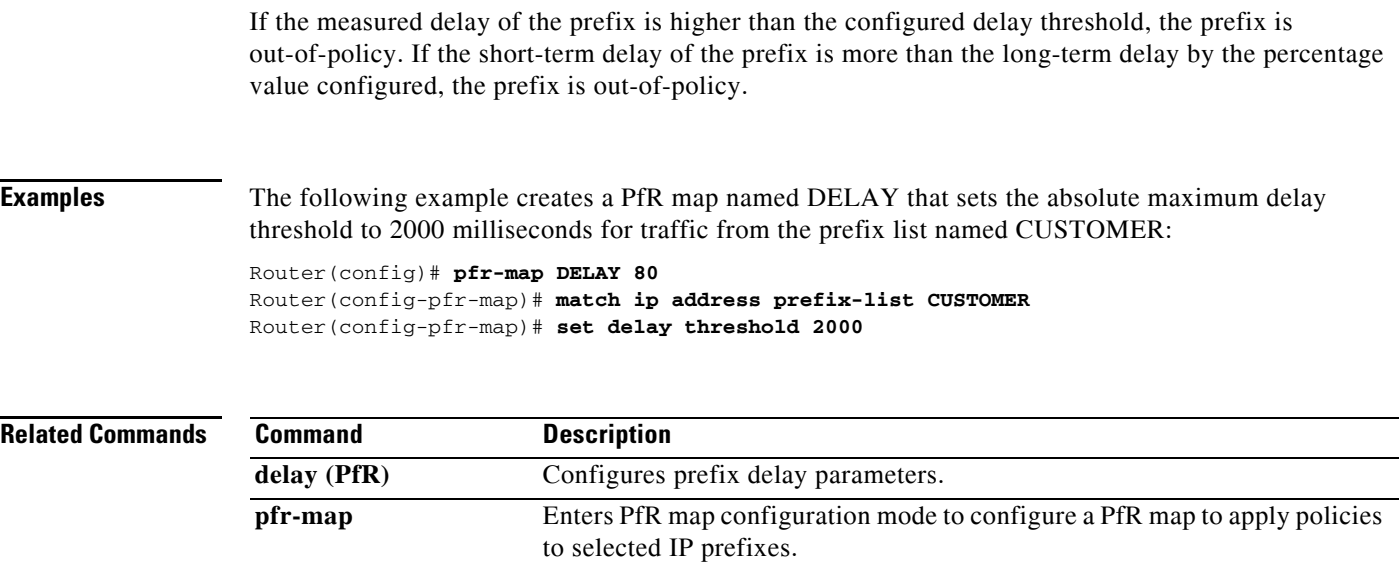

П

## **set holddown (PfR)**

To configure a Performance Routing (PfR) map to set the prefix route dampening timer for the minimum period of time in which a new exit must be used before an alternate exit can be selected, use the **set holddown** command in PfR map configuration mode. To delete the set clause entry and resets the holddown timer to the default value, use the **no** form of this command.

**set holddown** *timer*

**no set holddown**

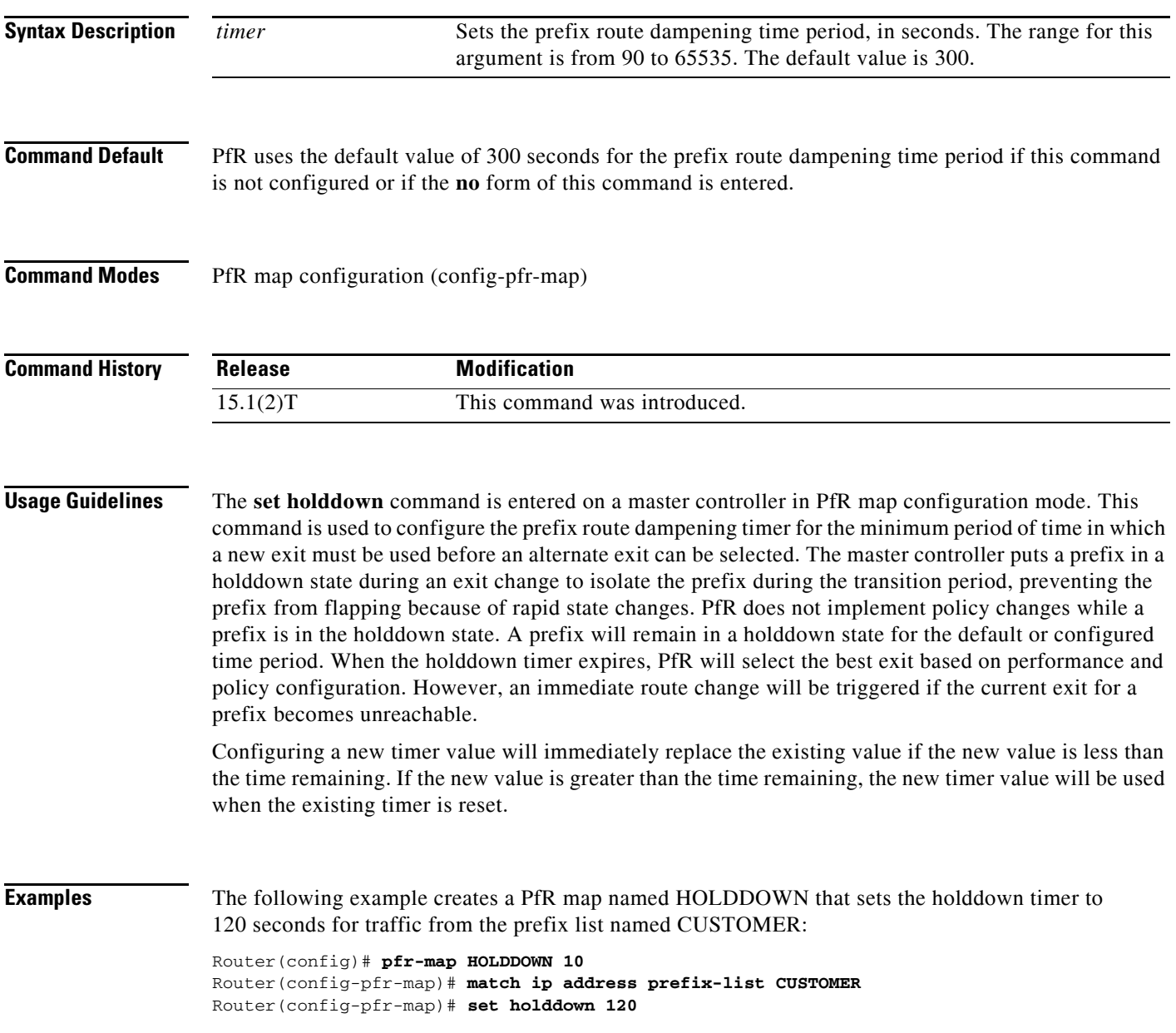

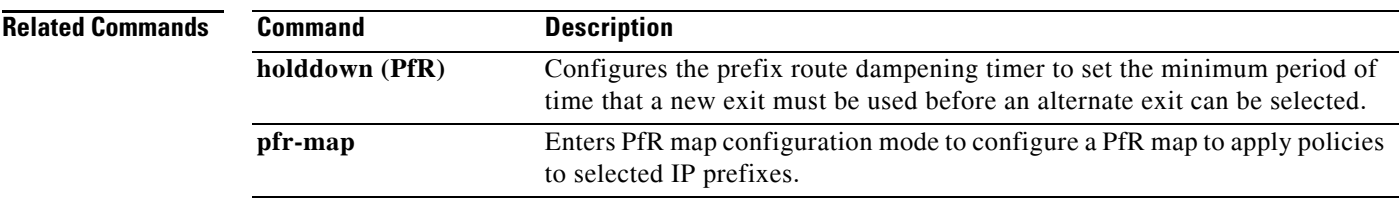

## **set interface (PfR)**

To configure a Performance Routing (PfR) map to send packets that match prefixes in an access list on PfR border routers to the null interface, use the **set interface** command in PfR map configuration mode. To delete the set clause entry, use the **no** form of this command.

### **set interface null0**

**no set interface null0**

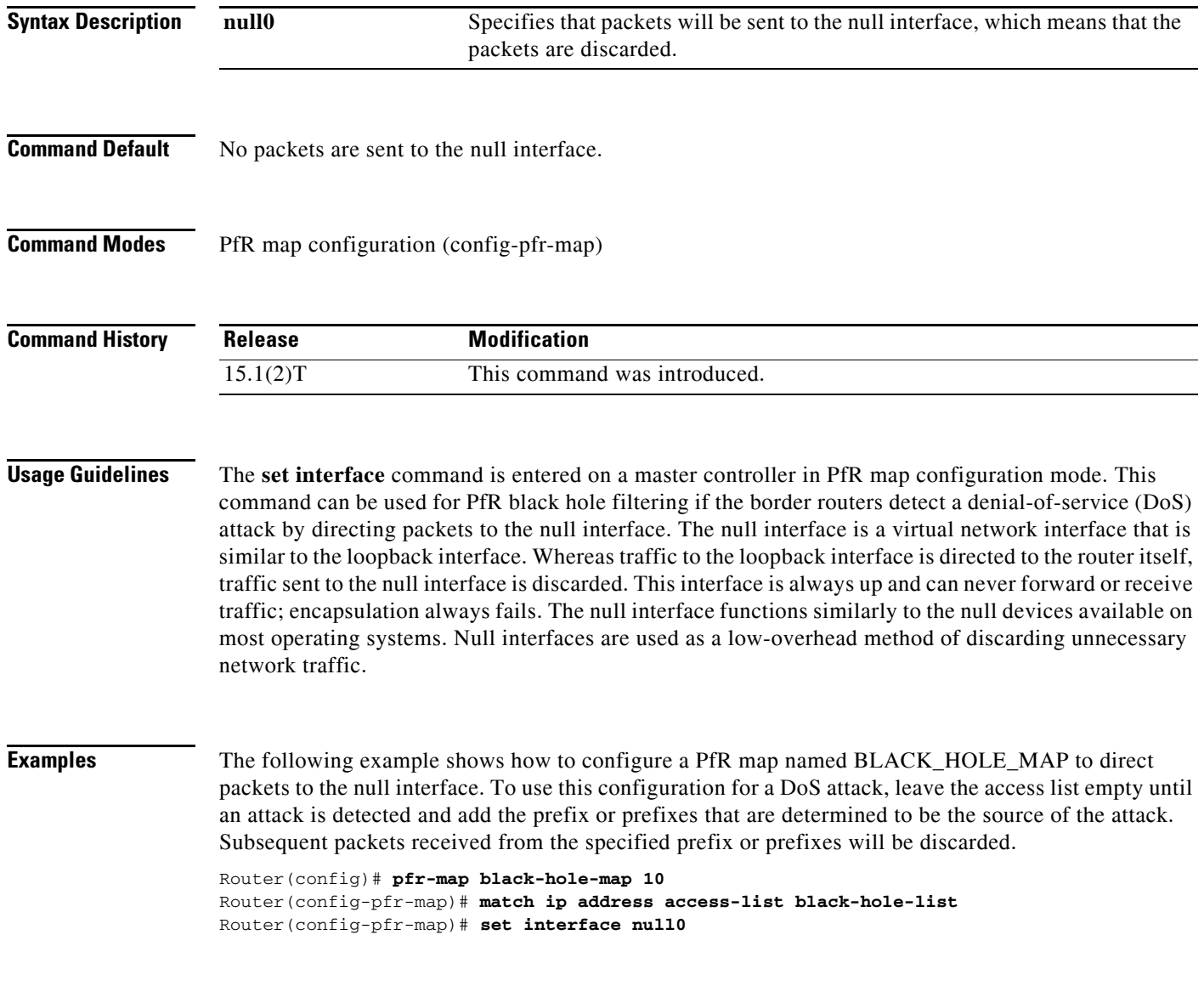

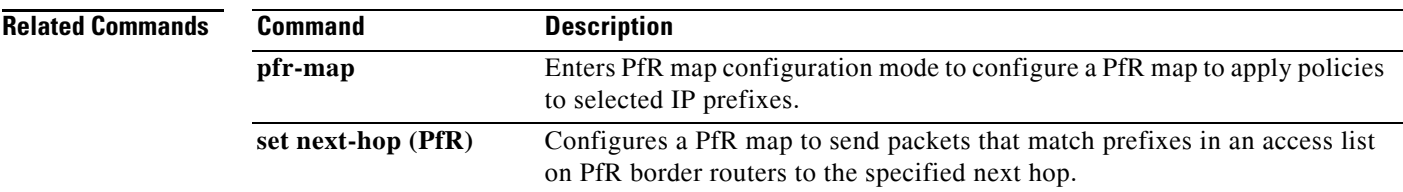

## **set jitter (PfR)**

To configure a Performance Routing (PfR) map to set the maximum jitter value that PfR will permit for an exit link, use the **set jitter** command in PfR map configuration mode. To delete the set clause entry, use the **no** form of this command.

**set jitter threshold** *maximum*

**no set jitter threshold** *maximum*

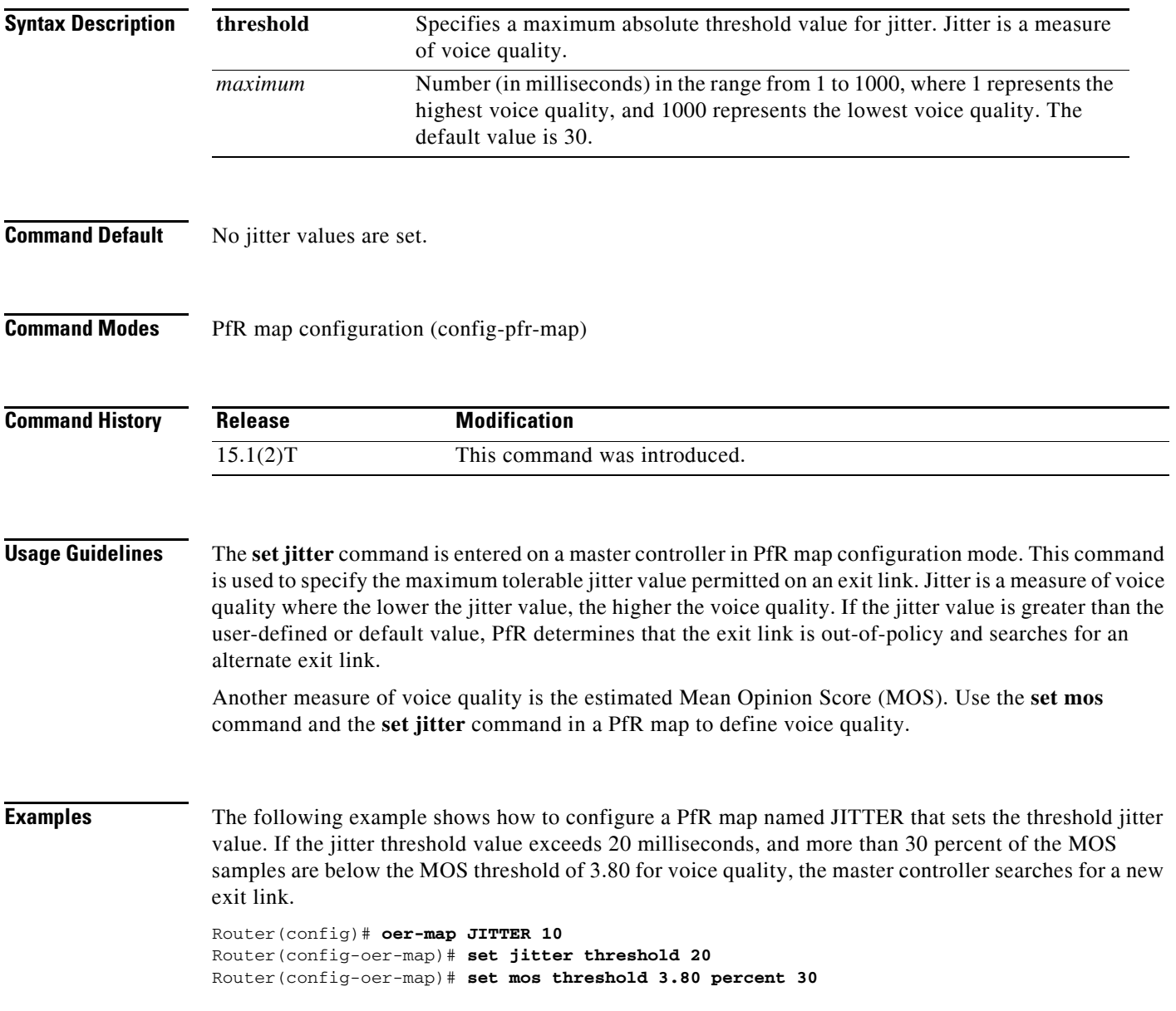

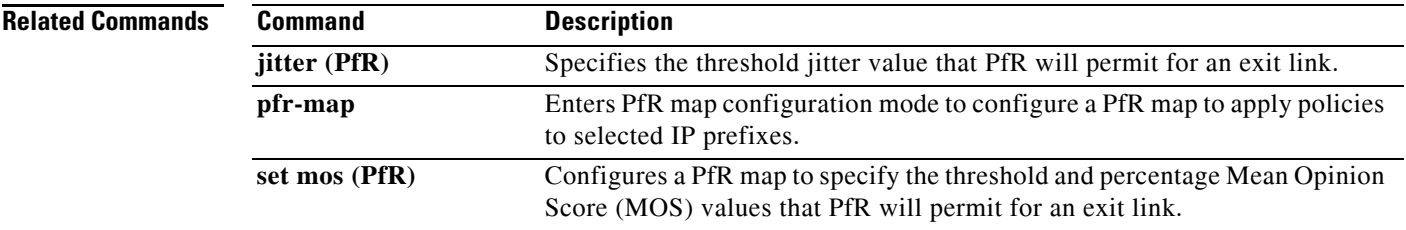

## **set link-group (PfR)**

To specify a link group for traffic classes defined in a Performance Routing (PfR) policy, use the **set link-group** command in PfR map configuration mode. To delete the set clause entry and remove the link group, use the **no** form of this command.

**set link-group** *link-group-name* [**fallback** *link-group-name*]

**no set link-group** *link-group-name*

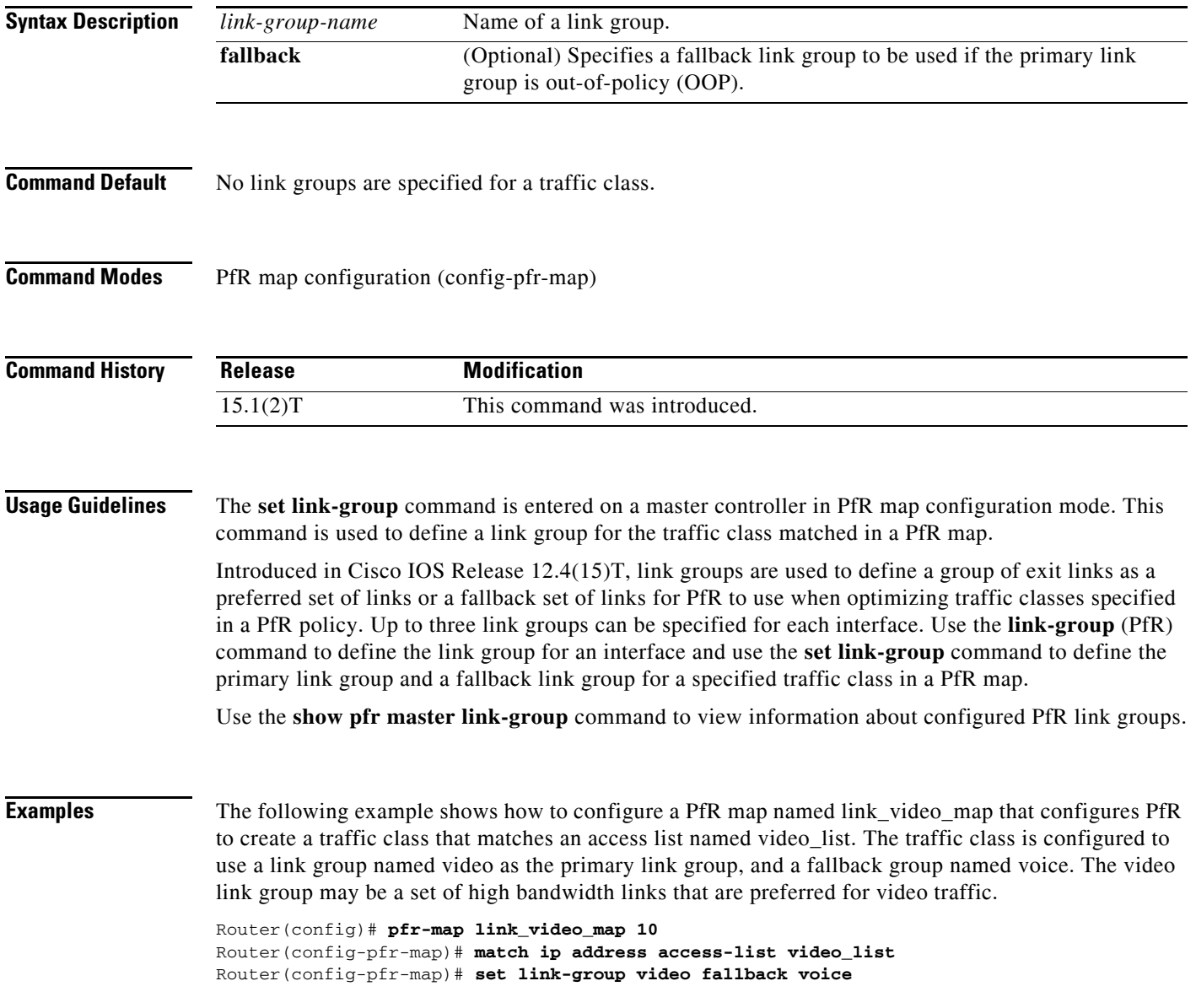

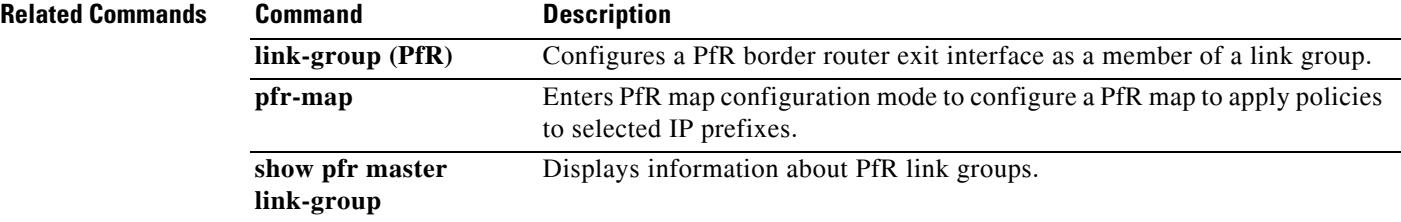

П

## **set loss (PfR)**

To configure a Performance Routing (PfR) map to set the relative or maximum packet loss limit that PfR will permit for an exit link, use the **set loss** command in PfR map configuration mode. To delete the set clause entry and reset the relative percentage of packet loss to the default value, use the **no** form of this command.

**set loss** {**relative** *average* | **threshold** *maximum*}

**no set loss**

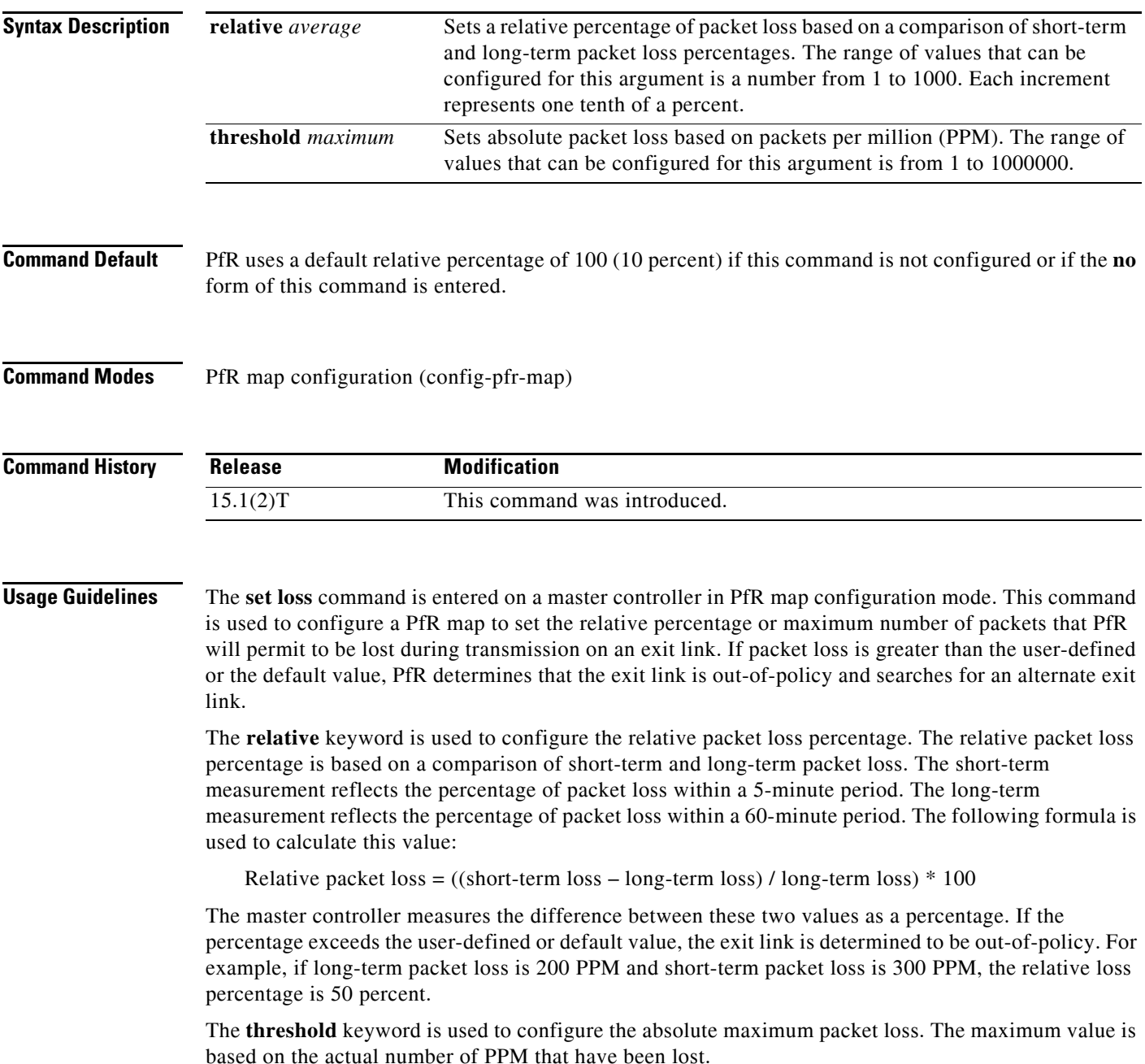

**Examples** The following example creates a PfR map named LOSS that sets the relative percentage of acceptable packet loss for traffic from the prefix list named CUSTOMER to a 20 percent relative percentage. If the packet loss on the current exit link exceeds 20 percent, the master controller will search for a new exit.

```
Router(config)# pfr-map LOSS 10 
Router(config-pfr-map)# match ip address prefix-list CUSTOMER 
Router(config-pfr-map)# set loss relative 200
```
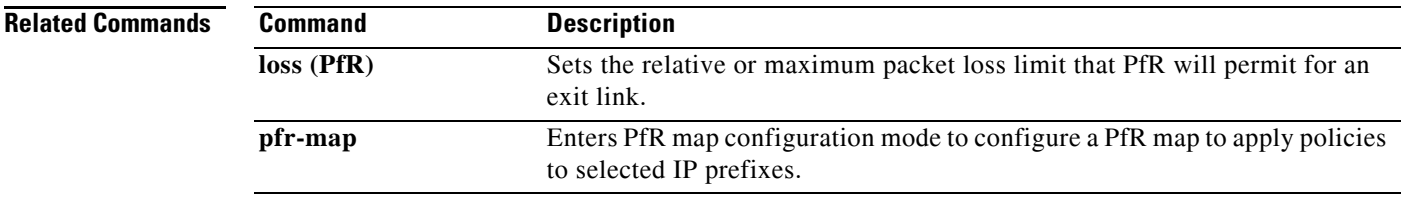

п

### **set mode (PfR)**

To configure a Performance Routing (PfR) map to configure route monitoring, route control, or exit selection for matched traffic, use the **set mode** command in PfR map configuration mode. To delete the set clause entry and reset the default values, use the **no** form of this command.

**set mode** {**monitor** {**active** [**throughput**] | **both** | **fast** | **passive**} | **route** {**control** | **observe**} | **select-exit** {**best** | **good**}}

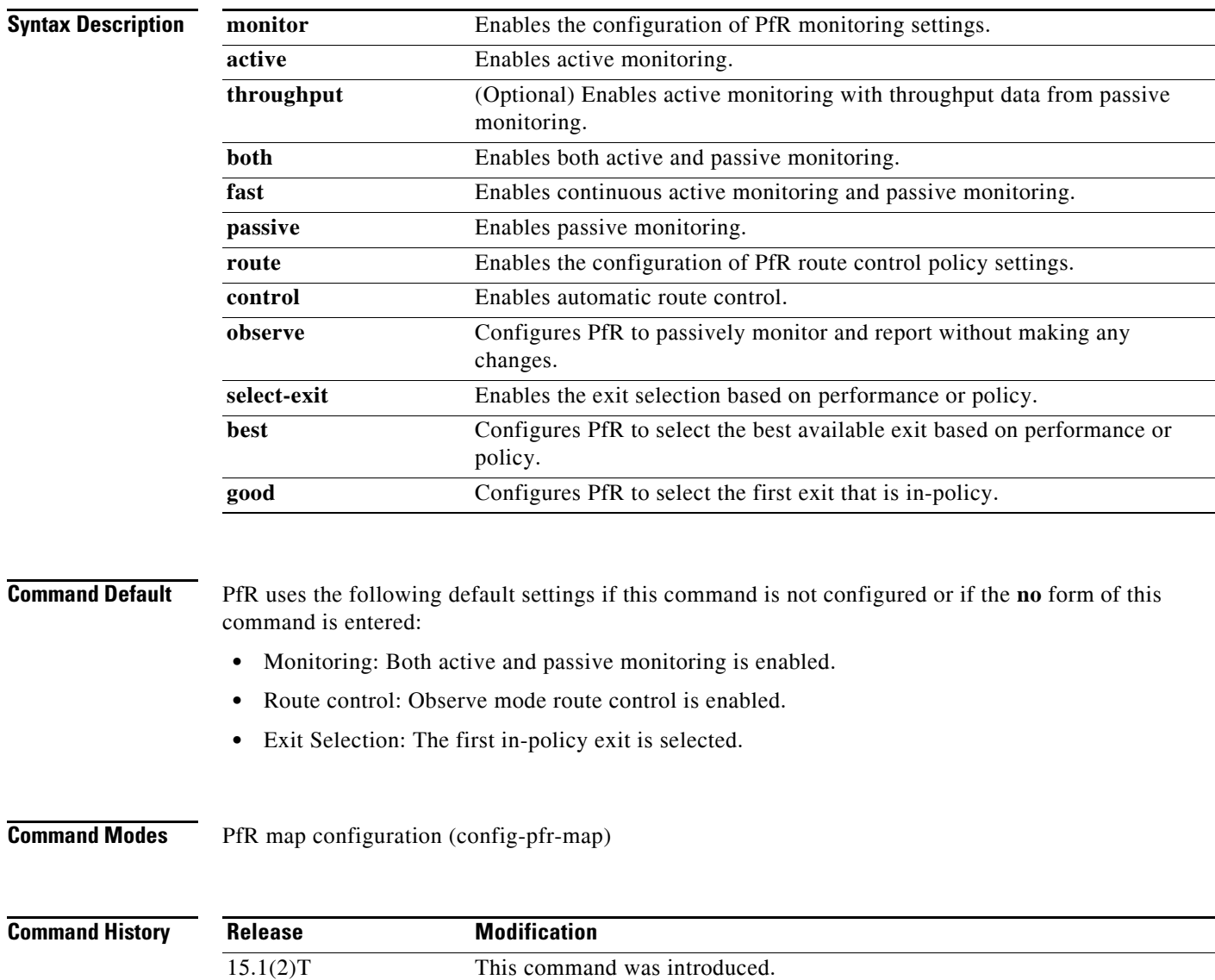

**no set mode** {**monitor** | **route** {**control** | **observe**} | **select-exit**}

**Usage Guidelines** The **set mode** command is entered on a master controller in PfR map configuration mode. This command is used to configure a PfR map to enable and configure observe mode and control mode settings, passive monitoring and active monitoring, and exit link selection for traffic that is configured as match criteria.

### **Observe Mode**

Observe mode monitoring is enabled by default. In observe mode, the master controller monitors prefixes and exit links based on default and user-defined policies and then reports the status of the network and the decisions that should be made, but it does not implement any changes. This mode allows you to verify the effectiveness of this feature before it is actively deployed.

### **Control Mode**

In control mode, the master controller coordinates information from the border routers and makes policy decisions just as it does in observe mode. The master controller monitors prefixes and exits based on default and user-defined policies, but then it implements changes to optimize prefixes and to select the best exit. In this mode, the master controller gathers performance statistics from the border routers and then transmits commands to the border routers to alter routing as necessary in the PfR managed network.

### **Passive Monitoring**

The master controller passively monitors IP prefixes and TCP traffic flows. Passive monitoring is configured on the master controller. Monitoring statistics are gathered on the border routers and then reported back to the master controller. PfR uses NetFlow to collect and aggregate passive monitoring statistics on a per-prefix basis. No explicit NetFlow configuration is required. NetFlow support is enabled by default when passive monitoring is enabled. PfR uses passive monitoring to measure the following information:

*Delay*—PfR measures the average delay of TCP flows for a prefix. Delay is the measurement of the time between the transmission of a TCP synchronization message and receipt of the TCP acknowledgement.

*Packet Loss*—PfR measures packet loss by tracking TCP sequence numbers for each TCP flow. PfR estimates packet loss by tracking the highest TCP sequence number. If a subsequent packet is received with a lower sequence number, PfR increments the packet loss counter.

*Reachability*—PfR measures reachability by tracking TCP synchronization messages that have been sent repeatedly without receiving a TCP acknowledgement.

*Throughput*—PfR measures outbound throughput for optimized prefixes. Throughput is measured in bits per second (bps).

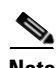

**Note** PfR passively monitors TCP traffic flows for IP traffic. Passive monitoring of non-TCP sessions is not supported.

### **Active Monitoring**

PfR uses Cisco IOS IP Service Level Agreements (SLAs) to enable active monitoring. IP SLAs support is enabled by default. IP SLAs support allows PfR to be configured to send active probes to target IP addresses to measure the jitter and delay, determining if a prefix is out-of-policy and if the best exit is selected. The border router collects these performance statistics from the active probe and transmits this information to the master controller. The master controller uses this information to optimize the prefix and select the best available exit based on default and user-defined policies. The **active-probe** command is used to create an active probe.

The **throughput** keyword enables the throughput data from passive mode monitoring to be considered when optimizing UDP traffic for both performance and load-balancing. UDP traffic can be optimized only for performance (for example, delay, jitter, and loss) when active monitoring data is available. To enable load-balancing of UDP traffic, throughput data from passive monitoring is required.

### **Fast Failover Monitoring**

Fast monitoring sets the active probes to continuously monitor all the exits (probe-all), and passive monitoring is enabled too. Fast failover monitoring can be used with all types of active probes: ICMP echo, jitter, TCP connection, and UDP echo. When the **mode monitor fast** command is enabled, the probe frequency can be set to a lower frequency than for other monitoring modes, to allow a faster failover ability. Under fast monitoring with a lower probe frequency, route changes can be performed within 3 seconds of an out-of-policy situation. When an exit becomes OOP under fast monitoring, the select best exit is operational and the routes from the OOP exit are moved to the best in-policy exit. Fast monitoring is a very aggressive mode that incurs a lot of overhead with the continuous probing. We recommend that you use fast monitoring only for performance-sensitive traffic.

### **Optimal Exit Link Selection**

The master controller can be configured to select a new exit for an out-of-policy prefix based on performance or policy. You can configure the master controller to select the first in-policy exit by entering the **good** keyword, or you can configure the master controller to select the best exit with the **best** keyword. If the **good** keyword is used and there is no in-policy exit, the prefix is uncontrolled.

**Examples** The following example creates a PfR map named OBSERVE that configures PfR to observe and report but not control traffic from the prefix list named CUSTOMER:

```
Router(config)# pfr-map OBSERVE 80 
Router(config-pfr-map)# match ip address prefix-list CUSTOMER 
Router(config-pfr-map)# set mode route observe
```
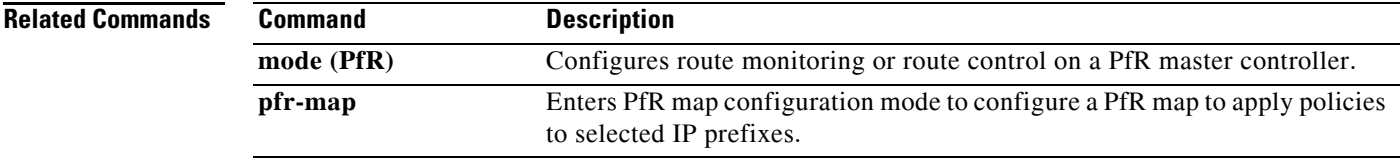

 $\mathbf{I}$ 

## **set mos (PfR)**

To configure a Performance Routing (PfR) map to set the threshold and percentage Mean Opinion Score (MOS) values that PfR will permit for an exit link, use the **set mos** command in PfR map configuration mode. To reset the threshold MOS values to their default value, use the **no** form of this command.

**set mos threshold** *minimum* **percentage** *percent*

**no set mos threshold** *minimum* **percentage** *percent*

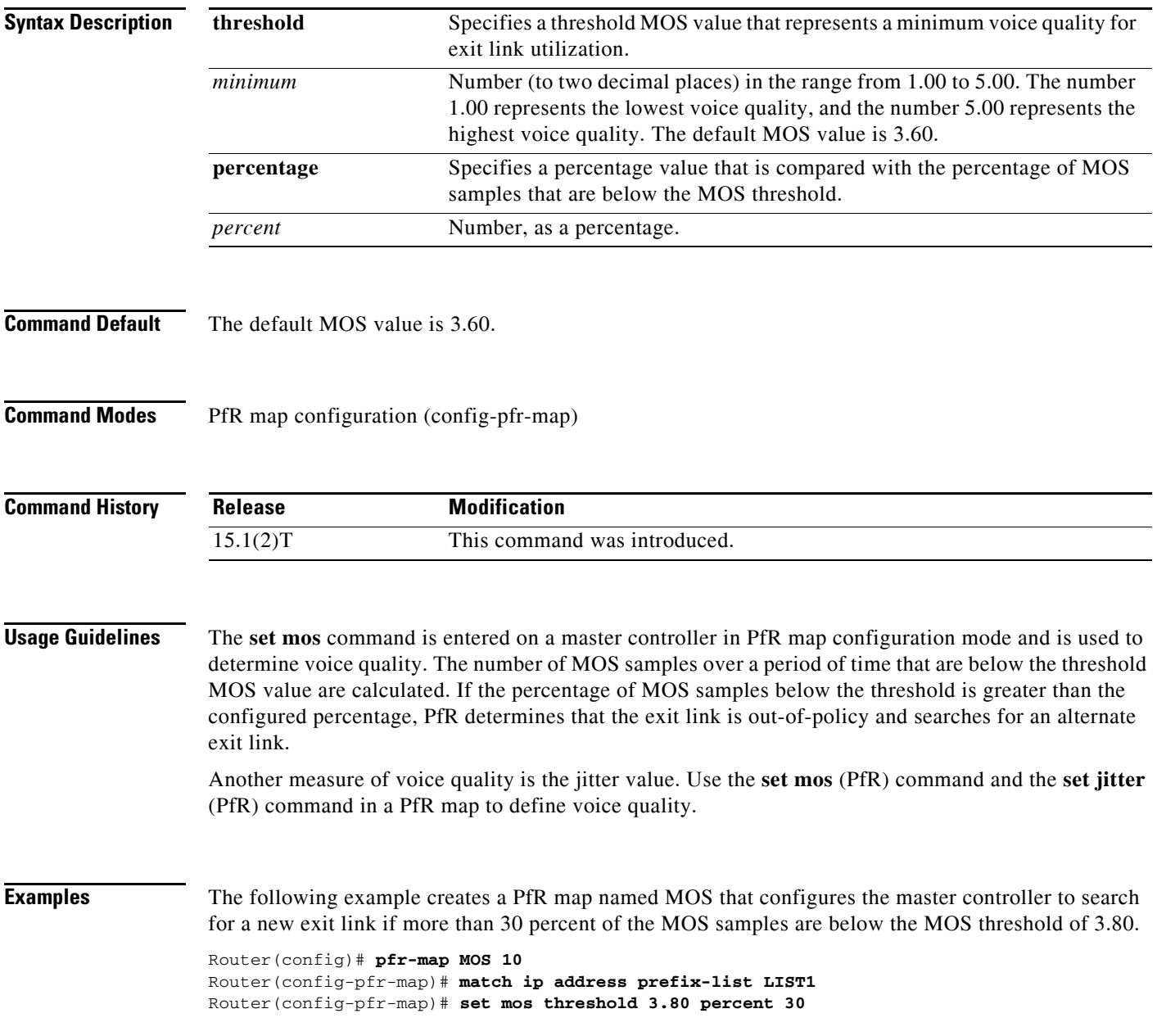

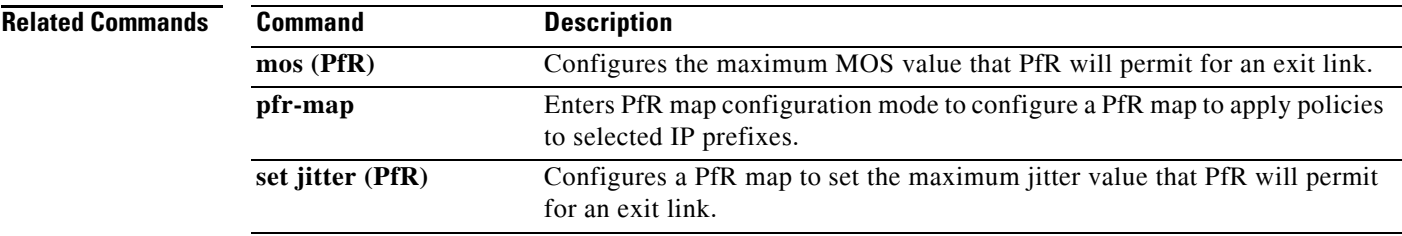

 $\overline{\mathcal{L}}$ 

## **set next-hop (PfR)**

To configure a Performance Routing (PfR) map to send packets that match prefixes in an access list on PfR border routers to the specified next hop, use the **set next-hop** command in PfR map configuration mode. To delete the set clause entry, use the **no** form of this command.

**set next-hop** *ip-address*

**no set next-hop** *ip-address*

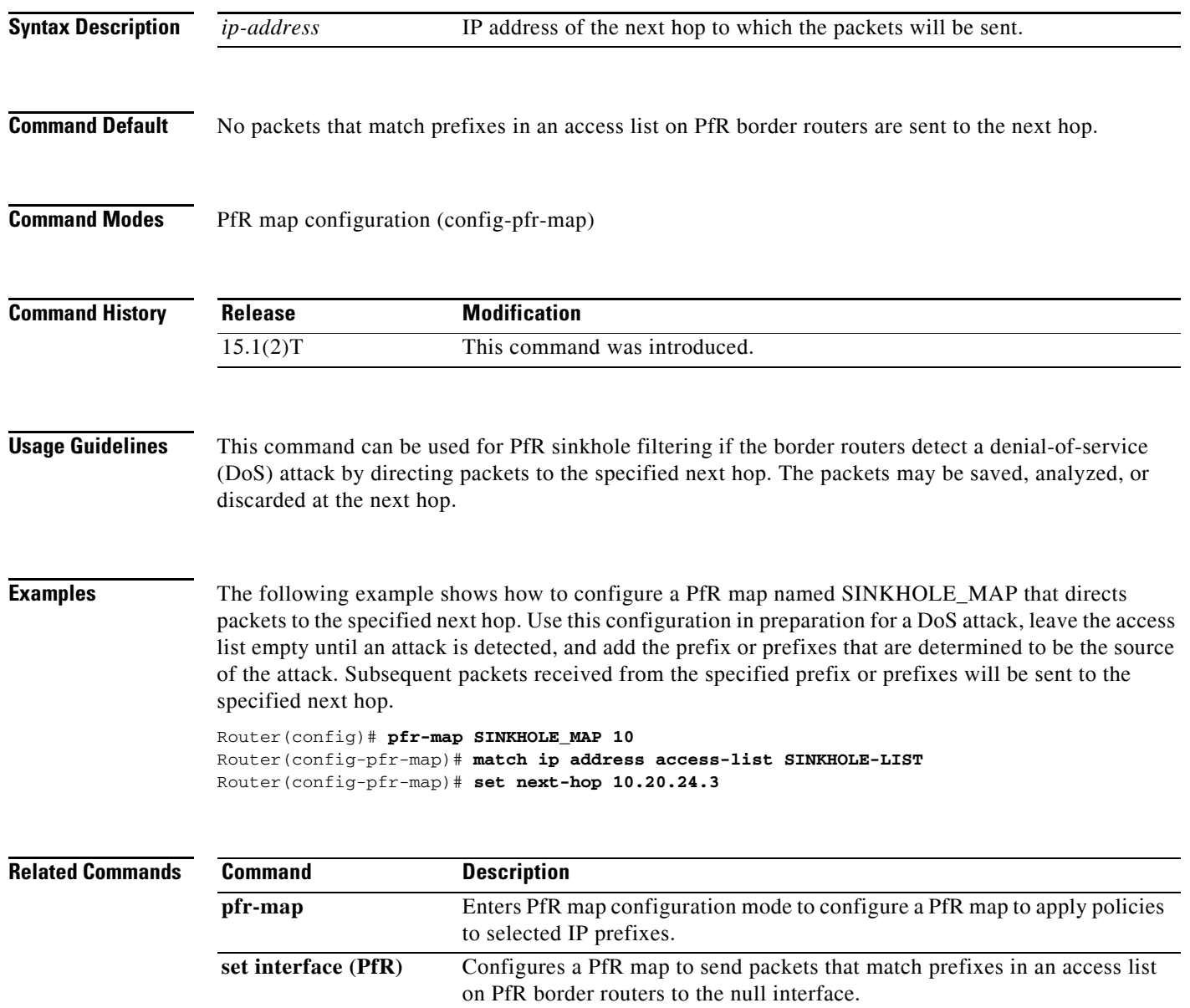

## **set periodic (PfR)**

To configure a Performance Routing (PfR) map to set the time period for the periodic timer, use the **set periodic** command in PfR map configuration mode. To delete the set clause entry and remove the periodic timer setting, use the **no** form of this command.

**set periodic** *timer*

**no set periodic**

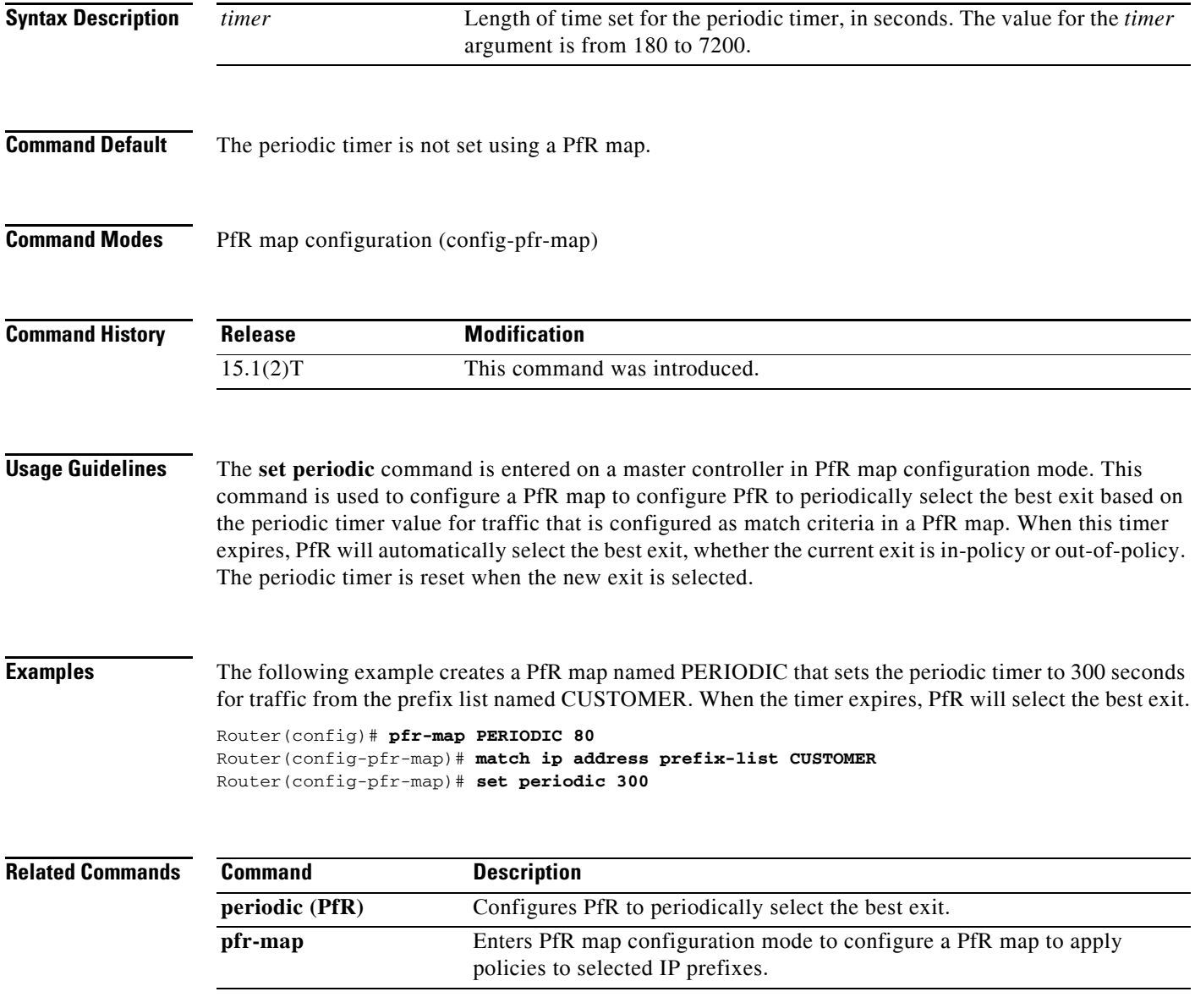

# **set probe (PfR)**

To set the frequency of a Performance Routing (PfR) active probe, use the **set probe** command in PfR map configuration mode. To reset the frequency of a PfR active probe to its default values, use the **no** form of this command.

**set probe** {**frequency** *seconds |* **packets** *packet-count*}

**no set probe** {**frequency** *seconds |* **packets** *packet-count*}

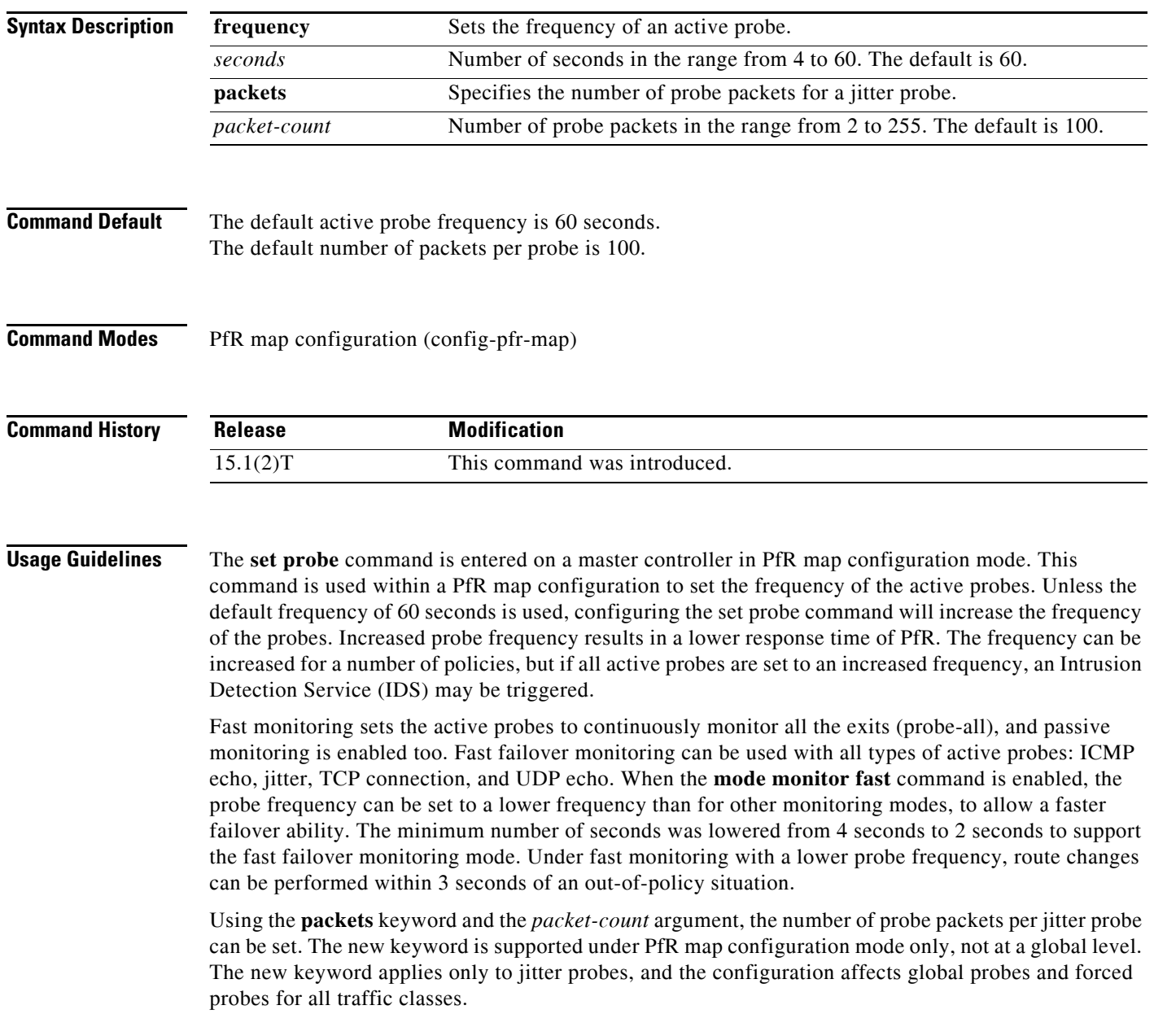

**Examples** The following example shows how to set the frequency of an active probe to be 10 seconds using a PfR map named PROBE:

```
Router(config)# pfr-map PROBE 10
Router(config-pfr-map)# set probe frequency 10
```
The following example shows how to set the frequency of an active probe to be 2 seconds using a PfR map named FAST after the fast failover monitoring mode is enabled:

```
Router(config)# pfr-map FAST 10
Router(config-pfr-map)# set mode monitor fast
Router(config-pfr-map)# set probe frequency 2
```
The following example shows how to set the number of probe packets for a jitter probe at 33 packets using a PfR map named JITTER:

```
Router(config)# pfr-map JITTER 
Router(config-pfr-map)# set probe packets 33
```
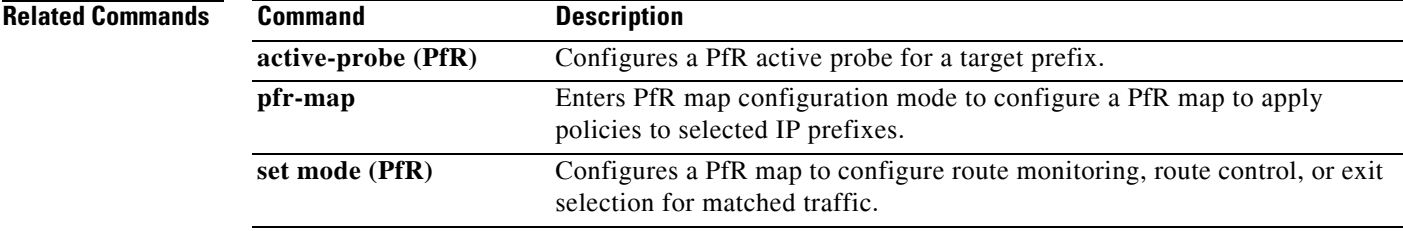

### **set resolve (PfR)**

To configure a PfR map to set policy priority for overlapping policies, use the **set resolve** command in PfR map configuration mode. To delete the set clause entry, use the **no** form of this command.

**set resolve** {**cost priority** *value* | **delay priority** *value* **variance** *percentage* | **jitter priority** *value*  **variance** *percentage* | **loss priority** *value* **variance** *percentage* | **mos priority** *value* **variance** *percentage* | **range priority** *value* | **utilization priority** *value* **variance** *percentage*}

**no set resolve** {**cost** | **delay** | **jitter** | **loss** | **mos** | **range** | **utilization**}

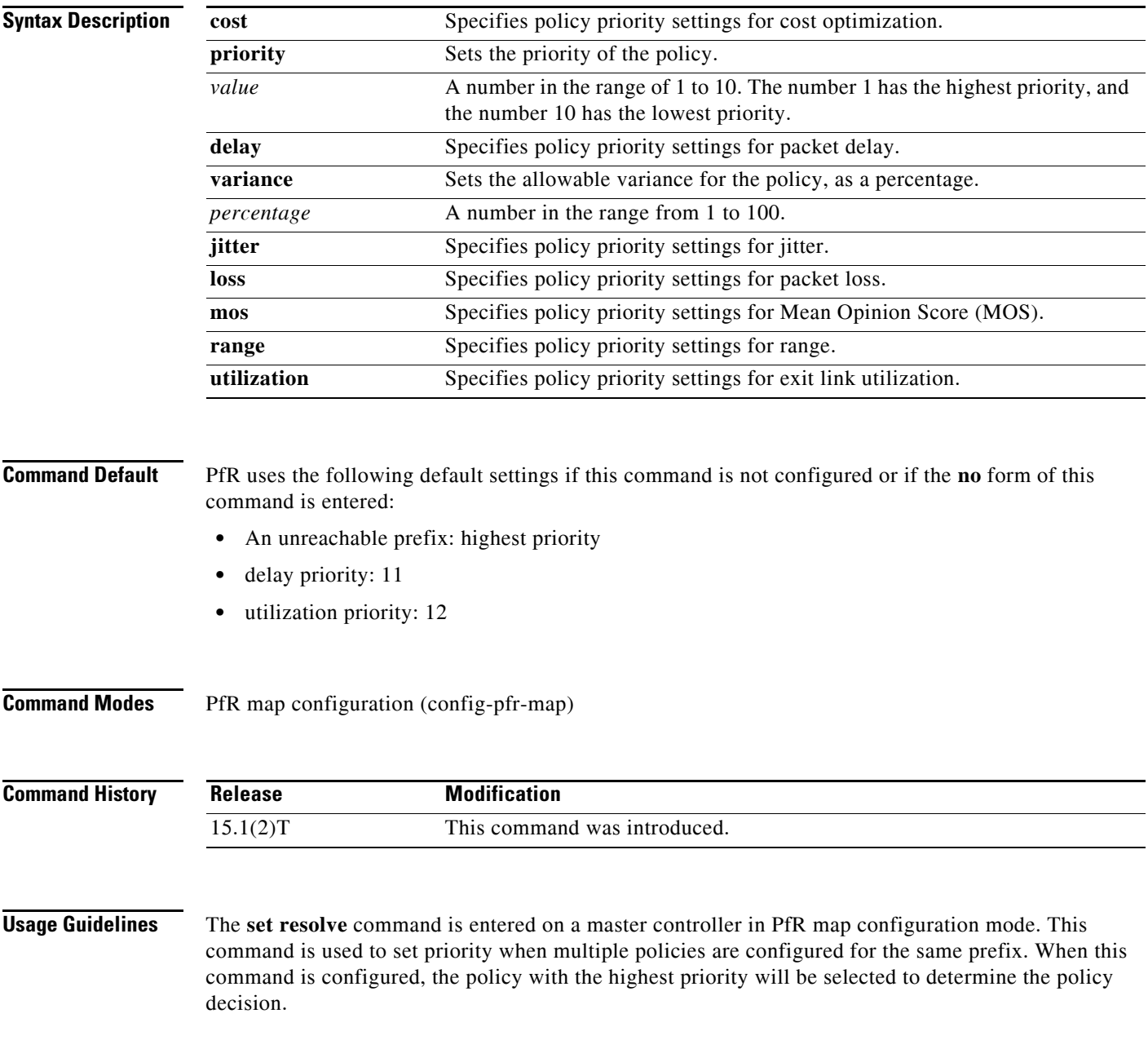

The **priority** keyword is used to specify the priority value. The number 1 assigns the highest priority to the policy. The number 10 sets the lowest priority. Each policy must be assigned a different priority number. If you try to assign the same priority number to two different policy types, an error message will be displayed on the console.

The **variance** keyword is used to set an allowable variance for a user-defined policy. This keyword configures the allowable percentage by which an exit link or prefix can vary from the user-defined policy value and still be considered equivalent. For example, if exit link delay is set to 80 percent and a 10 percent variance is configured, exit links with delay values from 80 to 89 percent will be considered equal.

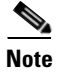

**Note** Variance cannot be set for cost or range policies.

**Examples** The following example creates a PfR map named RESOLVE that sets the priority for delay policies to 1 for traffic learned based on highest outbound throughput. The variance is set to allow a 10 percent difference in delay statistics before a prefix is determined to be out-of-policy.

> Router(config)# **pfr-map RESOLVE 10** Router(config-pfr-map)# **match pfr learn throughput**  Router(config-pfr-map)# **set resolve delay priority 1 variance 10**

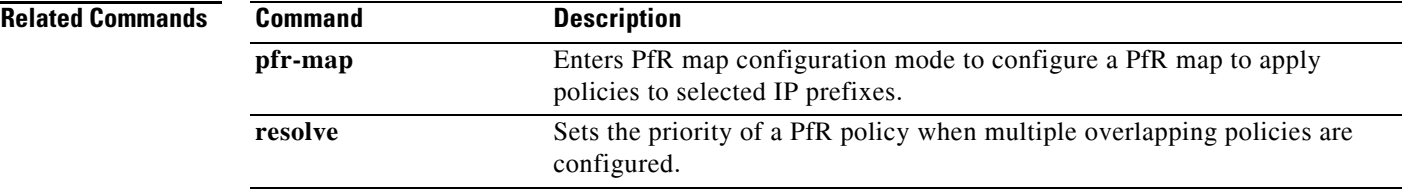

## **set traceroute reporting (PfR)**

To configure a Performance Routing (PfR) map to enable traceroute reporting, use the **set traceroute reporting** command in PfR map configuration mode. To delete the set clause entry, use the **no** form of this command.

**set traceroute reporting** [**policy** {**delay** | **loss** | **unreachable**}]

**no set traceroute reporting** [**policy** {**delay** | **loss** | **unreachable**}]

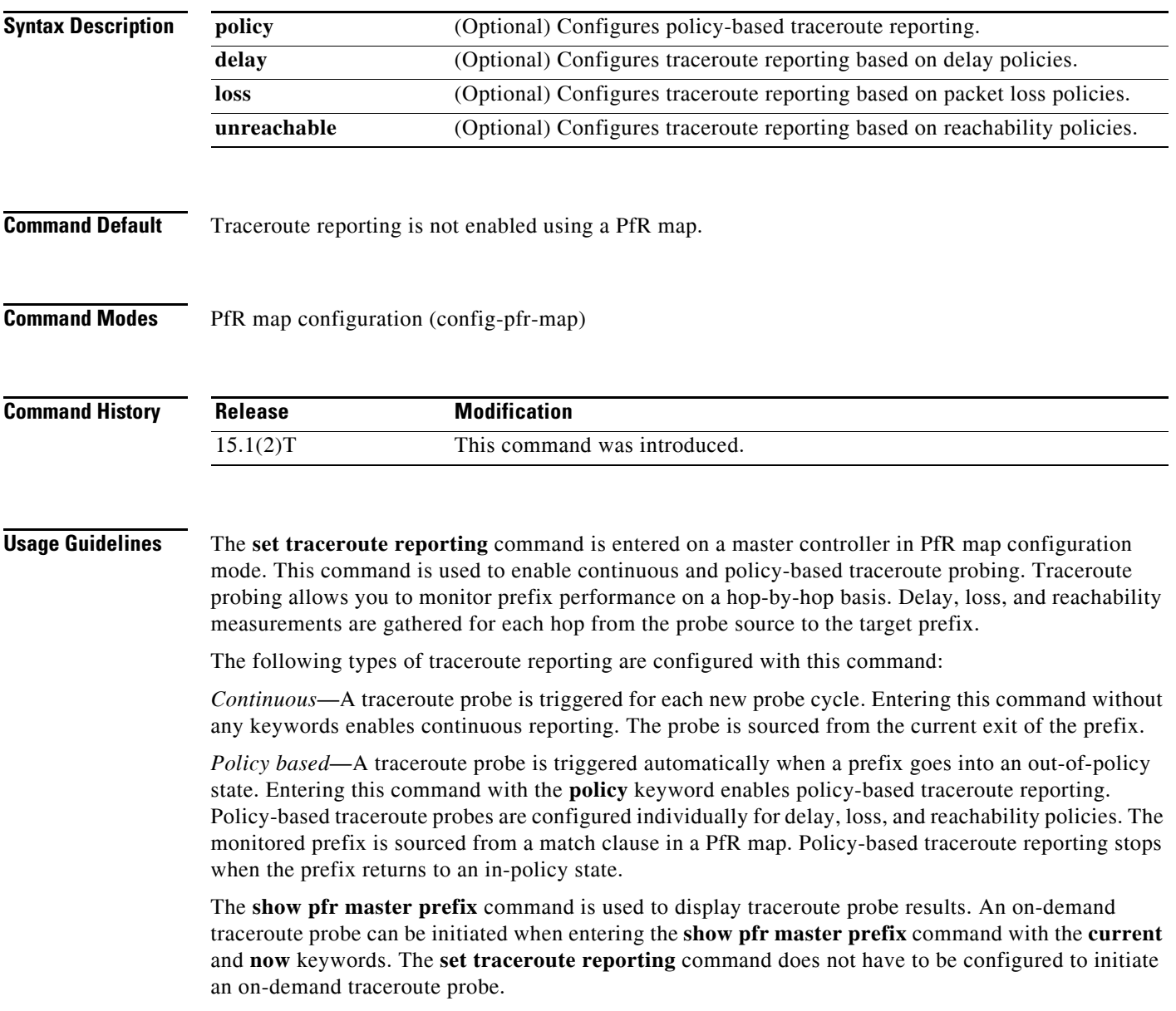

**Examples** The following example, starting in global configuration mode, enables continuous traceroute probing for prefixes that are learned based on delay:

> Router(config)# **pfr-map TRACE 10**  Router(config-pfr-map)# **match pfr learn delay**  Router(config-pfr-map)# **set traceroute reporting**

### **Related Commands**

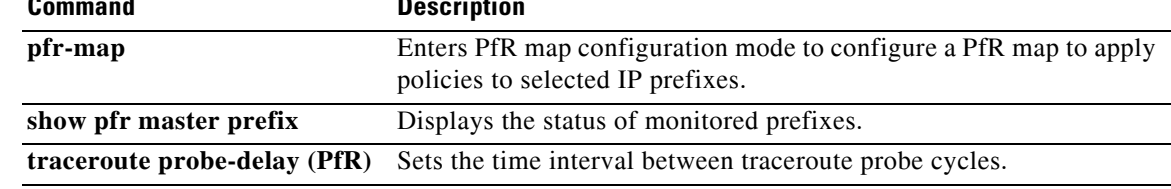

## **set unreachable (PfR)**

To configure a Performance Routing (PfR) map to set the maximum number of unreachable hosts, use the **set unreachable** command in PfR map configuration mode. To delete the set clause entry and reset the relative percentage of unreachable hosts to the default value of 50 (5 percent), use the **no** form of this command.

**set unreachable** {**relative** *average* | **threshold** *maximum*}

**no set unreachable**

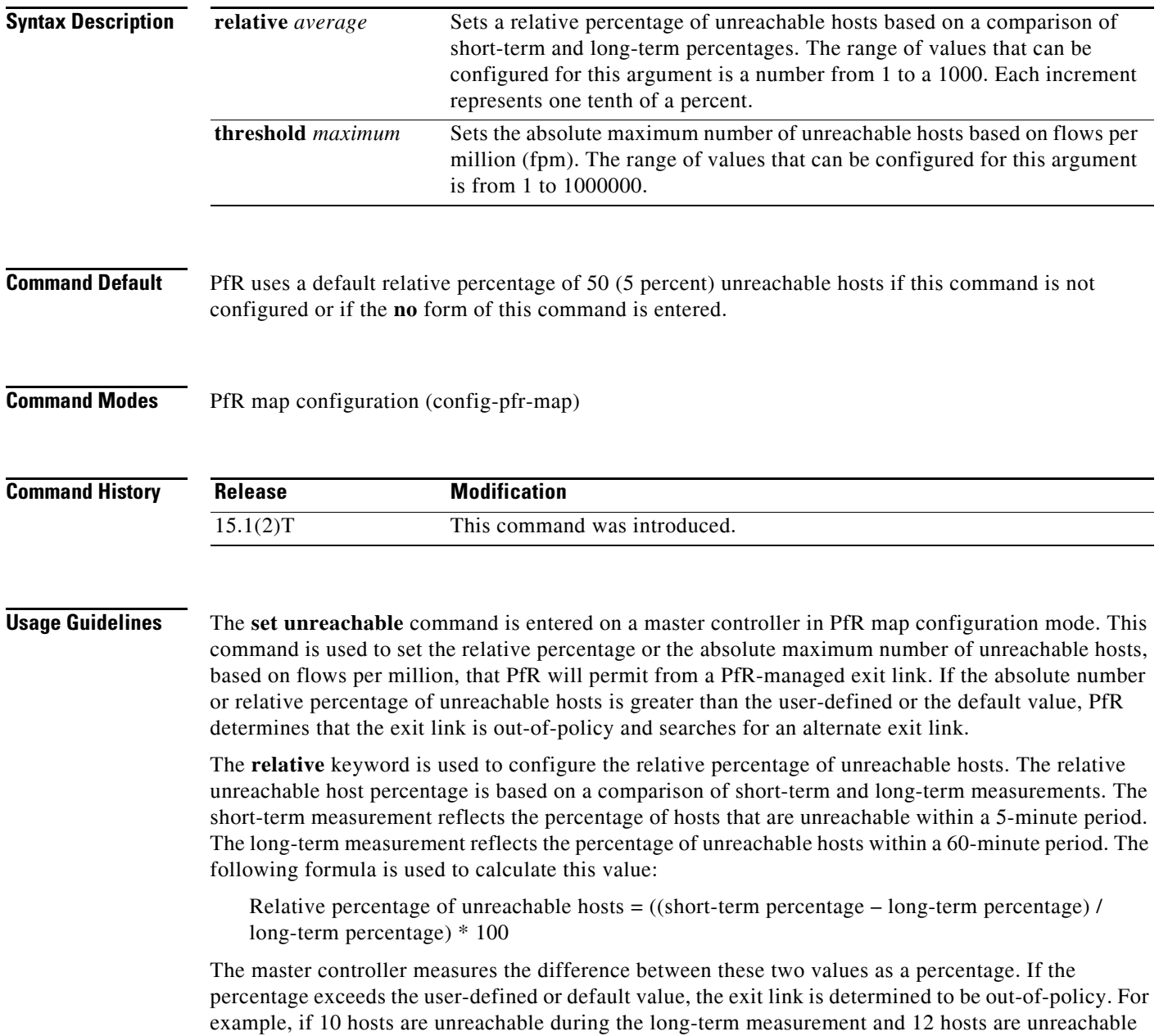

during short-term measurement, the relative percentage of unreachable hosts is 20 percent.

The **threshold** keyword is used to configure the absolute maximum number of unreachable hosts. The maximum value is based on the actual number of hosts that are unreachable based on fpm.

**Examples** The following example creates a PfR map named UNREACHABLE that configures the master controller to search for a new exit link when the difference between long- and short-term measurements (relative percentage) is greater than 10 percent for traffic learned based on highest delay:

> Router(config)# **pfr-map UNREACHABLE 10** Router(config-pfr-map)# **match pfr learn delay**  Router(config-pfr-map)# **set unreachable relative 100**

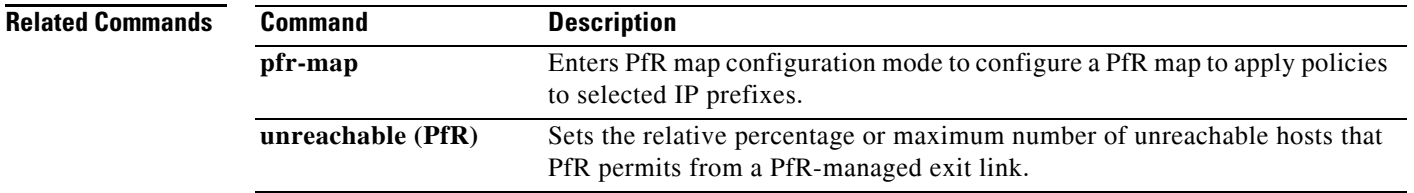

## **show pfr api provider**

To display information about application programming interface providers that are registered with Performance Routing (PfR), use the **show pfr api provider** command in privileged EXEC mode.

**show pfr api provider** [**detail**]

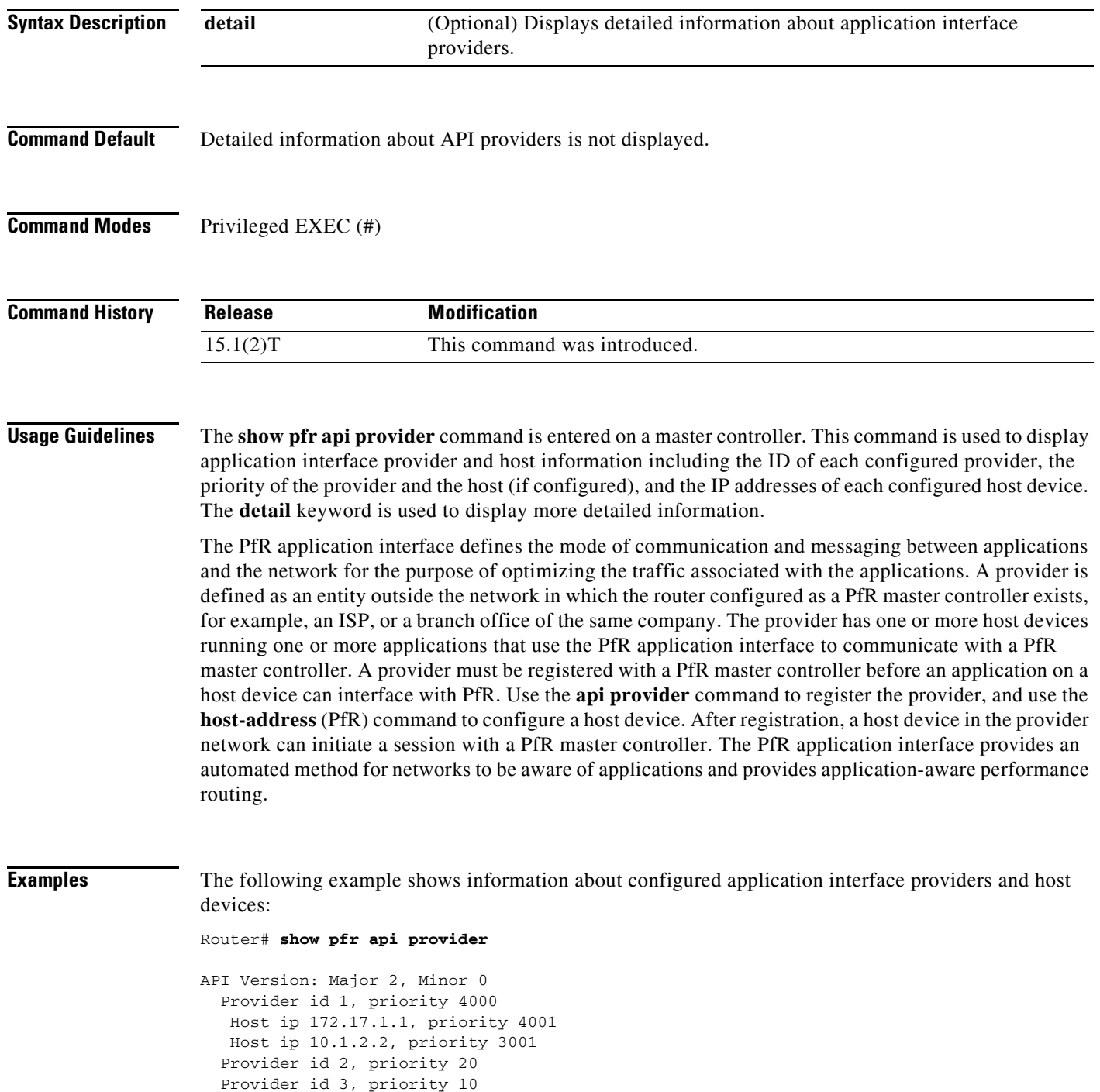

[Table](#page-178-0) 23 describes the significant fields shown in the display.

<span id="page-178-0"></span>

| <b>Field</b>                 | <b>Description</b>                                                         |
|------------------------------|----------------------------------------------------------------------------|
| API Version, Major,<br>Minor | Version number of the application interface with major and minor releases. |
| Provider id                  | ID number of an application interface provider.                            |
| priority                     | Priority assigned to the policies of a provider or a host.                 |
| Host ip                      | IP address of a host device.                                               |

*Table 23 show pfr api provider Field Descriptions*

The following example shows detailed information about configured application interface providers and host devices:

```
Router# show pfr api provider detail
```

```
API Version: Major 2, Minor 0
   Provider id 1001, priority 65535
   Host ip 10.3.3.3, priority 65535
     Session id 9, Version Major 2, Minor 0
     Num pfx created 2, Num policies created 2
     Last active connection time (sec) 00:00:01
     Policy ids : 101, 102,
    Host ip 10.3.3.4, priority 65535
     Session id 10, Version Major 2, Minor 0
    Num pfx created 1, Num policies created 1
     Last active connection time (sec) 00:00:03
     Policy ids : 103,
   Provider id 2001, priority 65535
    Host ip 172.19.198.57, priority 65535
     Session id 11, Version Major 2, Minor 0
     Num pfx created 0, Num policies created 0
     All Prefix report enabled
     All exit report enabled
```
[Table](#page-178-1) 24 describes the significant fields shown in the display that are different from [Table](#page-178-0) 23.

<span id="page-178-1"></span>*Table 24 show pfr api provider detail Field Descriptions*

| <b>Field</b>                | <b>Description</b>                                                                                          |
|-----------------------------|----------------------------------------------------------------------------------------------------|
| Session id                  | Session ID is automatically allocated by PfR when an application<br>interface provider initiates a session. |
| Num pfx created             | Number of traffic classes created by the application interface provider<br>application.                     |
| Num policies created        | Number of policies dynamically created by the application interface<br>provider application.                |
| Last active connection time | Time, in seconds, since the last active connection from the application<br>interface provider.              |
| Policy ids                  | IDs assigned to each policy dynamically created by the application<br>interface provider application.       |

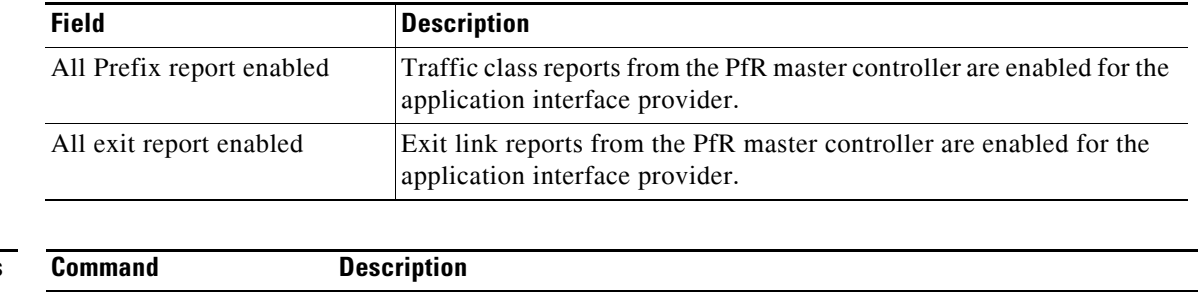

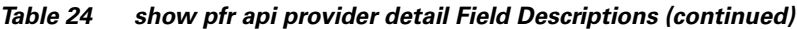

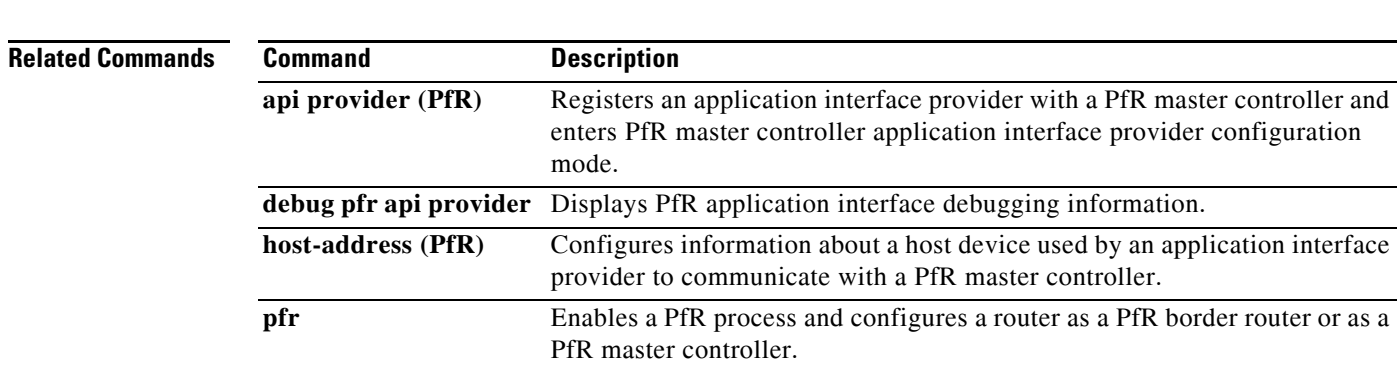
### **show pfr border**

To display information about a Performance Routing (PfR) border-router connection and PfR-controlled interfaces, use the **show pfr border** command in privileged EXEC mode.

**show pfr border**

**Syntax Description** This command has no arguments or keywords.

**Command Modes** Privileged EXEC (#)

**Command History Release Modification** 15.1(2)T This command was introduced. Cisco IOS XE Release 3.1S This command was integrated into Cisco IOS XE Release 3.1S.

**Usage Guidelines** The **show pfr border** command is entered on a PfR border router. The output displays information about the border router, the status of the master controller connection, and border router interfaces.

#### **Examples** The following example shows the status of a border router:

Router# **show pfr border**

OER BR 10.1.1.3 ACTIVE, MC 10.1.1.1 UP/DOWN: UP 00:57:55, Auth Failures: 0 Conn Status: SUCCESS, PORT: 3949 Exits Et0/0 INTERNAL Et1/0 EXTERNAL

[Table](#page-180-0) 25 describes the significant fields shown in the display.

| <b>Field</b>         | <b>Description</b>                                                                                                    |
|----------------------|----------------------------------------------------------------------------------------------------|
| <b>OER BR</b>        | Displays the IP address and the status of the local border<br>router (ACTIVE or DISABLED).                                                                                                    |
| MC.                  | Displays the IP address of the master controller, the<br>connection status (UP or DOWN), the length of time that<br>connection with master controller has been active, and the<br>number of authentication failures that have occurred between<br>the border router and the master controller. |
| <b>Auth Failures</b> | Displays the number of authentication failures.                                                                                                    |
| Conn Status          | Displays the connection status ("SUCCESS" or "FAILED").                                                                                                    |

<span id="page-180-0"></span>*Table 25 show pfr border Field Descriptions*

Г

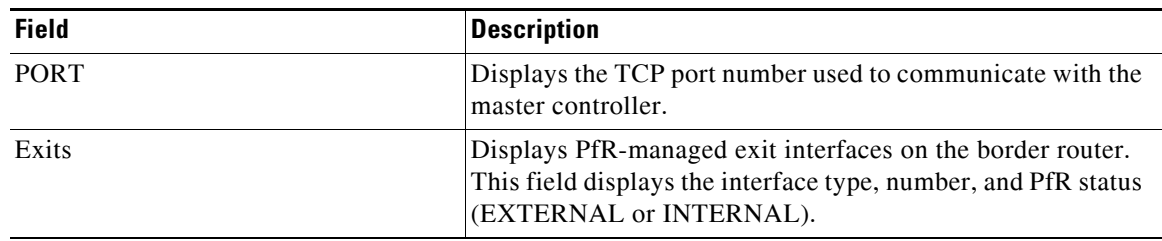

#### *Table 25 show pfr border Field Descriptions (continued)*

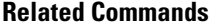

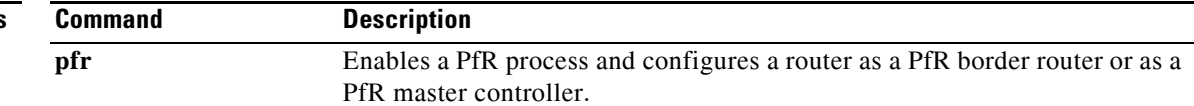

### **show pfr border active-probes**

To display connection status and information about active probes on a Performance Routing (PfR) border router, use the **show pfr border active-probes** command in privileged EXEC mode.

**show pfr border active-probes**

**Syntax Description** This command has no arguments or keywords.

#### **Command Modes** Privileged EXEC (#)

**Command History Release Modification** 15.1(2)T This command was introduced. Cisco IOS XE Release 3.1S This command was integrated into Cisco IOS XE Release 3.1S.

**Usage Guidelines** The **show pfr border active-probes** command is entered on a border router. This command displays the target active-probe assignment for a given prefix and the current probing status, including the border router or border routers that are executing the active probes.

**Examples** The following example shows three active probes, each configured for a different prefix. The target port, source IP address, and exit interface are displayed in the output.

Router# **show pfr border active-probes** 

 PfR Border active-probes Type = Probe Type Target = Target IP Address TPort = Target Port Source = Send From Source IP Address Interface = Exit interface Att = Number of Attempts Comps = Number of completions N - Not applicable Type Target TPort Source Interface Att Comps udp-echo 10.4.5.1 80 10.0.0.1 Et1/0 1 0 tcp-conn 10.4.7.1 33 10.0.0.1 Et1/0 1 0

[Table](#page-182-0) 26 describes the significant fields shown in the display.

*Table 26 show pfr border active-probes Field Description*

<span id="page-182-0"></span>

| <b>Field</b> | <b>Description</b>     |
|--------------|------------------------|
| Type         | The active probe type. |
| Target       | The target IP address. |

echo 10.4.9.1 N 10.0.0.1 Et1/0 2 2

 $\mathbf{I}$ 

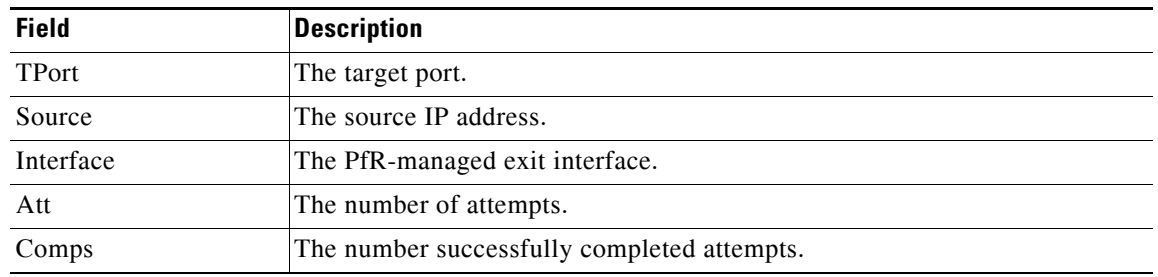

#### *Table 26 show pfr border active-probes Field Description (continued)*

### **Related Commands**

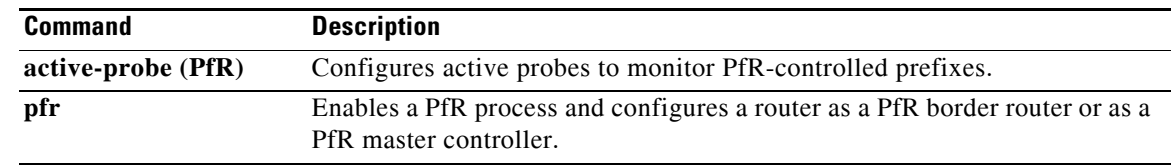

a ka

## **show pfr border defined application**

To display information about user-defined applications on a Performance Routing (PfR) border router, use the **show pfr border defined application** command in privileged EXEC mode.

#### **show pfr border defined application**

**Syntax Description** This command has no arguments or keywords.

#### **Command Modes** Privileged EXEC (#)

**Command History Release Modification** 15.1(2)T This command was introduced. Cisco IOS XE Release 3.1S This command was integrated into Cisco IOS XE Release 3.1S.

**Usage Guidelines** The **show pfr border defined application** command is entered on a PfR border router. This command displays all user-defined applications that are defined on the master controller. To define a custom application to be used by PfR, use the **application define** (PfR) command on the PfR master controller.

> To display the same information on the PfR master controller, use the **show pfr master defined application** command.

**Examples** The following partial output shows information about the user-defined application definitions configured for use with PfR:

#### Router# **show pfr border defined application**

PfR Defined Applications:

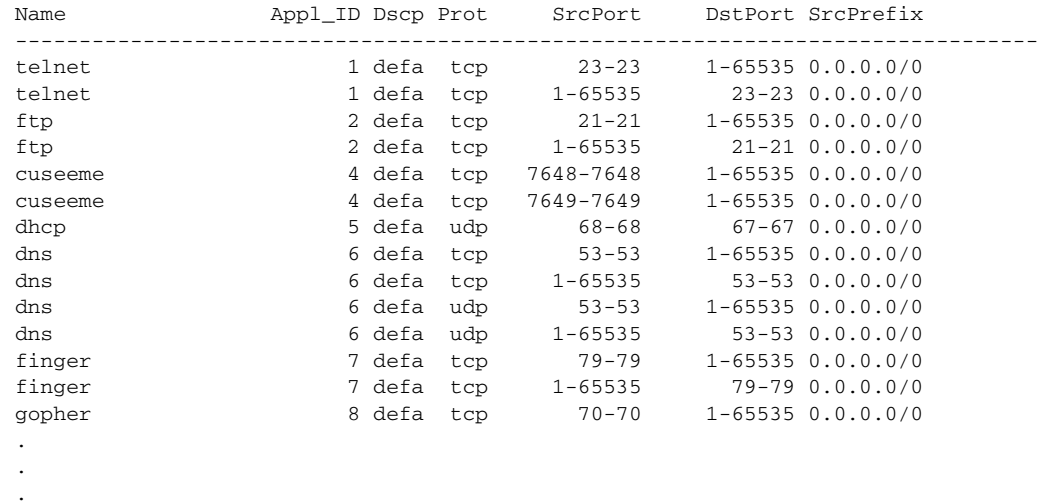

 $\mathbf{I}$ 

[Table](#page-185-0) 27 describes the significant fields shown in the display.

<span id="page-185-0"></span>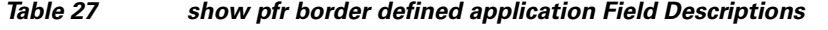

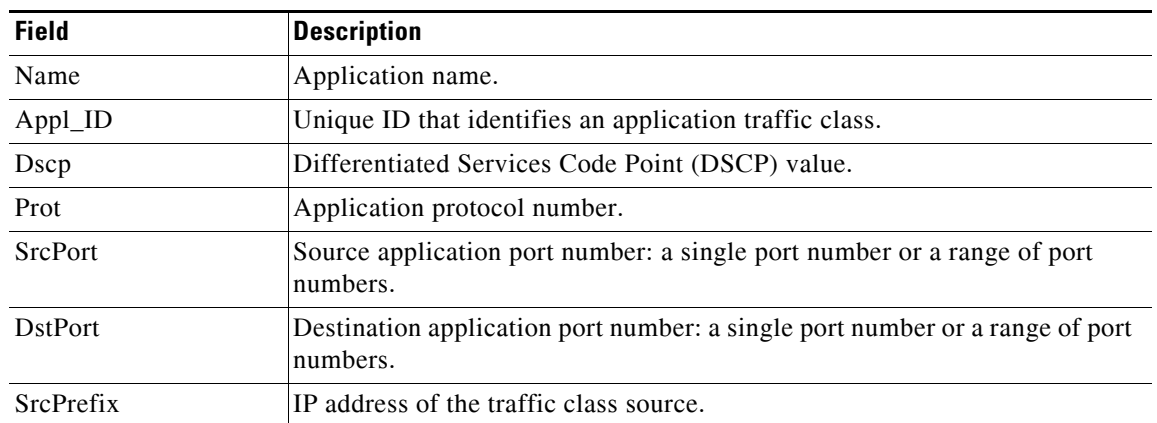

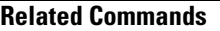

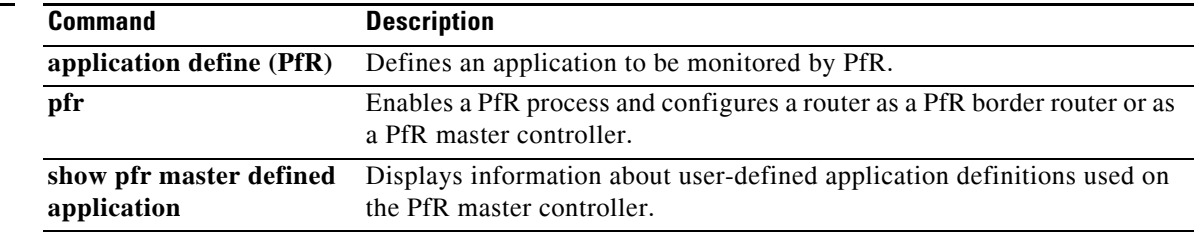

П

### **show pfr border passive applications**

To display the list of application traffic classes that are monitored by Performance Routing (PfR), use the **show pfr border passive applications** command in privileged EXEC mode.

**show pfr border passive applications**

**Syntax Description** This command has no arguments or keywords.

**Command Modes** Privileged EXEC (#)

**Command History Release Modification** 15.1(2)T This command was introduced. Cisco IOS XE Release 3.1S This command was integrated into Cisco IOS XE Release 3.1S.

**Usage Guidelines** The **show pfr border passive applications** command is entered on a border router. This command displays a list of application traffic classes that are monitored by the border router using NetFlow passive monitoring.

#### **Examples** The following example displays an application traffic class that is monitored by a border router:

```
Router# show pfr border passive applications
```

```
OER Passive monitored Appl:
  + - monitor more specific
```
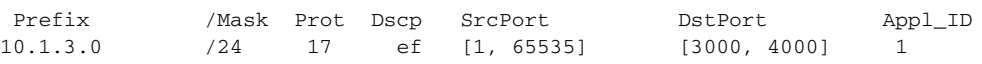

[Table](#page-186-0) 28 describes the significant fields shown in the display.

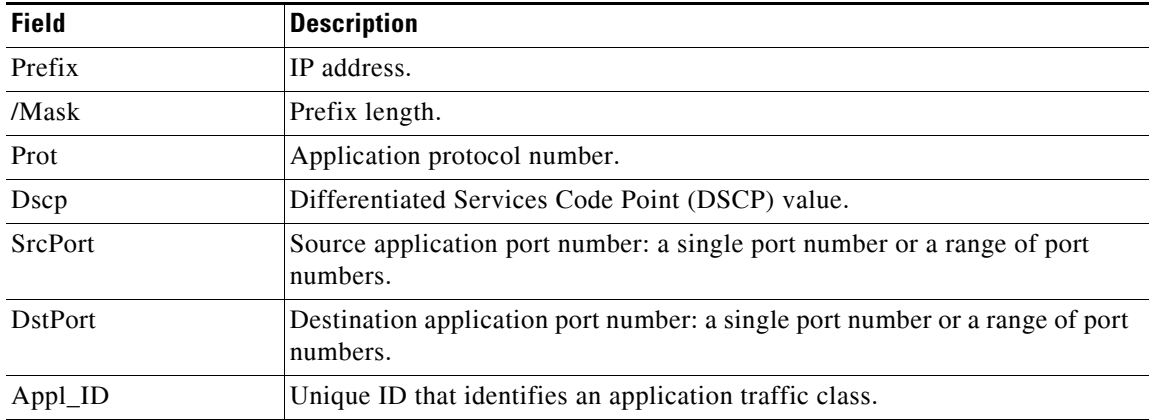

#### <span id="page-186-0"></span>*Table 28 show pfr border passive applications Field Descriptions*

 $\mathbf{I}$ 

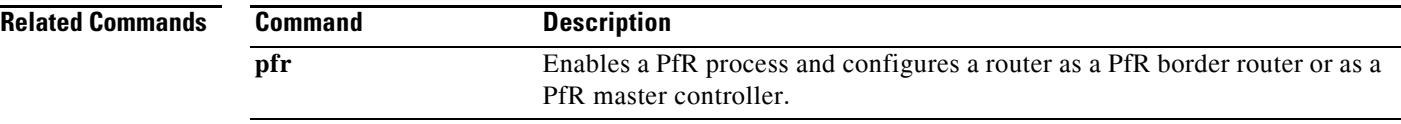

П

## **show pfr border passive cache learned**

To display passive measurement information that is collected by NetFlow for Performance Routing (PfR) monitored learned prefixes, use the **show pfr border passive cache learned** command in privileged EXEC mode.

**show pfr border passive cache learned** [**application** | **traffic-class**]

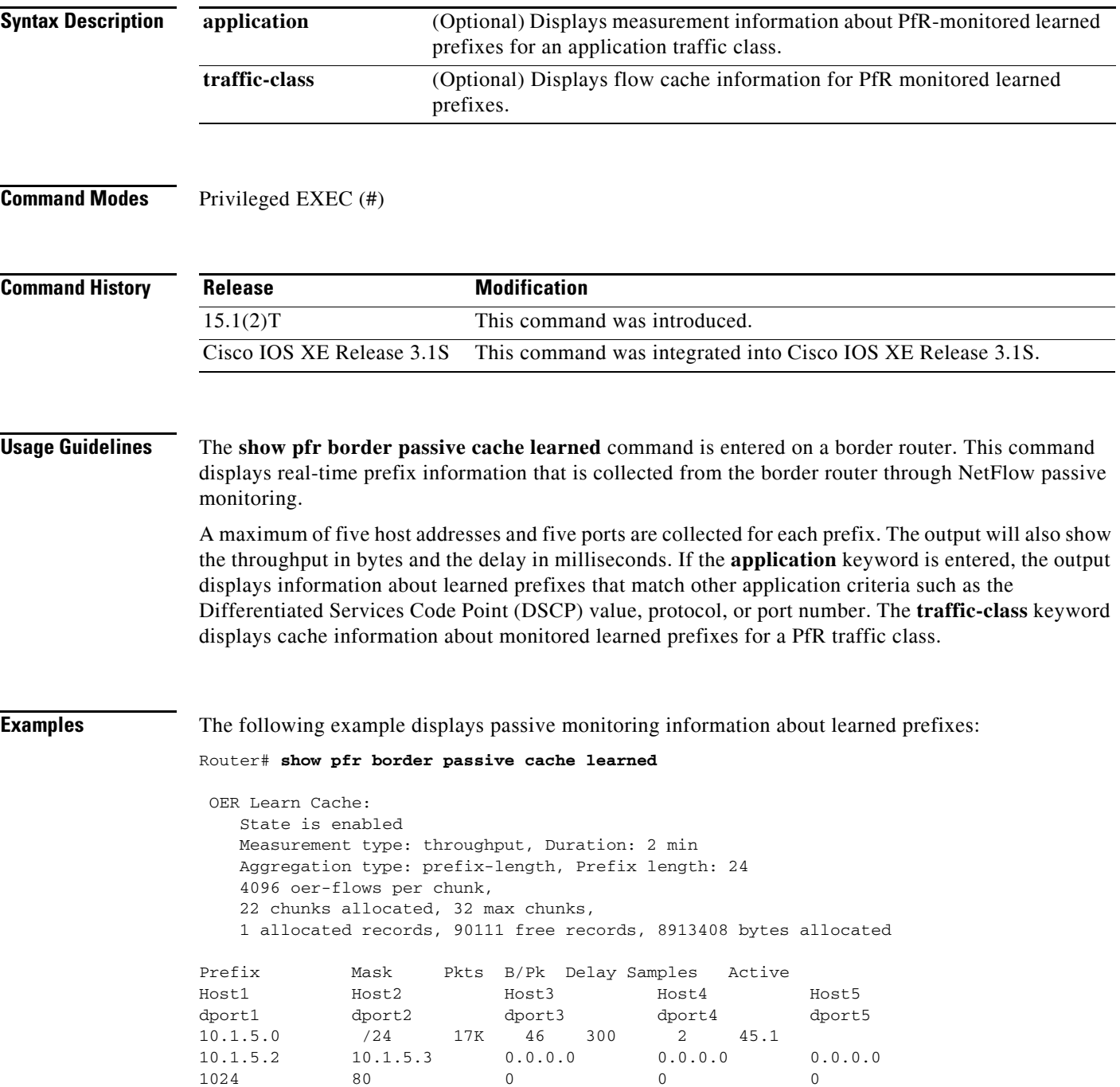

[Table](#page-189-0) 29 describes the significant fields shown in the display.

<span id="page-189-0"></span>

| <b>Field</b>        | <b>Description</b>                                                                                          |
|---------------------|----------------------------------------------------------------------------------------------------|
| State is            | Displays PfR prefix learning status: enabled or disabled.                                                   |
| Measurement type.   | Displays how the prefix is learned. The output displays throughput, delay, or<br>both throughput and delay. |
| Duration            | Displays the duration of the learning period in minutes.                                                    |
| Aggregation type    | Displays the aggregation type: BGP, non-BGP, or prefix-length.                                              |
| oer-flows per chunk | Displays number of flow records per memory chunk.                                                           |
| chunks allocated    | Number of memory chunks allocated.                                                                          |
| allocated records   | Number of records currently allocated in the learn cache.                                                   |
| Prefix              | IP address and port of the learned prefix.                                                                  |
| Mask                | Prefix length as specified in a prefix mask.                                                                |
| Pkts B/Pk           | Number of packets and bytes per packet.                                                                     |
| Delay Samples       | Number of delay samples that NetFlow has collected.                                                         |
| Active              | Time for which the flow has been active.                                                                    |

*Table 29 show pfr border passive cache learned Field Descriptions*

The following example uses the **application** keyword to display measurement information about monitored application traffic classes that have been learned by PfR. In this example for voice traffic, the voice application traffic is identified by the User Datagram Protocol (UDP) protocol, a DSCP value of ef, and port numbers in the range from 3000 to 4000.

#### Router# **show pfr border passive cache learned application**

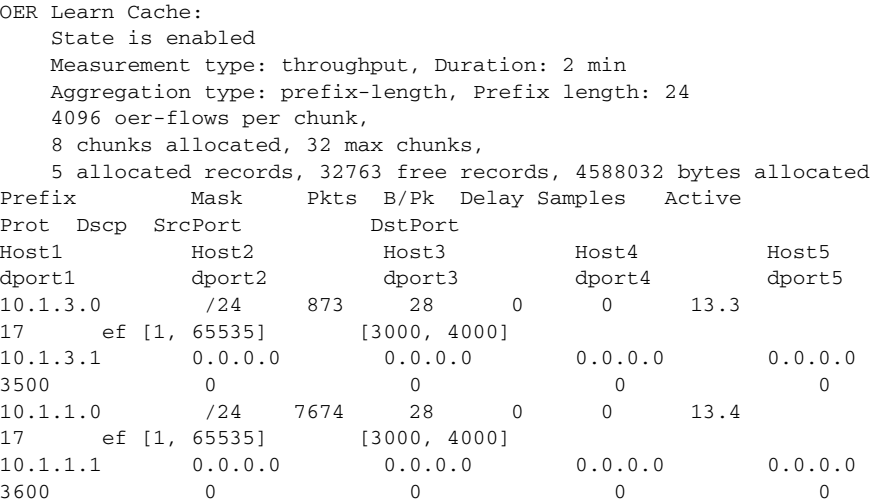

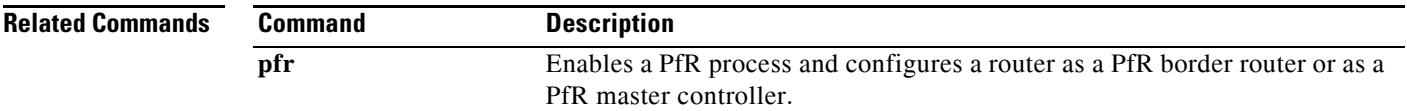

### **show pfr border passive learn**

To display the configured, learned parameters to be used with passive measurement information collected by NetFlow for Performance Routing (PfR) learned traffic flows, use the **show pfr border passive learn** command in privileged EXEC mode.

**show pfr border passive learn**

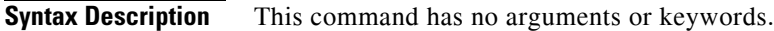

**Command Modes** Privileged EXEC (#)

**Command History Release Modification** 15.1(2)T This command was introduced. Cisco IOS XE Release 3.1S This command was integrated into Cisco IOS XE Release 3.1S.

**Usage Guidelines** The **show pfr border passive learn** command is entered on a border router. This command displays configured parameters including filter and aggregate application information that is collected from the border router through NetFlow passive monitoring.

**Examples** The following example displays passive monitoring information about learned traffic flows:

Router# **show pfr border passive learn**

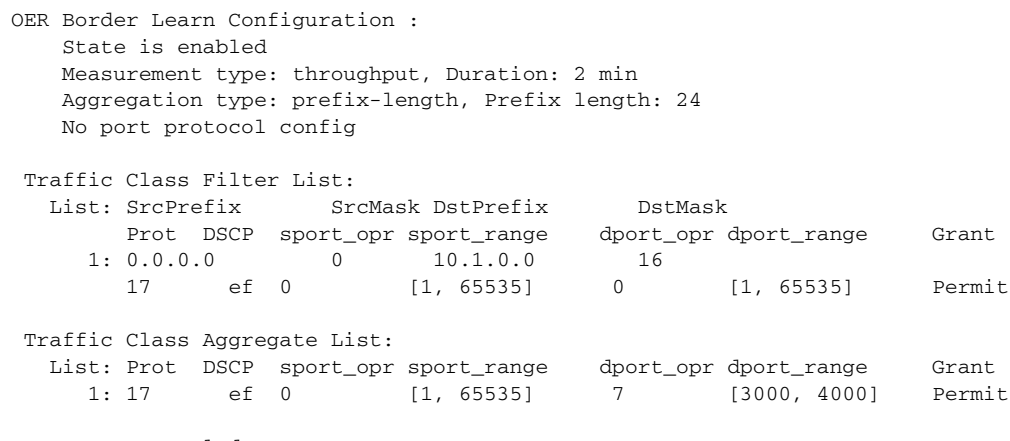

Keys: protocol dscp DstPort

[Table](#page-191-0) 30 describes the significant fields shown in the display.

Г

<span id="page-191-0"></span>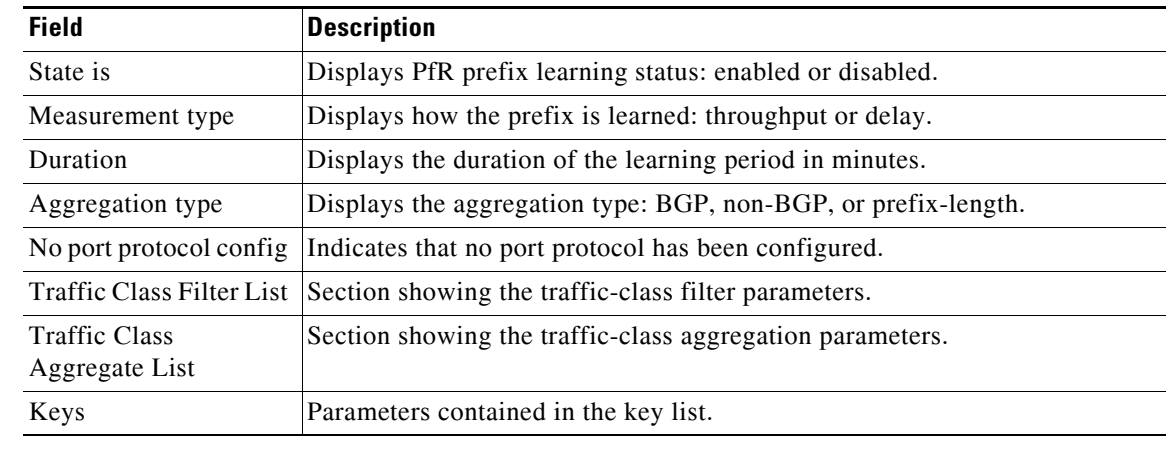

#### *Table 30 show pfr border passive learn Field Descriptions*

**Related Commands**

 $\overline{\text{Comma}}$ 

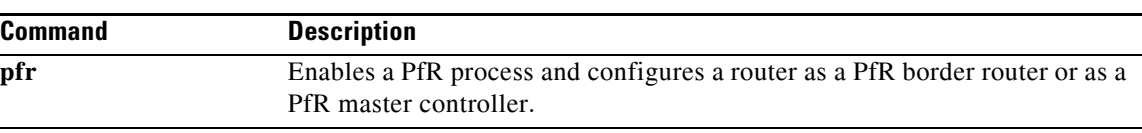

## **show pfr border passive prefixes**

To display information about passive monitored prefixes, use the **show pfr border passive prefixes**  command in privileged EXEC mode.

**show pfr border passive prefixes**

**Syntax Description** This command has no arguments or keywords.

**Command Modes** Privileged EXEC (#)

**Command History Release Modification** 15.1(2)T This command was introduced. Cisco IOS XE Release 3.1S This command was integrated into Cisco IOS XE Release 3.1S.

**Usage Guidelines** The **show pfr border passive prefixes** command is entered on a border router. The output of this command displays prefixes that are monitored by NetFlow on the border router. The prefixes displayed in the output are monitored by the master controller.

**Examples** The following example shows a prefix that is passively monitored by NetFlow:

Router# **show pfr border passive prefixes** 

OER Passive monitored prefixes:

Prefix Mask Match Type 10.1.5.0 /24 exact

[Table](#page-192-0) 31 describes the significant fields shown in the display.

*Table 31 show pfr border passive prefixes Field Descriptions*

<span id="page-192-0"></span>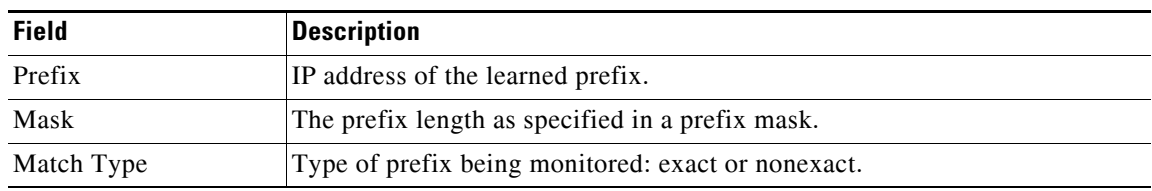

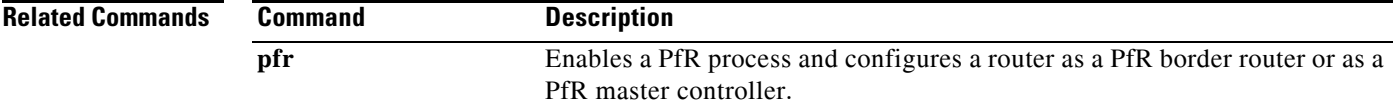

 $\mathbf{I}$ 

## **show pfr border routes**

To display information about Performance Routing (PfR) controlled routes, use the **show pfr border routes** command in privileged EXEC mode.

**show pfr border routes** {**bgp** | **cce** | **eigrp** [**parent**] | **rwatch** | **static**}

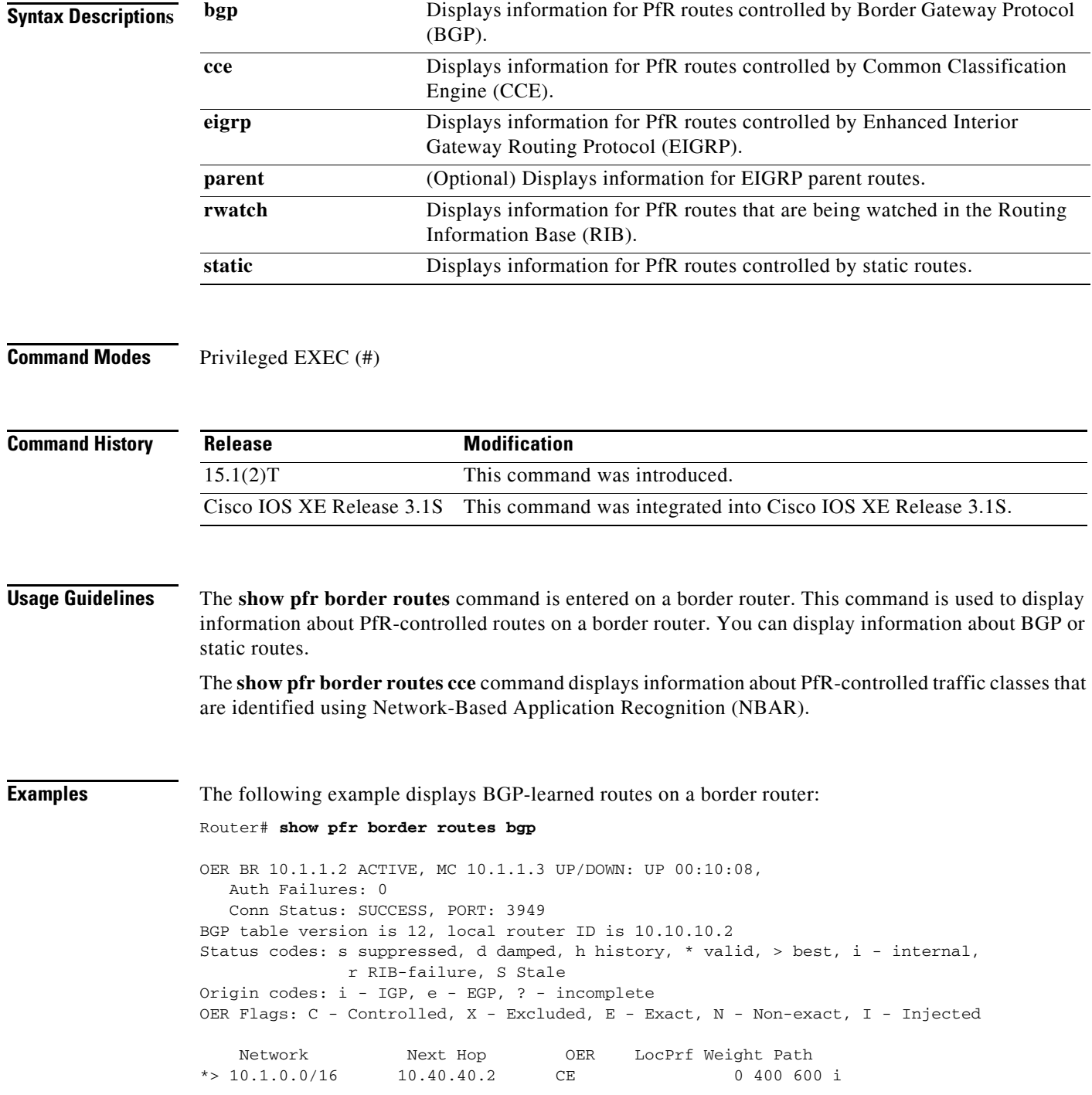

<span id="page-194-0"></span>п

a ka

[Table](#page-194-0) 32 describes the significant fields shown in the display.

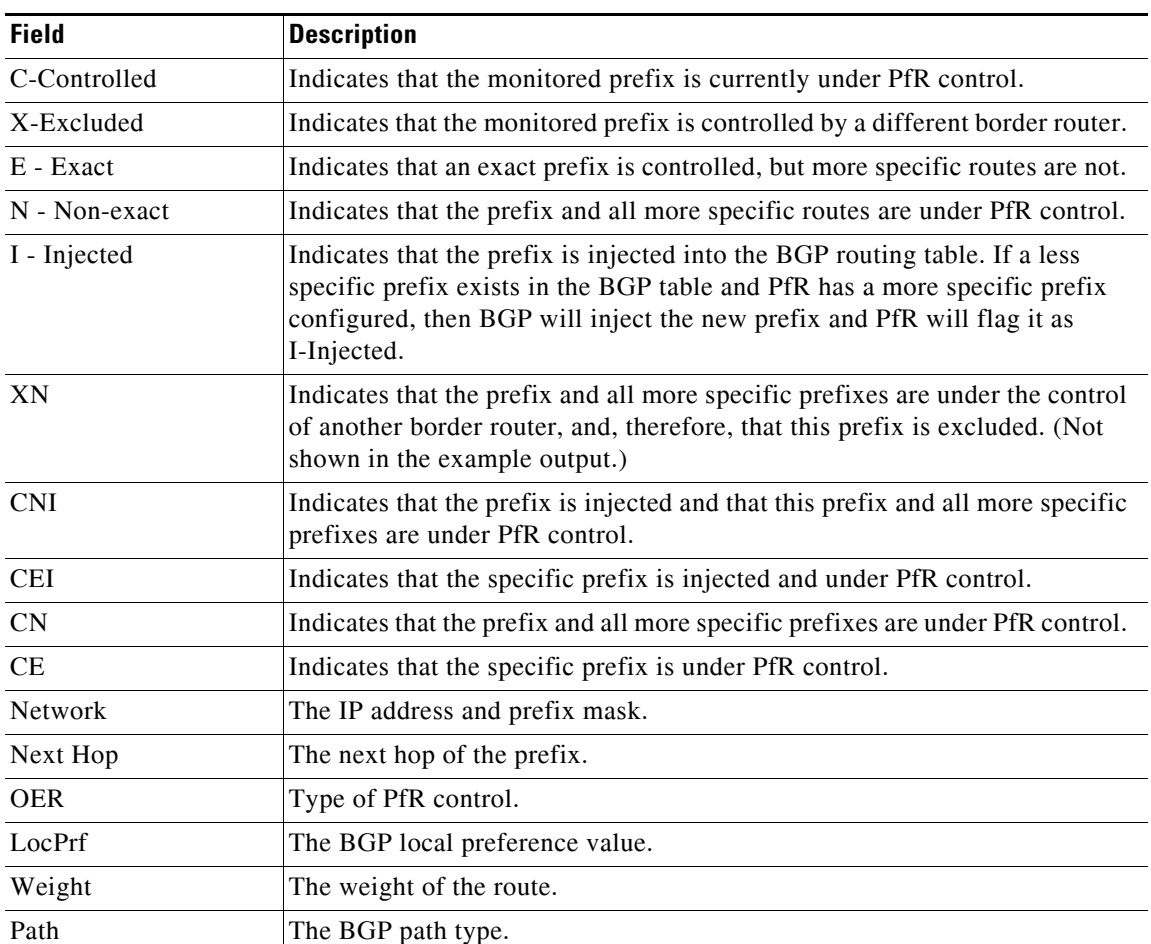

#### *Table 32 show pfr border routes bgp Field Descriptions*

The following example displays PfR-controlled routes that are identified using NBAR:

#### Router# **show pfr border routes cce**

```
Class-map oer-class-acl-oer_cce#2-stile-telnet, permit, sequence 0, mask 24
   Match clauses:
     ip address (access-list): oer_cce#2
    stile: telnet
   Set clauses:
     ip next-hop 10.1.3.2
     interface Ethernet2/3
   Statistic:
     Packet-matched: 60
```
[Table](#page-195-0) 33 describes the significant fields shown in the display.

| <b>Field</b>             | <b>Description</b>                                                                                                    |
|--------------------------|----------------------------------------------------------------------------------------------------|
| Class-map                | Indicates the name of the PfR map used to control the PfR traffic classes.                                                                                                    |
| Match clauses            | Indicates the match criteria being applied to the traffic classes.                                                                                                    |
| ip address (access-list) | Name of the access list used to match the destination prefixes of the<br>controlled traffic classes identified using NBAR.                                                                                                    |
| stile                    | Protocol being controlled.                                                                                                    |
| Set clauses              | Indicates the set criteria being applied to the matched traffic classes.                                                                                                    |
| ip next-hop              | IP address of the next hop to which the controlled traffic is sent. The next<br>hop should be to a noncontrolling router.                                                                                                    |
| interface                | Interface name and number through which the controlled traffic is sent. If<br>this is an ingress interface, the border router is not controlling the traffic<br>classes. If this is an egress interface of the border router, the route is being<br>controlled. |
| <b>Statistic</b>         | Displays statistics such as number of packets matched.                                                                                                    |

<span id="page-195-0"></span>*Table 33 show pfr border routes cce Field Descriptions*

The following example displays EIGRP-controlled routes on a border router with information about the parent route that exists in the EIGRP routing table. In this example, the output shows that prefix 10.1.2.0/24 is being controlled by PfR. This command is used to show parent route lookup and route changes to existing parent routes when the parent route is identified from the EIGRP routing table.

#### Router# **show pfr border routes eigrp**

Flags: C - Controlled by oer, X - Path is excluded from control, E - The control is exact, N - The control is non-exact

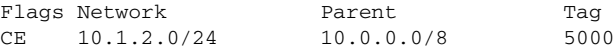

In this example, the **parent** keyword is used and more details are shown about the parent route lookup.

Router# **show pfr border routes eigrp parent**

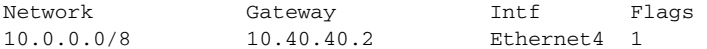

Child Networks

Network Flag

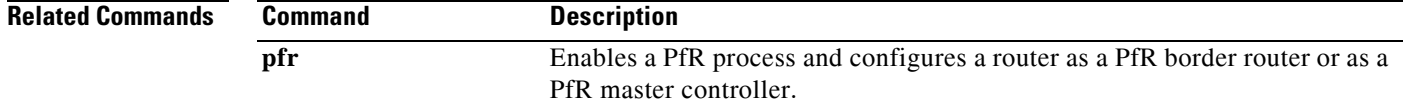

### **show pfr master**

To display information about a Performance Routing (PfR) master controller, use the **show pfr master**  command in privileged EXEC mode.

**show pfr master**

**Syntax Description** This command has no arguments or keywords. **Command Modes** Privileged EXEC (#) **Command History Usage Guidelines** The **show pfr master** command is entered on a master controller. The output of this command displays information about the status of the PfR-managed network; the output includes information about the master controller, the border routers, PfR-managed interfaces, and default and user-defined policy settings. **Examples** The following example displays the status of a PfR-managed network on a master controller: Router# **show pfr master**  OER state: ENABLED and ACTIVE Conn Status: SUCCESS, PORT: 3949 Number of Border routers: 2 Number of Exits: 2 Number of monitored prefixes: 10 (max 5000) Border Status UP/DOWN AuthFail 10.4.9.7 ACTIVE UP 02:54:40 0 10.4.9.6 ACTIVE UP 02:54:40 0 Global Settings: max-range-utilization percent 20 mode route metric bgp local-pref 5000 mode route metric static tag 5000 trace probe delay 1000 logging Default Policy Settings: backoff 300 3000 300 delay relative 50 holddown 300 periodic 0 mode route control mode monitor both mode select-exit best loss relative 10 unreachable relative 50 **Release Modification** 15.1(2)T This command was introduced.

 $\mathbf{I}$ 

```
resolve delay priority 11 variance 20
  resolve utilization priority 12 variance 20
Learn Settings:
  current state : SLEEP
   time remaining in current state : 4567 seconds
  throughput
  delay
  no protocol 
  monitor-period 10
  periodic-interval 20
  aggregation-type bgp
  prefixes 100
  expire after time 720
```
[Table](#page-197-0) 34 describes the significant fields shown in the display.

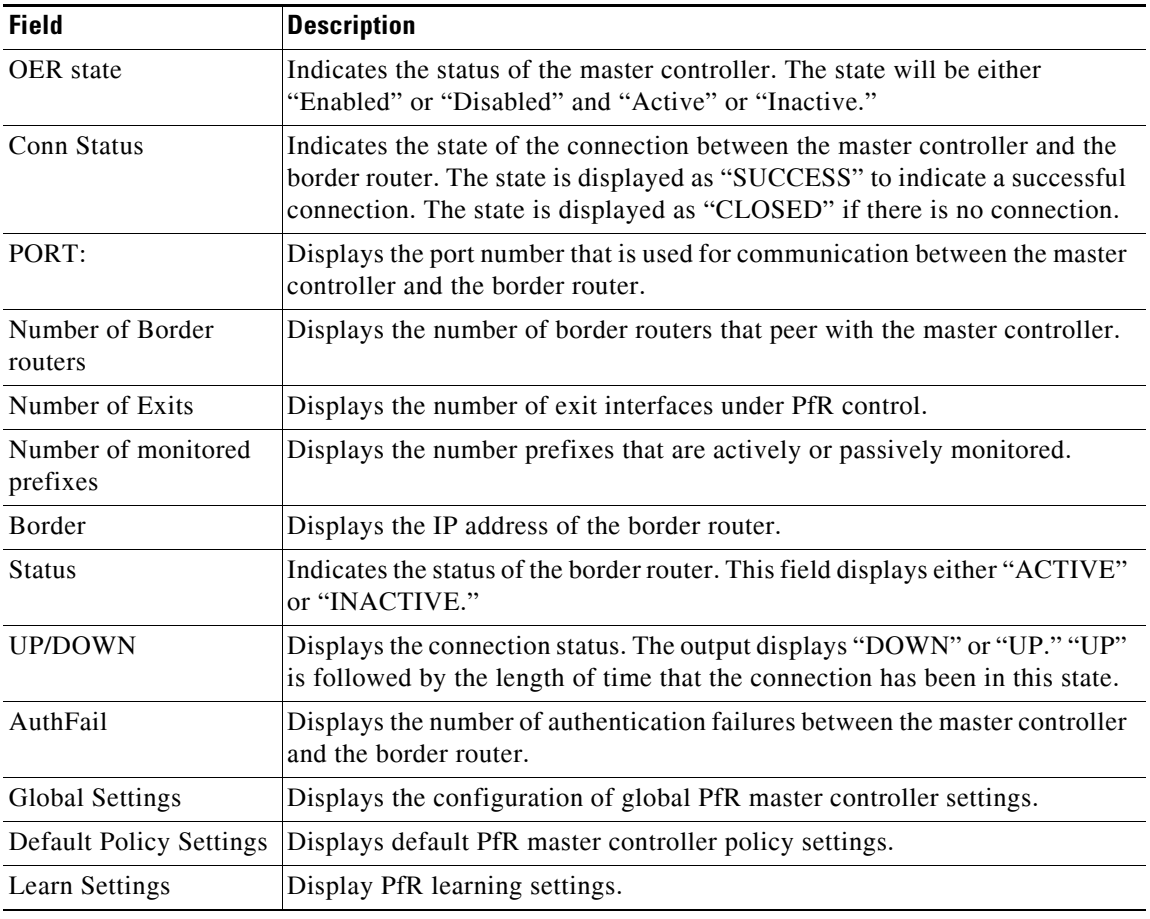

#### <span id="page-197-0"></span>*Table 34 show pfr master Field Descriptions*

#### **Related Commands**

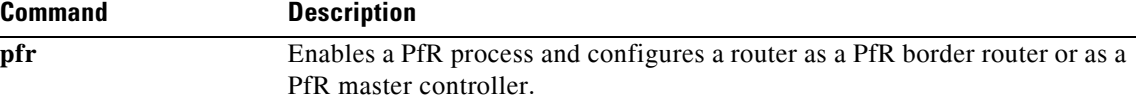

 $\mathbf{I}$ 

# **show pfr master active-probes**

To display connection and status information about active probes on a Performance Routing (PfR) master controller, use the **show pfr master active-probes** command in privileged EXEC mode.

**show pfr master active-probes** [**appl** | **forced**]

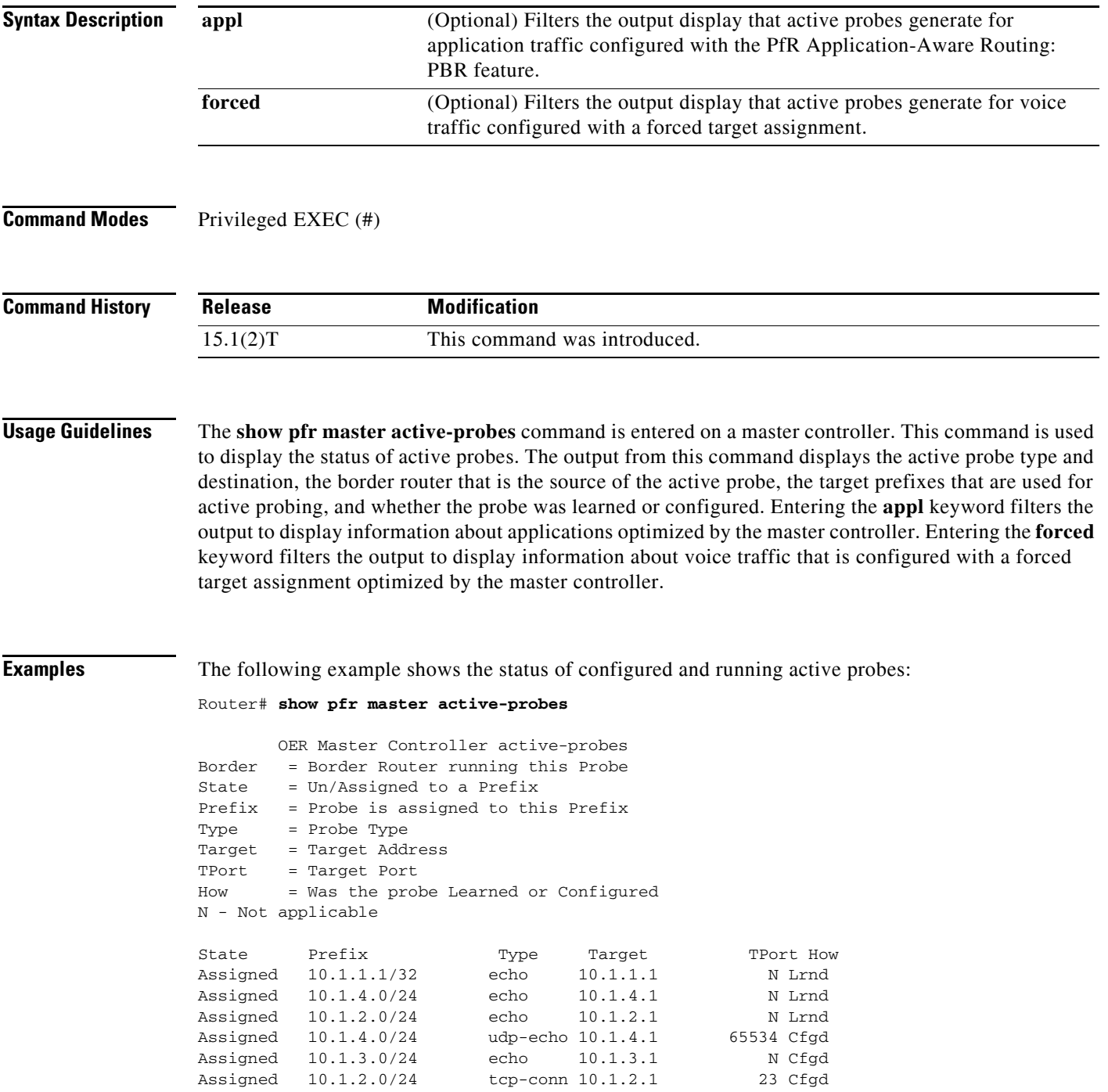

The following Probes are running:

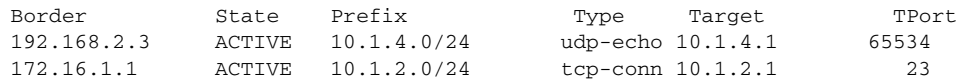

[Table](#page-199-0) 35 describes the significant fields shown in the display.

<span id="page-199-0"></span>*Table 35 show pfr master active-probes Field Descriptions*

| <b>Field</b>                      | <b>Description</b>                                                                                         |
|-----------------------------------|----------------------------------------------------------------------------------------------------|
| The following Probes exist:       | Displays the status of configured active probes.                                                           |
| <b>State</b>                      | Displays the status of the active probe. The output displays "Assigned" or<br>"Unassigned."                |
| Prefix                            | Displays the prefix and prefix mask of the target active probe.                                            |
| Type                              | Displays the type of active probe. The output displays "echo," "jitter,"<br>"tcp-conn," or "udp-echo."     |
| Target                            | Displays the target IP address for the active probe.                                                       |
| TPort                             | Displays the target port for the active probe.                                                             |
| How                               | Displays how the active probe was created. The output will indicate the probe<br>is configured or learned. |
| The following Probes are running: | Displays the status of active probes that are running.                                                     |
| Border                            | Displays the IP address of the border router.                                                              |

The following example shows the status of configured and running active probes when a jitter probe has been configured:

Router# **show pfr master active-probes** 

OER Master Controller active-probes Border = Border Router running this Probe State = Un/Assigned to a Prefix Prefix = Probe is assigned to this Prefix Type = Probe Type Target = Target Address TPort = Target Port How = Was the probe Learned or Configured N - Not applicable

The following Probes exist:

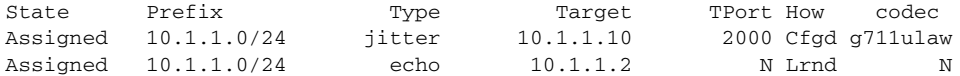

The following Probes are running:

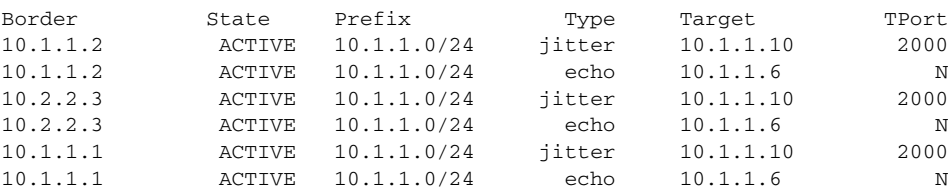

[Table](#page-200-0) 36 describes the significant fields shown in the display that are different from those in [Table](#page-199-0) 35 [on page](#page-199-0) 194.

<span id="page-200-0"></span>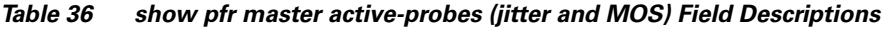

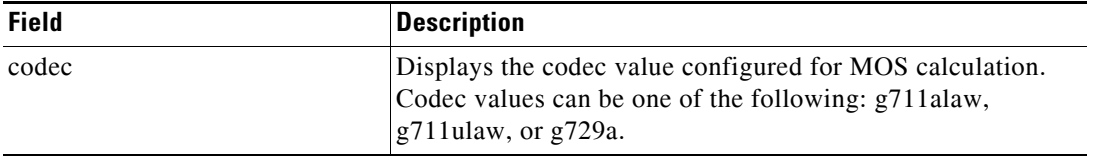

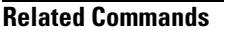

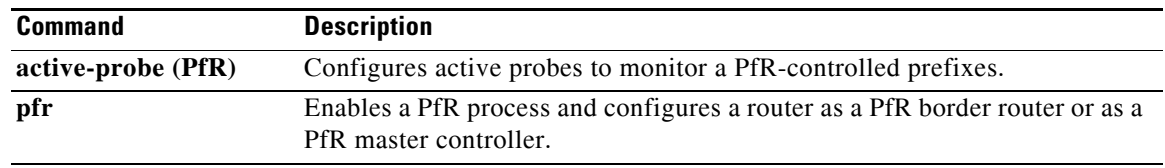

### **show pfr master appl**

To display information about application traffic classes that are monitored and controlled by a Performance Routing (PfR) master controller, use the **show pfr master appl** command in privileged EXEC mode.

**show pfr master appl** [**access-list** *name*] [**detail**] [**learned** [**delay** | **throughput**]] | [**tcp** | **udp**] [*protocol-number*] [*min-port max-port*] [**dst** | **src**] [**detail** | **policy**]

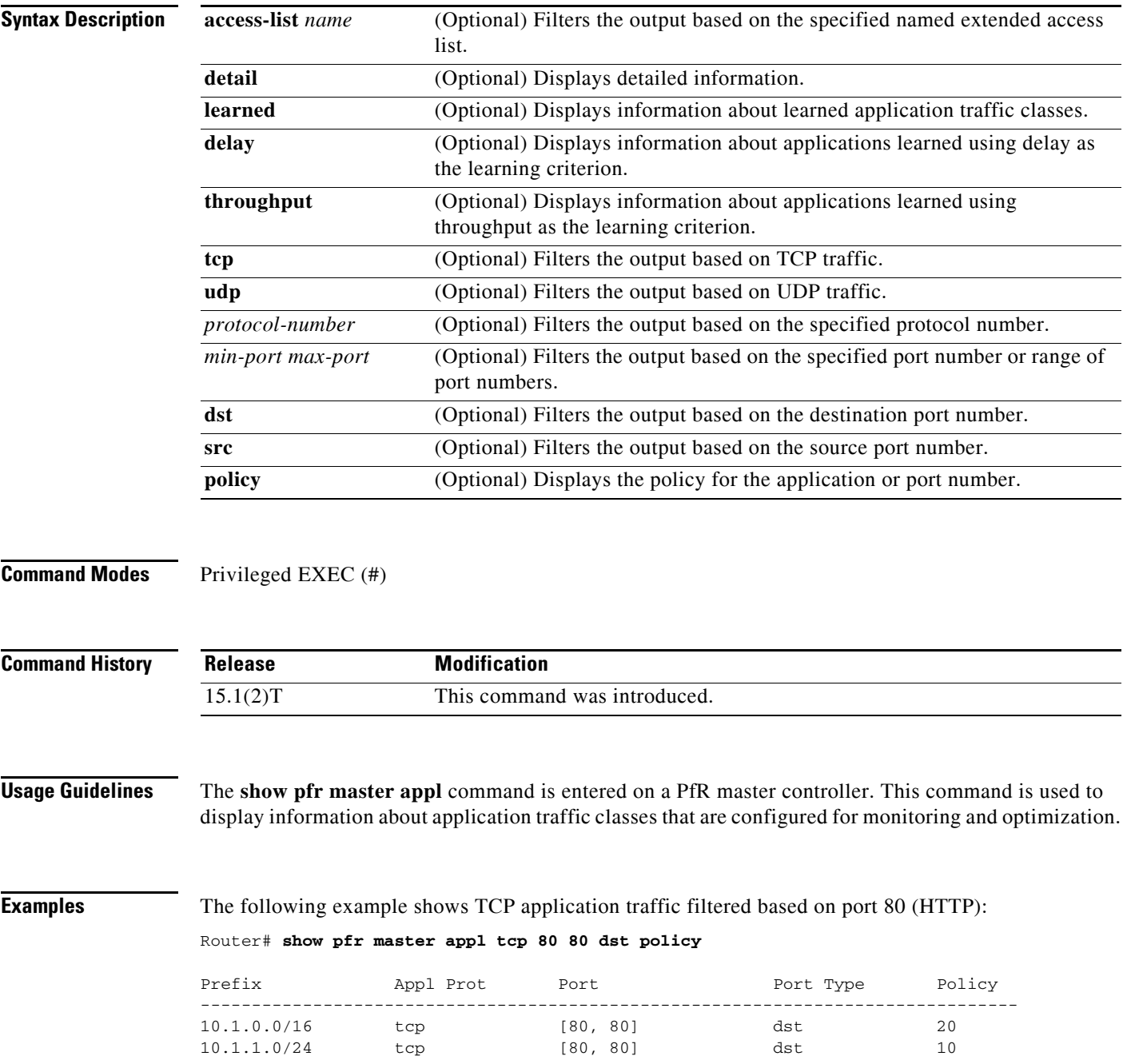

[Table](#page-202-0) 37 describes the significant fields shown in the display.

<span id="page-202-0"></span>*Table 37 show pfr master appl Field Descriptions*

| <b>Field</b> | <b>Description</b>                                                          |
|--------------|-----------------------------------------------------------------------------|
| Prefix       | IP address of the monitored prefix that carries the application<br>traffic. |
| Appl Prot    | Application protocol.                                                       |
| Port         | Application port number.                                                    |
| Port Type    | Source or destination application port number.                              |
| Policy       | Application policy number.                                                  |

The following example shows information about learned application traffic classes:

Router# **show pfr master appl learned**

```
PfR Prefix Statistics:
Pas - Passive, Act - Active, S - Short term, L - Long term, Dly - Delay (ms),
 P - Percentage below threshold, Jit - Jitter (ms), 
 MOS - Mean Opinion Score
 Los - Packet Loss (packets-per-million), Un - Unreachable (flows-per-million),
 E - Egress, I - Ingress, Bw - Bandwidth (kbps), N - Not applicable
 U - unknown, * - uncontrolled, + - control more specific, @ - active probe all
  # - Prefix monitor mode is Special, & - Blackholed Prefix
  % - Force Next-Hop, ^ - Prefix is denied
```
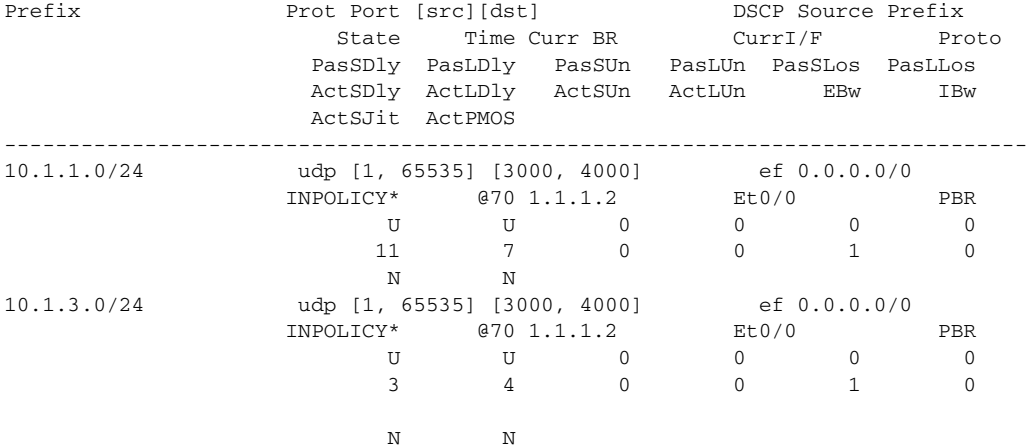

[Table](#page-202-1) 38 describes the significant fields shown in the display that are different from those in [Table](#page-202-0) 37.

<span id="page-202-1"></span>*Table 38 show pfr master appl learned Field Descriptions*

| <b>Field</b>  | <b>Description</b>                                   |
|---------------|------------------------------------------------------|
| <b>DSCP</b>   | Differentiated Services Code Point (DSCP) value.     |
| Source Prefix | IP address of the application source.                |
| <b>State</b>  | Current state of the application traffic class flow. |
| Time          | Time, in seconds, between probe messages.            |

| <b>Field</b> | <b>Description</b>                                                                                                    |
|--------------|----------------------------------------------------------------------------------------------------|
| Curr BR      | IP address of the border router through which the prefix<br>associated with this application traffic class is being<br>currently routed. |
| CurrI/F      | Interface of the border router through which the prefix<br>associated with this application traffic class is being<br>currently routed.  |
| Proto        | Protocol.                                                                                                    |

*Table 38 show pfr master appl learned Field Descriptions (continued)*

The following example shows information about application traffic classes learned using delay as the learning criterion:

Router# **show pfr master appl learned delay**

OER Prefix Statistics:

 Pas - Passive, Act - Active, S - Short term, L - Long term, Dly - Delay (ms), P - Percentage below threshold, Jit - Jitter (ms), MOS - Mean Opinion Score Los - Packet Loss (packets-per-million), Un - Unreachable (flows-per-million), E - Egress, I - Ingress, Bw - Bandwidth (kbps), N - Not applicable U - unknown, \* - uncontrolled, + - control more specific, @ - active probe all # - Prefix monitor mode is Special, & - Blackholed Prefix % - Force Next-Hop, ^ - Prefix is denied Prefix **Prot Port [src][dst]** DSCP Source Prefix State Time Curr BR CurrI/F Proto PasSDly PasLDly PasSUn PasLUn PasSLos PasLLos ActSDly ActLDly ActSUn ActLUn EBw IBw ActSJit ActPMOS -------------------------------------------------------------------------------- 10.1.3.0/24 udp [1, 65535] [3000, 4000] ef 0.0.0.0/0 INPOLICY\* @70 1.1.1.2 Et0/0 PBR U U 0 0 0 0 3 4 0 0 1 0 N N

The following example shows information about application traffic classes learned using throughput as the learning criterion:

Router# **show pfr master appl learned throughput**

```
OER Prefix Statistics:
 Pas - Passive, Act - Active, S - Short term, L - Long term, Dly - Delay (ms),
  P - Percentage below threshold, Jit - Jitter (ms), 
 MOS - Mean Opinion Score
 Los - Packet Loss (packets-per-million), Un - Unreachable (flows-per-million),
 E - Egress, I - Ingress, Bw - Bandwidth (kbps), N - Not applicable
 U - unknown, * - uncontrolled, + - control more specific, @ - active probe all
  # - Prefix monitor mode is Special, & - Blackholed Prefix
  % - Force Next-Hop, ^ - Prefix is denied
Prefix Prot Port [src][dst] DSCP Source Prefix
                         State Time Curr BR CurrI/F Proto
                        PasSDly PasLDly PasSUn PasLUn PasSLos PasLLos
                        ActSDly ActLDly ActSUn ActLUn EBw IBw
                        ActSJit ActPMOS
                       --------------------------------------------------------------------------------
10.1.1.0/24 udp [1, 65535] [3000, 4000] ef 0.0.0.0/0 
                     \begin{tabular}{lcccccc} \bf{INPOLICY*} & & $670$ & $1.1.1.2$ & & $E to/0$ & & $PBR$ \\ \bf{U} & & $\bf{U}$ & & 0 & & 0 & & 0 \\ \end{tabular}\begin{array}{ccccccc}\nU & & U & & 0 \\
11 & & 7 & & 0\n\end{array} 11 7 0 0 1 0
 N N
```
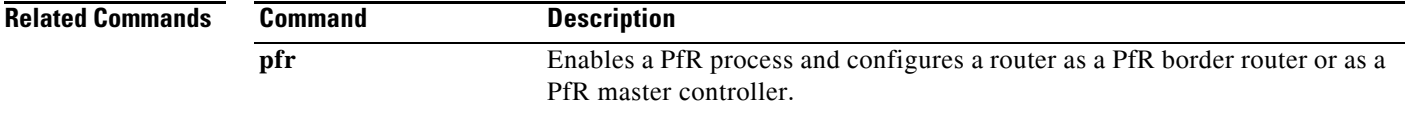

## **show pfr master border**

To display the status of connected Performance Routing (PfR) border routers, use the **show pfr master border** command in privileged EXEC mode.

**show pfr master border** [*ip-address*] [**detail** | **report** | **topology**]

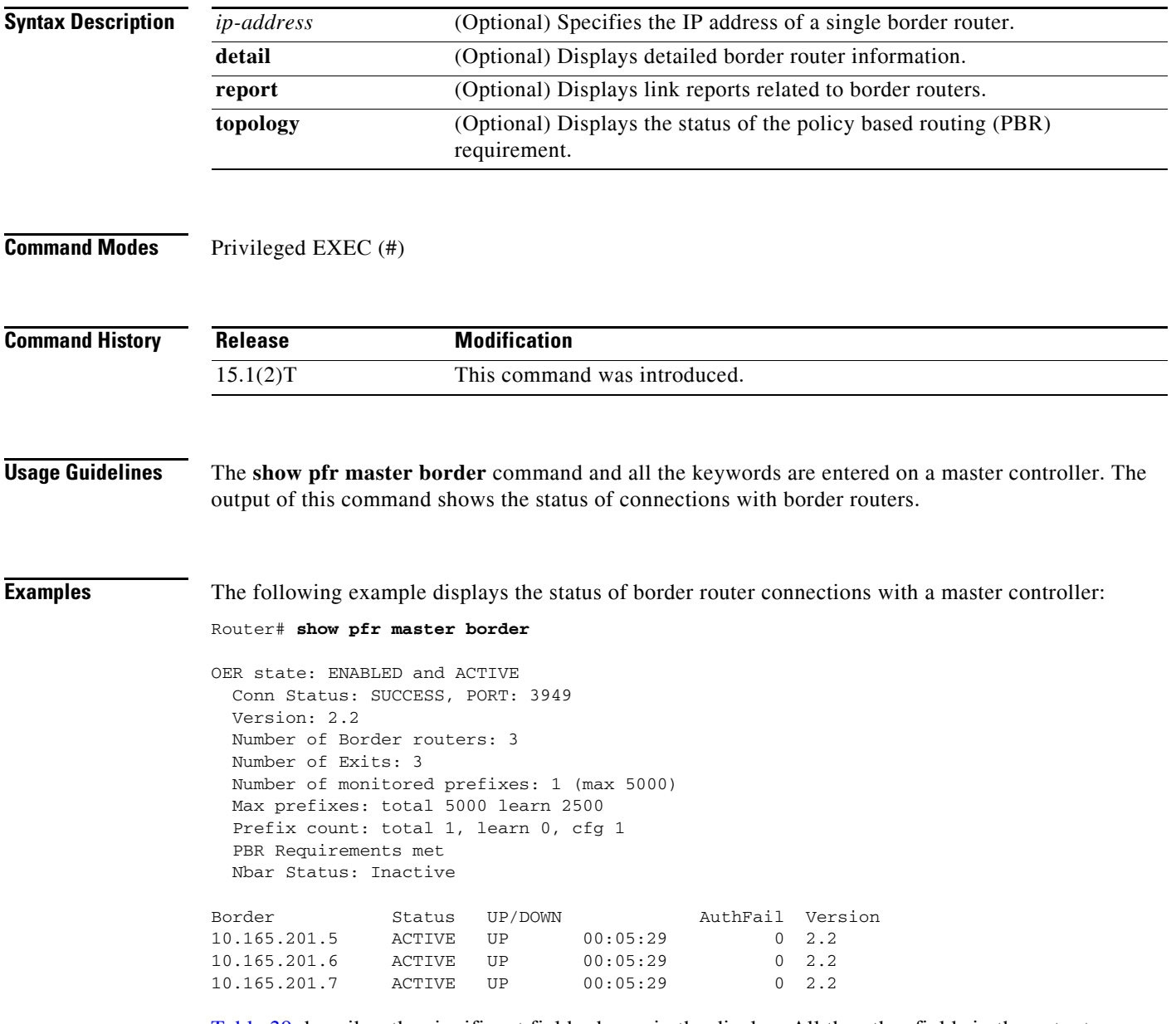

[Table](#page-206-0) 39 describes the significant fields shown in the display. All the other fields in the output are self-explanatory.

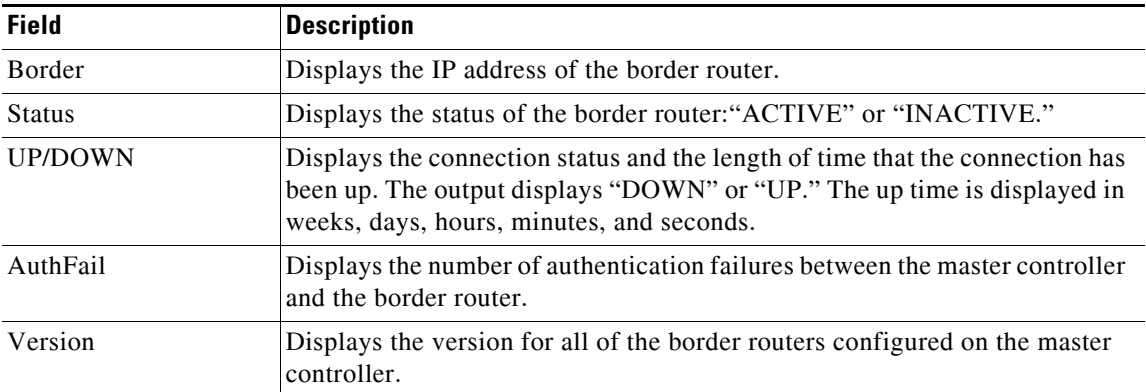

#### <span id="page-206-0"></span>*Table 39 show pfr master border Field Descriptions*

The following example displays detailed information about border router connections with a master controller:

Router# **show pfr master border detail**

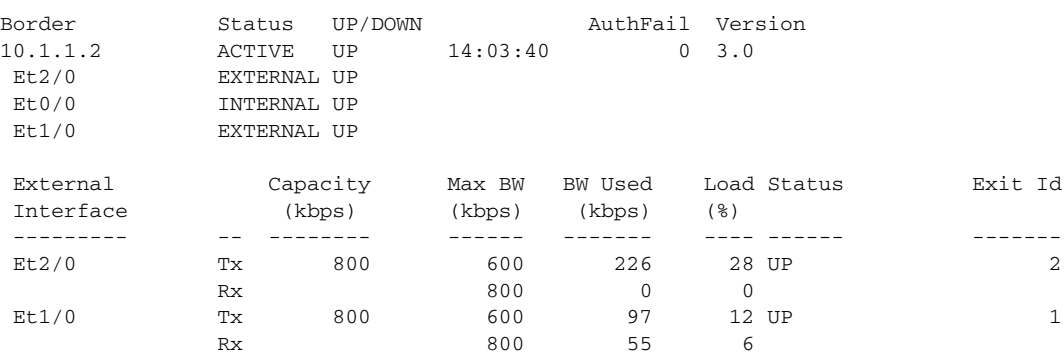

[Table](#page-206-1) 40 describes the significant fields shown in the display.

<span id="page-206-1"></span>*Table 40 show pfr master border detail Field Descriptions*

| <b>Field</b>          | <b>Description</b>                                                                                                    |
|-----------------------|----------------------------------------------------------------------------------------------------|
| <b>Border</b>         | Displays the IP address of the border router.                                                                                                    |
| <b>Status</b>         | Displays the status of the border router: "ACTIVE" or "INACTIVE."                                                                                                    |
| <b>UP/DOWN</b>        | Displays the connection status and the length of time that the connection has been<br>up. The output displays "DOWN" or "UP." The up time is displayed in weeks,<br>days, hours, minutes, and seconds. |
| AuthFail              | Displays the number of authentication failures between the master controller and<br>the border router.                                                                                                 |
| External<br>Interface | Displays the external PfR controlled interface.                                                                                                    |
| Tx                    | Displays the percentage of interface utilization in the outbound direction.                                                                                                    |
| Rx                    | Displays the percentage of interface utilization in the inbound direction.                                                                                                    |
| Capacity              | Displays the capacity of the interface in kilobytes per second.                                                                                                    |

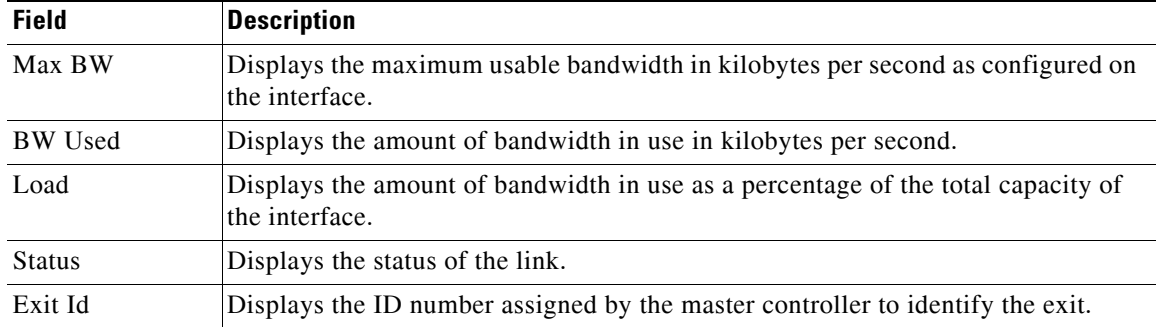

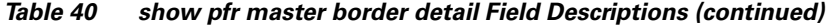

The following example displays whether the PBR requirement for the application control by PfR is met or not:

#### Router# **show pfr master border topology**

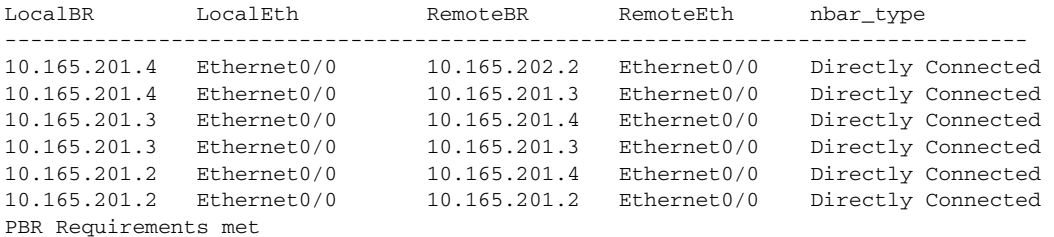

[Table](#page-207-0) 41 describes the significant fields shown in the display.

<span id="page-207-0"></span>

| <b>Field</b> | <b>Description</b>                                                                                                    |
|--------------|----------------------------------------------------------------------------------------------------|
| LocalBR      | Displays the local border router.                                                                                                    |
| LocalEth     | Displays the local interface connection for the local border router.                                                                                                    |
| RemoteBR     | Displays the remote border router that is connected with the local border router.                                                                                                    |
| RemoteEth    | Displays the remote interface connection for the remote border router.                                                                                                    |
| nbar type    | Displays the type of NBAR connection for each of the border routers. Three types<br>of connection status are available: Directly Connected, One-How-Away Neighbor,<br>and Not Connected. |

*Table 41 show pfr master border topology Field Descriptions*

The following example displays the border router link report:

#### Router# **show pfr master border report**

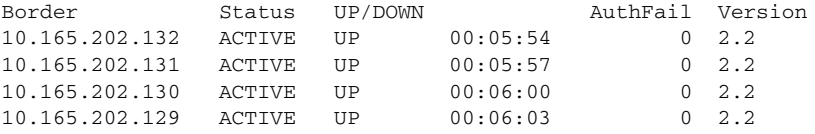

[Table](#page-208-0) 42 describes the significant fields shown in the display.

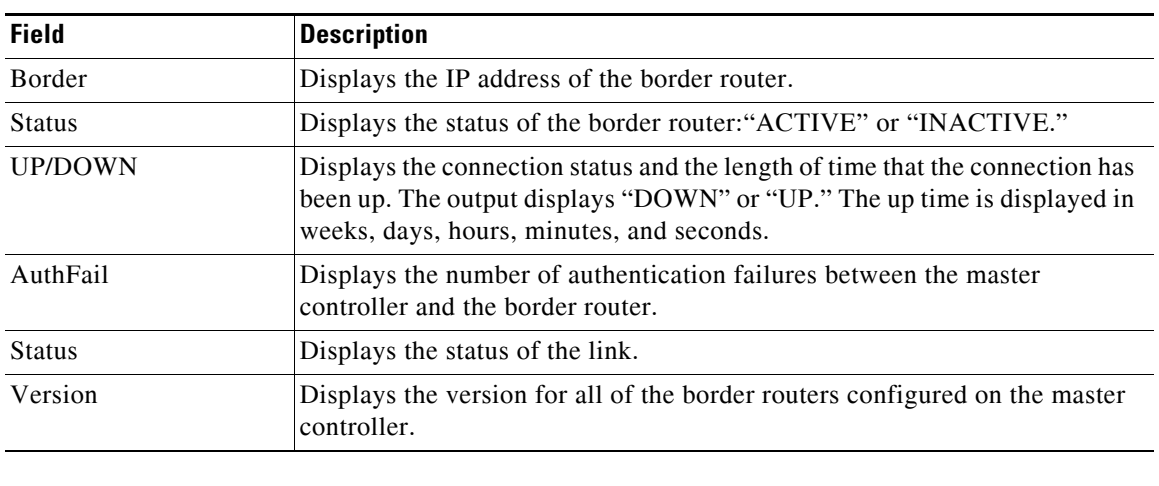

<span id="page-208-0"></span>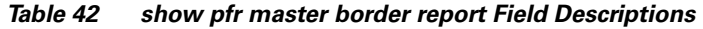

**Related Command** 

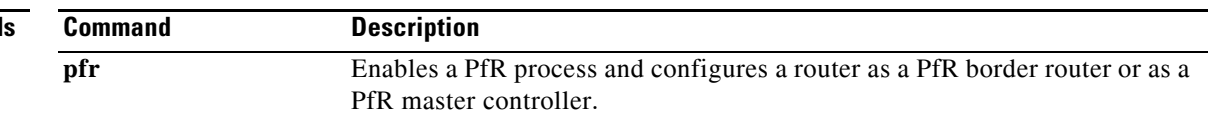

## **show pfr master cost-minimization**

To display the status of cost-based optimization policies, use the **show pfr master cost-minimization**  command in privileged EXEC mode.

**show pfr master cost-minimization** {**billing-history** | **border** *ip-address* [*interface*] | **nickname** *name*}

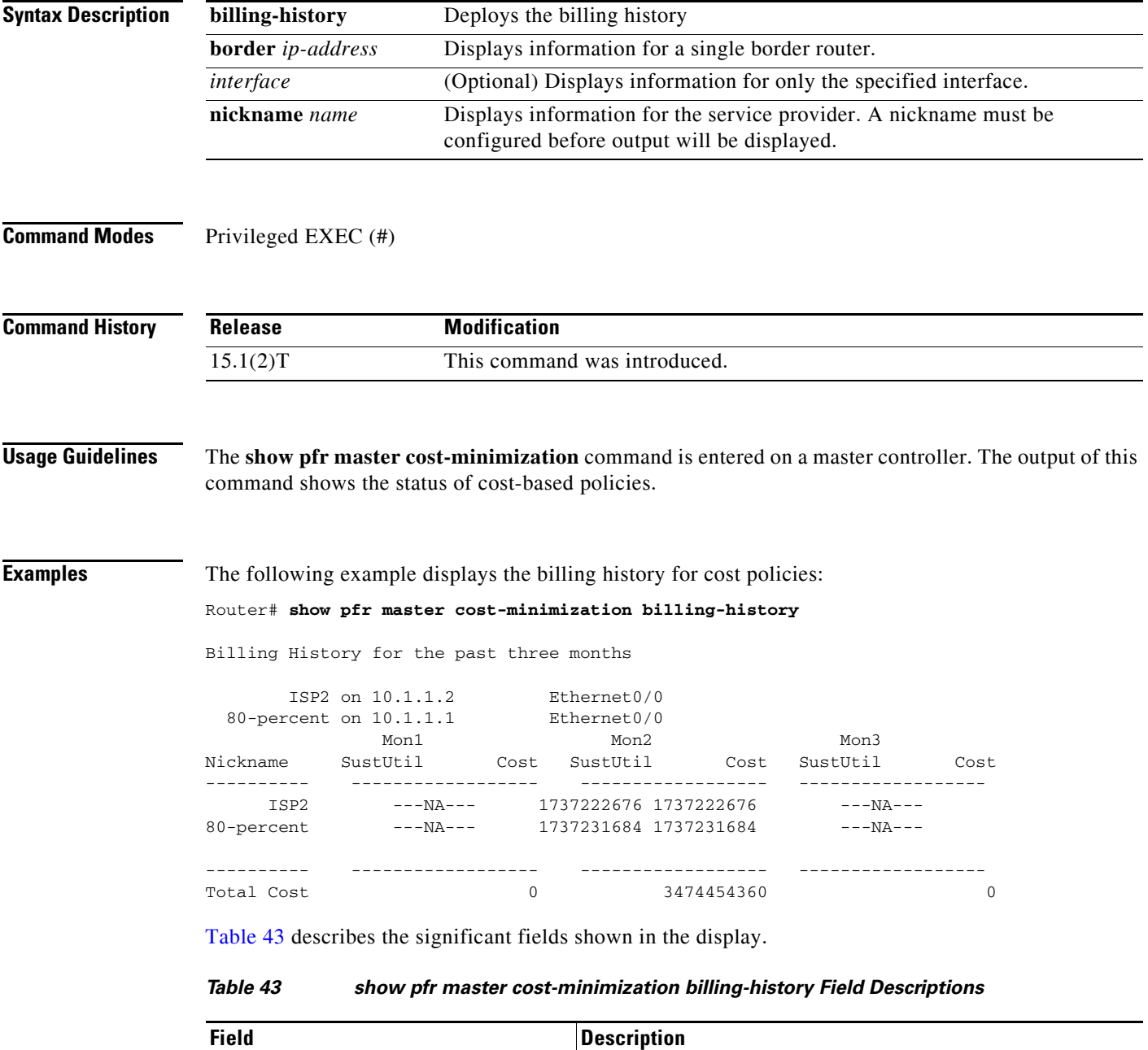

<span id="page-209-0"></span>Nickname The nickname assigned to the service provider.

SustUtil The sustained utilization of the exit link.

a ka

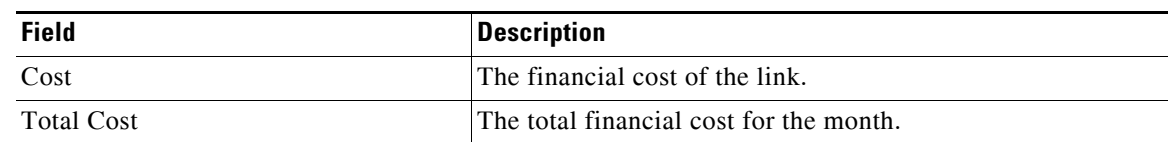

#### *Table 43 show pfr master cost-minimization billing-history Field Descriptions (continued)*

The following example displays cost optimization information only for Ethernet interface 1/0:

```
Router# show pfr master cost-minimization border 10.1.1.2 Ethernet1/0
```
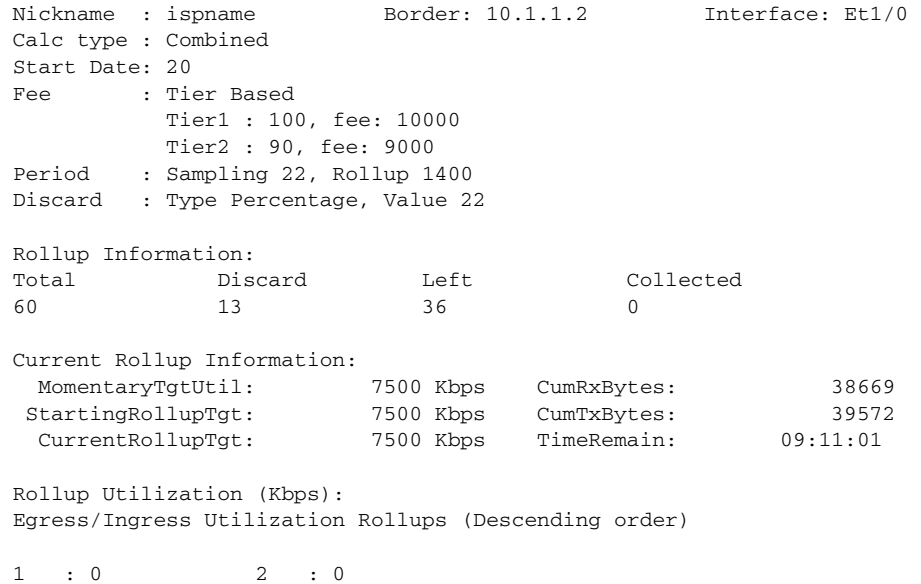

[Table](#page-210-0) 44 describes the significant fields shown in the display.

#### <span id="page-210-0"></span>*Table 44 show pfr master cost-minimization border Field Descriptions*

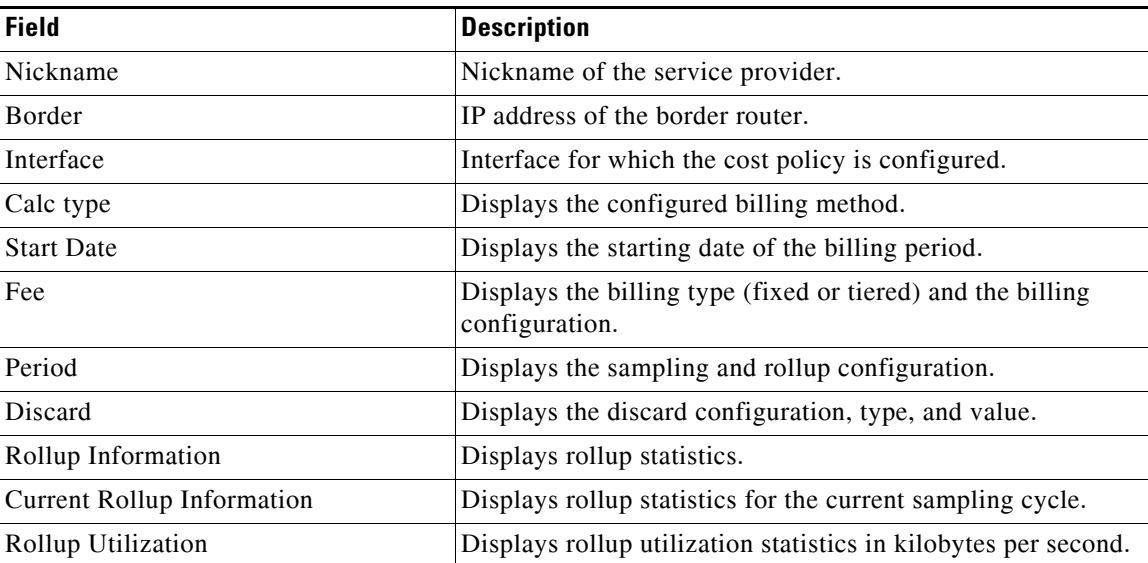

**The Contract of the Contract of the Contract of the Contract of the Contract of the Contract of the Contract o** 

The following example displays cost optimization information for the specified service provider:

Router# **show pfr master cost-minimization nickname ISP1** 

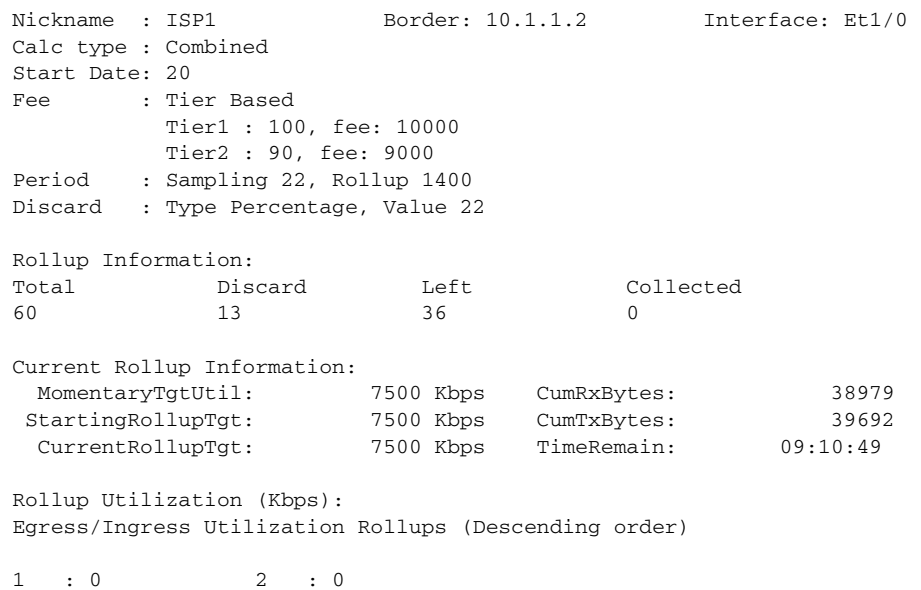

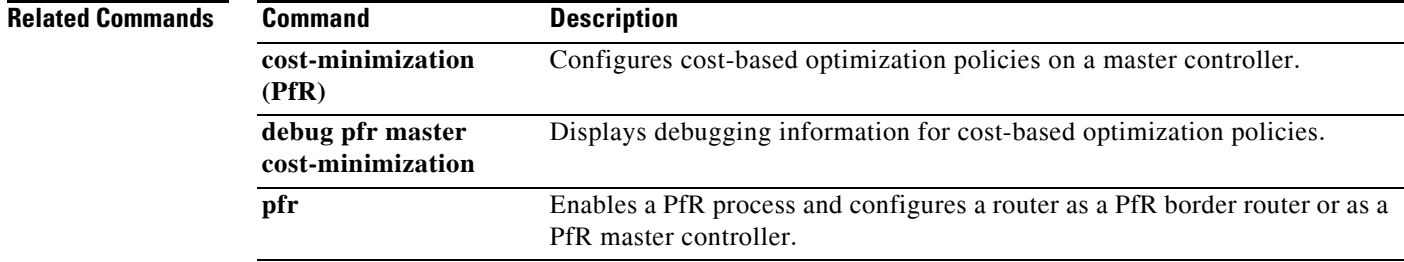

## **show pfr master defined application**

To display information about user-defined application definitions on a Performance Routing (PfR) master controller, use the **show pfr master defined application** command in privileged EXEC mode.

#### **show pfr master defined application**

**Syntax Description** This command has no arguments or keywords. **Command Modes** Privileged EXEC (#) **Command History Usage Guidelines** The **show pfr master defined application** command is entered on a PfR master controller. This command displays all applications that are user-defined. To define a custom application to be used by PfR, use the **application define** (PfR) command on the PfR master controller. To display the same information on a PfR border router, use the **show pfr border defined application**  command. **Examples** The following partial example output shows information about the user-defined applications configured for use with PfR: Router# **show pfr master defined application** OER Defined Applications: Name Appl\_ID Dscp Prot SrcPort DstPort SrcPrefix ------------------------------------------------------------------------------- telnet 1 defa tcp 23-23 1-65535 0.0.0.0/0<br>1 defa tcp 1-65535 23-23 0.0.0.0/0 telnet 1 defa tcp 1-65535 23-23 0.0.0.0/0 ftp 2 defa tcp 21-21 1-65535 0.0.0.0/0<br>
ftp 2 defa tcp 1-65535 21-21 0.0.0.0/0 ftp 2 defa tcp 1-65535 21-21 0.0.0.0/0 cuseeme 4 defa tcp 7648-7648 1-65535 0.0.0.0/0 cuseeme 4 defa tcp 7649-7649 1-65535 0.0.0.0/0 cuseeme 4 defa tcp 1-65535 7648-7648 0.0.0.0/0 dhcp 5 defa udp 68-68 67-67 0.0.0.0/0 dns 6 defa tcp 53-53 1-65535 0.0.0.0/0 dns 6 defa tcp 1-65535 53-53 0.0.0.0/0 dns 6 defa udp 53-53 1-65535 0.0.0.0/0 dns 6 defa udp 1-65535 53-53 0.0.0.0/0 finger 7 defa tcp 79-79 1-65535 0.0.0.0/0 finger 7 defa tcp 1-65535 79-79 0.0.0.0/0 gopher 8 defa tcp 70-70 1-65535 0.0.0.0/0 . . . [Table](#page-213-0) 45 describes the significant fields shown in the display. **Release Modification** 15.1(2)T This command was introduced.

 $\mathbf{I}$ 

<span id="page-213-0"></span>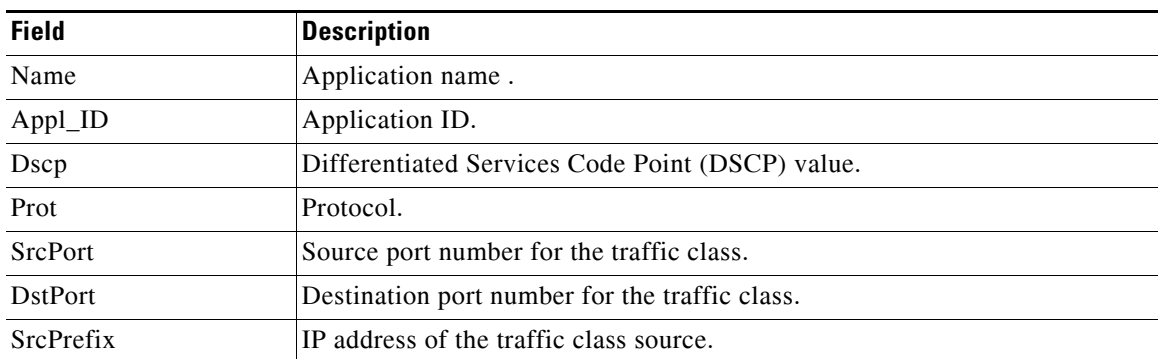

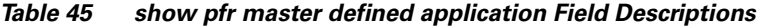

### **Related Command**

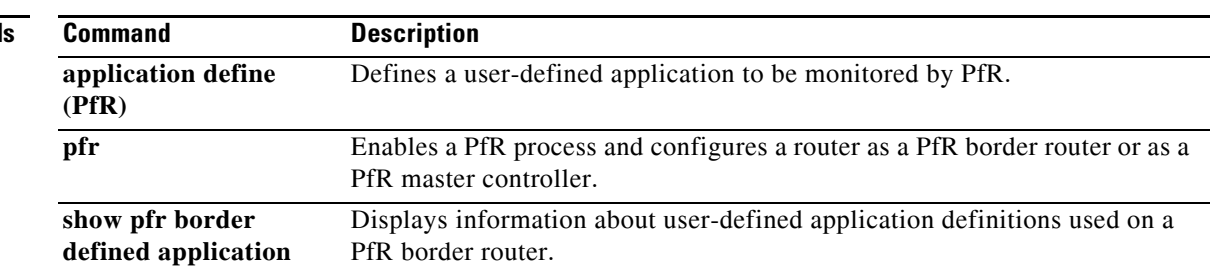

П

# **show pfr master learn list**

To display configuration information about Performance Routing (PfR) learn lists, use the **show pfr master learn list** command in privileged EXEC mode.

**show pfr master learn list** [*list-name*]

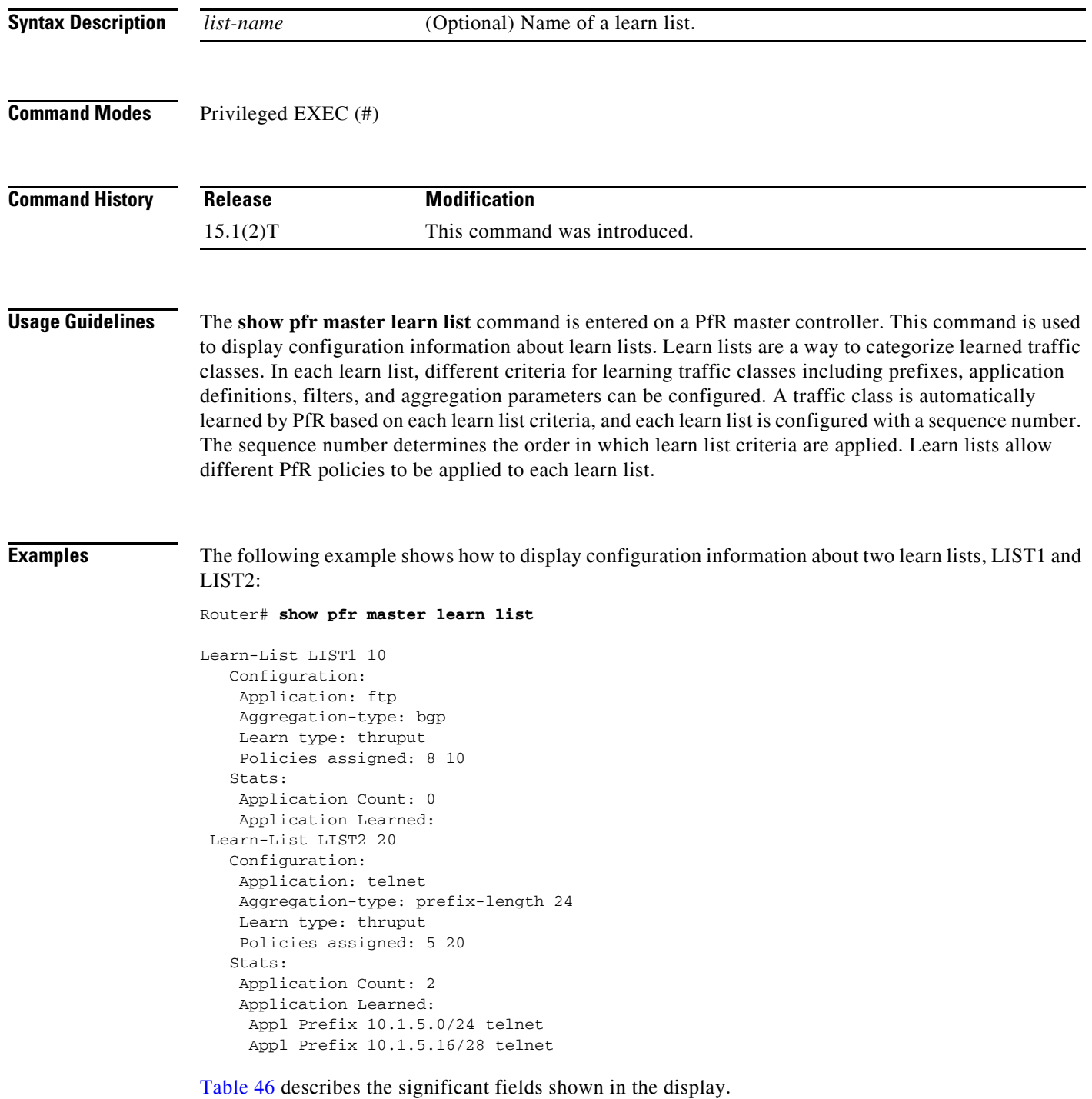

| <b>Field</b>               | <b>Description</b>                                      |
|----------------------------|---------------------------------------------------------|
| Learn-List                 | Identifies the PfR learn list name and sequence number. |
| Application                | Application protocol.                                   |
| Aggregation-type           | Type of TCF aggregation.                                |
| Learn type                 | Throughput or delay.                                    |
| Policies assigned          | Application policy number.                              |
| <b>Application Count</b>   | Number of applications learned.                         |
| <b>Application Learned</b> | Type of application learned.                            |

<span id="page-215-0"></span>*Table 46 show pfr master learn list Field Descriptions*

#### **Related Commands**

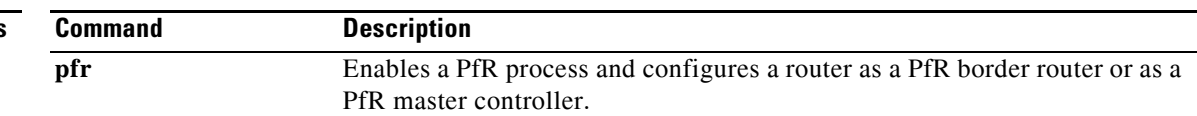
П

# **show pfr master link-group**

To display information about Performance Routing (PfR) link groups, use the **show pfr master link-group** command in privileged EXEC mode.

**show pfr master link-group** [*link-group-name*]

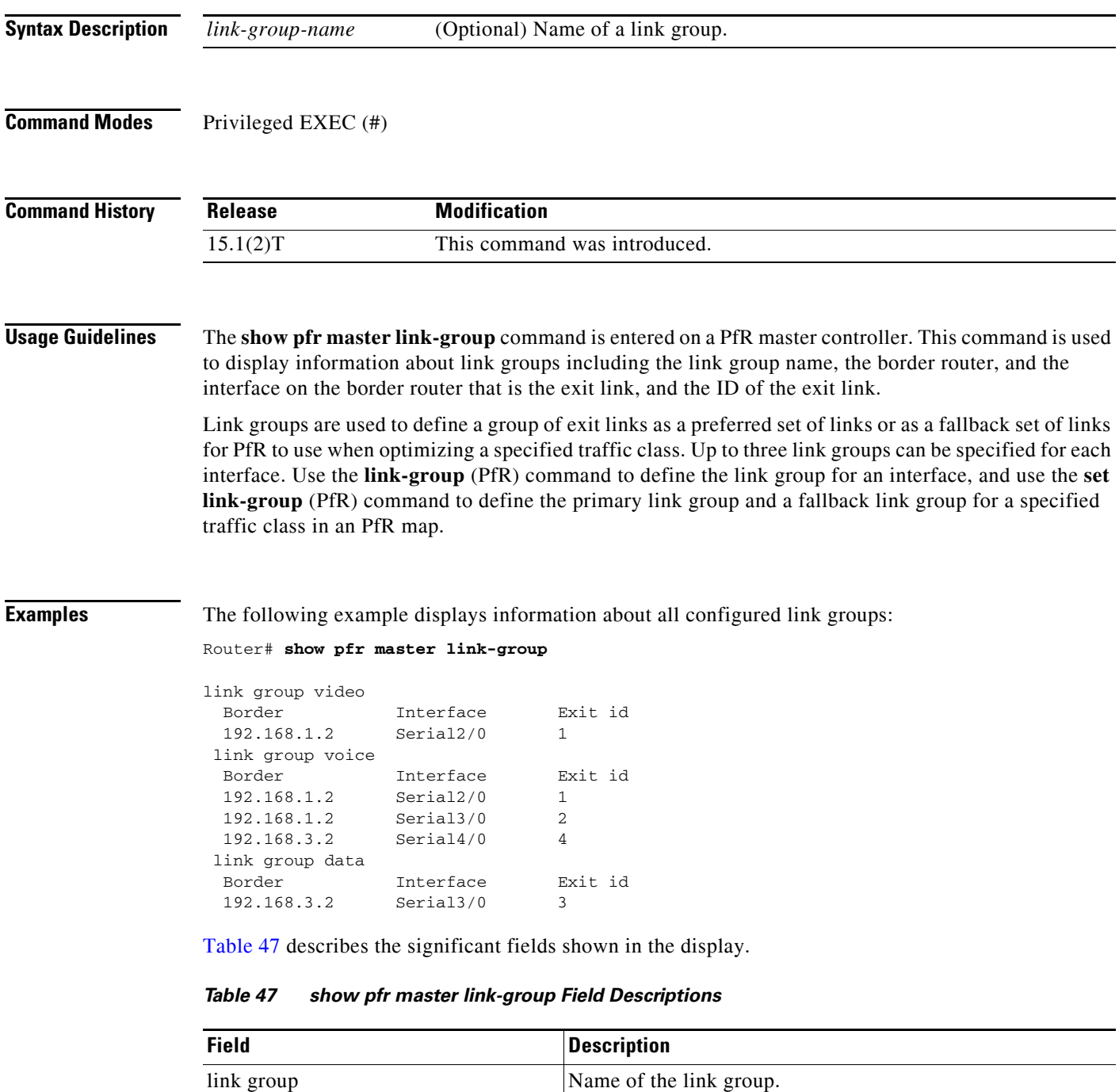

<span id="page-216-0"></span>Border **IP** address of the border router on which the exit link exists.

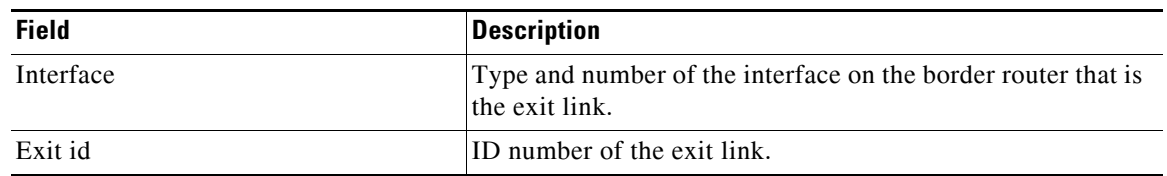

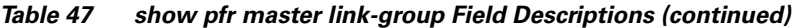

The following example displays information only about the link group named voice:

Router# **show pfr master link-group voice**

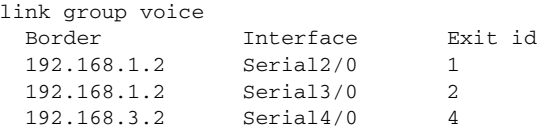

## **Related Commands**

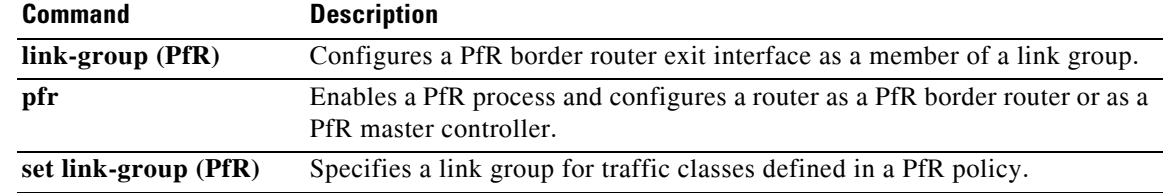

П

# **show pfr master nbar application**

To display information about the status of an application identified using Network-Based Application Recognition (NBAR) for each Performance Routing (PfR) border router, use the **show pfr master nbar application** command in privileged EXEC mode.

**show pfr master nbar application**

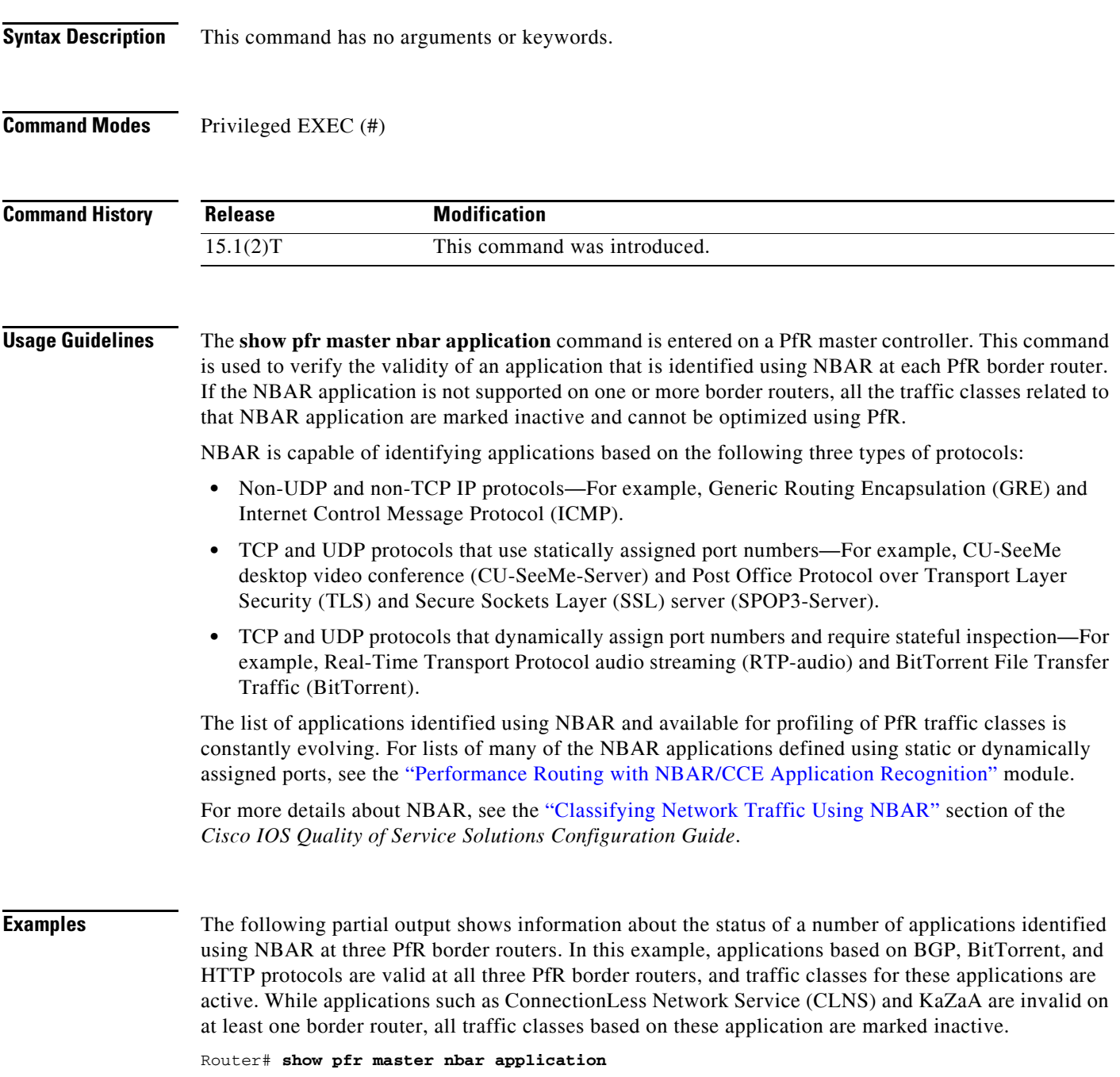

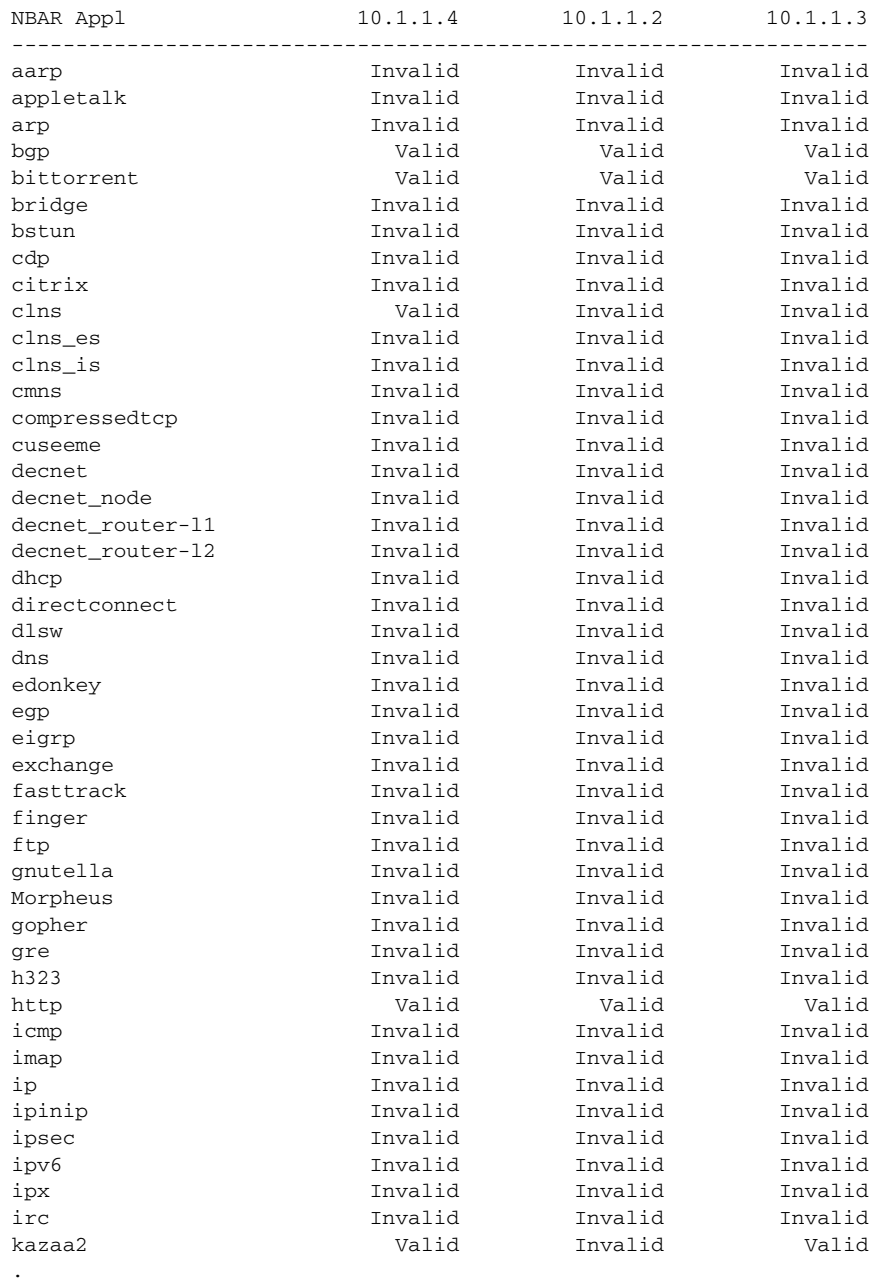

- 
- . .

[Table](#page-220-0) 48 describes the significant fields shown in the display.

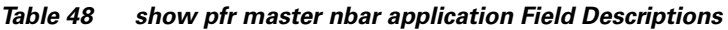

<span id="page-220-0"></span>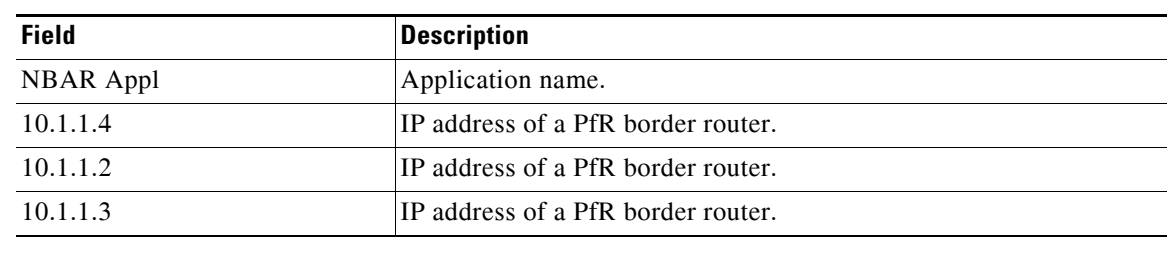

## **Related Commands**

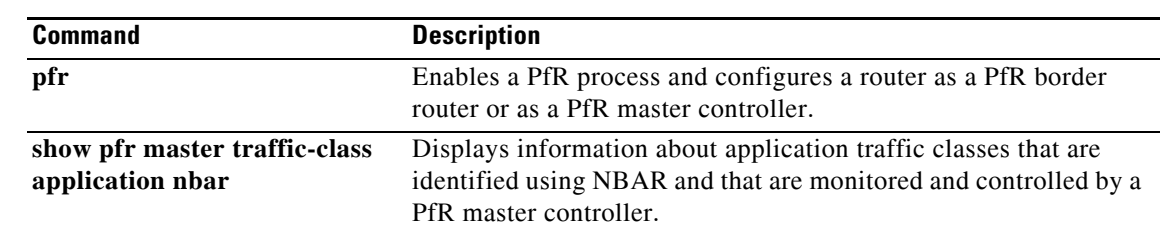

 $\overline{\phantom{a}}$ 

# **show pfr master policy**

To display policy settings on a Performance Routing (PfR) master controller, use the **show pfr master policy** command in privileged EXEC mode.

**show pfr master policy** {*sequence-number* | *policy-name* | **default** | **dynamic**}

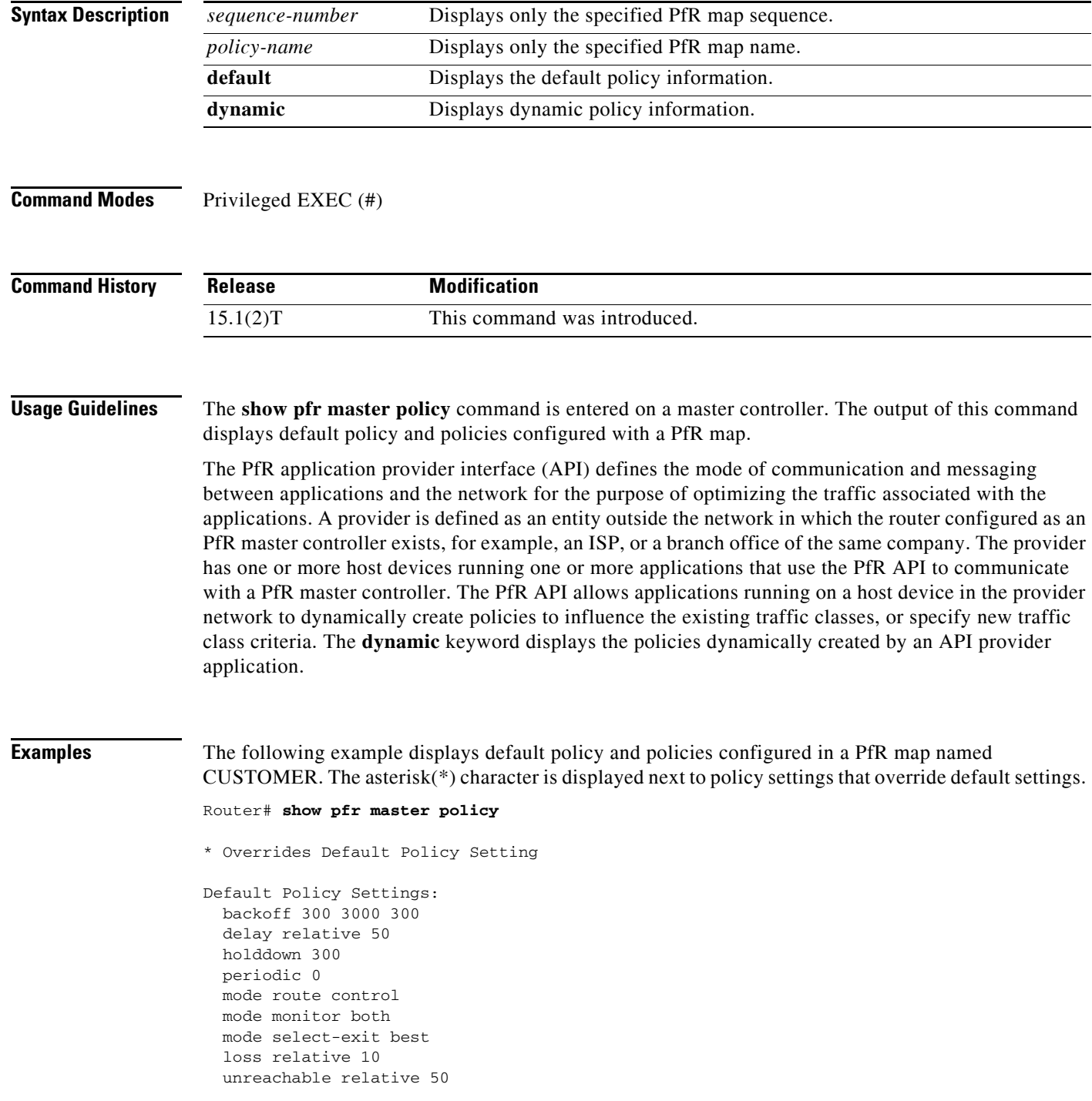

```
 resolve delay priority 11 variance 20
   resolve utilization priority 12 variance 20
pfr-map CUSTOMER 10
   match ip prefix-lists: NAME 
   backoff 300 3000 300
   delay relative 50
   holddown 300
   periodic 0
   mode route control 
   mode monitor both
   mode select-exit best
   loss relative 10
  unreachable relative 50
  *resolve utilization priority 1 variance 10
  *resolve delay priority 11 variance 20
  *probe frequency 30
pfr-map CUSTOMER 20
   match ip prefix-lists: 
   match pfr learn delay
   backoff 300 3000 300
   delay relative 50
  holddown 300
  periodic 0
  *mode route control 
   mode monitor both
   mode select-exit best
   loss relative 10
   unreachable relative 50
   resolve delay priority 11 variance 20
   resolve utilization priority 12 variance 20
```
[Table](#page-222-0) 49 describes the significant fields shown in the display.

<span id="page-222-0"></span>*Table 49 show pfr master policy Field Descriptions*

| <b>Field</b>                    | <b>Description</b>                                                                                                    |
|---------------------------------|----------------------------------------------------------------------------------------------------|
| <b>Default Policy Settings:</b> | Displays PfR default configuration settings under this<br>heading.                                                                |
| pfr-map                         | Displays the PfR map name and sequence number. The<br>policy settings applied in the PfR map are displayed under<br>this heading. |

The following example displays dynamic policies created by applications using the PfR application interface. The asterisk(\*) character is displayed next to policy settings that override default settings.

```
Router# show pfr master policy dynamic
Dynamic Policies:
   proxy id 10.3.3.3
   sequence no. 18446744069421203465, provider id 1001, provider priority 65535
     host priority 65535, policy priority 101, Session id 9
   backoff 90 90 90
   delay relative 50
   holddown 90
   periodic 0
   probe frequency 56
  mode route control 
  mode monitor both
   mode select-exit good
   loss relative 10
```

```
 jitter threshold 20
 mos threshold 3.60 percent 30
 unreachable relative 50
 next-hop not set
 forwarding interface not set
 resolve delay priority 11 variance 20
 resolve utilization priority 12 variance 20
 proxy id 10.3.3.3
 sequence no. 18446744069421269001, provider id 1001, provider priority 65535
   host priority 65535, policy priority 102, Session id 9
 backoff 90 90 90
 delay relative 50
 holddown 90
 periodic 0
 probe frequency 56
 mode route control 
 mode monitor both
 mode select-exit good
 loss relative 10
 jitter threshold 20
 mos threshold 3.60 percent 30
 unreachable relative 50
 next-hop not set
 forwarding interface not set
 resolve delay priority 11 variance 20
 resolve utilization priority 12 variance 20
 proxy id 10.3.3.4
 sequence no. 18446744069421334538, provider id 1001, provider priority 65535
   host priority 65535, policy priority 103, Session id 10
 backoff 90 90 90
 delay relative 50
 holddown 90
 periodic 0
 probe frequency 56
 mode route control 
 mode monitor both
 mode select-exit good
 loss relative 10
 jitter threshold 20
 mos threshold 3.60 percent 30
 unreachable relative 50
 next-hop not set
 forwarding interface not set
 resolve delay priority 11 variance 20
 resolve utilization priority 12 variance 20
```
[Table](#page-223-0) 50 describes the significant fields shown in the display.

<span id="page-223-0"></span>*Table 50 show pfr master policy dynamic Field Descriptions*

| <b>Field</b>             | <b>Description</b>                                                              |
|--------------------------|---------------------------------------------------------------------------------|
| <b>Dynamic Policies:</b> | Displays PfR dynamic policy configurations under this<br>heading.               |
| proxy id                 | IP address of the host application interface device that<br>created the policy. |
| sequence no.             | Number indicating the sequence in which the policy was run.                     |
| provider id              | ID number of the application interface provider.                                |

|                   | <b>Field</b>                                                                                                    | <b>Description</b>                                                                                                    |
|-------------------|----------------------------------------------------------------------------------------------------|----------------------------------------------------------------------------------------------------|
| provider priority | The priority assigned to the application interface provider. If<br>a priority has not been configured, the default priority is<br>65535. |                                                                                                    |
|                   | host priority                                                                                                    | The priority assigned to the host application interface device.<br>If a priority has not been configured, the default priority is<br>65535. |
|                   | policy priority                                                                                                    | The priority assigned to the policy.                                                                                                    |
|                   | Session id                                                                                                    | ID number of the application interface provider session.                                                                                    |
| <b>Commands</b>   | <b>Command</b>                                                                                                    | <b>Description</b>                                                                                                    |
|                   | api provider (PfR)                                                                                                    | Registers an application interface provider with a PfR master controller and                                                                |

*Table 50 show pfr master policy dynamic Field Descriptions (continued)*

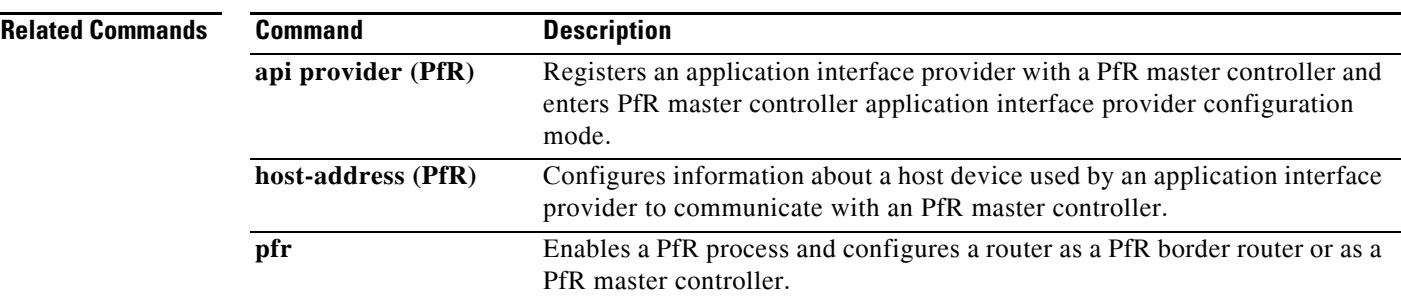

 $\mathcal{L}_{\mathcal{A}}$ 

## **show pfr master prefix**

To display the status of monitored prefixes, use the **show pfr master prefix** command in privileged EXEC mode.

**show pfr master prefix** [**detail** | **inside** [**detail**] | **learned** [**delay** | **inside** | **throughput**] | *prefix* [**detail** | **policy** | **report** | **traceroute** [*exit-id* | *border-address* | **current**] [**now**]]]

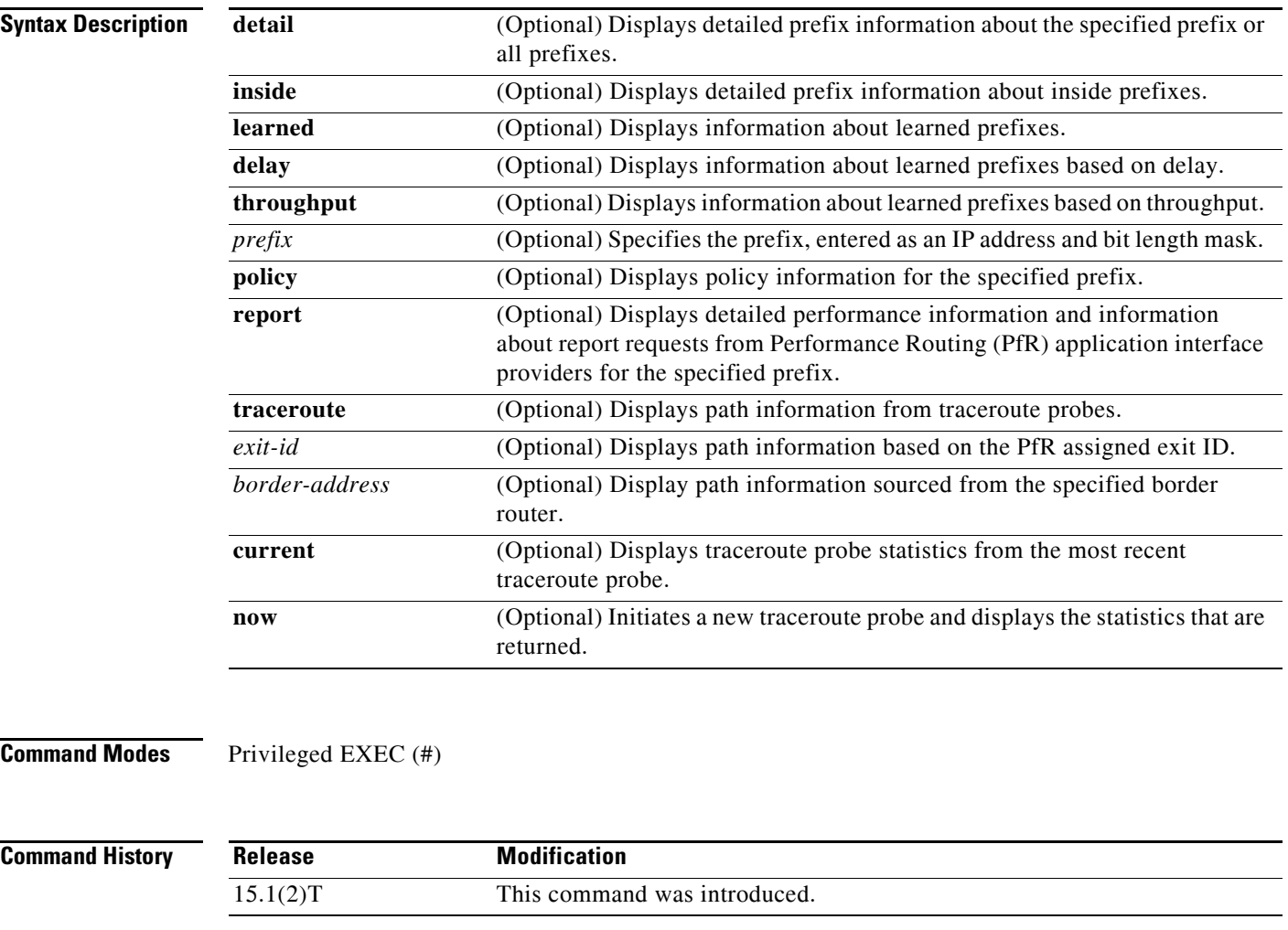

**Usage Guidelines** The **show pfr master prefix** command is entered on a master controller. This command is used to display the status of monitored prefixes. The output from this command includes information about the source border router, current exit interface, prefix delay, and egress and ingress interface bandwidth. The output can be filtered to display information for only a single prefix, learned prefixes, inside prefixes, and prefixes learned based on delay or throughput.

The **traceroute** keyword is used to display traceroute probe results. The output generated by this keyword provides hop by hop statistics to the probe target network. The output can be filtered to display information only for the exit ID (PfR assigns an ID number to each exit interface) or for the specified border router. The **current** keyword displays traceroute probe results from the most recent traceroute probe. The **now** keyword initiates a new traceroute probe and displays the results.

**Examples** The following example shows the status of a monitored prefix:

Router# **show pfr master prefix** 

```
OER Prefix Stats:
  Dly: Delay in ms
  EBw: Egress Bandwidth
  IBw: Ingress Bandwidth
Prefix State Curr BR CurrI/F Dly EBw IBw
----------------------------------------------------------
10.1.5.0/24 INPOLICY 10.1.1.2 Et1/0 19 1 1
```
[Table](#page-226-0) 51 describes the significant fields shown in the display.

### <span id="page-226-0"></span>*Table 51 show pfr master prefix Field Descriptions*

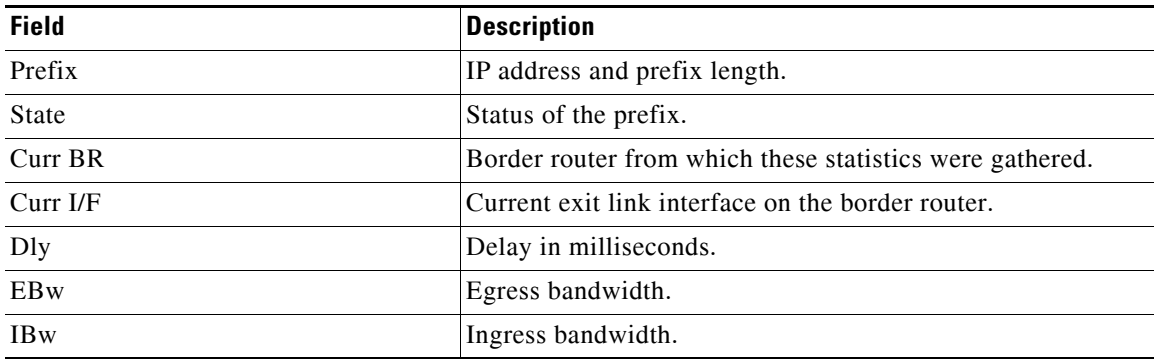

The following output shows the detailed status of a monitored prefix:

```
Router# show pfr master prefix detail
```
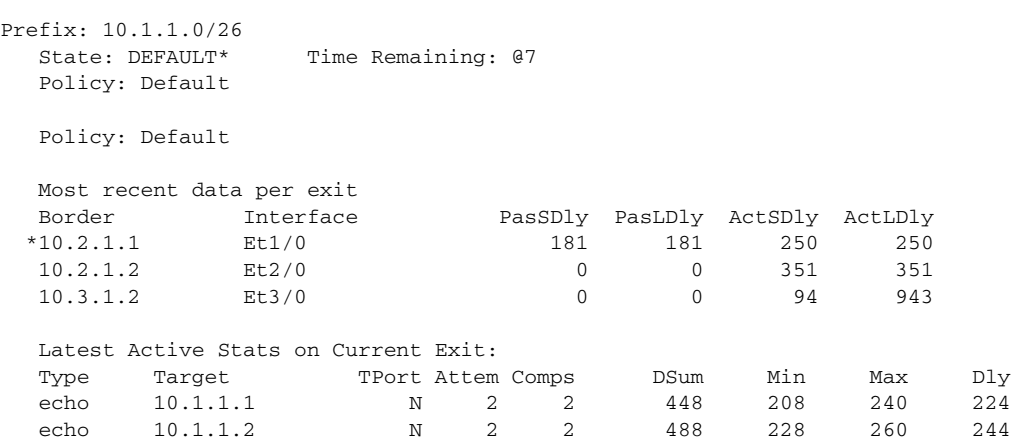

echo 10.1.1.3 N 2 2 568 268 300 284

Prefix performance history records

```
Current index 2, S_avg interval(min) 5, L_avg interval(min) 60
Age Border Interface OOP/RteChg Reasons
Pas: DSum Samples DAvg PktLoss Unreach Ebytes Ibytes Pkts Flows
Act: Dsum Attempts DAvg Comps Unreach
00:00:03  10.1.1.1    Et1/0
    0 0 0 0 0 0 0 0 0
   1504 6 250 6 0
```
[Table](#page-227-0) 52 describes the significant fields shown in the display.

<span id="page-227-0"></span>*Table 52 show pfr master prefix detail Field Descriptions*

| <b>Field</b>                        | <b>Description</b>                                                                                                    |
|-------------------------------------|----------------------------------------------------------------------------------------------------|
| Prefix                              | IP address and prefix length.                                                                                                    |
| <b>State</b>                        | Status of the prefix.                                                                                                    |
| Time Remaining                      | Time remaining in the current prefix learning cycle.                                                                                                    |
| Policy                              | The state that the prefix is in. Possible values are Default,<br>In-policy, Out-of-policy, Choose, and Holddown.                                                                 |
| Most recent data per exit           | Border router exit link statistics for the specified prefix. The<br>asterisk (*) character indicates the exit that is being used.                                                |
| Latest Active Stats on Current Exit | Active probe statistics. This field includes information about<br>the probe type, target IP address, port number, and delay<br>statistics.                                       |
| Type                                | The type of active probe. Possible types are ICMP echo, TCP<br>connect, or UDP echo. The example uses default ICMP echo<br>probes (default TCP), so no port number is displayed. |
| Prefix performance history records  | Displays border router historical statistics. These statistics<br>are updated about once a minute and stored for 1 hour.                                                         |

The following example shows prefix statistics from a traceroute probing:

```
Router# show pfr master prefix 10.1.5.0/24 traceroute
```

```
* - current exit, + - control more specific
Ex - Exit ID, Delay in msec
--------------------------------------------------------------------------------
Path for Prefix: 10.1.5.0/24Path for Prefix: 10.1.5.0/24 Target: 10.1.5.2<br>
Exit ID: 2, Border: 10.1.1.3 External Interface: Et1/0
Status: DONE, How Recent: 00:00:08 minutes old
Hop Host Time(ms) BGP
1 10.1.4.2 8 0 
2 10.1.3.2 8 300 
3 10.1.5.2 20 50 
--------------------------------------------------------------------------------
Exit ID: 1, Border: 10.1.1.2 External Interface: Et1/0 
Status: DONE, How Recent: 00:00:06 minutes old
Hop Host Time(ms) BGP
1 0.0.0.0 3012 0 
2 10.1.3.2 12 100 
3 10.1.5.2 12 50 
--------------------------------------------------------------------------------
```
[Table](#page-228-0) 53 describes the significant fields shown in the display.

<span id="page-228-0"></span>

| <b>Field</b>    | <b>Description</b>                          |
|-----------------|---------------------------------------------|
| Path for Prefix | Specified IP address and prefix length.     |
| Target          | Traceroute probe target.                    |
| Exit ID         | PfR assigned exit ID.                       |
| <b>Status</b>   | Status of the traceroute probe.             |
| How Recent      | Time since last traceroute probe.           |
| Hop             | Hop number of the entry.                    |
| Host            | IP address of the entry.                    |
| Time            | Time, in milliseconds, for the entry.       |
| <b>BGP</b>      | BGP autonomous system number for the entry. |

*Table 53 show pfr master prefix traceroute Field Descriptions*

The following example shows prefix statistics including Jitter and MOS percentage values when the Jitter probe is configured for the 10.1.5.0 prefix:

```
Router# show pfr master prefix 10.1.5.0/24
```

```
OER Prefix Statistics:
Pas - Passive, Act - Active, S - Short term, L - Long term, Dly - Delay (ms),
 P - Percentage below threshold, Jit – Jitter, MOS – Mean Opinion Score,
 Los - Packet Loss (packets-per-million), Un - Unreachable (flows-per-million),
 E - Egress, I - Ingress, Bw - Bandwidth (kbps), N - Not applicable
 U - unknown, * - uncontrolled, + - control more specific, @ - active probe all
Prefix State Time Curr BR CurrI/F Protocol
                  PasSDly PasLDly PasSUn PasLUn PasSLos PasLLos<br>ActSDly ActLDly ActSUn ActLUn EBw IBw
                   ActSDly ActLDly ActSUn ActLUn EBw IBw
                  %ActSJit %ActPMOS
       --------------------------------------------------------------------------------
10.1.1.0/24 DEFAULT* @3 10.1.1.1 Et5/0 U 
 U U 0 0 0 0
 6 6 400000 400000 17 1
                      1.45 25
```
[Table](#page-228-1) 54 describes the significant fields shown in the display that are different from Table [51 on](#page-226-0)  [page](#page-226-0) 221 and Table [52 on page](#page-227-0) 222.

<span id="page-228-1"></span>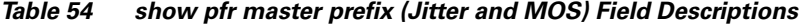

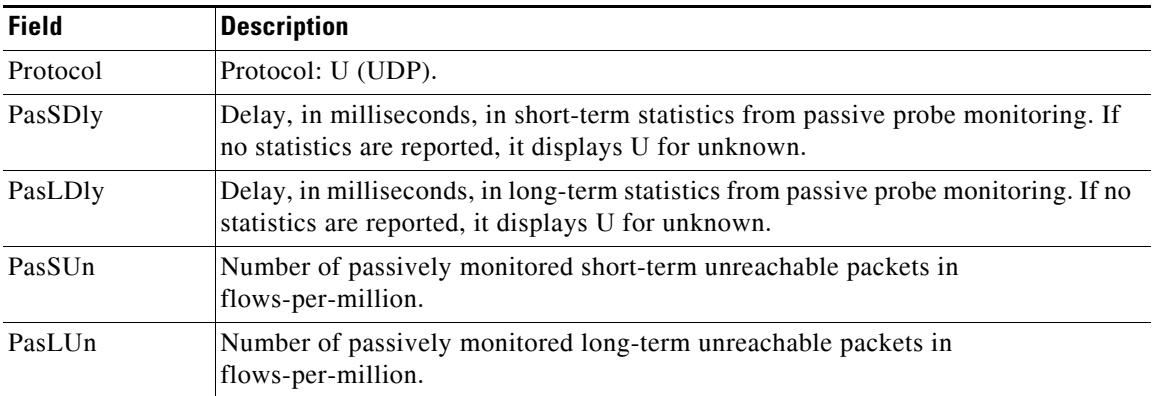

| <b>Field</b>   | <b>Description</b>                                                                   |
|----------------|--------------------------------------------------------------------------------------|
| PasSLos        | Number of passively monitored short-term lost packets in packets-per-million.        |
| PasLLos        | Number of passively monitored long-term lost packets in packets-per-million.         |
| ActSDly        | Number of actively monitored short-term delay packets.                               |
| ActLDly        | Number of actively monitored long-term delay packets.                                |
| $ActS$ Un      | Number of actively monitored short-term unreachable packets in<br>flows-per-million. |
| ActLJn         | Number of actively monitored long-term unreachable packets in flows-per-million.     |
| <b>ActSJit</b> | Number of actively monitored short-term jitter packets.                              |
| ActPMOS        | Number of actively monitored MOS packets with a percentage below threshold.          |

*Table 54 show pfr master prefix (Jitter and MOS) Field Descriptions (continued)*

The following example shows detailed prefix statistics when Jitter or MOS are configured as a priority: Router# **show pfr master prefix 10.1.1.0/24 detail** 

```
Prefix: 10.1.1.0/24
  State: DEFAULT* Time Remaining: @9
   Policy: Default
   Most recent data per exit
  Border   Interface   PasSDly PasLDly ActSDly ActLDly
  *10.1.1.1 Et5/0 0 0 6 6
   10.2.2.3 Et2/0 0 0 7 7
   10.1.1.2 Et0/0 0 0 14 14
   Most recent voice data per exit 
  Border Interface ActSJit ActPMOS
 *10.1.1.1 Et5/0 2.00 0
  10.2.2.3 Et2/0 2.01 20<br>10.1.1.2 Et0/0 4.56 50
  10.1.1.2 Et0/0 4.56
   Latest Active Stats on Current Exit:
   Type Target TPort Attem Comps DSum Min Max Dly
  udpJit 10.1.1.8  2000  2  2  8  4  4  4
  udpJit 10.1.1.7 3000 2 2 20 4 16 10<br>udpJit 10.1.1.6 4000 2 2 8 4 4 4
  udpJit 10.1.1.6  4000  2  2  8  4  4  4
  echo 10.1.1.4 N 2 0 0 0 0 0 0
  echo 10.1.1.3 N 2 0 0 0 0 0
Latest Voice Stats on Current Exit:
   Type Target TPort Codec Attem Comps JitSum MOS
   udpJit 10.1.1.8 2000 g711alaw 2 2 2.34 4.56
   udpJit 10.1.1.7 3000 g711ulaw 2 2 2.56 4.11
   udpJit 10.1.1.6 4000 g729a 2 2 1.54 3.57
   udpJit 10.1.1.5 4500 none 2 2 1.76 NA
Prefix performance history records
 Current index 3, S_avg interval(min) 5, L_avg interval(min) 60
Age Border Interface OOP/RteChg Reasons
Pas: DSum Samples DAvg PktLoss Unreach Ebytes Ibytes Pkts Flows
Act: Dsum Attempts DAvg Comps Unreach Jitter LoMOSCnt MOSCn
00:00:07  10.1.1.1  Et5/0<br>0  0  0
```
0 0 0 0 0 5920 0 148 1

36 10 6 6 4 2 1 1

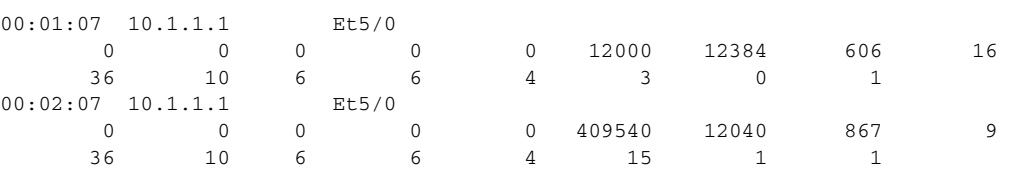

[Table](#page-230-0) 55 describes the significant fields shown in the display that are different from Table [52 on](#page-227-0)  [page](#page-227-0) 222.

<span id="page-230-0"></span>*Table 55 show pfr master prefix detail (Jitter or MOS Priority) Field Descriptions*

| <b>Field</b>  | <b>Description</b>                                                                                                    |
|---------------|----------------------------------------------------------------------------------------------------|
| Codec         | Displays the codec value configured for MOS calculation. Codec<br>values can be one of the following: g711alaw, g711ulaw, or g729a. |
| JitSum        | Summary of <i>jitter</i> .                                                                                                    |
| <b>MOS</b>    | MOS value.                                                                                                    |
| <b>Jitter</b> | Jitter value.                                                                                                    |
| LoMOSCnt      | MOS-low count.                                                                                                    |

The following example shows prefix statistics including information about application interface provider report requests for the 10.1.1.0 prefix:

```
Router# show pfr master prefix 10.1.1.0/24 report
```

```
Prefix Performance Report Request
    Created by: Provider 1001, Host 10.3.3.3, Session 9
    Last report sent 3 minutes ago, context 589855, frequency 4 min
Prefix Performance Report Request
    Created by: Provider 1001, Host 10.3.3.4, Session 10
    Last report sent 1 minutes ago, context 655372, frequency 3 min
OER Prefix Statistics:
Pas - Passive, Act - Active, S - Short term, L - Long term, Dly - Delay (ms),
 P - Percentage below threshold, Jit - Jitter (ms), 
 MOS - Mean Opinion Score
 Los - Packet Loss (packets-per-million), Un - Unreachable (flows-per-million),
 E - Egress, I - Ingress, Bw - Bandwidth (kbps), N - Not applicable
 U - unknown, * - uncontrolled, + - control more specific, @ - active probe all
  # - Prefix monitor mode is Special, & - Blackholed Prefix
  % - Force Next-Hop, ^ - Prefix is denied
Prefix State Time Curr BR CurrI/F Protocol<br>PacSDly PacLDly PacSUp PacUp PacSLOG Position
                                                   Pas<sup>TIM</sup> Pas<sup>CL</sup>os
```
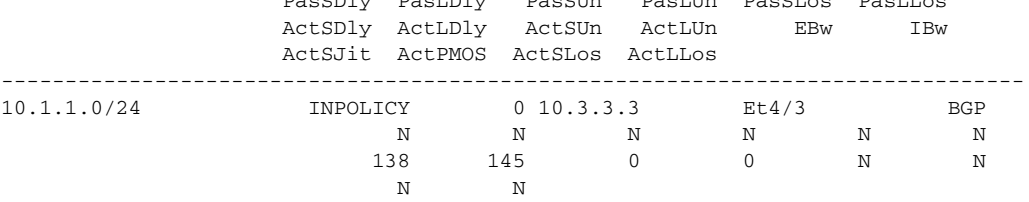

[Table](#page-231-0) 56 describes the significant fields shown in the display that are different from Table [51 on](#page-226-0)  [page](#page-226-0) 221, Table [53 on page](#page-228-0) 223 and Table [55 on page](#page-230-0) 225.

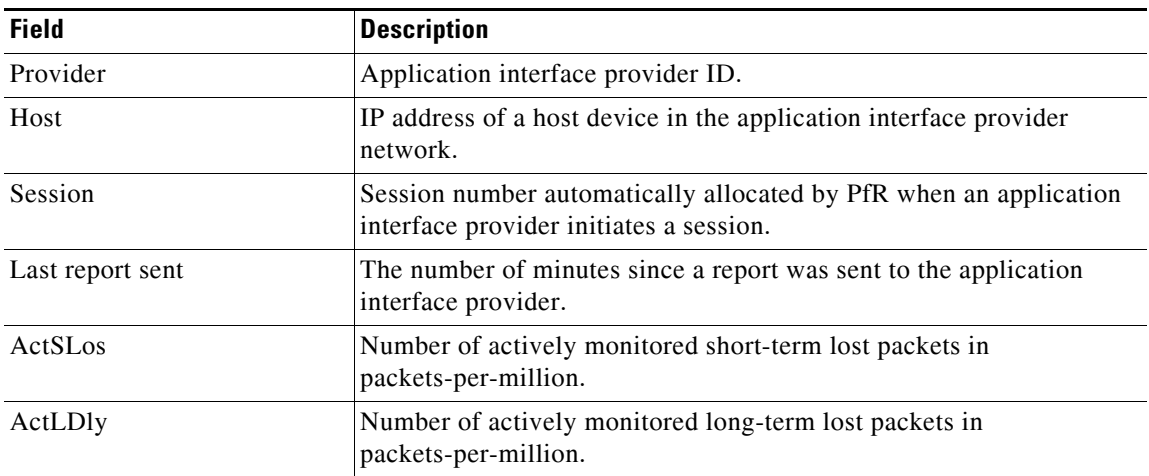

<span id="page-231-0"></span>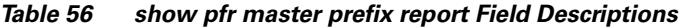

PIRO provides the ability for PfR to search for a parent route—an exact matching route, or a less specific route—in any IP Routing Information Base (RIB). The following example shows that the protocol displayed for the prefix 10.1.0.0 is RIB-PBR, which means that the parent route for the traffic class exists in the RIB and policy-based routing is used to control the prefix.

```
Router# show pfr master prefix 10.1.0.0
```

```
OER Prefix Statistics:
 Pas - Passive, Act - Active, S - Short term, L - Long term, Dly - Delay (ms),
 P - Percentage below threshold, Jit - Jitter (ms), 
 MOS - Mean Opinion Score
 Los - Packet Loss (packets-per-million), Un - Unreachable (flows-per-million),
 E - Egress, I - Ingress, Bw - Bandwidth (kbps), N - Not applicable
 U - unknown, * - uncontrolled, + - control more specific, @ - active probe all
  # - Prefix monitor mode is Special, & - Blackholed Prefix
  % - Force Next-Hop, ^ - Prefix is denied
Prefix State Time Curr BR CurrI/F Protocol
                    PasSDly PasLDly PasSUn PasLUn PasSLos PasLLos
                    ActSDly ActLDly ActSUn ActLUn EBw IBw
                    ActSJit ActPMOS ActSLos ActLLos
     --------------------------------------------------------------------------------
10.1.0.0/24 INPOLICY 0 10.11.1.3 Et1/0 RIB-PBR
```
 129 130 0 0 214 473 U U O O 33 3

EIGRP route control provides the ability for PfR to search for a parent route—an exact matching route, or a less specific route—in the EIGRP routing table. In this example, the protocol displayed for the prefix 10.1.0.0 is EIGRP and this means that the parent route for the traffic class exists in the EIGRP routing table and OER is controlling the prefix.

Router# **show pfr master prefix 10.1.0.0**

N N

```
OER Prefix Statistics:
 Pas - Passive, Act - Active, S - Short term, L - Long term, Dly - Delay (ms),
 P - Percentage below threshold, Jit - Jitter (ms), 
 MOS - Mean Opinion Score
 Los - Packet Loss (packets-per-million), Un - Unreachable (flows-per-million),
 E - Egress, I - Ingress, Bw - Bandwidth (kbps), N - Not applicable
 U - unknown, * - uncontrolled, + - control more specific, @ - active probe all
```
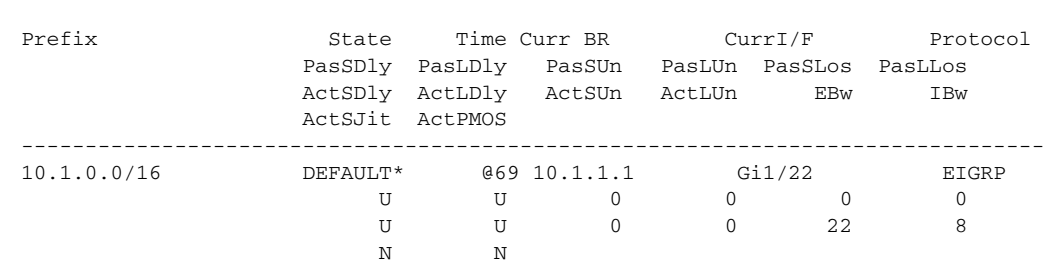

 # - Prefix monitor mode is Special, & - Blackholed Prefix % - Force Next-Hop, ^ - Prefix is denied

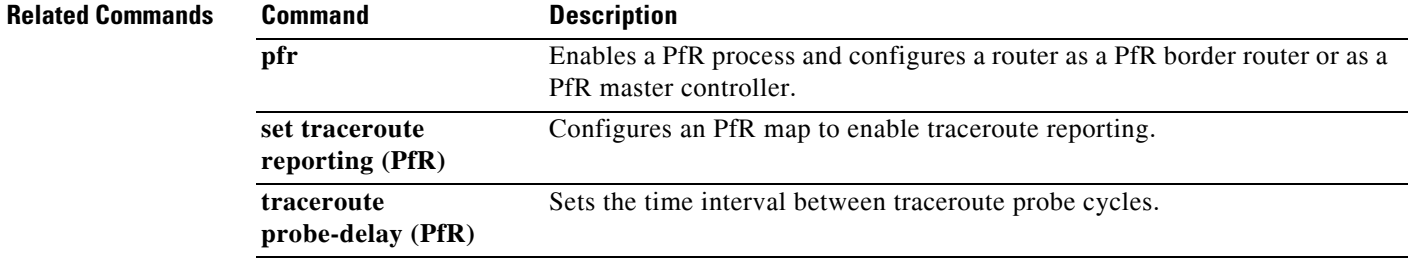

 $\mathcal{L}_{\mathcal{A}}$ 

# **show pfr master traffic-class**

To display information about traffic classes that are monitored and controlled by a Performance Routing (PfR) master controller, use the **show pfr master traffic-class** command in privileged EXEC mode.

**show pfr master traffic-class** [**access-list** *access-list-name* | **application** *application-name* [*prefix*] | **inside** | **learned** [**delay** | **inside** | **list** *list-name* | **throughput**] | **prefix** *prefix* | **prefix-list**  *prefix-list-name*] [**active**] [**passive**] [**status**] [**detail**]

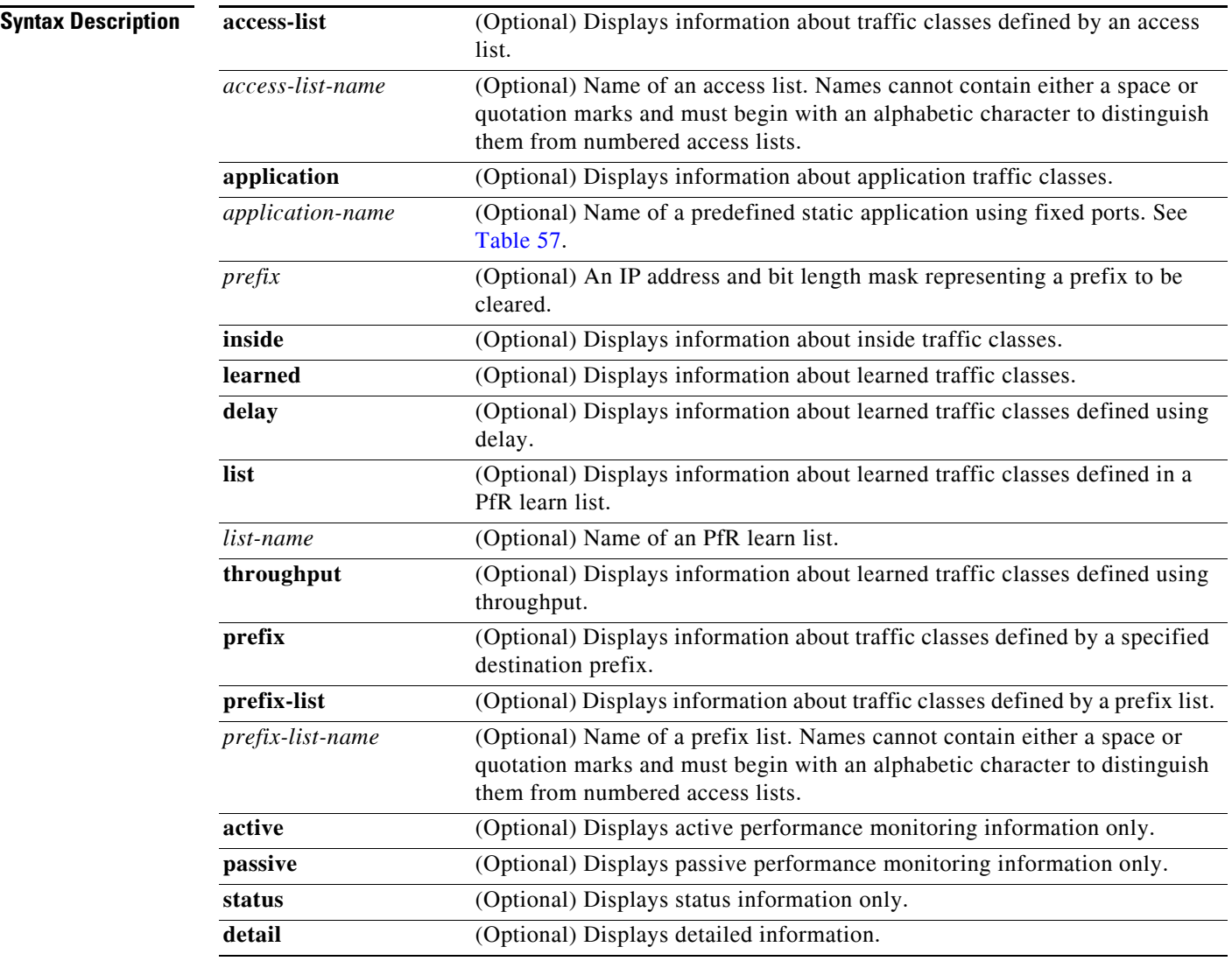

## **Command Modes** Privileged EXEC (#)

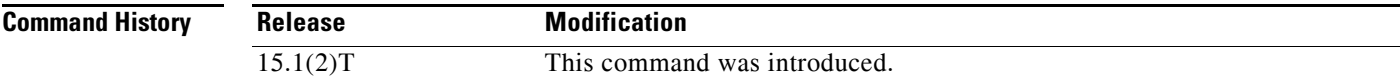

**Usage Guidelines** The **show pfr master traffic-class** command is entered on an PfR master controller. This command is used to display information about traffic classes that are configured for monitoring and optimization. The **traffic-class** and **match traffic-class** commands simplify the learning of traffic classes. Four types of traffic classes can be automatically learned using a **traffic-class** command in a learn list, or manually configured using a **match traffic-class** command in a PfR map:

- **•** Traffic classes based on destination prefixes.
- **•** Traffic classes representing custom application definitions using access lists.
- **•** Traffic classes based on a static application mapping name with an optional prefix list filtering to define destination prefixes.
- Traffic classes based on an NBAR-identified application mapping name with an optional prefix list filtering to define destination prefixes.

If none of the **active**, **passive**, or **status** keywords is specified, then the output will display the active, passive, and status information for the traffic classes. To restrict the amount of output, you can specify one or two of the **active**, **passive**, or **status** keywords, but the order of the keywords is important. If you specify the **active** keyword first then the **passive** or **status** keywords can be entered, if you specify the **passive** keyword first, then only the **status** keyword can be entered. The **status** keyword can be entered only by itself; the **active** and **passive** keywords are not accepted if they follow the **status** keyword. The optional **detail** keyword will display detailed output for the traffic classes.

To display information about traffic classes identified using NBAR, use the **show pfr master traffic-class application nbar** command.

[Table](#page-234-0) 57 displays the keywords that represent the application that can be configured with the **show pfr master traffic-class** command. Replace the *application-name* argument with the appropriate keyword from the table.

| <b>Keyword</b> | <b>Protocol</b> | Port                            |  |
|----------------|-----------------|---------------------------------|--|
| cuseeme        | <b>TCP/UDP</b>  | 7648 7649<br>7648 7649<br>24032 |  |
| dhcp (Client)  | <b>UDP/TCP</b>  | 68                              |  |
| dhcp (Server)  | <b>UDP/TCP</b>  | 67                              |  |
| dns            | <b>UDP/TCP</b>  | 53                              |  |
| finger         | <b>TCP</b>      | 79                              |  |
| ftp            | <b>TCP</b>      | 20 21                           |  |
| gopher         | <b>TCP/UDP</b>  | 70                              |  |
| http           | <b>TCP/UDP</b>  | 80                              |  |
| httpssl        | <b>TCP</b>      | 443                             |  |
| imap           | <b>TCP/UDP</b>  | 143 220                         |  |
| irc            | <b>TCP/UDP</b>  | 194                             |  |
| kerberos       | <b>TCP/UDP</b>  | 88<br>749                       |  |
| 12tp           | <b>UDP</b>      | 1701                            |  |
| <b>Idap</b>    | TCP/UDP         | 389                             |  |

<span id="page-234-0"></span>*Table 57 Static Application List Keywords*

 $\mathbf{I}$ 

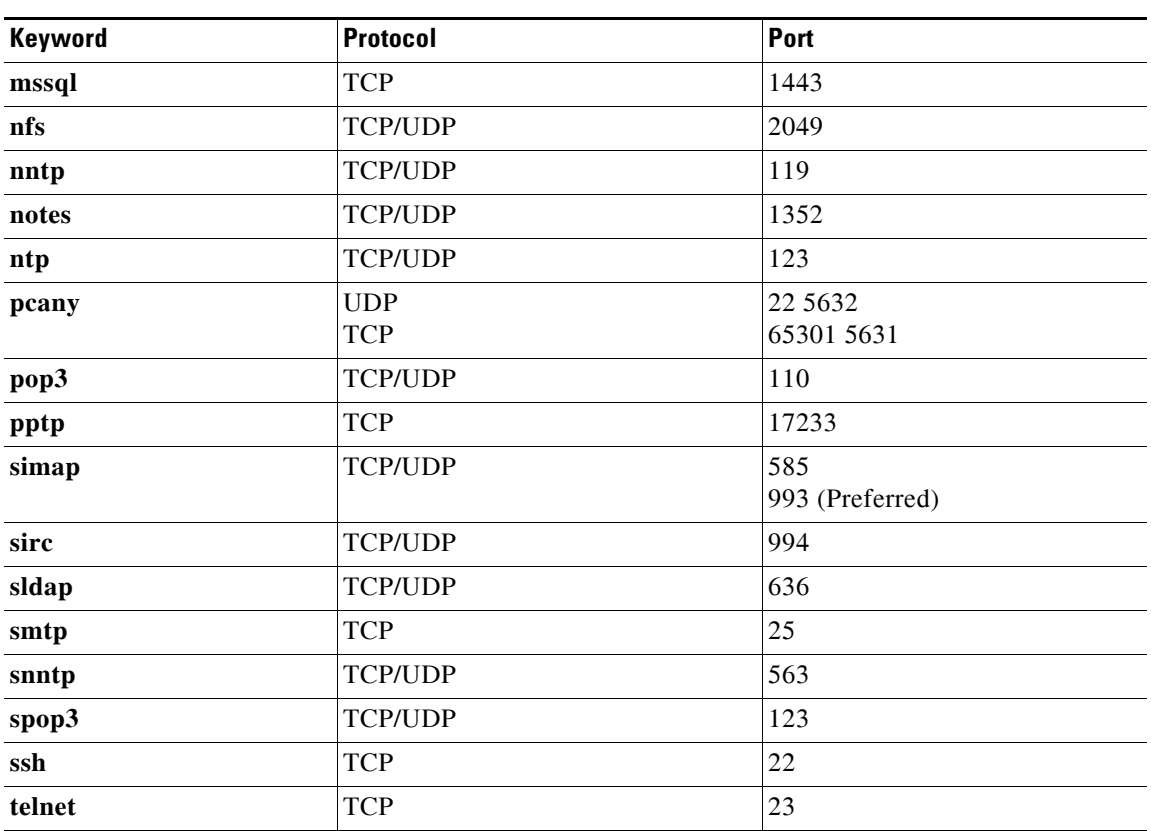

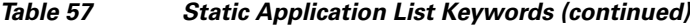

**Examples** The following example shows information about traffic classes destined for the 10.1.1.0/24 prefix:

Router# **show pfr master traffic-class**

```
OER Prefix Statistics:
 Pas - Passive, Act - Active, S - Short term, L - Long term, Dly - Delay (ms),
 P - Percentage below threshold, Jit - Jitter (ms), 
 MOS - Mean Opinion Score
 Los - Packet Loss (packets-per-million), Un - Unreachable (flows-per-million),
 E - Egress, I - Ingress, Bw - Bandwidth (kbps), N - Not applicable
 U - unknown, * - uncontrolled, + - control more specific, @ - active probe all
  # - Prefix monitor mode is Special, & - Blackholed Prefix
 % - Force Next-Hop, ^ - Prefix is denied
DstPrefix Appl_ID Dscp Prot SrcPort DstPort SrcPrefix 
          Flags State Time CurrBR CurrI/F Protocol
        PasSDly PasLDly PasSUn PasLUn PasSLos PasLLos EBw IBw
        ActSDly ActLDly ActSUn ActLUn ActSJit ActPMOS ActSLos ActLLos
--------------------------------------------------------------------------------
10.1.1.0/24 N defa N N N N N N
             # OOPOLICY 32 10.11.1.3 Et1/0 BGP
            N N N N N N N N IBwN<br>30 134 0 0 N N
 130 134 0 0 N N
```
The following example of the **show pfr master traffic-class** command with the **inside** keyword shows information about traffic classes:

## Router# **show pfr master traffic-class inside**

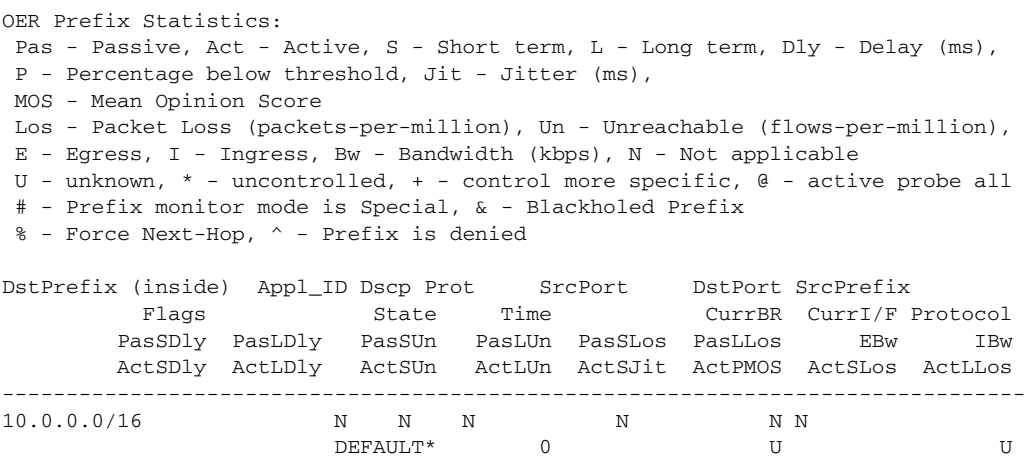

DEFAULT\* 0 U U U

[Table](#page-236-0) 58 describes the significant fields shown in the display.

<span id="page-236-0"></span>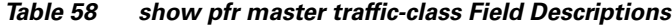

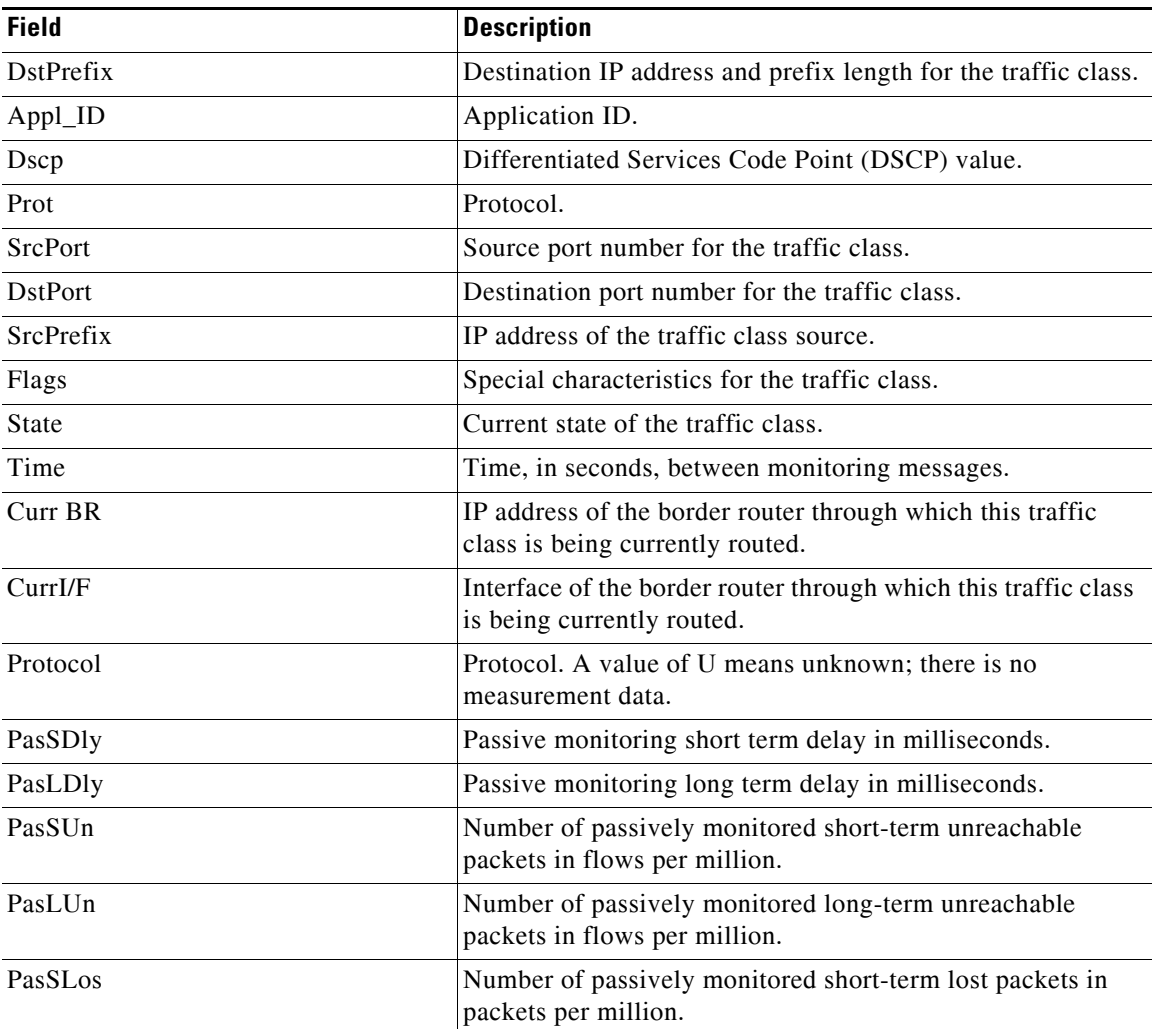

| <b>Field</b>        | <b>Description</b>                                                                                  |
|---------------------|----------------------------------------------------------------------------------------------------|
| PasLL <sub>os</sub> | Number of passively monitored long-term lost packets in<br>packets per million.                     |
| EBw                 | Egress bandwidth.                                                                                   |
| <b>IBw</b>          | Ingress bandwidth.                                                                                  |
| ActSDly             | Active monitoring short-term delay in milliseconds.                                                 |
| ActLDly             | Active monitoring long-term delay in milliseconds.                                                  |
| ActSIJn             | Number of actively monitored short-term unreachable<br>packets in flows per million.                |
| ActLJn              | Number of actively monitored long-term unreachable<br>packets in flows per million.                 |
| <b>ActSJit</b>      | Number of actively monitored short-term jitter packets.                                             |
| ActPMOS             | Number of actively monitored Mean Opinion Score (MOS)<br>packets with a percentage below threshold. |
| <b>ActSLos</b>      | Number of actively monitored short-term packets lost.                                               |
| ActLL <sub>os</sub> | Number of actively monitored long-term packets lost.                                                |

*Table 58 show pfr master traffic-class Field Descriptions (continued)*

## **Related Comma**

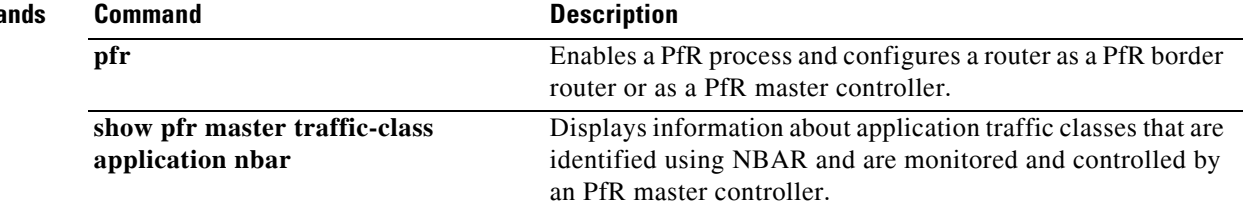

# **show pfr master traffic-class application nbar**

To display information about application traffic classes that are identified using Network-Based Application Recognition (NBAR) and are monitored and controlled by a Performance Routing (PfR) master controller, use the **show pfr master traffic-class application nbar** command in privileged EXEC mode.

**show pfr master traffic-class application nbar** *nbar-appl-name* [*prefix*] [[**active passive status**] | **detail**]

| <b>Syntax Description</b> | nbar-appl-name                                                                                                    | Name of a dynamic application identified using NBAR. See the Usage<br>Guidelines section for more details.                                                                                       |  |
|---------------------------|----------------------------------------------------------------------------------------------------|----------------------------------------------------------------------------------------------------|--|
|                           | prefix                                                                                                    | (Optional) An IP address and bit length mask representing a prefix.                                                                                                    |  |
|                           | active                                                                                                    | (Optional) Displays active performance monitoring information only.                                                                                                    |  |
|                           | passive                                                                                                    | (Optional) Displays passive performance monitoring information only.                                                                                                    |  |
|                           | status                                                                                                    | (Optional) Displays status information only.                                                                                                    |  |
|                           | detail                                                                                                    | (Optional) Displays detailed information.                                                                                                    |  |
| <b>Command Modes</b>      | Privileged EXEC (#)                                                                                                    |                                                                                                    |  |
|                           |                                                                                                    |                                                                                                    |  |
| <b>Command History</b>    | Release                                                                                                    | <b>Modification</b>                                                                                                    |  |
|                           | 15.1(2)T                                                                                                    | This command was introduced.                                                                                                    |  |
|                           | This command is used to display information about application traffic classes that are identified using<br>NBAR. To display information about traffic classes defined using static application mapping, use the<br>show pfr master traffic-class command.                                                                                                    |                                                                                                    |  |
|                           | The optional detail keyword will display detailed output for the NBAR application traffic classes. If the<br>detail keyword is not specified, and if none of the active, passive, or status keywords is specified, then<br>the output will display the active, passive, and status information for the traffic classes. To restrict the<br>amount of output, specify just one or two of the active, passive, or status keywords. If specified, the<br>active, passive, or status keywords must be specified in the order shown in the syntax. |                                                                                                    |  |
|                           | NBAR is capable of identifying applications based on the following three types of protocols:                                                                                                    |                                                                                                    |  |
|                           | Non-UDP and Non-TCP IP protocols—For example, Generic Routing Encapsulation (GRE), and<br>$\bullet$<br>Internet Control Message Protocol (ICMP).                                                                                                    |                                                                                                    |  |
|                           | TCP and UDP protocols that use statically assigned port numbers—For example, CU-SeeMe<br>desktop video conference (CU-SeeMe-Server) and Post Office Protocol over Transport Layer<br>Security (TLS) and Secure Sockets Layer (SSL) server (SPOP3-Server).                                                                                                    |                                                                                                    |  |
|                           | Traffic (BitTorrent).                                                                                                    | TCP and UDP protocols that dynamically assign port numbers and require stateful inspection—For<br>example, Real-Time Transport Protocol audio streaming (RTP-audio) and BitTorrent File Transfer |  |
|                           |                                                                                                    |                                                                                                    |  |

The list of applications identified using NBAR and available for profiling PfR traffic classes is constantly evolving. For lists of many of the NBAR applications defined using static or dynamically assigned ports, see the ["Performance Routing with NBAR/CCE Application Recognition"](http://www.cisco.com/en/US/docs/ios/pfr/configuration/guide/pfr-nbar.html) module.

For more details about NBAR, see the ["Classifying Network Traffic Using NBAR"](http://www.cisco.com/en/US/docs/ios/qos/configuration/guide/clsfy_traffic_nbar.html) section of the *Cisco IOS Quality of Service Solutions Configuration Guide*.

If the *prefix* argument is specified, only the PfR-controlled traffic class that matches the application specified by the *nbar-appl-name* argument and the destination prefix specified by the *prefix* argument are displayed. If the *prefix* argument is not specified, all PfR-controlled traffic classes that match the application specified by the *nbar-appl-name* argument, regardless of the destination prefix, are displayed.

**Examples** The following example shows information about traffic classes consisting of Real-time Transport Protocol streaming audio (RTP-audio) traffic:

### Router# **show pfr master traffic-class application nbar rtp-audio**

OER Prefix Statistics: Pas - Passive, Act - Active, S - Short term, L - Long term, Dly - Delay (ms), P - Percentage below threshold, Jit - Jitter (ms), MOS - Mean Opinion Score Los - Packet Loss (packets-per-million), Un - Unreachable (flows-per-million), E - Egress, I - Ingress, Bw - Bandwidth (kbps), N - Not applicable U - unknown, \* - uncontrolled, + - control more specific, @ - active probe all # - Prefix monitor mode is Special, & - Blackholed Prefix % - Force Next-Hop, ^ - Prefix is denied DstPrefix Appl\_ID Dscp Prot SrcPort DstPort SrcPrefix Flags State Time CurrBR CurrI/F Protocol PasSDly PasLDly PasSUn PasLUn EBw IBw ActSDly ActLDly ActSUn ActLUn ActSJit ActPMOS -------------------------------------------------------------------------------- 100.1.1.0/28 RTP-Audio defa N N N  $(0.0.0.0.0/0)$  DEFAULT\* 461 101.1.1.2 Et1/0 U U 0 0 1 DEFAULT\* 461 101.1.1.2 Et1/0 U<br>U 0 0 1 2 U U 0 150 130 0 0 15 0 100.1.1.16/28 RTP-Audio defa N N N 0.0.0.0/0 DEFAULT\* 461 101.1.1.2 Et1/0 U U U 0 0 1 2

[Table](#page-239-0) 59 describes the significant fields shown in the display.

250 200 0 0 30 0

<span id="page-239-0"></span>*Table 59 show pfr master traffic-class Field Descriptions*

| <b>Field</b>         | <b>Description</b>                                                                                |
|----------------------|---------------------------------------------------------------------------------------------------|
| <b>D</b> stPrefix    | Destination IP address and prefix length for the traffic class.                                   |
| $Appl$ <sub>ID</sub> | Application ID. The application can be a static application or<br>an NBAR identified application. |
| Dscp                 | Differentiated Services Code Point (DSCP) value.                                                  |
| Prot                 | Protocol.                                                                                         |
| <b>SrcPort</b>       | Source port number for the traffic class.                                                         |
| <b>D</b> stPort      | Destination port number for the traffic class.                                                    |

| <b>Field</b> | <b>Description</b>                                                                                                    |
|--------------|----------------------------------------------------------------------------------------------------|
| SrcPrefix    | IP address of the traffic class source.                                                                                                    |
| Flags        | Special characteristics for the traffic class, see the key above<br>for details.                                                                                                    |
| State        | Current state of the traffic class.                                                                                                    |
| Time         | Time, in seconds, between monitoring messages.                                                                                                    |
| Curr BR      | IP address of the border router through which this traffic<br>class is being currently routed.                                                                                                    |
| CurrI/F      | Interface of the border router through which this traffic class<br>is being currently routed.                                                                                                    |
| Protocol     | Protocol. If the traffic class is being controlled by PfR this<br>field displays on of the following: BGP, STATIC, or CCE. A<br>value of U means unknown; PfR is not controlling the traffic<br>class. |
| PasSDly      | Passive monitoring short term delay in milliseconds.                                                                                                    |
| PasLDly      | Passive monitoring long term delay in milliseconds.                                                                                                    |
| PasSUn       | Number of passively monitored short term unreachable<br>packets in flows-per-million.                                                                                                    |
| PasLUn       | Number of passively monitored long term unreachable<br>packets in flows-per-million.                                                                                                    |
| PasSLos      | Number of passively monitored short term lost packets in<br>packets-per-million.                                                                                                    |
| PasLLos      | Number of passively monitored long term lost packets in<br>packets-per-million.                                                                                                    |
| EBw          | Egress bandwidth.                                                                                                    |
| <b>IBw</b>   | Ingress bandwidth.                                                                                                    |
| ActSDly      | Active monitoring short term delay in milliseconds.                                                                                                    |
| ActLDly      | Active monitoring long term delay in milliseconds.                                                                                                    |
| ActSUn       | Number of actively monitored short term unreachable<br>packets in flows-per-million.                                                                                                    |
| ActLUn       | Number of actively monitored long term unreachable packets<br>in flows-per-million.                                                                                                    |
| ActSJit      | Number of actively monitored short term jitter packets.                                                                                                    |
| ActPMOS      | Number of actively monitored Mean Opinion Score (MOS)<br>packets with a percentage below threshold.                                                                                                    |

*Table 59 show pfr master traffic-class Field Descriptions (continued)*

## **Related Commands**

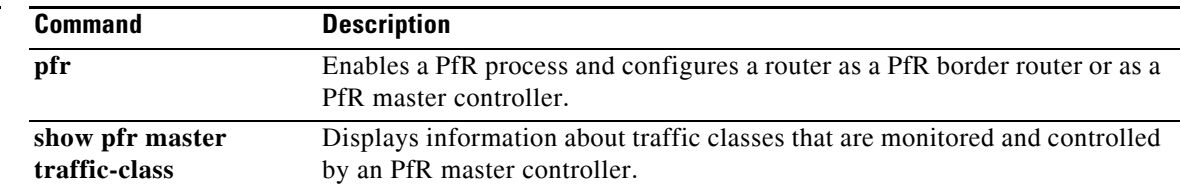

## **show pfr proxy**

To display Performance Routing (PfR) proxy information, use the **show pfr proxy** command in privileged EXEC mode.

## **show pfr proxy**

- **Syntax Description** This command has no arguments or keywords.
- **Command Default** No debugging messages are enabled.
- **Command Modes** Privileged EXEC (#)

**Command History Release Modification** 15.1(2)T This command was introduced.

**Usage Guidelines** The show pfr proxy command is entered on a master controller. This command is used to display IP address information and connection status of a PfR proxy.

<span id="page-241-0"></span>**Examples** The following is sample output from the **show pfr proxy** command:

Router# **show pfr proxy**

OER PROXY 0.0.0.0 DISABLED, MC 0.0.0.0 UP/DOWN: DOWN Conn Status: NOT OPEN, Port 3949

[Table](#page-241-0) 60 describes the significant fields shown in the display.

*Table 60 show pfr proxy Field Descriptions*

| <b>Field</b>     | <b>Description</b>                                                              |
|------------------|---------------------------------------------------------------------------------|
| <b>OER PROXY</b> | Displays the IP address and status of the PfR proxy.                            |
| MC.              | Displays the IP address of the master controller (MC).                          |
| UP/DOWN:         | Displays the connection status — UP or DOWN.                                    |
| Conn Status:     | Displays the connection status — OPEN or NOT OPEN.                              |
| Port             | Displays the TCP port number used to communicate with the<br>master controller. |

## **Related Commands**

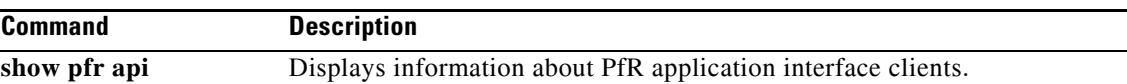

 $\blacksquare$ 

# **shutdown (PfR)**

To stop a Performance Routing (PfR) master controller or PfR border router process without removing the PfR process configuration, use the **shutdown** command in PfR master controller or PfR border router configuration mode. To start a stopped PfR process, use the **no** form of this command.

**shutdown**

**no shutdown**

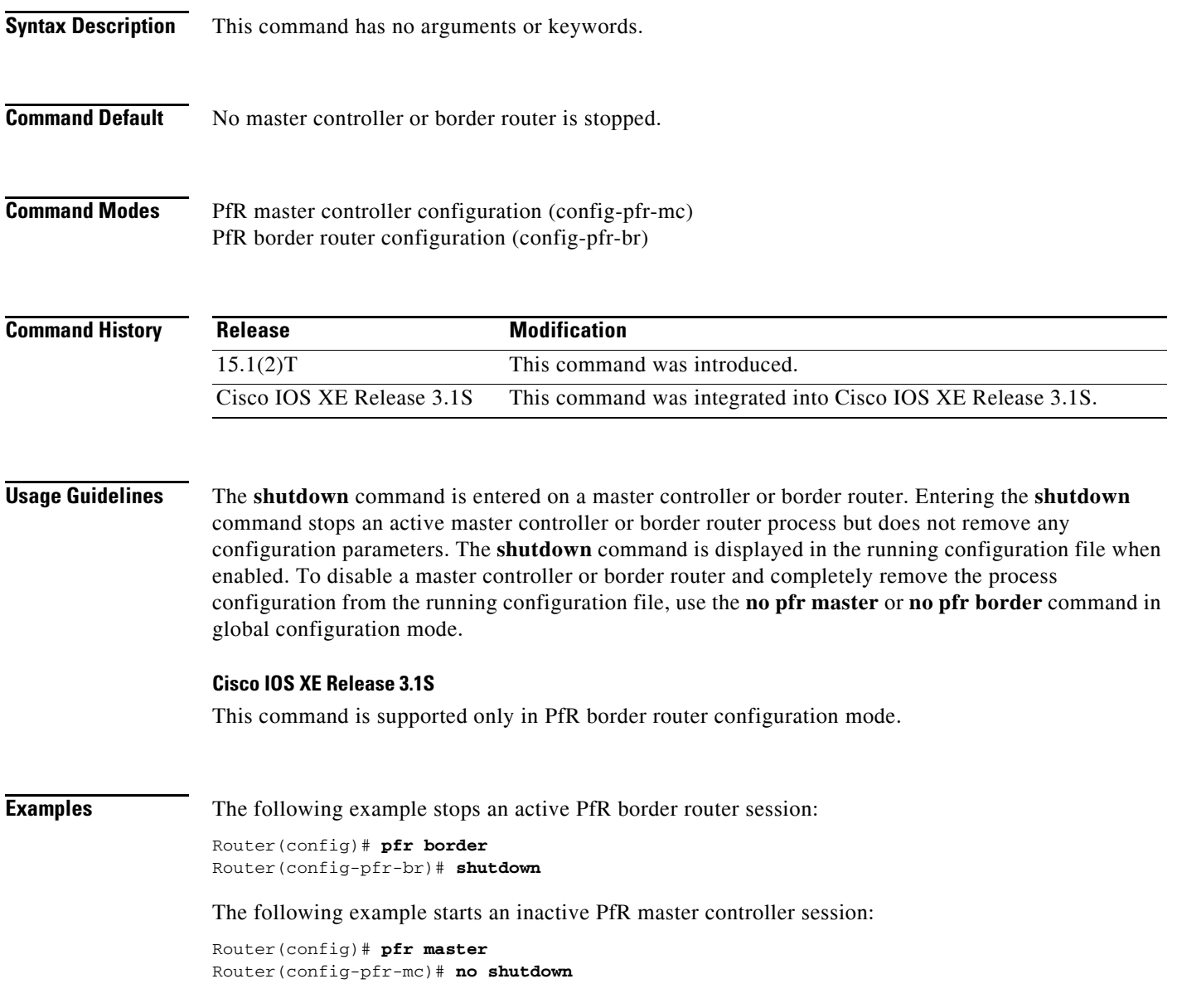

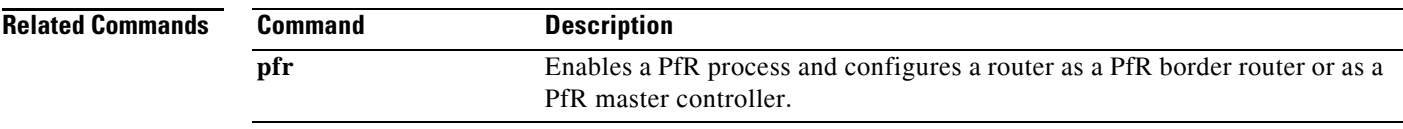

 $\blacksquare$ 

# **throughput (PfR)**

To configure Performance Routing (PfR) to learn the top prefixes based on the highest outbound throughput, use the **throughput** command in Top Talker and Top Delay learning configuration mode or learn list configuration mode. To disable learning based on outbound throughput, use the **no** form of this command.

**throughput** 

**no throughput** 

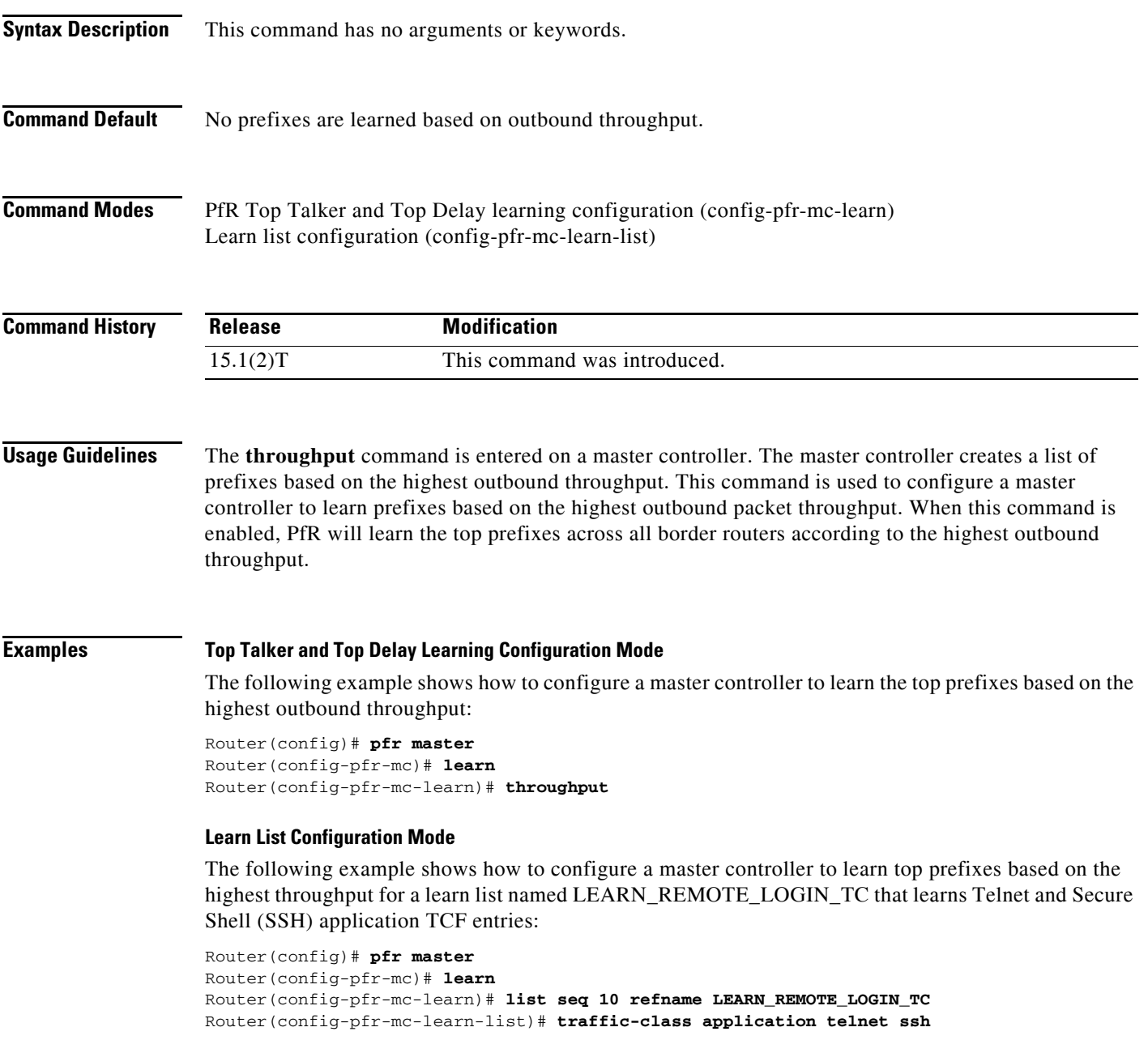

Router(config-pfr-mc-learn-list)# **aggregation-type prefix-length 24**  Router(config-pfr-mc-learn-list)# **throughput**

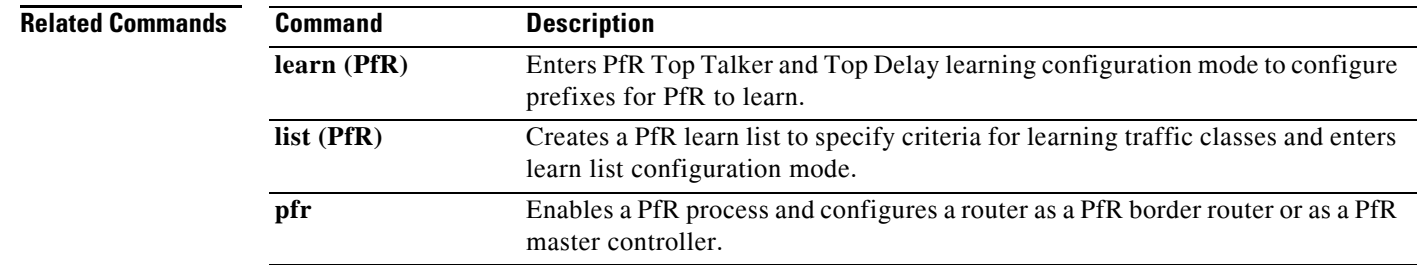

**Cisco IOS Performance Routing Command Reference**

П

# **traceroute probe-delay (PfR)**

To set the time interval between traceroute probe cycles, use the **traceroute probe-delay** command in Performance Routing (PfR) master controller configuration mode. To set the interval between probes to the default value, use the **no** form of this command.

**traceroute probe-delay** *milliseconds*

**no traceroute probe-delay**

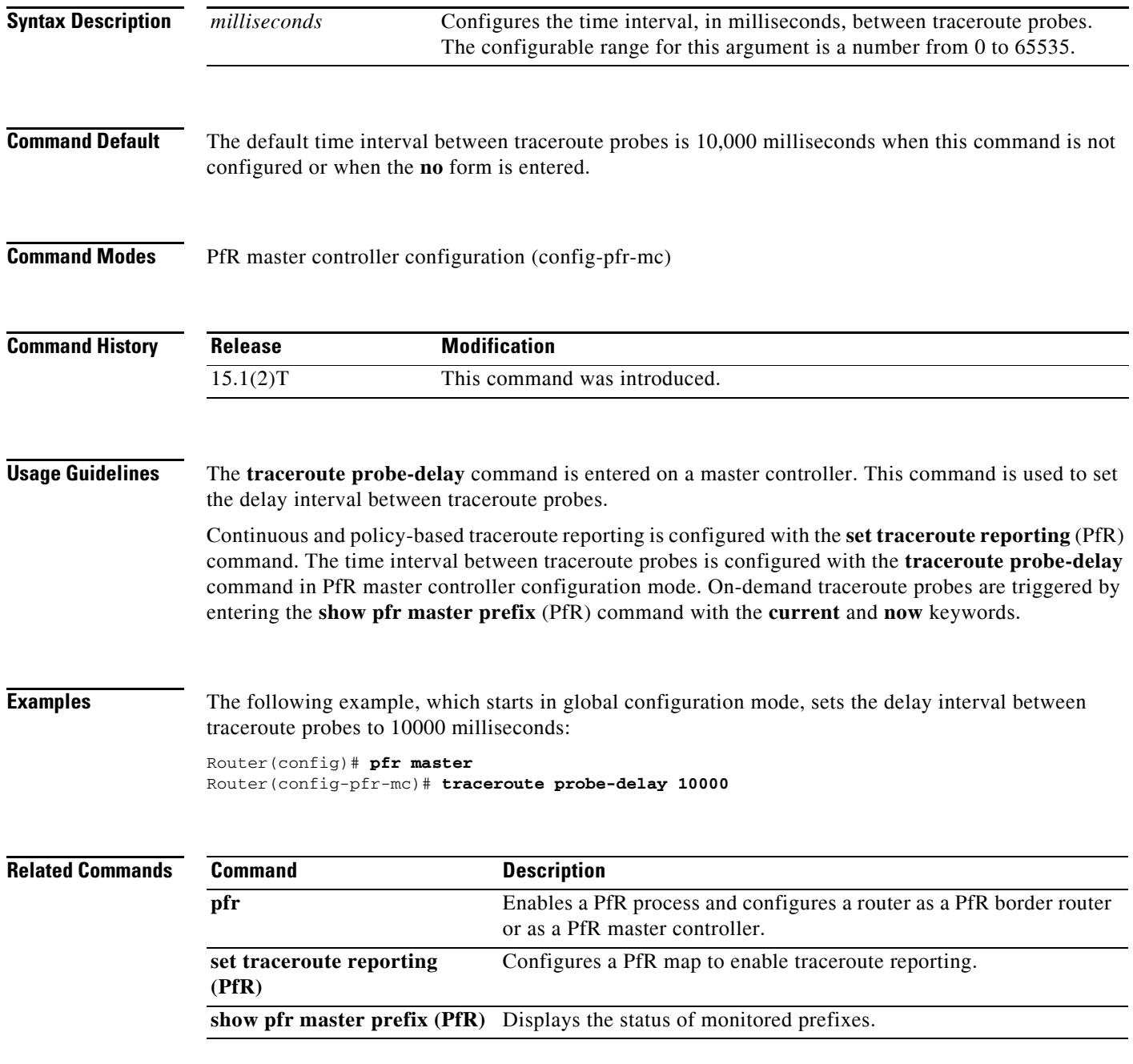

## **traffic-class access-list (PfR)**

To define a Performance Routing (PfR) application traffic class using an access list applied to learned traffic flows, use the **traffic-class access-list** command in learn list configuration mode. To disable the definition of PfR-learned traffic flows into application traffic classes using an access list, use the **no** form of this command.

**traffic-class access-list** *access-list-name* [**filter** *prefix-list-name*]

**no traffic-class access-list**

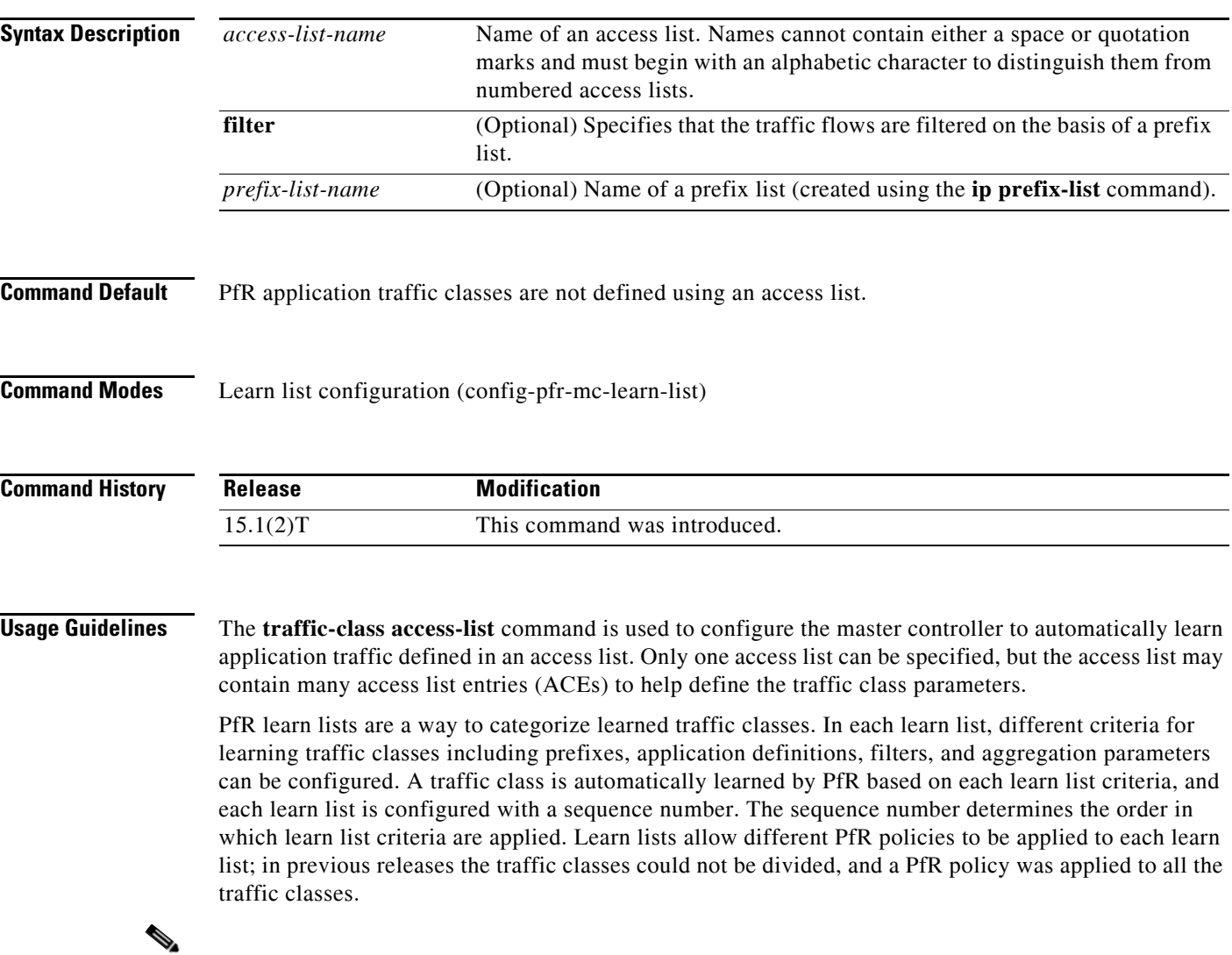

**Note** The **traffic-class access-list** command, the **traffic-class application** command, and the **traffic-class prefix-list** commands are all mutually exclusive in a PfR learn list. Only one of these commands can be specified per PfR learn list.

**Examples** The following example, starting in global configuration mode, shows how to define a custom application traffic class using an access list. Every entry in the access list defines one application, and the destination network of the traffic class is determined by the specified aggregation method. After the access list is configured, the master controller automatically learns the defined application traffic based on highest throughput. A prefix list may be used to filter the traffic flows by destination prefix.

```
Router(config)# ip access-list extended USER_DEFINED_TC
Router(config-ext-nacl)# permit tcp any any 500
Router(config-ext-nacl)# permit tcp any any range 700 750
Router(config-ext-nacl)# permit udp 10.1.1.1 0.0.0.0 any 
Router(config-ext-nacl)# permit ip any any dscp ef 
Router(config-ext-nacl)# exit
Router(config)# pfr master 
Router(config-pfr-mc)# learn 
Router(config-pfr-mc-learn)# list seq 10 refname LEARN_USER_DEFINED_TC 
Router(config-pfr-mc-learn-list)# traffic-class access-list USER_DEFINED_TC
Router(config-pfr-mc-learn-list)# aggregation-type prefix-length 24 
Router(config-pfr-mc-learn-list)# throughput 
Router(config-pfr-mc-learn-list)# end
```
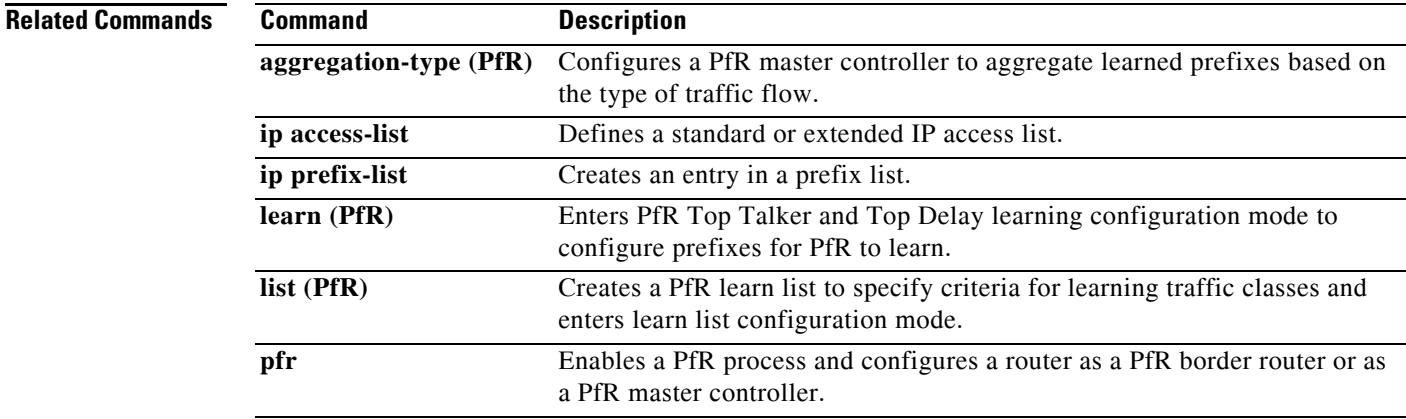

# **traffic-class aggregate (PfR)**

To aggregate Performance Routing (PfR) learned traffic flows into application traffic classes using an access list, use the **traffic-class aggregate** command in PfR Top Talker and Top Delay learning configuration mode. To disable the aggregation of PfR-learned traffic flows into application traffic classes using an access list, use the **no** form of this command.

**traffic-class aggregate access-list** *access-list-name*

**no traffic-class aggregate access-list** *access-list-name*

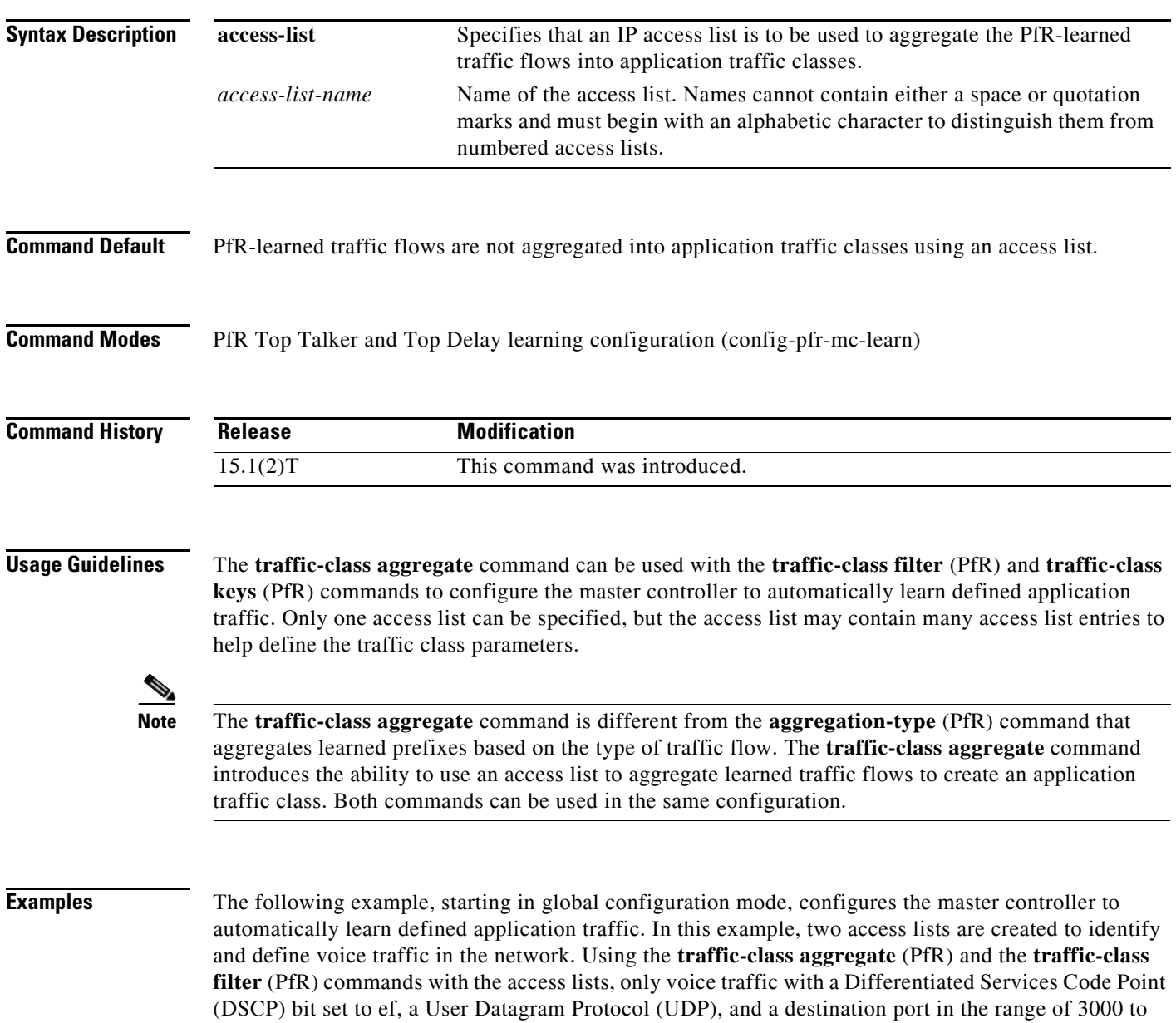

4000 is learned and added to the PfR application database on the master controller.

```
Router(config)# ip access-list extended voice-filter-acl
Router(config-ext-nacl)# permit udp any 10.1.0.0 0.0.255.255 dscp ef
Router(config-ext-nacl)# exit
Router(config)# ip access-list extended voice-agg-acl
Router(config-ext-nacl)# permit udp any any range 3000 4000 dscp ef
Router(config-ext-nacl)# exit
Router(config)# pfr master
Router(config-pfr-mc)# learn
Router(config-pfr-mc-learn)# aggregation-type prefix-length 24
Router(config-pfr-mc-learn)# throughput
Router(config-pfr-mc-learn)# traffic-class filter access-list voice-filter-acl
Router(config-pfr-mc-learn)# traffic-class aggregate access-list voice-agg-acl 
Router(config-pfr-mc-learn)# traffic-class keys protocol dport dscp
Router(config-pfr-mc-learn)# end
```
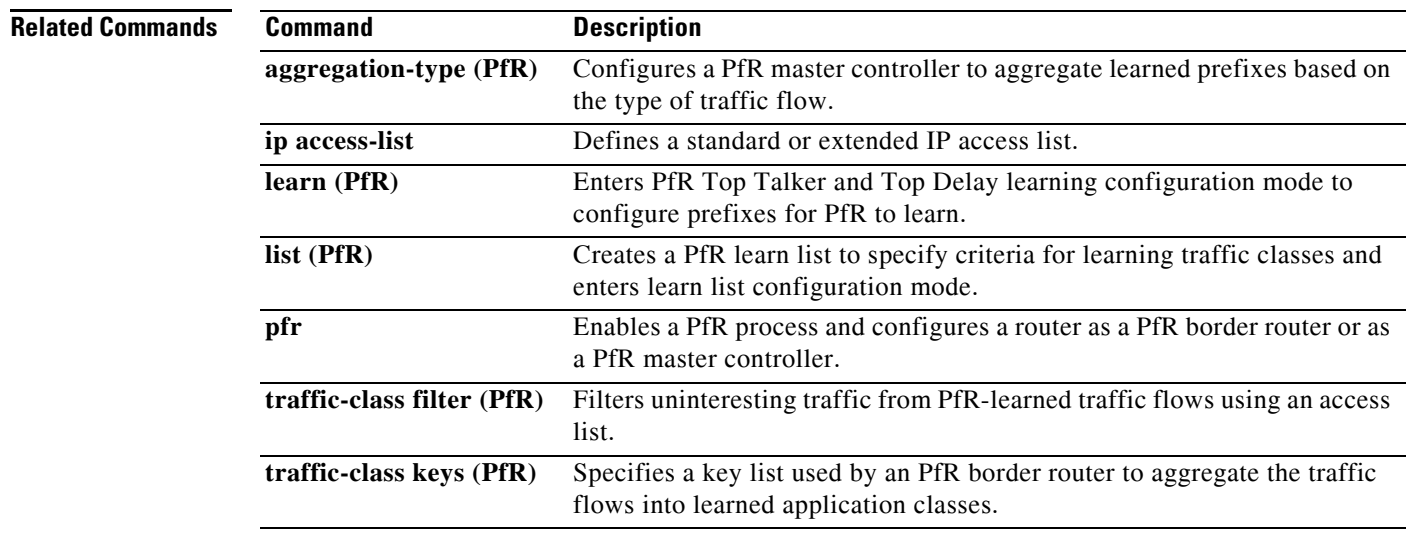

# **traffic-class application (PfR)**

To define a Performance Routing (PfR) traffic class using a predefined static application, use the **traffic-class application** command in learn list configuration mode. To remove the definition of a PfR-learned traffic class using a predefined static application, use the **no** form of this command.

**traffic-class application** *application-name* [*application-name ...*] [**filter** *prefix-list-name*]

**no traffic-class application** *application-name ...* [**filter** *prefix-list-name*]

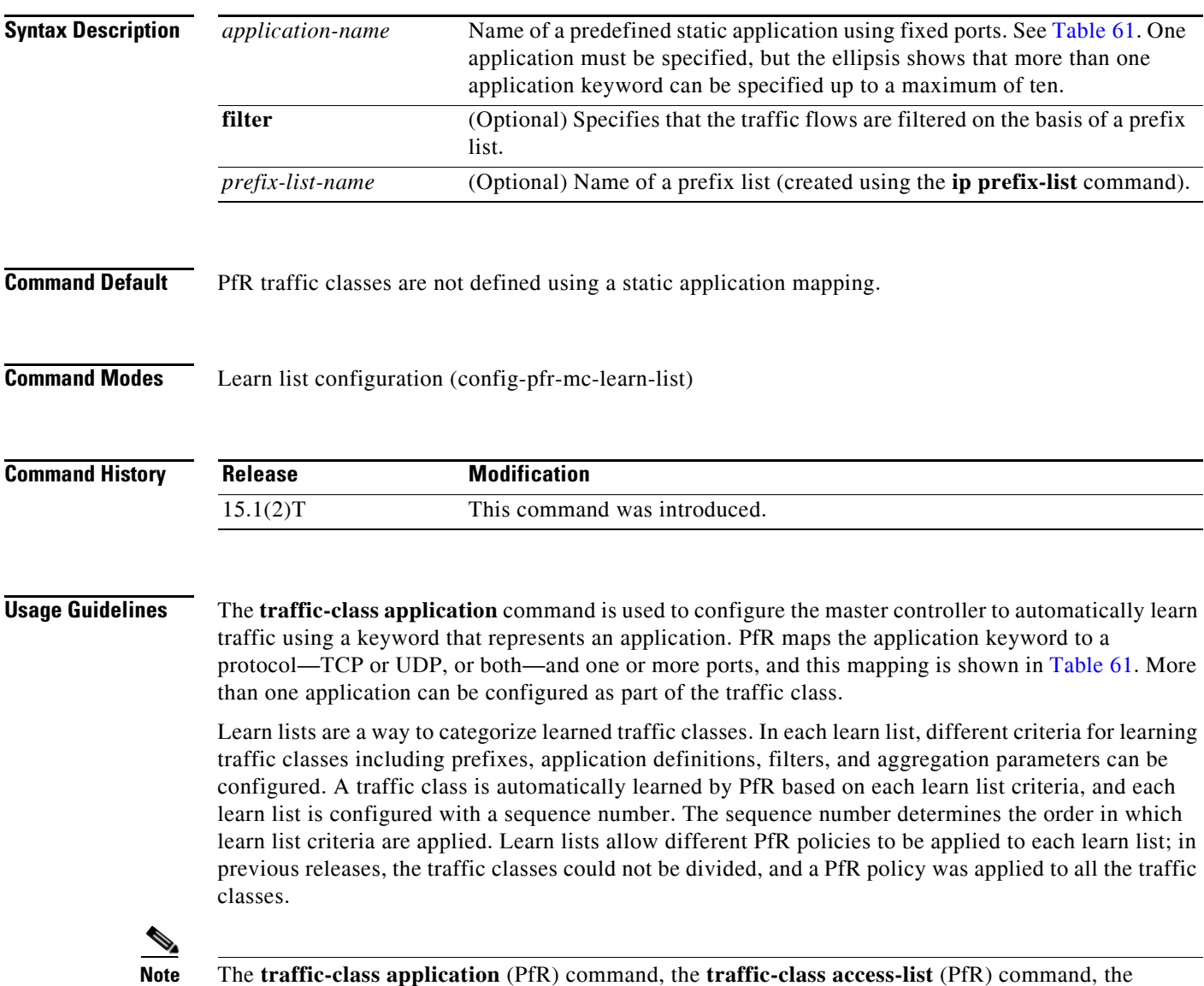

**traffic-class application nbar** (PfR) command, and the **traffic-class prefix-list** (PfR) commands are all mutually exclusive in a PfR learn list. Only one of these commands can be specified per PfR learn list.
$\mathbf{I}$ 

[Table](#page-252-0) 61 displays the keywords that represent the application that can be configured with the **traffic-class application** command. Replace the *application-name* argument with the appropriate keyword from the table.

| Keyword       | <b>Protocol</b>          | Port                            |
|---------------|--------------------------|---------------------------------|
| cuseeme       | <b>TCP</b><br><b>UDP</b> | 7648 7649<br>7648 7649<br>24032 |
| dhcp (Client) | <b>UDP/TCP</b>           | 68                              |
| dhcp (Server) | <b>UDP/TCP</b>           | 67                              |
| dns           | <b>UDP/TCP</b>           | 53                              |
| finger        | <b>TCP</b>               | 79                              |
| ftp           | <b>TCP</b>               | 20 21                           |
| gopher        | TCP/UDP                  | 70                              |
| http          | <b>TCP/UDP</b>           | 80                              |
| httpssl       | <b>TCP</b>               | 443                             |
| imap          | <b>TCP/UDP</b>           | 143 220                         |
| irc           | <b>TCP/UDP</b>           | 194                             |
| kerberos      | <b>TCP/UDP</b>           | 88<br>749                       |
| 12tp          | <b>UDP</b>               | 1701                            |
| <b>Idap</b>   | <b>TCP/UDP</b>           | 389                             |
| mssql         | <b>TCP</b>               | 1443                            |
| nfs           | <b>TCP/UDP</b>           | 2049                            |
| nntp          | <b>TCP/UDP</b>           | 119                             |
| notes         | <b>TCP/UDP</b>           | 1352                            |
| ntp           | <b>TCP/UDP</b>           | 123                             |
| pcany         | <b>UDP</b><br><b>TCP</b> | 22 5 6 3 2<br>65301 5631        |
| pop3          | <b>TCP/UDP</b>           | 110                             |
| pptp          | <b>TCP</b>               | 17233                           |
| simap         | TCP/UDP                  | 585<br>993 (Preferred)          |
| sirc          | <b>TCP/UDP</b>           | 994                             |
| sldap         | <b>TCP/UDP</b>           | 636                             |
| smtp          | <b>TCP</b>               | 25                              |
| snntp         | <b>TCP/UDP</b>           | 563                             |
| spop3         | <b>TCP/UDP</b>           | 123                             |
| ssh           | <b>TCP</b>               | $22\,$                          |
| telnet        | <b>TCP</b>               | 23                              |

<span id="page-252-0"></span>*Table 61 Static Application List Keywords*

**Examples** The following example, starting in global configuration mode, shows how to define application traffic classes using two PfR learn lists, LEARN\_REMOTE\_LOGIN\_TC and LEARN\_FILE\_TRANSFER\_TC. The number of traffic classes to be learned in both learn list sessions is set to 50, and the maximum number of traffic classes to be learned for all sessions of the learn list is set to 90. The remote login traffic class is configured using keywords representing Telnet and Secure Shell (SSH) traffic, and the resulting prefixes are aggregated to a prefix length of 24. The file transfer traffic class is configured using a keyword that represents FTP and is also aggregated to a prefix length of 24. A prefix list is applied to the file transfer traffic class to permit traffic from the 10.0.0.0/8 prefix. The master controller is configured to learn the top prefixes based on highest outbound throughput for the filtered traffic, and the resulting traffic classes are added to the PfR application database to be passively and actively monitored.

```
Router(config)# ip prefix-list INCLUDE_10_NET 10.0.0.0/8
Router(config)# pfr master 
Router(config-pfr-mc)# learn 
Router(config-pfr-mc-learn)# list seq 10 refname LEARN_REMOTE_LOGIN_TC
Router(config-pfr-mc-learn-list)# count 50 max 90
Router(config-pfr-mc-learn-list)# traffic-class application telnet ssh
Router(config-pfr-mc-learn-list)# aggregation-type prefix-length 24 
Router(config-pfr-mc-learn-list)# throughput 
Router(config-pfr-mc-learn-list)# exit
Router(config-pfr-mc-learn)# list seq 20 refname LEARN_FILE_TRANSFER_TC
Router(config-pfr-mc-learn-list)# count 50 max 90
Router(config-pfr-mc-learn-list)# traffic-class application ftp filter INCLUDE_10_NET
Router(config-pfr-mc-learn-list)# aggregation-type prefix-length 24 
Router(config-pfr-mc-learn-list)# throughput
Router(config-pfr-mc-learn-list)# end
```
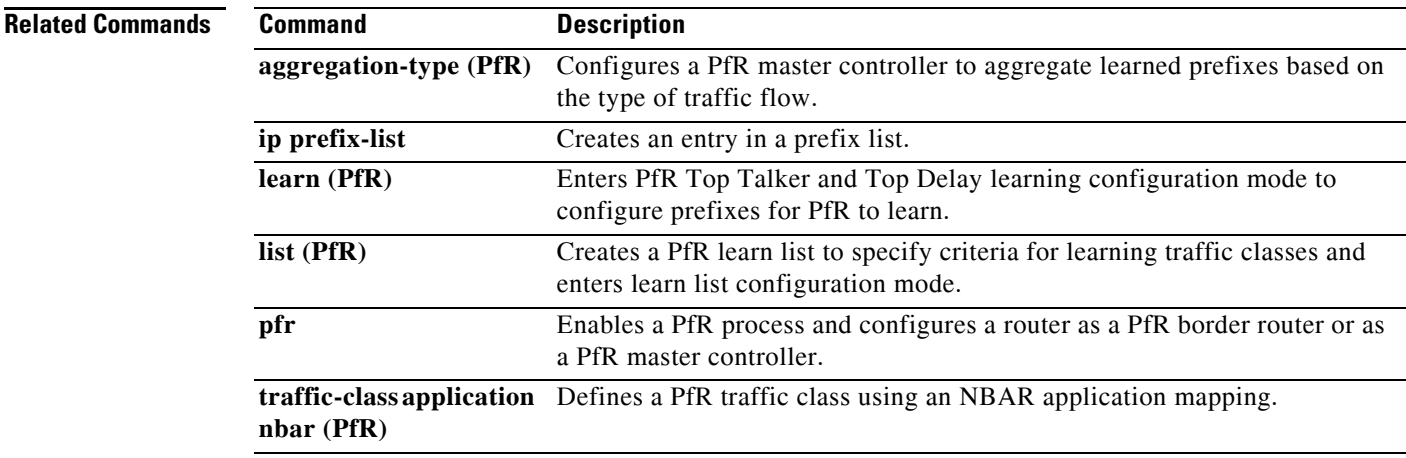

# **traffic-class application nbar (PfR)**

To define a Performance Routing (PfR) traffic class using a Network-Based Application Recognition (NBAR) application mapping, use the **traffic-class application nbar** command in learn list configuration mode. To remove the definition of a PfR-learned traffic class using an application identified using NBAR, use the **no** form of this command.

**traffic-class application nbar** *nbar-app-name* [*nbar-app-name ...*] [**filter** *prefix-list-name*]

**no traffic-class application nbar** [*nbar-app-name ...*]

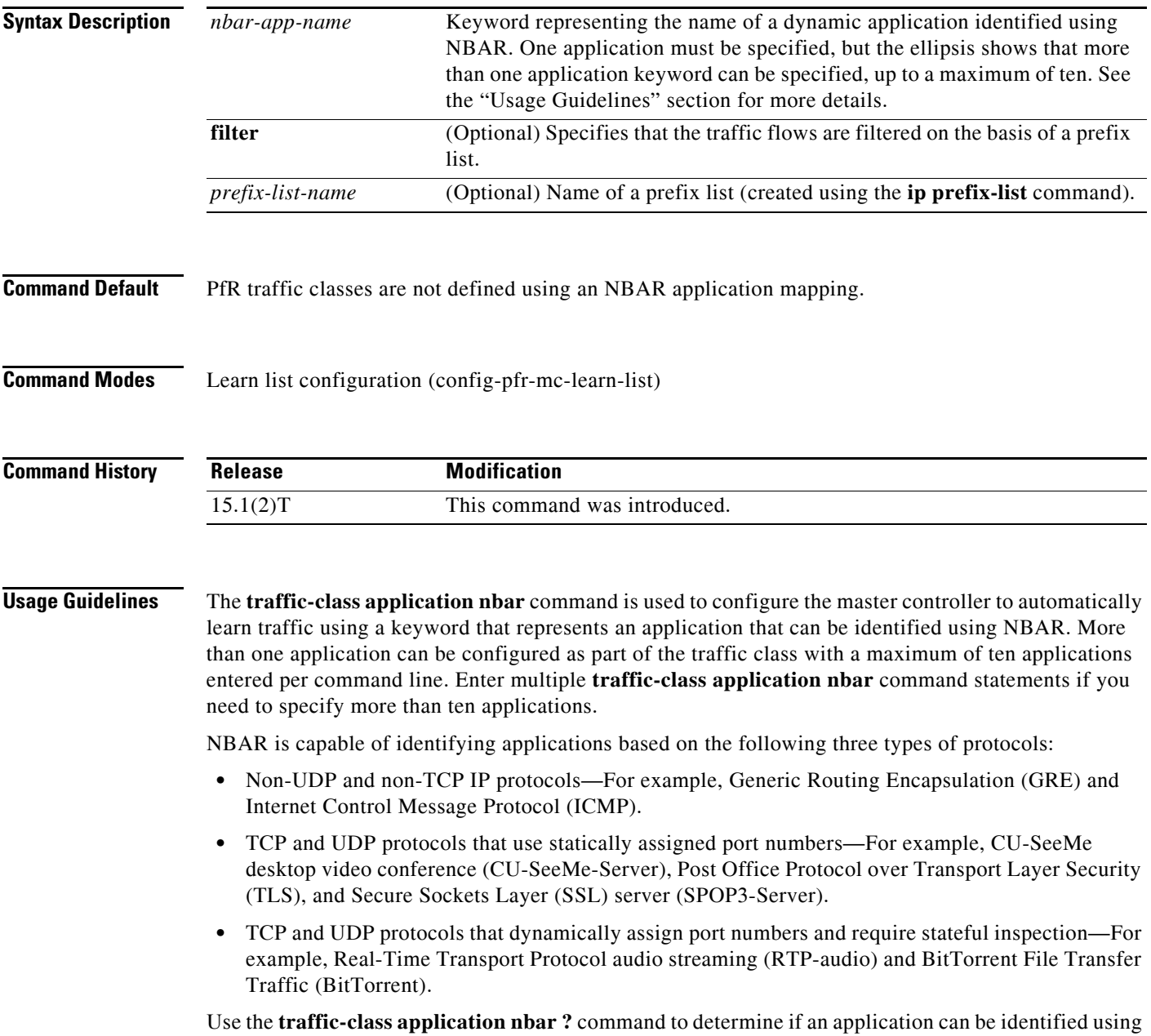

NBAR and replace the *nbar-app-name* argument with the appropriate keyword from the screen display.

The list of applications identified using NBAR and available for profiling PfR traffic classes is constantly evolving. For lists of many of the NBAR applications defined using static or dynamically assigned ports, see the ["Performance Routing with NBAR/CCE Application and Recognition"](http://www.cisco.com/en/US/docs/ios/pfr/configuration/guide/pfr-nbar.html) module.

For more details about NBAR, see the ["Classifying Network Traffic Using NBAR"](http://www.cisco.com/en/US/docs/ios/qos/configuration/guide/clsfy_traffic_nbar.html) section of the *Cisco IOS Quality of Service Solutions Configuration Guide*.

**Note** The **traffic-class application nbar** (PfR) command, the **traffic-class application** (PfR) command, the **traffic-class access-list** (PfR) command, and the **traffic-class prefix-list** (PfR) commands are all mutually exclusive in a PfR map. Only one of these commands can be specified per PfR map.

**Examples** The following example, starting in global configuration mode, shows how to define application traffic classes identified by using NBAR and two PfR learn lists, LEARN\_VOICE\_TC and LEARN VIDEO TC. The number of traffic classes to be learned in both learn list sessions is 50, and the maximum number of traffic classes to be learned for all sessions of the learn list is 90.

> The Voice over IP (VoIP) traffic class is configured using keywords representing RTP-Audio and the resulting prefixes are aggregated to a prefix length of 24. The video traffic class is configured using a keyword that represents RTP-video and is also aggregated to a prefix length of 24. A prefix list is applied to the video traffic class to match traffic for the destination prefix of 10.0.0.0/8. The master controller is configured to learn the top prefixes based on highest outbound throughput for the learned traffic, and the resulting traffic classes are added to the PfR application database.

> The traffic streams that the learn list profiles for both the RTP-audio and the RTP-video applications are:

```
10.1.1.1
10.1.2.1
172.17.1.1
172.17.2.1
```
The traffic classes that are learned for each application are:

10.1.1.0/24 rtp-audio 10.1.2.0/24 rtp-audio 172.17.1.0/24 rtp-audio 172.17.2.0/24 rtp-audio

10.1.1.0/24 rtp-video 10.1.2.0/24 rtp-video

The difference in traffic classes learned is due to the optional INCLUDE 10 NET prefix list that only includes RTP-video application traffic with a destination prefix that matches the prefix 10.0.0.0/8.

```
Router(config)# ip prefix-list INCLUDE_10_NET 10.0.0.0/8
Router(config)# pfr master 
Router(config-pfr-mc)# learn 
Router(config-pfr-mc-learn)# list seq 10 refname LEARN_VOICE_TC
Router(config-pfr-mc-learn-list)# count 50 max 90
Router(config-pfr-mc-learn-list)# traffic-class application nbar rtp-audio
Router(config-pfr-mc-learn-list)# aggregation-type prefix-length 24 
Router(config-pfr-mc-learn-list)# throughput 
Router(config-pfr-mc-learn-list)# exit
Router(config-pfr-mc-learn)# list seq 20 refname LEARN_VIDEO_TC
Router(config-pfr-mc-learn-list)# count 50 max 90
Router(config-pfr-mc-learn-list)# traffic-class application nbar rtp-video
filter INCLUDE_10_NET
Router(config-pfr-mc-learn-list)# aggregation-type prefix-length 24 
Router(config-pfr-mc-learn-list)# throughput
Router(config-pfr-mc-learn-list)# end
```
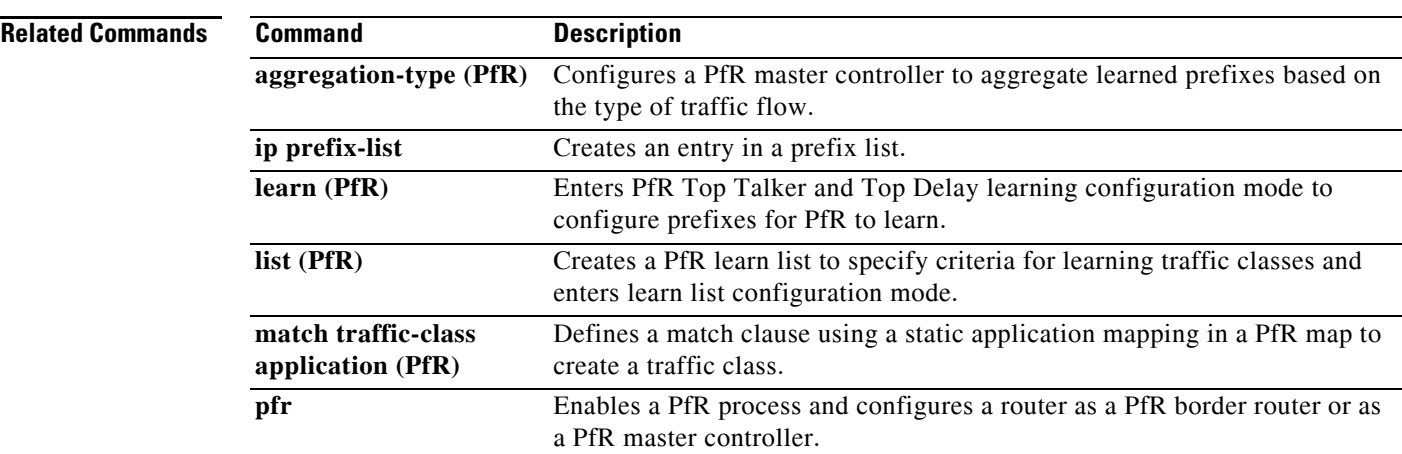

 $\overline{\mathcal{L}}$ 

## **traffic-class filter (PfR)**

To filter uninteresting traffic from Performance Routing (PfR) learned traffic flows using an access list, use the **traffic-class filter** command in PfR Top Talker and Top Delay learning configuration mode. To disable the filtering of PfR-learned traffic flows using an access list, use the **no** form of this command.

**traffic-class filter access-list** *access-list-name*

**no traffic-class filter access-list** *access-list-name*

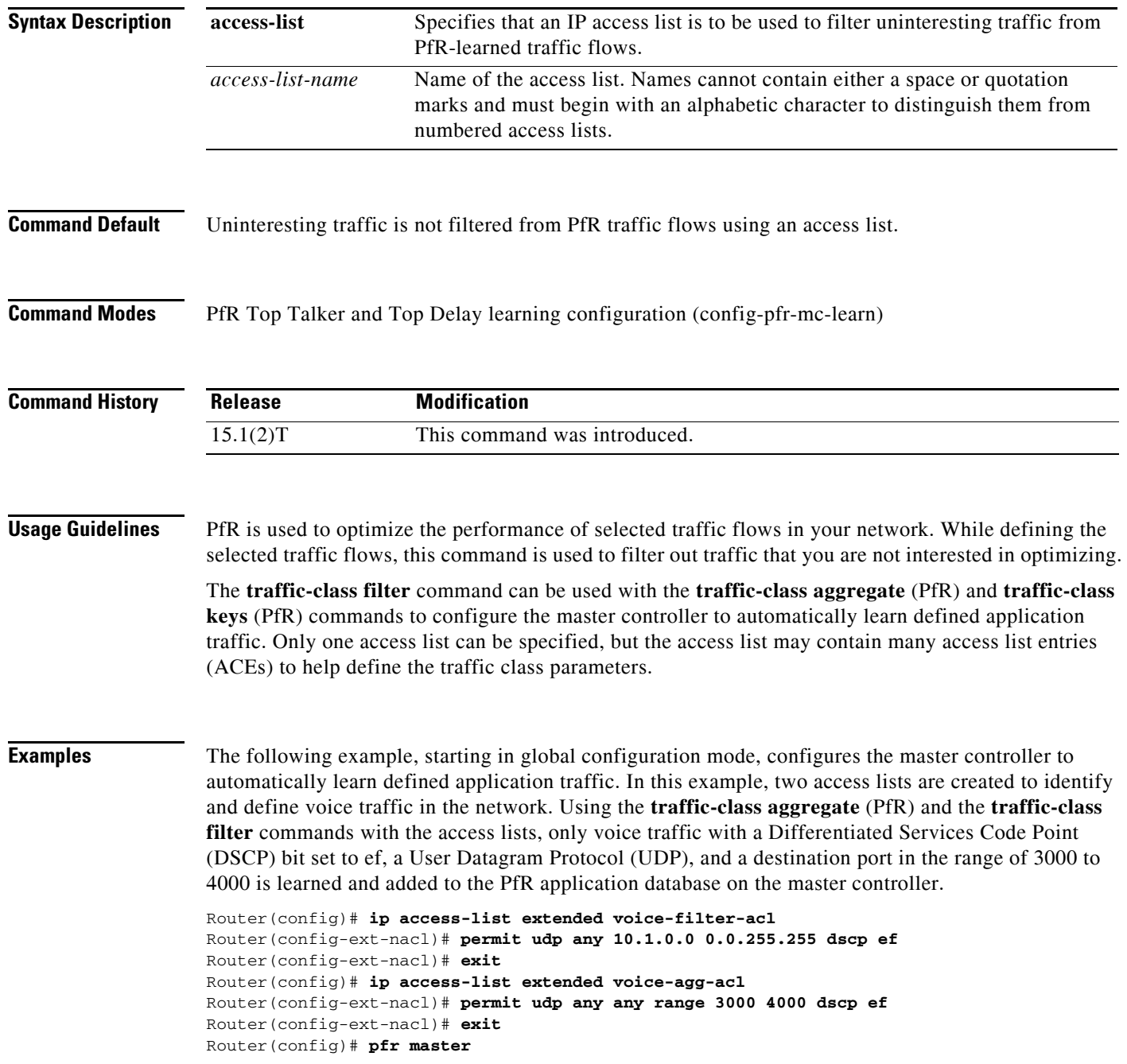

```
Router(config-pfr-mc)# learn
Router(config-pfr-mc-learn)# aggregation-type prefix-length 24
Router(config-pfr-mc-learn)# throughput
Router(config-pfr-mc-learn)# traffic-class filter access-list voice-filter-acl
Router(config-pfr-mc-learn)# traffic-class aggregate access-list voice-agg-acl 
Router(config-pfr-mc-learn)# traffic-class keys dscp protocol dport
Router(config-pfr-mc-learn)# end
```
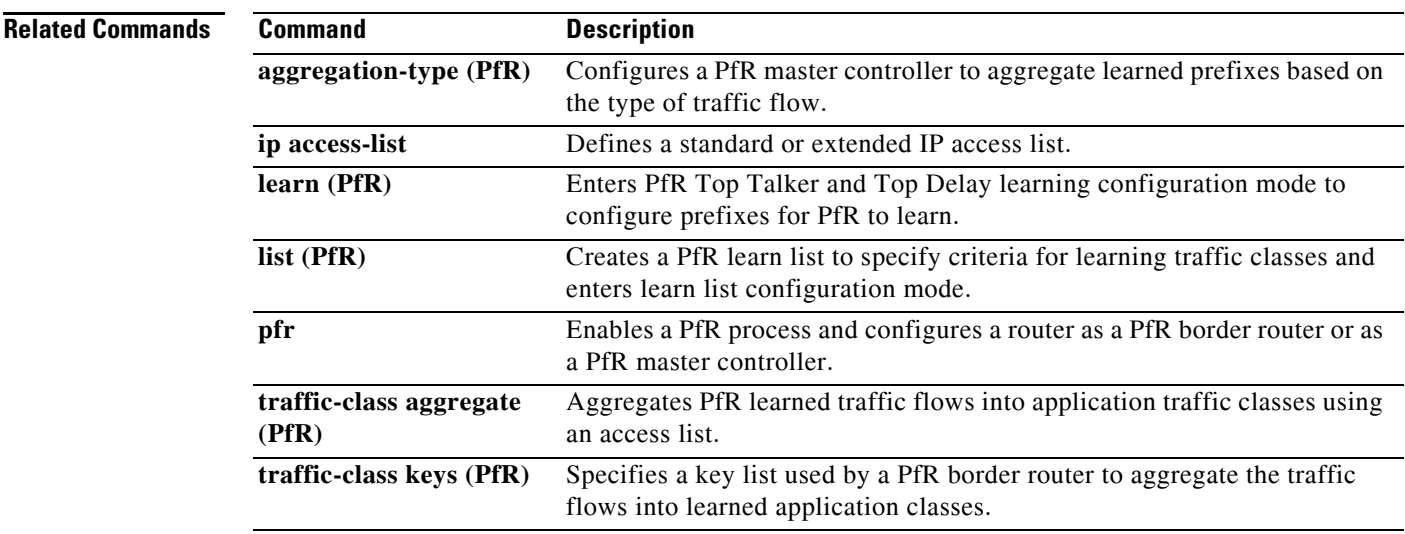

## **traffic-class keys (PfR)**

To specify a key list of fields in the traffic flows that a Performance Routing (PfR) border router uses to aggregate traffic flows into application traffic classes, use the **traffic-class keys** command in PfR Top Talker and Top Delay learning configuration mode. To remove the key list, use the **no** form of this command.

**traffic-class keys** [**default** | [**dscp**] [**protocol** [**dport**] [**sport**]]]

**no traffic-class keys** [**default** | [**dscp**] [**protocol** [**dport**] [**sport**]]]

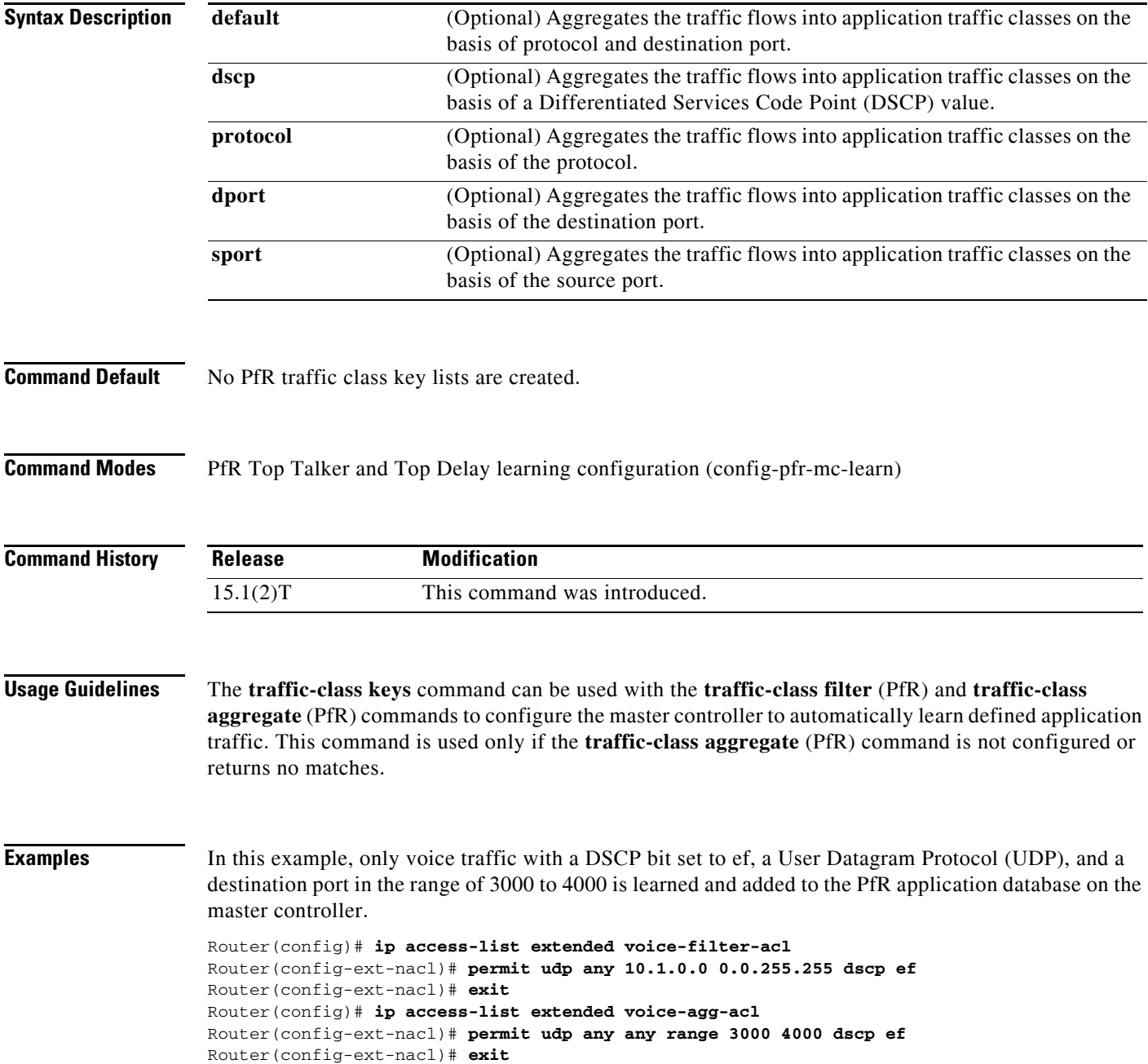

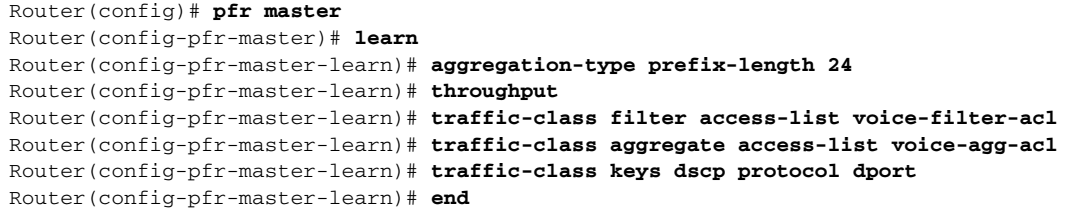

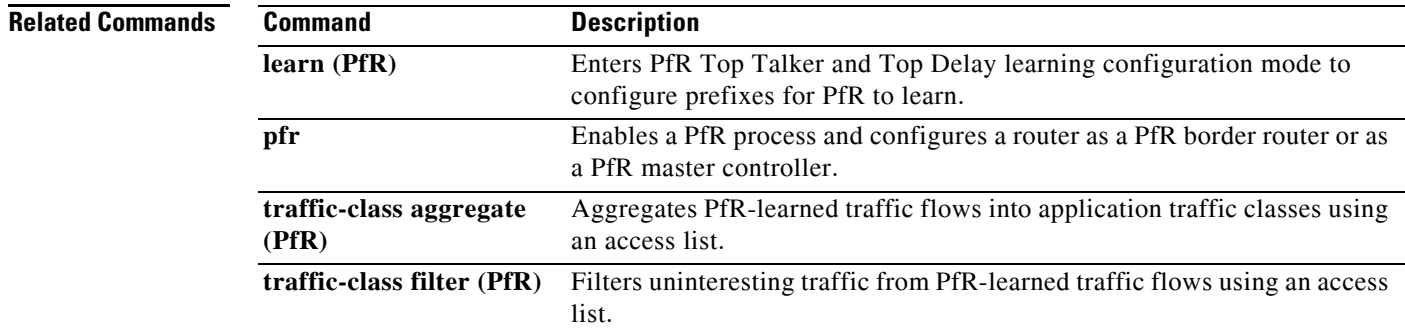

 $\mathcal{L}_{\mathcal{A}}$ 

### **traffic-class prefix-list (PfR)**

To define a Performance Routing (PfR) traffic class using a prefix list applied to learned traffic classes, use the **traffic-class prefix-list** command in learn list configuration mode. To disable the definition of PfR-learned traffic flows into traffic classes using a prefix list, use the **no** form of this command.

**traffic-class prefix-list** *prefix-list-name* [**inside**]

**no traffic-class prefix-list**

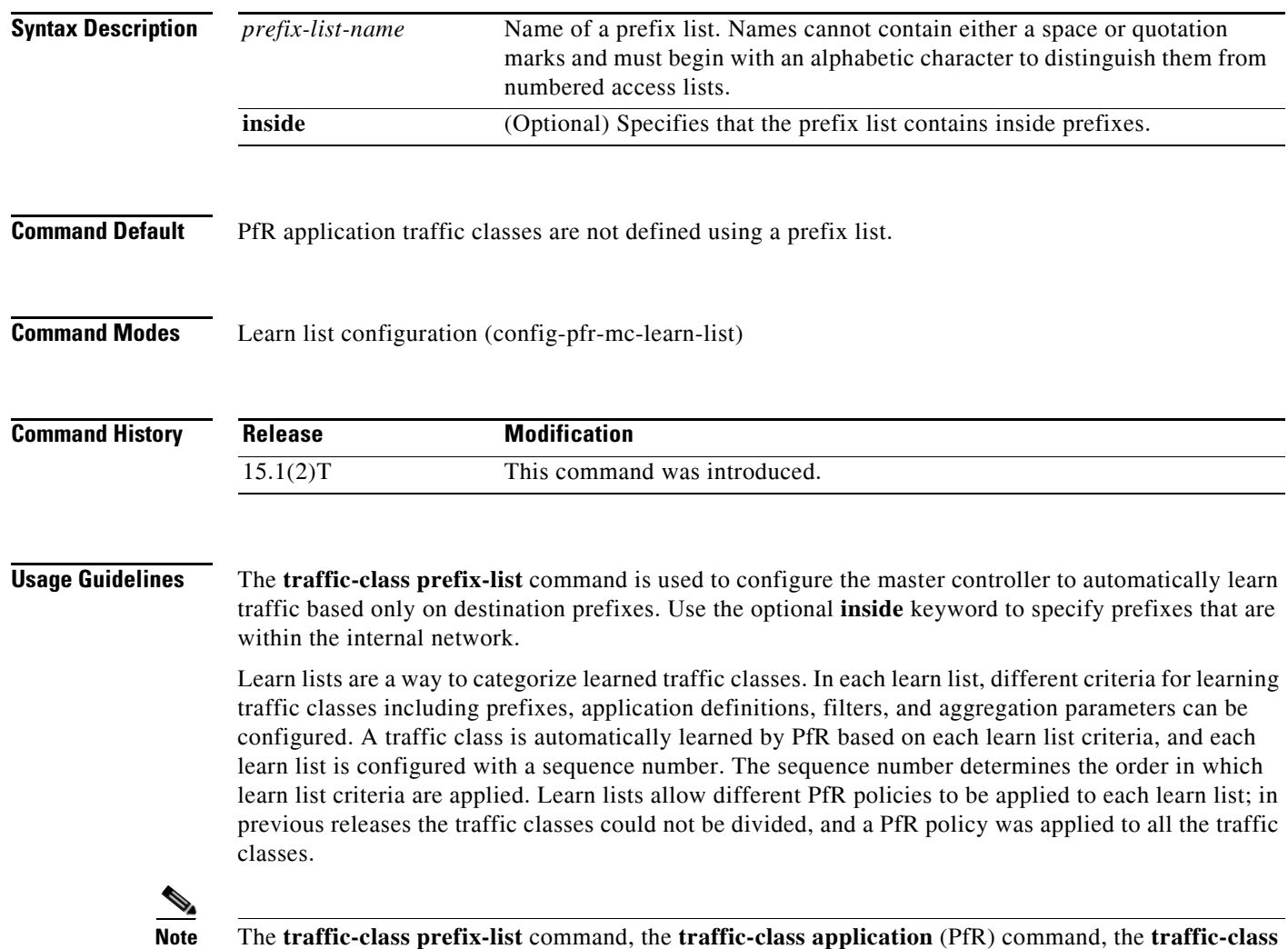

**application nbar** (PfR) command, and the **traffic-class access-list** (PfR) commands are all mutually

exclusive in a PfR learn list. Only one of these commands can be specified per PfR learn list.

**Examples** The following example, starting in global configuration mode, shows how to define traffic classes based only on destination prefixes for a learn list named LEARN\_PREFIX\_TC. The traffic classes are created using the prefix list, LEARN\_LIST1, in which every entry in the prefix list defines one destination network of a traffic class. After the prefix list is configured, the master controller automatically learns the traffic classes based on the highest throughput.

```
Router(config)# ip prefix-list LEARN_LIST1 permit seq 10 10.0.0.0/8
Router(config)# ip prefix-list LEARN_LIST1 permit seq 20 172.16.0.0/16
Router(config)# pfr master 
Router(config-pfr-mc)# learn 
Router(config-pfr-mc-learn)# list seq 10 refname LEARN_PREFIX_TC 
Router(config-pfr-mc-learn-list)# aggregation-type prefix-length 24 
Router(config-pfr-mc-learn-list)# traffic-class prefix-list LEARN_LIST1
Router(config-pfr-mc-learn-list)# throughput
Router(config-pfr-mc-learn-list)# end
```
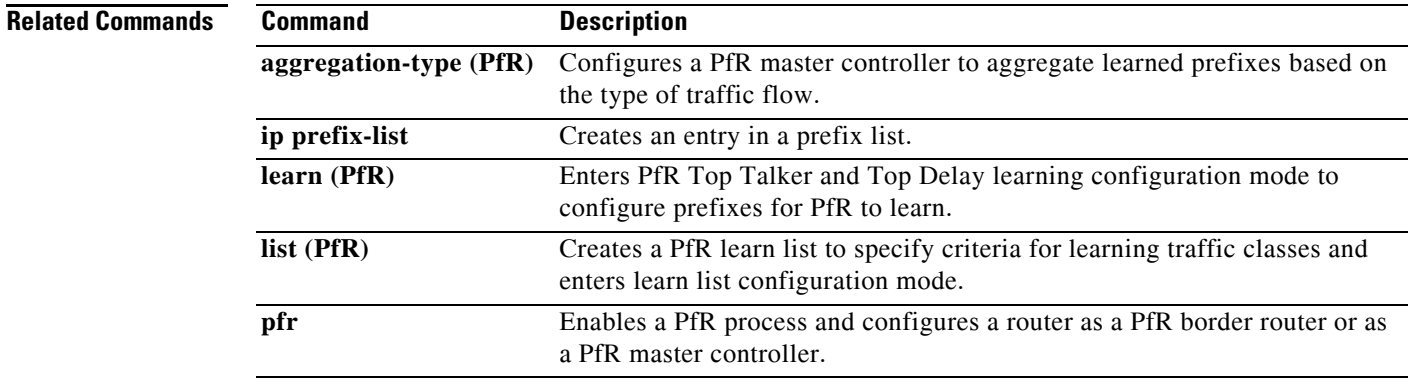

## **unreachable (PfR)**

To set the relative percentage or maximum number of unreachable hosts that Performance Routing (PfR) permits from a PfR-managed exit link, use the **unreachable** command in PfR master controller configuration mode. To return the relative percentage of unreachable hosts to the default value, use the **no** form of this command.

**unreachable** {**relative** *average* | **threshold** *maximum*}

### **no unreachable**

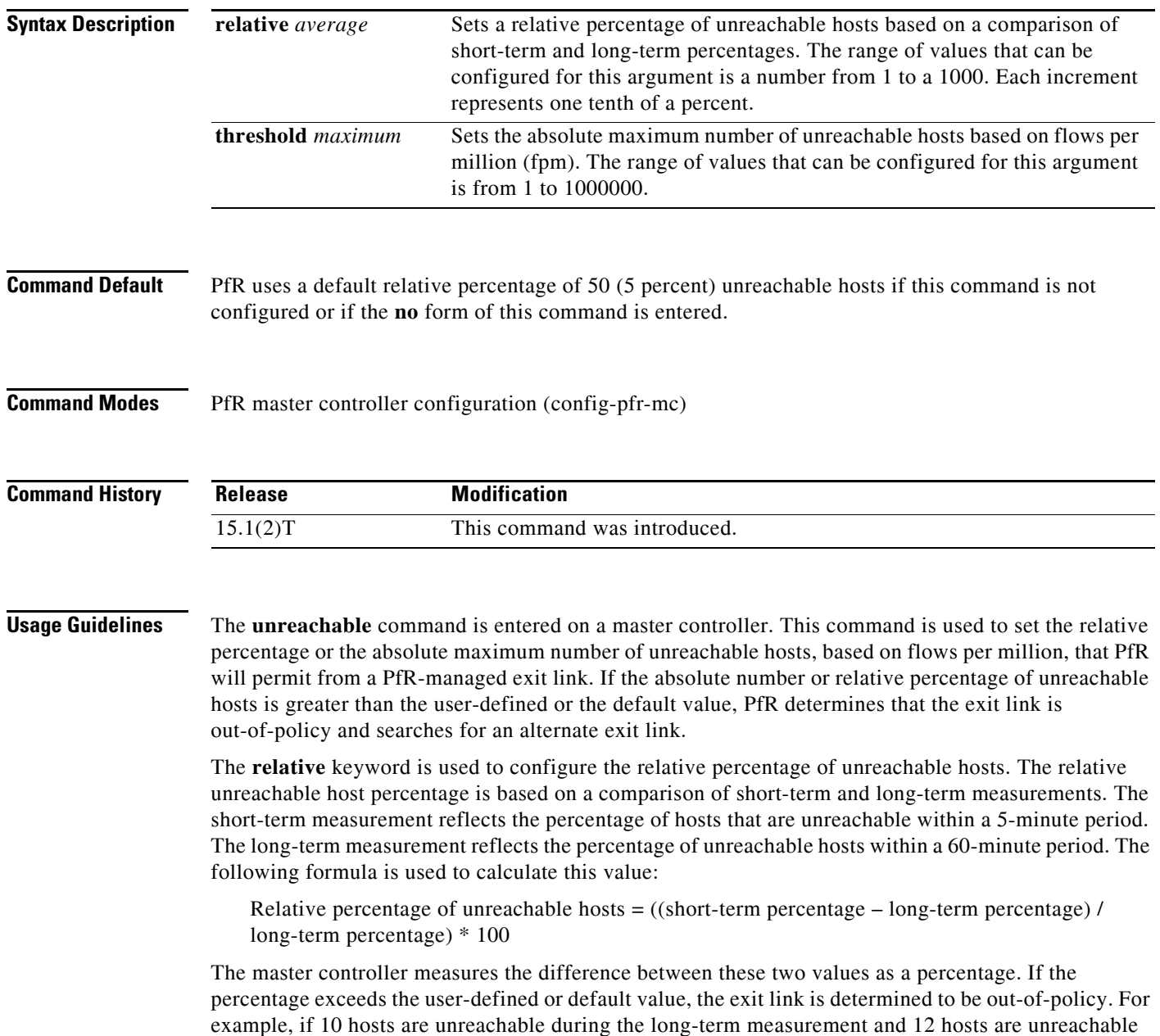

during the short-term measurement, the relative percentage of unreachable hosts is 20 percent.

The **threshold** keyword is used to configure the absolute maximum number of unreachable hosts. The maximum value is based on the actual number of hosts that are unreachable based on fpm.

**Examples** The following example configures the master controller to search for a new exit link when the difference between long- and short-term measurements (relative percentage) is greater than 10 percent:

> Router(config)# **pfr master** Router(config-pfr-mc)# **unreachable relative 100**

The following example configures PfR to search for a new exit link when 10,000 hosts are unreachable:

Router(config)# **pfr master** Router(config-pfr-mc)# **unreachable threshold 10000**

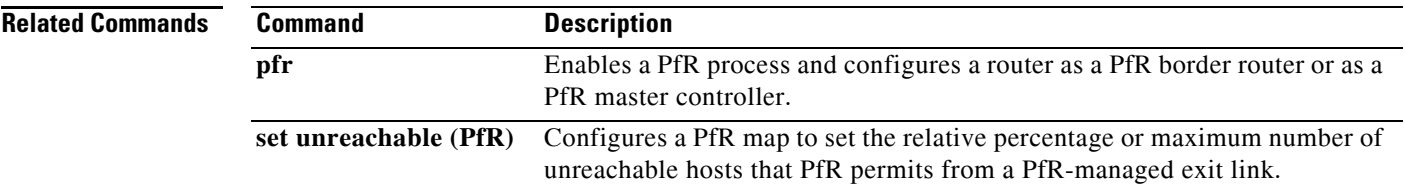